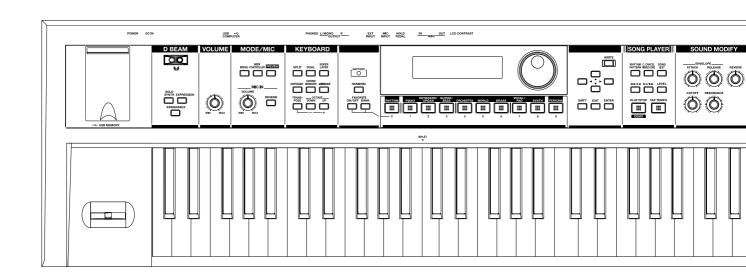

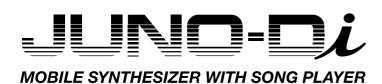

Roland

## **Conventions Used in This Manual**

Operating buttons are enclosed by square brackets []; e.g., [ENTER] button. Reference pages are indicated by (p. \*\*).

The following symbols are used.

**NOTE** This indicates an important note; be sure to read it.

**MEMO** This indicates a memo regarding the setting or function; read it as desired.

This indicates a useful hint for operation; read it as necessary.

This indicates information for your reference; read it as necessary.

TERM This indicates an explanation of a term; read it as necessary.

\* The explanations in this manual include illustrations that depict what should typically be shown by the display. Note, however, that your unit may incorporate a newer, enhanced version of the system (e.g., includes newer sounds), so what you actually see in the display may not always match what appears in the manual.

Before using this unit, carefully read the sections entitled: "USING THE UNIT SAFELY" and "IMPORTANT NOTES" (p. 3; p. 6). These sections provide important information concerning the proper operation of the unit. Additionally, in order to feel assured that you have gained a good grasp of every feature provided by your new unit, Owner's manual should be read in its entirety. The manual should be saved and kept on hand as a convenient reference.

### **Copyright © 2009 ROLAND CORPORATION**

All rights reserved. No part of this publication may be reproduced in any form without the written permission of ROLAND CORPORATION.

# **USING THE UNIT SAFELY**

## INSTRUCTIONS FOR THE PREVENTION OF FIRE, ELECTRIC SHOCK, OR INJURY TO PERSONS

## About **A WARNING** and **A CAUTION** Notices

| ⚠WARNING         | Used for instructions intended to alert the user to the risk of death or severe injury should the unit be used improperly.                                            |  |
|------------------|----------------------------------------------------------------------------------------------------|--|
|                  | Used for instructions intended to alert the user to the risk of injury or material damage should the unit be used improperly.                                         |  |
| <b>⚠</b> CAUTION | * Material damage refers to damage or<br>other adverse effects caused with<br>respect to the home and all its<br>furnishings, as well to domestic animals<br>or pets. |  |

## About the Symbols

The △symbol alerts the user to important instructions or warnings. The specific meaning of the symbol is determined by the design contained within the triangle. In the case of the symbol at left, it is used for general cautions, warnings, or alerts to danger.

The ○symbol alerts the user to items that must never be

The Symbol alerts the user to items that must never be carried out (are forbidden). The specific thing that must not be done is indicated by the design contained within the circle. In the case of the symbol at left, it means that the unit must never be disassembled.

The symbol alerts the user to things that must be carried out. The specific thing that must be done is indicated by the design contained within the circle. In the case of the symbol at left, it means that the power-cord plug must be unplugged from the outlet.

## **ALWAYS OBSERVE THE FOLLOWING**

### **AWARNING**

 Do not open (or modify in any way) the unit or its AC adaptor.

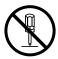

 Do not attempt to repair the unit, or replace parts within it (except when this manual provides specific instructions directing you to do so). Refer all servicing to your retailer, the nearest Roland Service Center, or an authorized Roland distributor, as listed on the "Information" page.

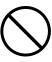

- Never install the unit in any of the following locations.
  - Subject to temperature extremes (e.g., direct sunlight in an enclosed vehicle, near a heating duct, on top of heat-generating equipment); or are

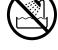

- Damp (e.g., baths, washrooms, on wet floors); or are
- · Exposed to steam or smoke; or are
- Subject to salt exposure; or are
- Humid; or are
- Exposed to rain; or are
- · Dusty or sandy; or are
- Subject to high levels of vibration and shakiness.
- This unit should be used only with a rack or stand that is recommended by Roland.

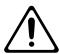

When using the unit with a rack or stand recommended by Roland, the rack or stand must be carefully placed so it is level and sure to remain stable. If not using a rack or stand, you still need to make sure that any location you choose for placing the unit provides a level surface that will properly support the unit, and keep it from wobbling.

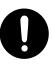

#### riangleWARNING

 Be sure to use only the AC adaptor supplied with the unit. Also, make sure the line voltage at the installation matches the input voltage specified on the AC adaptor's body. Other AC adaptors may use a different polarity, or be designed for a different voltage, so their use could result in damage, malfunction, or electric shock.

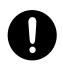

 Use only the attached power-supply cord. Also, the supplied power cord must not be used with any other device.

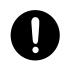

 Do not excessively twist or bend the power cord, nor place heavy objects on it. Doing so can damage the cord, producing severed elements and short circuits. Damaged cords are fire and shock hazards!

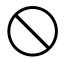

 This unit, either alone or in combination with an amplifier and headphones or speakers, may be capable of producing sound levels that could cause permanent hearing loss. Do not operate for a long period of time at a high volume level, or at a level that is uncomfortable. If you experience any hearing loss or ringing in the ears, you should immediately stop using the unit, and consult an audiologist.

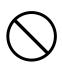

 Do not allow any objects (e.g., flammable material, coins, pins); or liquids of any kind (water, soft drinks, etc.) to penetrate the unit.

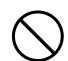

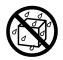

### **⚠WARNING**

Immediately turn the power off, remove the AC adaptor from the outlet, and request servicing by your retailer, the nearest Roland Service Center, or an authorized Roland distributor, as listed on the "Information" page when:

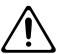

- The AC adaptor, the power-supply cord, or the plug has been damaged; or
- If smoke or unusual odor occurs
- Objects have fallen into, or liquid has been spilled onto the unit; or
- The unit has been exposed to rain (or otherwise has become wet); or
- The unit does not appear to operate normally or exhibits a marked change in performance.
- In households with small children, an adult should provide supervision until the child is capable of following all the rules essential for the safe operation of the unit.

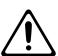

Protect the unit from strong impact. (Do not drop it!)

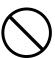

Do not force the unit's power-supply cord to share an outlet with an unreasonable number of other devices. Be especially careful when using extension cordsthe total power used by all devices you have connected to the extension cord's outlet must never exceed the power rating (watts/amperes) for the extension cord. Excessive loads can cause the insulation on the cord to heat up and eventually melt through.

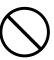

Before using the unit in a foreign country, consult with your retailer, the nearest Roland Service Center, or an authorized Roland distributor, as listed on the "Information" page.

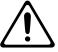

Batteries must never be recharged, heated, taken apart, or thrown into fire or water.

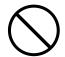

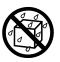

DO NOT play a CD-ROM disc on a conventional audio CD player. The resulting sound may be of a level that could cause permanent hearing loss. Damage to speakers or other system components may result.

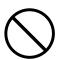

Never expose nickel-metal hydride (NiMH) batteries to excessive heat such as sunshine, fire or the like.

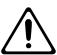

## **⚠** CAUTION

The unit and the AC adaptor should be located so their location or position does not interfere with their proper ventilation.

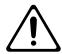

This (JUNO-Di) for use only with Roland stand KS-8/ 12. Use with other stands is capable of resulting in instability causing possible injury.

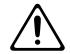

Please be sure to read and adhere to the cautionary notices contained in the instructions that came with this product.

.....

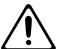

Please note that, depending on the manner in which keyboard performances are carried out, you may encounter situations where the keyboard falls off the stand or the stand topples over, even though you have followed all of the instructions and advice contained within the product's manual. For this reason, you should always perform a safety check each time you use the stand.

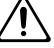

Always grasp only the plug on the AC adaptor cord when plugging into, or unplugging from, an outlet or this unit.

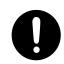

At regular intervals, you should unplug the AC adaptor and clean it by using a dry cloth to wipe all dust and other accumulations away from its prongs. Also, disconnect the power plug from the power outlet whenever the unit is to remain unused for an extended period of time. Any accumulation of dust between the power plug and the power outlet can result in poor insulation and lead to fire.

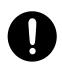

Try to prevent cords and cables from becoming entangled. Also, all cords and cables should be placed so they are out of the reach of children.

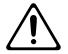

Never climb on top of, nor place heavy objects on the

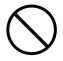

Never handle the AC adaptor or its plugs with wet hands when plugging into, or unplugging from, an outlet or this unit.

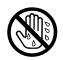

Before moving the unit, disconnect the AC adaptor and all cords coming from external devices.

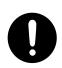

## **A** CAUTION

 Before cleaning the unit, turn off the power and unplug the AC adaptor from the outlet (p. 17).

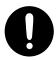

 Whenever you suspect the possibility of lightning in your area, disconnect the AC adaptor from the outlet.

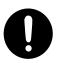

If used improperly, batteries may explode or leak and cause damage or injury. In the interest of safety, please read and observe the following precautions (p. 17).

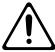

 Carefully follow the installation instructions for batteries, and make sure you observe the correct polarity.

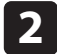

 Avoid using new batteries together with used ones. In addition, avoid mixing different types of batteries.

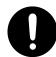

- Remove the batteries whenever the unit is to remain unused for an extended period of time.
- Whenever the unit is to remain unused for an extended period of time, save any important data on a USB memory, and then remove the batteries.
- If a battery has leaked, use a soft piece of cloth or paper towel to wipe all remnants of the discharge from the battery compartment. Then install new batteries. To avoid inflammation of the skin, make sure that none of the battery discharge gets onto your hands or skin. Exercise the utmost caution so that none of the discharge gets near your eyes. Immediately rinse the affected area with running water if any of the discharge has entered the eyes.
- Never keep batteries together with metallic objects such as ballpoint pens, necklaces, hairpins, etc.
- Used batteries must be disposed of in compliance with whatever regulations for their safe disposal that may be observed in the region in which you live.

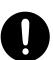

 Keep any screws you may remove and the included hexagon wrench in a safe place out of children's reach, so there is no chance of them being swallowed accidentally.

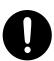

## **IMPORTANT NOTES**

## **Power Supply: Use of Batteries**

- Do not connect this unit to same electrical outlet that is being used by an electrical appliance that is controlled by an inverter (such as a refrigerator, washing machine, microwave oven, or air conditioner), or that contains a motor. Depending on the way in which the electrical appliance is used, power supply noise may cause this unit to malfunction or may produce audible noise. If it is not practical to use a separate electrical outlet, connect a power supply noise filter between this unit and the electrical outlet.
- The AC adaptor will begin to generate heat after long hours of consecutive use. This is normal, and is not a cause for concern.
- The use of an AC adaptor is recommended as the unit's power consumption is relatively high. Should you prefer to use batteries, please use the nickel-metal hydride type.
- When installing or replacing batteries, always turn off the power on this unit and disconnect any other devices you may have connected. This way, you can prevent malfunction and/or damage to speakers or other devices
- Before connecting this unit to other devices, turn off the power to all units. This will help prevent malfunctions and/or damage to speakers or other devices.
- If you're using batteries, disconnect the AC adaptor from this unit.
- If batteries are installed, disconnecting or reconnecting the power cord at the AC outlet or disconnecting the DC plug from the unit's rear panel while the power is on will cause the power to turn off. You must turn off the power before you connect or disconnect the power cord or AC adaptor.

#### **Placement**

- Using the unit near power amplifiers (or other equipment containing large power transformers) may induce hum. To alleviate the problem, change the orientation of this unit; or move it farther away from the source of interference.
- This device may interfere with radio and television reception. Do not use this device in the vicinity of such receivers.
- Noise may be produced if wireless communications devices, such as cell phones, are operated in the vicinity of this unit. Such noise could occur when receiving or initiating a call, or while conversing. Should you experience such problems, you should relocate such wireless devices so they are at a greater distance from this unit, or switch them off.
- Do not expose the unit to direct sunlight, place it near devices that radiate heat, leave it inside an enclosed vehicle, or otherwise subject it to temperature extremes. Excessive heat can deform or discolor the unit
- When moved from one location to another where the temperature and/or humidity is very different, water droplets (condensation) may form inside the unit. Damage or malfunction may result if you attempt to use the unit in this condition. Therefore, before using the unit, you must allow it to stand for several hours, until the condensation has completely evaporated.
- Do not allow objects to remain on top of the keyboard. This can be the cause of malfunction, such as keys ceasing to produce sound.
- Depending on the material and temperature of the surface on which
  you place the unit, its rubber feet may discolor or mar the surface.
  You can place a piece of felt or cloth under the rubber feet to prevent
  this from happening. If you do so, please make sure that the unit will
  not slip or move accidentally.

#### Maintenance

- For everyday cleaning wipe the unit with a soft, dry cloth or one that
  has been slightly dampened with water. To remove stubborn dirt,
  use a cloth impregnated with a mild, non-abrasive detergent.
   Afterwards, be sure to wipe the unit thoroughly with a soft, dry cloth.
- Never use benzine, thinners, alcohol or solvents of any kind, to avoid the possibility of discoloration and/or deformation.

## **Repairs and Data**

Please be aware that all data contained in the unit's memory may be
lost when the unit is sent for repairs. Important data should always
be backed up on a USB memory, or written down on paper (when
possible). During repairs, due care is taken to avoid the loss of data.
However, in certain cases (such as when circuitry related to memory
itself is out of order), we regret that it may not be possible to restore
the data, and Roland assumes no liability concerning such loss of
data.

## **Additional Precautions**

- Please be aware that the contents of memory can be irretrievably lost as a result of a malfunction, or the improper operation of the unit. To protect yourself against the risk of loosing important data, we recommend that you periodically save a backup copy of important data you have stored in the unit's memory on a USB memory.
- Unfortunately, it may be impossible to restore the contents of data that was stored in the unit's memory or on a USB memory once it has been lost. Roland Corporation assumes no liability concerning such loss of data.
- Use a reasonable amount of care when using the unit's buttons, sliders, or other controls; and when using its jacks and connectors. Rough handling can lead to malfunctions.
- Never strike or apply strong pressure to the display.
- When connecting / disconnecting all cables, grasp the connector itself—never pull on the cable. This way you will avoid causing shorts, or damage to the cable's internal elements.
- To avoid disturbing your neighbors, try to keep the unit's volume at reasonable levels. You may prefer to use headphones, so you do not need to be concerned about those around you (especially when it is late at night).
- When you need to transport the unit, package it in the box (including padding) that it came in, if possible. Otherwise, you will need to use equivalent packaging materials.
- Use only the specified expression pedal (EV-5; sold separately). By connecting any other expression pedals, you risk causing malfunction and/or damage to the unit.
- Some connection cables contain resistors. Do not use cables that
  incorporate resistors for connecting to this unit. The use of such
  cables can cause the sound level to be extremely low, or impossible
  to hear. For information on cable specifications, contact the
  manufacturer of the cable.
- The usable range of D Beam controller will become extremely small when used under strong direct sunlight. Please be aware of this when using the D Beam controller outside.
- The sensitivity of the D Beam controller will change depending on the amount of light in the vicinity of the unit. If it does not function as you expect, adjust the sensitivity as appropriate for the brightness of your location.

## **Using USB Memories**

- Carefully insert the USB memory all the way in—until it is firmly in place.
- Never touch the terminals of the USB memory. Also, avoid getting the terminals dirty.
- USB memories are constructed using precision components; handle the USB memories carefully, paying particular note to the following.
  - To prevent damage to the USB memories from static electricity, be sure to discharge any static electricity from your own body before handling the USB memories.
  - Do not touch or allow metal to come into contact with the contact portion of the USB memories.
  - Do not bend, drop, or subject USB memories to strong shock or vibration.
  - Do not keep USB memories in direct sunlight, in closed vehicles, or other such locations (storage temperature: -25 to 85C).
  - · Do not allow USB memories to become wet.
  - · Do not disassemble or modify the USB memories.

## **Handling CD-ROMs**

 Avoid touching or scratching the shiny underside (encoded surface) of the disc. Damaged or dirty CD-ROM discs may not be read properly. Keep your discs clean using a commercially available CD cleaner.

- Microsoft and Windows are registered trademarks of Microsoft Corporation.
- \* Windows® is known officially as: "Microsoft® Windows® operating system."
- \* Apple and Macintosh are registered trademarks of Apple Inc.
- \* Mac OS is a trademark of Apple Inc.
- All product names mentioned in this document are trademarks or registered trademarks of their respective owners.
- \* MPEG Layer-3 audio compression technology is licensed from Fraunhofer IIS Corporation and THOMSON Multimedia Corporation.
- \* MatrixQuest™ 2009 TEPCO UQUEST, LTD. All rights reserved.

  The JUNO-Di's USB functionality uses MatrixQuest middleware technology from TEPCO UQUEST, LTD.
- \* MMP (Moore Microprocessor Portfolio) refers to a patent portfolio concerned with microprocessor architecture, which was developed by Technology Properties Limited (TPL). Roland has licensed this technology from the TPL Group.

# Main Features

## **Professional Synthesizer, Portable Package**

## Professional synthesizer with over 1,000 instruments

• More than one thousand sounds, with an emphasis on the piano, organ, strings, brass, and synth sounds that are crucial to live performance.

#### Easy-to-use, intuitive user interface

- You can use the sound buttons to directly select a variety of sounds.
- It's easy to make "split" settings, which, for example, let you play piano with your right hand and bass with your left; or "dual" settings, which allow you to layer sounds such as piano and strings.
- The large-character display ensures excellent visibility, and is ideal for live performances.

#### Battery operation for mobile use (Support Ni-MH AA SIZE Rechargeable Battery)

- A light-weight compact body, plus the ability to run on batteries.
- You can use the JUNO-Di with a battery-powered amp for live, street performances.

## MP3, WAV, AIFF and SMF playback capability via optional USB-Memory—perfect for backing tracks when performing live

- · You can play back MP3, WAV, AIFF, or SMF files saved in USB memory—a great feature for playing backing tracks during live performances.
- Use the included "Playlist Editor" (Win/Mac) application software to easily place songs in the desired order for your live performances.

## Microphone input with dedicated Reverb and Vocoder for sing-along

- The microphone jack is ideal for the keyboard player who also sings. With the dedicated reverb, it's easy to get the exact sound you want.
- A vocoder effect is also built in, giving you exciting possibilities for live performance.

#### PC/Mac Editor software included

• By using the included "JUNO-Di Editor" application software you can perform the same detailed sound editing as on professional synthesizers.

# Contents

| USING THE UNIT SAFELY                                                                                                    |    |
|----------------------------------------------------------------------------------------------------|----|
| IMPORTANT NOTES                                                                                                    | 6  |
| Main Features                                                                                                    | 8  |
|                                                                                                    |    |
|                                                                                                    |    |
| Panel Descriptions                                                                                                    | 14 |
| <u>-</u>                                                                                                    |    |
|                                                                                                    |    |
| Getting Ready                                                                                                    | 17 |
| Connecting the AC Adaptor                                                                                                    | 17 |
| Installing Batteries (Sold Separately)                                                                                                    | 17 |
| Removing Batteries                                                                                                    | 18 |
| When to Replace the Batteries (BATTERY Indicator)                                                                                                    | 18 |
| Connecting the External Equipment                                                                                                    | 18 |
| Connecting Speakers or Headphones                                                                                                    | 18 |
| Connecting Pedal                                                                                                    | 19 |
| Connecting a Microphone                                                                                                    | 19 |
| Connecting a Portable Audio Device                                                                                                    | 19 |
| Turning On/Off the Power                                                                                                    | 20 |
| Turning Off the Power                                                                                                    | 20 |
|                                                                                                    |    |
|                                                                                                    |    |
|                                                                                                    |    |
| · · · · · · · · · · · · · · · · · · ·                                                                                                    |    |
| Application Guide                                                                                                    | 23 |
| Playing Rallade                                                                                                    | 2/ |
| , ,                                                                                                    |    |
|                                                                                                    |    |
|                                                                                                    |    |
|                                                                                                    |    |
| •                                                                                                    |    |
| •                                                                                                    |    |
|                                                                                                    |    |
| , ,                                                                                                    |    |
| · · · · · · · · · · · · · · · · · · ·                                                                                                    |    |
| Pitch Bend/Modulation Lever                                                                                                    | 29 |
| , ,                                                                                                    |    |
| , ,                                                                                                    |    |
|                                                                                                    |    |
| , ,                                                                                                    |    |
| , ,                                                                                                    |    |
|                                                                                                    |    |
| Main Features.  Front Panel Rear Panel Rear Panel Panel Rear Panel Panel Pa |    |
|                                                                                                    |    |
| Switching rhythm styles (rhythm pattern group)                                                                                                    |    |

| Playing a Chord with a Single Key—[CHORD MEMORY] Button                                                                                                    | 36                                 |
|----------------------------------------------------------------------------------------------------|------------------------------------|
| Die ter Accession [ADDECCIOI D. 11.                                                                                                    | 37                                 |
| Playing Arpeggios—[ARPEGGIO] Button                                                                                                    | 37                                 |
| Playing Techno Sounds                                                                                                    | 20                                 |
| , , , , , , , , , , , , , , , , , , ,                                                                                                    |                                    |
| Varying the Tone—[CUTOFF]/[RESONANCE] KnobsVarying the Tone—D Beam Controller/[SOLO SYNTH] Button                                                                                                    |                                    |
| • •                                                                                                    |                                    |
| Playing Drums                                                                                                    | 40                                 |
| Playing Synthesizer Sounds                                                                                                    | 41                                 |
| Thickening a Single Tone—[SUPER LAYER] Button                                                                                                    |                                    |
| Singing Along While You Play                                                                                                    | 42                                 |
| Using the vocoder                                                                                                    |                                    |
| Changing vocoder settings                                                                                                    |                                    |
| Using a Microphone—MIC IN [VOLUME] Knob/[REVERB] Button                                                                                                    |                                    |
| Shifting the Key Range in Semitone Steps—[TRANSPOSE] Button                                                                                                    |                                    |
| Transposing                                                                                                    | 44                                 |
| Playing Live                                                                                                    | 45                                 |
| Registering and Switching to Frequently Used Tones or Settings                                                                                                    |                                    |
| —FAVORITE [ON/OFF] Button/[BANK] Button                                                                                                    | 46                                 |
| Switching Favorite Banks                                                                                                    |                                    |
| Playing Back a Song—[SONG LIST] Button                                                                                                    | 49                                 |
| Selecting tones by numbers—[NUMERIC] button                                                                                                    |                                    |
| Connecting portable audio players and playing back back players and playing back                                                                                                    | 49                                 |
|                                                                                                    |                                    |
| Saving Vour Settings—[WRITE] Rutton                                                                                                    | 52                                 |
| Saving Your Settings—[WRITE] Button                                                                                                    | 52                                 |
| Saving Your Settings—[WRITE] Button                                                                                                    | 52                                 |
|                                                                                                    |                                    |
| Reference                                                                                                    | 53                                 |
| Reference                                                                                                    | 53                                 |
| Reference Overview                                                                                                    | 53<br>54                           |
| Reference  Overview  How the JUNO-Di is Organized                                                                                                    | 53<br>54                           |
| Reference                                                                                                    | <b>53</b><br><b>54</b>             |
| Reference  Overview  How the JUNO-Di is Organized  Keyboard Settings for Playing the JUNO-Di                                                                                                    | <b>53</b><br><b>54</b><br>54       |
| Reference  Overview  How the JUNO-Di is Organized  Keyboard Settings for Playing the JUNO-Di                                                                                                    | <b>5354</b> 5454                   |
| Reference  Overview  How the JUNO-Di is Organized  Keyboard Settings for Playing the JUNO-Di  Rhythm Sets  About the Effects  About Memory                                                                                                    | <b>5354</b>                        |
| Reference  Overview  How the JUNO-Di is Organized                                                                                                    | <b>5354</b>                        |
| Reference  Overview  How the JUNO-Di is Organized  Keyboard Settings for Playing the JUNO-Di  Rhythm Sets  About the Effects  About Memory  Basic Operation of the JUNO-Di  The [SHIFT] Button's Function                                                                                                    | 54<br>54<br>55<br>55<br>55         |
| Reference  Overview  How the JUNO-Di is Organized  Keyboard Settings for Playing the JUNO-Di  Rhythm Sets  About the Effects  About Memory  Basic Operation of the JUNO-Di  The [SHIFT] Button's Function  Editing a Value                                                                                                    | 53545455555555                     |
| Reference  Overview  How the JUNO-Di is Organized  Keyboard Settings for Playing the JUNO-Di.  Rhythm Sets  About the Effects  About Memory.  Basic Operation of the JUNO-Di.  The [SHIFT] Button's Function.  Editing a Value  Entering a Value ([NUMERIC] Button).                                                                                 | 5354545555555757                   |
| Reference  Overview  How the JUNO-Di is Organized  Keyboard Settings for Playing the JUNO-Di  Rhythm Sets  About the Effects  About Memory  Basic Operation of the JUNO-Di  The [SHIFT] Button's Function  Editing a Value                                                                                                    |                                    |
| Reference  How the JUNO-Di is Organized                                                                                                    |                                    |
| Reference  How the JUNO-Di is Organized  Keyboard Settings for Playing the JUNO-Di.  Rhythm Sets  About the Effects  About Memory                                                                                                    |                                    |
| Reference  How the JUNO-Di is Organized  Keyboard Settings for Playing the JUNO-Di.  Rhythm Sets  About the Effects  About Memory.  Basic Operation of the JUNO-Di  The [SHIFT] Button's Function  Editing a Value  Entering a Value ([NUMERIC] Button)  Assigning a Name  Changing the Tempo  Main Screen  Detailed Tone Settings                   | 5354545555555757575757             |
| Reference  How the JUNO-Di is Organized  Keyboard Settings for Playing the JUNO-Di.  Rhythm Sets  About the Effects  About Memory                                                                                                    | 5354545555555757575757             |
| Reference  Overview  How the JUNO-Di is Organized  Keyboard Settings for Playing the JUNO-Di.  Rhythm Sets.  About the Effects  About Memory.  Basic Operation of the JUNO-Di.  The [SHIFT] Button's Function.  Editing a Value.  Entering a Value ([NUMERIC] Button).  Assigning a Name.  Changing the Tempo  Main Screen.  Detailed Tone Settings. |                                    |
| Reference  Overview  How the JUNO-Di is Organized                                                                                                    | 53545455555557575858585859         |
| Reference  Overview  How the JUNO-Di is Organized  Keyboard Settings for Playing the JUNO-Di.  Rhythm Sets                                                                                                    | 53545455555557575757575758585859   |
| Reference  Overview  How the JUNO-Di is Organized                                                                                                    | 5354545455555757575757575758585959 |

| Detailed Settings for Performance Functions                                                      | 63        |
|--------------------------------------------------------------------------------------------------|-----------|
| Using the D Beam Controller to Modify the Sound                                                  | 63        |
| D Beam Controller Settings                                                                       |           |
| Using the Knobs to Modify the Sound (SOUND MODIFY)                                               | 65        |
| Split Settings                                                                                   | 66        |
| Changing the Split Point                                                                         | 66        |
| Making the Selected Tone the Lower Tone of a Split                                               | 66        |
| Exchanging the Two Tones in Split/Dual Mode                                                      |           |
| Octave Shift Settings                                                                            |           |
| Arpeggio Settings                                                                                |           |
| Chord Memory Settings                                                                            |           |
| Favorite Settings                                                                                |           |
| Viewing or Removing a Favorite                                                                   |           |
| Using the Keyboard to Control Images ([V-LINK] Button)                                           |           |
| What is V-LINK?                                                                                  |           |
| Connection Example                                                                               |           |
| Turning the V-LINK ON/OFF                                                                        |           |
| V-LINK Settings                                                                                  | /0        |
| Song Player Settings                                                                             | <b>71</b> |
| Playing Back Music Files (SONG PLAYER)                                                           |           |
| SMF/Audio Files that can be Played                                                               |           |
| Selecting and Playing a Song ([SONG LIST] Button)                                                |           |
| Moving the Playback Location                                                                     |           |
| Adjusting the Volume of the Song Player                                                          |           |
| Changing the Tempo of the Song (SMF)                                                             |           |
| Selecting and Playing a Playlist                                                                 |           |
| Performing Along with a Song ([C. CANCEL/MINUS ONE] Button)                                      |           |
| Playing Rhythm Patterns ([RHYTHM PATTERN] Button)                                                |           |
| Playing Rhythm Patterns                                                                          |           |
| Changing the Style or Rhythm Set of the Rhythm PatternAdjusting the Volume of the Rhythm Pattern |           |
| •                                                                                                |           |
| Other Settings                                                                                   |           |
| Making Settings that are Common to the Entire JUNO-Di (SYSTEM)                                   |           |
| Procedure for Making System Settings                                                             |           |
| System Parameters                                                                                |           |
| Backing Up or Initializing Data (UTILITY)                                                        |           |
| Types of Data that can be Saved                                                                  |           |
| Saving Data to USB Memory (BACKUP)                                                               |           |
| Restoring Saved Data from USB Memory Back into the JUNO-Di (RESTORE)                             |           |
| Returning to the Factory Settings (FACTORY RESET)Initializing USB Memory (USB MEMORY FORMAT)     |           |
| Playing the Demo Songs (DEMO PLAY)                                                               |           |
| Viewing the Version (VERSION INFO)                                                               |           |
|                                                                                                  |           |
| Connecting an External MIDI Device                                                               |           |
| About MIDI                                                                                       |           |
| About MIDI Connectors                                                                            |           |
| MIDI Channels and Multitimbral Sound Generators                                                  |           |
| Using the JUNO-Di as a Master Keyboard (MIDI Controller Mode)                                    |           |
| Specifying the Transmit Channel  Detailed Settings in MIDI Controller Mode                       |           |
| Using the JUNO-Di as a MIDI Sound Module                                                         |           |
| Playing the JUNO-Di as a MiDi Sound Module                                                       |           |
| Setting the Receive Channel                                                                      |           |
| Soft Through On/Off                                                                              |           |

| Using Your Computer for Music Production | 84<br>84<br>84<br>85 |
|------------------------------------------|----------------------|
| Appendices                               | 87                   |
| Troubleshooting                          | 88                   |
| Error Messages                           | 92                   |
| Effects List                             | 93                   |
| Tone List                                | 105                  |
| Rhythm Set List                          | 116                  |
| Performance List                         | 123                  |
| Rhythm Pattern Group List                | 124                  |
| Chord Memory List                        | 125                  |
| MIDI Implementation Chart                | 127                  |
| Specifications                           | 128                  |
| Index                                    | 129                  |

# Introduction

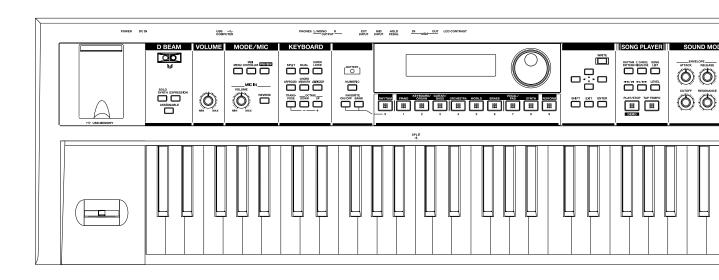

# **Panel Descriptions**

## Front Panel

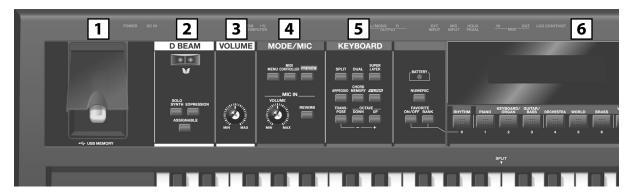

## 1 USB MEMORY Connector

You can connect USB memory (sold separately) to this connector.

- \* Carefully insert the USB memory all the way in-until it is firmly in place.
- Connect the USB memory after you turn on the JUNO-Di's power.
   Never disconnect the USB memory while the JUNO-Di is powered up.

## **D** BEAM Controller

You can apply various effects to the sound by moving your hand above the D Beam controller.

Use the three buttons below it to turn the D Beam controller on/off. A setting screen will appear when you press this button to turn it on.

#### [SOLO SYNTH] Button

This button lets you use the D Beam controller to play the JUNO-Di like a monophonic synthesizer (p. 63).

#### [EXPRESSION] Button

This button lets you use the D Beam controller to create expressive changes in the volume (p. 63).

#### [ASSIGNABLE] Button

This button lets you assign various functions to the D Beam controller (p. 63).

\* By holding down the [SHIFT] button and pressing one of these buttons, you can access the corresponding edit screen without turning the button on/off.

## 3 [VOLUME] Knob

Adjusts the overall volume that is output from the rear panel OUTPUT jacks and PHONES jack (p. 20).

## 4 MODE/MIC

#### [MENU] Button

This button displays a menu from which you can choose system settings or utility functions. This button is also used when you want to edit sounds or other settings in detail.

#### [MIDI CONTROLLER] Button

Selects MIDI Controller mode, allowing you to control an external MIDI sound generator (p. 81).

### [PREVIEW] Button

Hold down this button to audition the currently selected sound (p. 25).

## MIC IN [VOLUME] Knob

Adjusts the volume of the input from MIC INPUT jack (p. 43).

### **MIC IN [REVERB] Button**

This button applies reverb to the sound that's being input via the MIC INPUT jack (p. 43).

## 5 KEYBOARD

#### [SPLIT] Button

This button turns on "Split," which lets you play two different tones with the left and right hands (p. 33).

#### [DUAL] Button

This button turns on "Dual," allowing you to play two layered tones (p. 31).

#### [SUPER LAYER] Button

This button turns on "Super Layer," which makes a single tone richer or more spacious (p. 41).

## [ARPEGGIO] Button

Turns the arpeggio on/off.

A setting screen will appear when you press this button to turn it on (p. 37, p. 67).

#### [CHORD MEMORY] Button

Turns the chord memory function on/off.

A setting screen will appear when you press this button to turn it on (p. 37, p. 69).

## [V-LINK] Button

Turns the V-LINK on/off.

A setting screen will appear when you press this button to turn it on (p. 70).

#### [TRANSPOSE] Button

By holding down the [TRANSPOSE] button and using the [-] [+] buttons, you can raise or lower the key range in semitone steps (p. 44).

#### **OCTAVE [DOWN] [UP] Buttons**

These buttons raise or lower the key range in steps of an octave (p. 34).

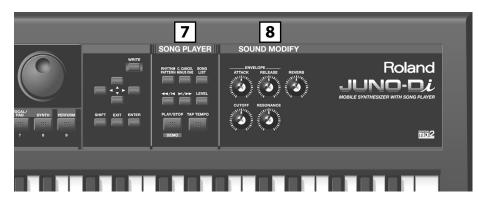

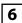

#### **BATTERY Indicator**

When you're operating the JUNO-Di on batteries, this indicates the amount remaining in the batteries (p. 18).

Normally, the indicator will be extinguished.

This indicator will light when the batteries run low.

If you continue using the JUNO-Di, the indicator will blink; please recharge the batteries.

\* If you continue use even though the indicator is blinking, the display will indicate "Low Battery!" and further operation will be impossible.

#### [NUMERIC] Button

When this button is on, you can use the [RHYTHM (0)]–[PERFORM (9)] buttons to enter numeric values (p. 57).

### **FAVORITE [ON/OFF] Button**

Turns the Favorite function on/off (p. 46).

#### **FAVORITE [BANK] Button**

When this button is on, you can use the [RHYTHM (0)]–[PERFORM (9)] buttons to select Favorite banks (p. 46).

#### Display

This shows information about the operation you're performing.

#### Dial

Use this to modify values. The value will change faster if you turn the dial while holding down the [SHIFT] button (p. 57).

## [RHYTHM]-[PERFORM] / [0]-[9] Buttons (Tone Buttons)

Use these buttons to select tones (p. 25). You can also use the dial to select other tones in the same category.

When the [NUMERIC] button is on, you can use these buttons to enter a numeric value.

## [WRITE] Button

Saves the modified settings in internal memory (p. 52, p. 62).

## [ ▲ ][ ▼ ][ ◀ ][ ► ] Buttons (Cursor Buttons)

These buttons move the cursor position up/down/left/right (p. 57).

#### [SHIFT] Button

This button is used in conjunction with other buttons to access the setting screens for various functions.

#### [EXIT] Button

This button returns you to the previous screen or to the main screen. In some screens, this button is used to cancel the current operation.

#### [ENTER] Button

Use this button to finalize a setting or to execute an operation.

## **7** SONG PLAYER

#### [RHYTHM PATTERN] Button

Turns the rhythm pattern on/off (p. 35, p. 74).

#### [C. CANCEL/MINUS ONE] Button

Turns the Center Cancel or Minus-One function on/off (p. 73).

### [SONG LIST] Button

Displays the song list if USB memory is connected (p. 72).

### [ **◄◄**/**|◄** ][ **▶**|/**▶▶** ] Buttons

Use these buttons to select songs or to change the playback location within a song (p. 72).

When [RHYTHM PATTERN] is on, these buttons switch rhythm patterns (p. 74).

#### [LEVEL] Button

Use this button to adjust the volume of the rhythm pattern or song (p. 72, p. 74).

## [PLAY/STOP] / [DEMO] Button

This button starts/stops the rhythm pattern or song (p. 72, p. 74). If USB memory is not connected and the [RHYTHM PATTERN] button is off (unlit), pressing this button will start/stop the demo playback (p. 21).

## [TAP TEMPO] Button

Used to specify the tempo (p. 58).

## 8 SOUND MODIFY

## **ENVELOPE [ATTACK] [RELEASE] Knobs**

Use these knobs to modify the sound in real time (p. 65).

## [CUTOFF] [RESONANCE] Knobs

Use these knobs to modify the sound in real time (p. 66).

#### [REVERB] Knob

Adjusts the amount of reverb applied to the overall sound (p. 66).

## 9 Pitch Bend/Modulation Lever

This allows you to control pitch bend or apply vibrato (p. 29).

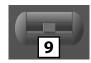

## Rear Panel

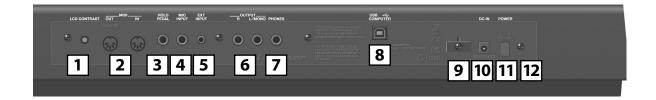

## 1 [LCD CONTRAST] Knob

This knob adjusts the contrast of the display (p. 20).

## 2 MIDI Connectors (OUT, IN)

These connectors can be connected to other MIDI devices to receive and transmit MIDI messages (p. 80).

## 3 HOLD PEDAL Jack

You can connect a pedal switch (such as one from the DP series; sold separately) here, and use it as a hold pedal (p. 19).

Since this jack can be enabled to support half-pedaling, you can connect a damper pedal (DP-10; sold separately) here and use it to control subtle nuances of pedaling when you're playing piano sounds.

## 4 MIC INPUT Jack

You can connect a microphone (-50 dBu) here (p. 19).

This jack supports dynamic microphones. It is an unbalanced  $1/4^{\prime\prime}$  phone jack.

## 5 EXT INPUT Jack

You can connect your portable audio player or similar device here (p. 19).

\* When connection cables with resistors are used, the volume level of equipment connected to the inputs (EXT INPUT) may be low. If this happens, use connection cables that do not contain resistors.

## 6 OUTPUT Jacks (R, L/MONO)

These output the audio signal in stereo to your amp or mixer. If you're outputting in mono, connect only the L/MONO jack (p. 18).

## 7 PHONES Jack

You can connect a set of headphones (sold separately) here (p. 18).

## 8 USB COMPUTER Connector

Use this connector to connect the JUNO-Di to your computer via a USB cable (p. 84).

## 9 Cord Hook

Use this to secure the cord from the AC adaptor (p. 17).

## 10 DC IN Jack

Connect the AC adaptor here (p. 17).

You must use only the included AC adaptor.

## 11 [POWER] Switch

This turns the power on/off (p. 20).

## 12 Ground Terminal

Depending on the circumstances of a particular setup, you may experience a discomforting sensation, or perceive that the surface feels granular when you touch this device, microphones connected to it, or the metal portions of other objects, such as guitars. This is due to an infinitesimal electrical charge, which is absolutely harmless. However, if you are concerned about this, connect the ground terminal with an external ground. When the unit is grounded, a slight hum may occur, depending on the particulars of your installation. If you are unsure of the connection method, contact the nearest Roland Service Center.

Unsuitable places for connection

- Water pipes (may result in shock or electrocution)
- · Gas pipes (may result in fire or explosion)
- Telephone-line ground or lightning rod (may be dangerous in the event of lightning)

# **Getting Ready**

## Connecting the AC Adaptor

- 1. Make sure that the [POWER] switch is off.
- Connect the included power cord to the included AC adaptor.
- Connect the AC adaptor to the JUNO-Di's DC IN jack, and plug the power cord into an AC outlet.

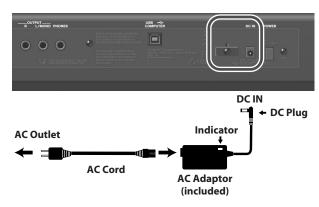

## NOTE

- Place the AC adaptor so the side with the indicator (see illustration) faces upwards and the side with textual information faces downwards.
- The indicator will light when you plug the AC adaptor into an AC outlet.
- To prevent the inadvertent disruption of power to your unit (should the plug be pulled out accidentally), and to avoid applying undue stress to the DC IN jack, anchor the power cord using the cord hook, as shown in the illustration.

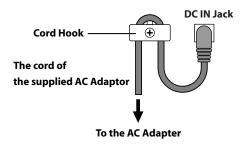

## Installing Batteries (Sold Separately)

If eight commercially available AA nickel-metal hydride batteries are installed, you'll be able to play the JUNO-Di without connecting the AC adaptor.

## Types of batteries that can be used

 Using nickel-metal hydride batteries will allow approximately five hours of continuous operation at room temperature. (However, the duration will be approximately four hours if USB memory is connected. The duration of continuous operation may differ depending on the conditions of use.)

#### NOTE

Do not use alkaline batteries or zinc-carbon batteries.

#### **Battery handling**

- If you're using batteries, disconnect the AC adaptor from this unit.
- If batteries are installed, disconnecting or reconnecting the power cord at the AC outlet or disconnecting the DC plug from the JUNO-Di's rear panel while the power is on will cause the power to turn off. You must turn off the power before you connect or disconnect the power cord or AC adaptor.
- The BATTERY indicator is only an approximation.
- Avoid using new batteries together with used ones. In addition, avoid mixing different types of batteries.
- Whenever the unit is to remain unused for an extended period of time, save any important data on a USB memory, and then remove the batteries.
- Improper handling of a battery, rechargeable battery, or charger can cause leakage, overheating, fire, or bursting.
   Before use, you must read all of the safety instructions for your battery, rechargeable battery, and charger, and use these items safely in accordance with the safety instructions.
- You must use the combination of rechargeable battery and charger specified by the battery manufacturer.
- While pressing the tabs of the battery compartment cover on the JUNO-Di's bottom panel, remove the cover.

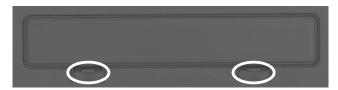

## NOTE

- When opening the battery compartment cover, make sure that no foreign objects (flammable items, coins, pins, etc.) or liquids (water, juice, etc.) enter the compartment.
- When turning the unit upside-down, get a bunch of newspapers or magazines, and place them under the four corners or at both ends to prevent damage to the buttons and controls. Also, you should try to orient the unit so no buttons or controls get damaged.
- When turning the unit upside-down, handle with care to avoid dropping it, or allowing it to fall or tip over.

## Insert the batteries into the battery compartment, taking care to observe the correct polarity (+/- orientation).

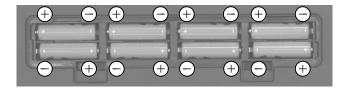

## NOTE

Carefully follow the installation instructions for batteries, and make sure you observe the correct polarity.

## 3. Securely close the battery compartment cover.

## **Removing Batteries**

To remove the batteries, power off the JUNO-Di, open the battery compartment cover, and remove the batteries.

# When to Replace the Batteries (BATTERY Indicator)

When the batteries run down, the BATTERY indicator located at the left of the display will light or blink.

- The BATTERY indicator will light when the batteries run low.
- If you continue using the JUNO-Di, the indicator will blink; please recharge the batteries.

## NOTE

- If you continue use even though the indicator is blinking, the display will indicate "Low Battery!" and further operation will be impossible.
- The BATTERY indicator is only an approximation.

### **MEMO**

To reduce battery consumption, you can turn off the display's backlight when it is not required. Refer to "Turning the Display Backlight On/Off" (p. 21).

You can also set the system setting "POWER SAVE MODE" to save power. For details, refer to "Making Settings that are Common to the Entire JUNO-Di (SYSTEM)" (p. 75).

## Connecting the External Equipment

## **Connecting Speakers or Headphones**

Since JUNO-Di contains no amplifier or speakers, you'll need to connect it to audio equipment such as a keyboard amplifier, monitor speaker system or home stereo, or use headphones to hear its sound.

In order to fully experience the JUNO-Di's sound, we recommend using a stereo amp/speaker system. If you're using a mono system, however, make your connections to the JUNO-Di's OUTPUT L/MONO jack.

### **MEMO**

Audio cables are not included with the JUNO-Di. You'll need to provide them.

## NOTE

To prevent malfunction and/or damage to speakers or other devices, always turn down the volume, and turn off the power on all devices before making any connections.

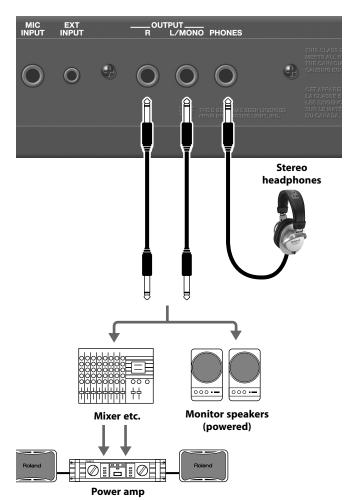

## **Connecting Pedal**

Connect a pedal switch (DP series; sold separately) to the rear panel HOLD PEDAL jack.

While you hold down the pedal, the notes will be sustained (held) even if you take your fingers off the keyboard.

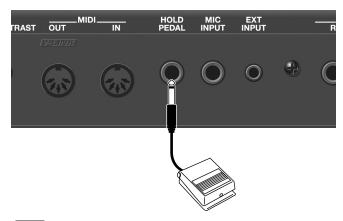

MEMO

You can also use the pedal switch to control functions other than Hold. For details, refer to "Making Settings that are Common to the Entire JUNO-Di (SYSTEM)" in the section "HOLD PEDAL" (p. 75).

**MEMO** 

As an alternative to a pedal switch (DP series), you can also connect a damper pedal (DP-10) or expression pedal (EV-5).

NOTE

Use only the specified expression pedal (EV-5; sold separately). By connecting any other expression pedals, you risk causing malfunction and/or damage to the unit.

## Connecting a Microphone

You can use a microphone by connecting it to the rear panel MIC INPUT jack.

(MEMO)

You can apply an effect to the sound from the microphone. For details, refer to "Using the vocoder" (p. 42).

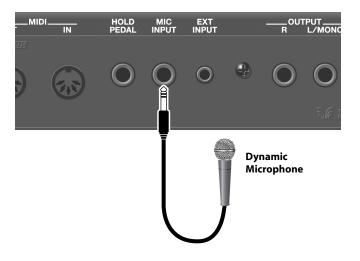

NOTE

Howling could be produced depending on the location of microphones relative to speakers. This can be remedied by:

- 1. Changing the orientation of the microphone.
- 2. Relocating microphone at a greater distance from speakers.
- 3. Lowering volume levels.

## Connecting a Portable Audio Device

You can connect an MP3 player or other audio device to the EXT INPUT jack on the rear panel and listen to the playback.

**MEMO** 

Audio cables are not included with the JUNO-Di. You'll need to provide them.

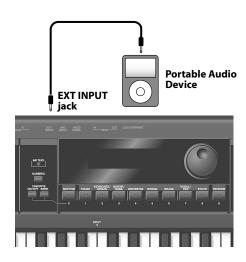

## Turning On/Off the Power

## NOTE

Once the connections have been completed, turn on power to your various devices in the order specified. By turning on devices in the wrong order, you risk causing malfunction and/ or damage to speakers and other devices.

# 1. Before turning on the JUNO-Di's power, consider these two questions:

- Is the AC adaptor and any other equipment connected correctly?
- Have the volume controls of the JUNO-Di and all connected audio devices been turned to their lowest settings?
- Turn on the [POWER] switch located on the rear panel of the JUNO-Di.

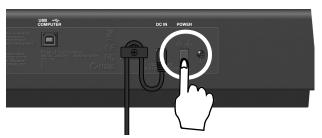

#### NOTE

Always make sure to have the volume level turned down before switching on power. Even with the volume all the way down, you may still hear some sound when the power is switched on, but this is normal, and does not indicate a malfunction.

## NOTE

To ensure proper operation of the pitch bend lever, make sure not to touch the lever when turning the JUNO-Di's power on.

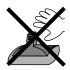

- 3. Turn on the power for any connected audio devices.
- 4. While playing the keyboard and listening to the sound, slowly increase the volume of the JUNO-Di and the volume of the connected equipment until you obtain the desired volume.

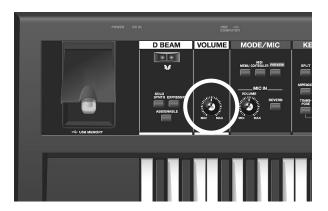

## Turning Off the Power

- Before turning off the power, consider these two questions:
  - Have the volume controls of the JUNO-Di and all connected audio devices been turned to their lowest settings?
  - Have you saved your JUNO-Di sounds or other data you've created?
- 2. Turn off the power for all connected audio devices.
- 3. Turn off the [POWER] switch of the JUNO-Di.

# Adjusting the Volume Level ([VOLUME] Knob)

1. Use the [VOLUME] knob to adjust the volume.

Turning the knob toward the left will decrease the volume, and turning it toward the right will increase the volume.

Also adjust the connected device to an appropriate volume.

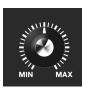

# Adjusting the Display Contrast ([LCD CONTRAST] Knob)

The characters in the display may be difficult to read immediately after the power is turned on, or after you have been using the JUNO-Di for an extended time, or due to the conditions in which it's being used. If this occurs, turn the rear panel [LCD CONTRAST] knob to make the display legible.

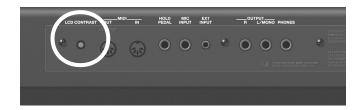

# Turning the Display Backlight On/Off

To reduce battery consumption, you can turn off the display backlight when it's not required.

### Hold down the [SHIFT] button and press the [EXIT] button.

The display backlight will turn off.

#### Turning the display backlight on

## Hold down the [SHIFT] button and press the [ENTER] button.

The display backlight will turn on.

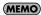

You can set the system setting "POWER SAVE MODE" to specify the power conservation setting. For details, refer to "Making Settings that are Common to the Entire JUNO-Di (SYSTEM)" (p. 75).

# Using the Included USB Memory Protector

You can use the included USB memory protector to prevent theft of the USB memory connected to the JUNO-Di.

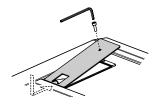

#### **Caution**

- You must use the included screws.
- You must use the included Allen wrench to tighten or remove the screws. Using a tool that does not match the screw heads will damage them.
- Be careful not to over-tighten the screws. Doing so may damage the screw's head, causing the wrench to rotate uselessly.
- To tighten the screws, turn the Allen wrench clockwise. To loosen the screws, turn the Allen wrench counter-clockwise.

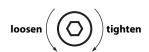

 Keep the removed screws out of the reach of small children to ensure they are not swallowed accidentally.

## Listening to the Demo Songs

Here's how to listen to the demo songs that are built into the JUNO-Di.

- 1. Power up the JUNO-Di as described in "Turning On/Off the Power" (p. 20).
- 2. Press the [PLAY/STOP] button.

The "DEMO" screen will appear.

The demo song will begin playing.

## To stop playback, press the [PLAY/STOP] or [EXIT] button.

The "DEMO MENU" screen will appear.

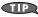

You can also select a demo song by using the cursor buttons to move the cursor.

#### 4. Press the [EXIT] button to exit the "DEMO MENU" screen.

| No. | Title         | Composer       | Copyright                |
|-----|---------------|----------------|--------------------------|
| 1   | Have you met? | Mitsuru Sakaue | ©2009 Roland Corporation |
| 2   | Di Groove     | Adrian Scott   | ©2009 Roland Corporation |
| 3   | JUNO Pops     | Mitsuru Sakaue | ©2009 Roland Corporation |
| 4   | Takedown      | Scott Tibbs    | ©2009 Roland Corporation |

### NOTE

All rights reserved. Unauthorized use of this material for purposes other than private, personal enjoyment is a violation of applicable laws.

#### NOTE

No data for the music that is played will be output from MIDI OUT connector.

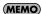

If USB memory is connected, you can play the demo songs by choosing "Demo Play" from the "MENU" screen. For details, refer to "Playing the Demo Songs (DEMO PLAY)" (p. 79).

# **Application Guide**

This Application Guide presents the functions that are available when you are playing music on the JUNO-Di.

This guide contains sample scores for a wide variety of musical styles.

Choose the section that you want to play from these scores.

The supplied CD-ROM contains audio data for the sample scores for your reference.

Audio data on the supplied CD-ROM

| File Name                | Section                       | Page  |
|--------------------------|-------------------------------|-------|
| 01_Piano_Ballad.wav      | "Playing Ballads"             | p. 24 |
| 02_Jazz_EP.wav           | "Playing Jazz Electric Piano" | p. 26 |
| 03_Rock_Organ.wav        | "Playing Rock Organ"          | p. 28 |
| 04_PianoString_Dual.wav  | "Playing Pops"                | p. 30 |
| 05_R&B_Split.wav         | "Playing R&B"                 | p. 32 |
| 06_Ac_Guitar.wav         | "Playing Bossa Nova"          | p. 36 |
| 07_Techno_Arp.wav        | "Playing Techno Sounds"       | p. 38 |
| 08_Drum_Kit.wav          | "Playing Drums"               | p. 40 |
| JUNO-Di_Song.wav         | "Playing Live"                | p. 45 |
| JUNO-Di_Song_Backing.wav | - "Playing Live"              |       |

NOTE

There may be some differences between the audio data on the CD-ROM and the sound you play with the JUNO-Di.

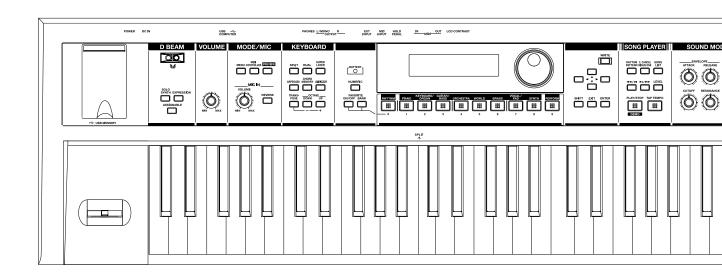

# **Playing Ballads**

This section explains how to select the piano tone for playing ballads. If use a pedal (sold separately), you can make reverberate in the same way as if you were using the damper pedal on a piano. Use the "reverb" effect to add some reverberation to your tone, as if you are playing in a concert hall.

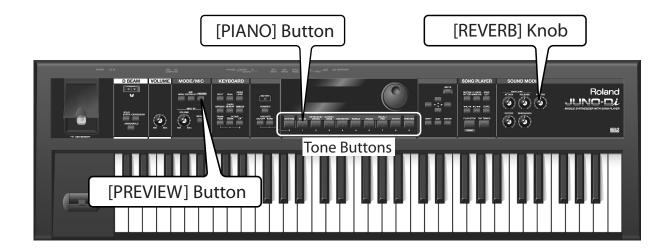

## **Selecting a Tone**

1 Press the [PIANO] Button.

The piano tone is selected.

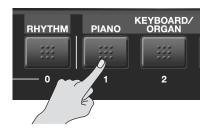

# **Playing**

Play the sample score.

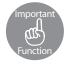

## Pedal—HOLD PEDAL

Try plugging a separately available pedal (DP series) into the HOLD PEDAL jack on the back of JUNO-Di.

When you step on the pedal, the tone that you played is sustained as long as the pedal is pressed (the same effect as the damper pedal on a piano). Try using the pedal when you play.

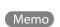

The pedal can be assigned to other functions besides the damper pedal. Refer to "Making Settings that are Common to the Entire JUNO-Di (SYSTEM)" in the section "HOLD PEDAL" (p. 75).

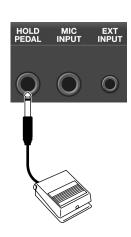

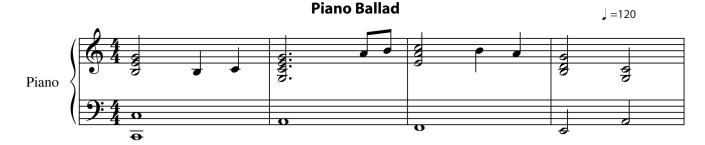

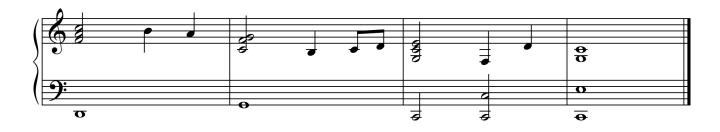

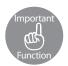

## Adding Reverb—[REVERB] Knob

"Reverb" is an effect that adds reverberation to the tone, like the effect of playing in a concert hall.

With the JUNO-Di, you can use the [REVERB] knob to adjust how the tone reverberates. Turn the [REVERB] knob to find the reverb that tones good to you.

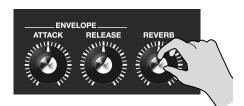

Operation

## Selecting a Tone

Follow these steps to select a tone:

- Use the tone buttons to select the category of the tone you want to play.
- 2. Turn the dial to select the tone.

When you play the keys, you can hear the tone that is displayed on the screen.

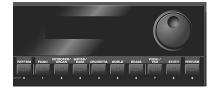

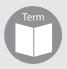

## **Effect**

"Effect" is a function that adds various effects to alter the tone.

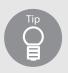

## Listening to the tone—[PREVIEW] button

The [PREVIEW] button is useful when you select a tone.

Press and hold the [PREVIEW] button to hear a phrase played using the tone that is displayed on the screen.

When you release the button, the phrase stops.

Phrases are provided for each category of tone.

# Playing Jazz Electric Piano

This section explains how to select the electric piano tone for playing jazzy phrases.

You can change the mood of your playing by changing the effects added to the tone.

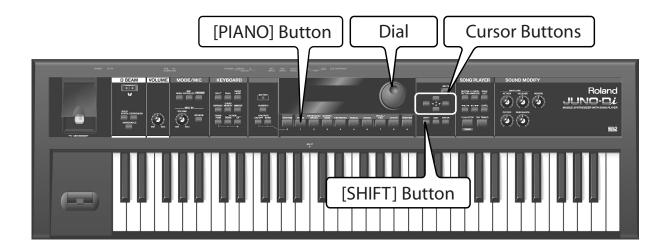

# **Selecting a Tone**

- Press the [PIANO] Button.
- Press the [ > ] cursor button.

The electric piano tone is selected.

Use the dial to select "046: Stage Phazer."

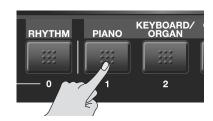

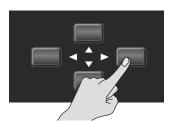

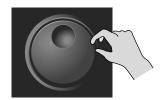

# **Playing**

Play the sample score.

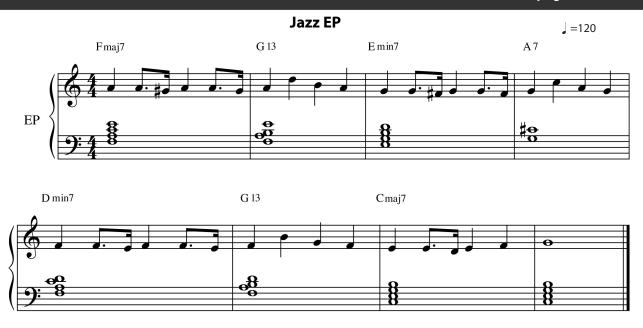

# **Adding an Effect**

When you select the "Stage Phazer" effect, a phasing effect is applied to the sound.

In this section, you turn on the "Tremolo" effect while you play.

1 Hold down the [SHIFT] button and press the [PIANO] button.

The "MFX" screen is displayed.

In the "MFX" screen, you can set the effect that you add to the currently selected tone.

Memo

You can also use the [MENU] button to display the "MFX" screen. For more information, see page "Editing the Effects (MFX/Chorus/Reverb) (Effect Edit)" (p. 61).

2 Use the dial to select "17: TREMOLO."

"Tremolo" is selected for the effect type.

Play the sample score.

Experiment with the different moods different effects can add to your playing.

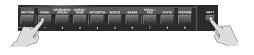

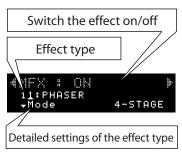

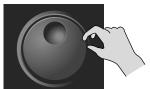

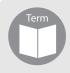

## Tremolo/Phaser

"Tremolo" vibrates the volume to add its unique effect to the tone. With "Phaser," the tone swells. Both of these effects were often used on some legendary electric pianos in the 70s.

# **Playing Rock Organ**

This section explains how to play rock organ with the classic seventies rock tone.

Here, we will select the organ tone and add the "Rotary" effect.

Use the Pitch Bend/Modulation lever on the left of the keyboard to make the tone vary while you play.

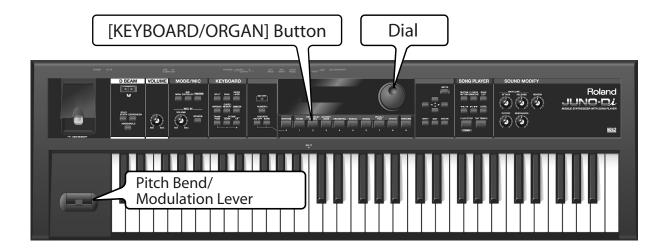

# **Selecting a Tone**

1 Press the [KEYBOARD/ORGAN] button.

The "001: HardRockORG1" sound is selected.

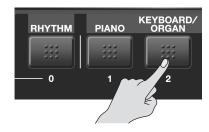

# **Playing**

Play the sample score.

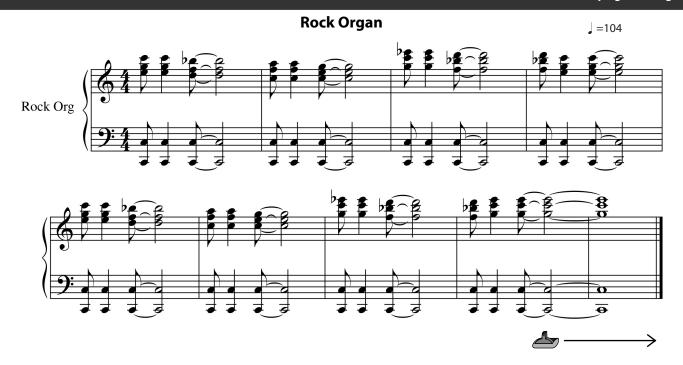

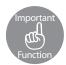

## **Rotary Effect + Modulation Lever**

When you play with the "Rotary" effect, you can tilt the Modulation lever forward to change the effect's speed.

At the " 🍲 " mark in the sample score, press the Hold Pedal (see page 24) and tilt the lever forward with your left hand.

When you move the lever, the swelling speed of the tone changes. When you return the lever, the swell also returns.

Using the Pitch Bend/Modulation lever with your left hand, you can add effects to the tone while playing with your right hand.

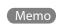

When you're playing a tone that uses "Rotary" or "VK Rotary" as the effect (MFX), the speed of Memo the rotary effect will be switched each time you tilt the modulation lever. For details on effect settings, refer to p. 61.

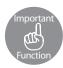

## **Pitch Bend/Modulation Lever**

When you play with another tone that does not have the rotary effect, the Pitch Bend/Modulation lever has the following effects:

While you play the keyboard, you can tilt the lever to the left to lower the pitch, and to the right to raise the pitch. This is called the "Pitch Bend Effect."

You can also tilt the lever forward to add a vibrato effect to the tone. This is called the "Modulation Effect."

By tilting and holding the lever forward and to the left or right at the same time, you can attain both effects together.

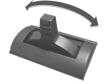

**Pitch Bend Effect** 

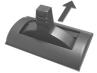

**Modulation Effect** 

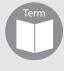

## **Rotary/Rotary Speaker**

The "Rotary" effect reproduces the effect of rotary speakers, which tend to be used with organs. Rotary speakers were often used in 60s jazz and 70s hard rock.

# **Playing Pops**

This section explains how to play pops with a variety of tones.

By using the "Dual" function, you can layer two different tones together.

For this example, we'll layer Piano and Strings.

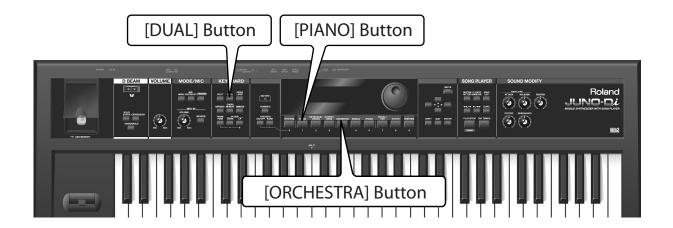

# **Selecting a Tone**

- 1 Press the [PIANO] button.
- 2 Use the dial to select "001: 88StageGrand."

The piano tone is selected.

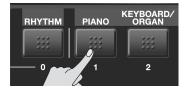

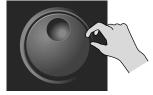

# **Turning on Dual**

1 Press the [DUAL] button to switch the light on.

Dual is turned on.

- Press the [ORCHESTRA] button.
- **3** Use the dial to select "0c010: X Hall Str."

The strings tone is selected.

When you play the keyboard, the Piano and Strings sound at the same time.

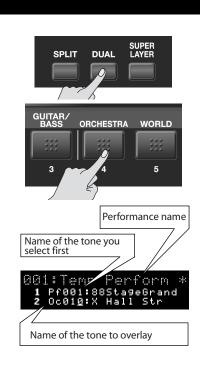

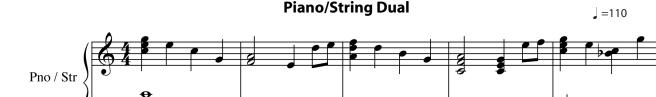

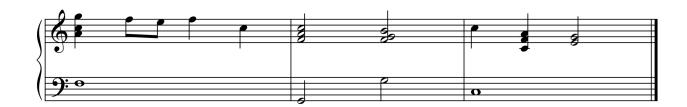

# Playing

Play the sample score.

You can also follow the steps described in pages 34–35 to play back the Pops rhythm pattern. In this case, select "002: Pop 2" as the rhythm pattern group.

## **Turning off Dual**

1 Press the [DUAL] button to switch the light off.

The Dual function switches off.

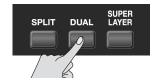

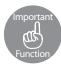

## **Layering Different Tones—[DUAL] Button**

With the "Dual" function, you layer two different tones together.

After selecting a tone that you want to play, press the [DUAL] button and choose a second tone to layer over the top.

When you press the [DUAL] button once, it is lit that Dual is turned on.

When you press the [DUAL] button again, the light turns off to show that the Dual is turned off.

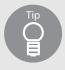

## Playing with multiple tones—[PERFORM (Performance)] button

When you turn on functions that enable you to play with multiple tones, for example, Dual, Split (see page 33), and Super Layer (see page 41), the [PERFORM] button is lit.

When you change the settings (i.e. the tone you use) of Dual, Split, or Super Layer, you can use numbers 501 to 564 on the [PERFORM] button to save the settings (see page 52).

The [PERFORM] button also has some presets for playing with multiple tones. (A collection of settings that specify how a multiple number of tones are to be played is known as a "Performance.")

When you press the [PERFORM] button, the name of the performance is displayed at the top of the screen.

# **Playing R&B**

This section explains how to play R&B, using the "Split" function to play bass with your left hand and piano with your right hand.

If desired, you can use the "Octave Shift" function to lower the right-hand tone by an octave.

JUNO-Di's "Rhythm Pattern" function enables you to easily play rhythm patterns such as drums.

Use rhythm patterns to enjoy playing like in a jam session.

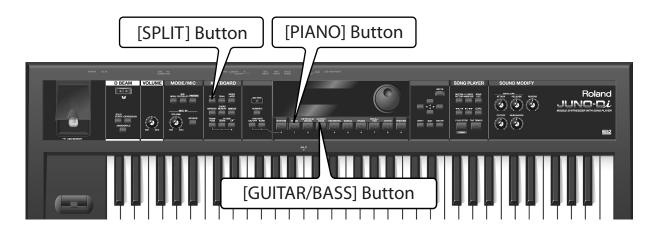

## **Selecting a Tone**

- Press the [PIANO] button.
- 2 Use the dial to select "063: EP Trem 1."

The electric piano tone is selected.

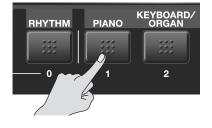

## **Turning on Split**

Press the [SPLIT] button to switch the light on.

The Split is turned on.

- Press the [GUITAR/BASS] button.
- 3 Use the dial to select "Gt056: Finger Bs 1."

The bass tone is selected.

You can divide the keyboard at the key shown in the illustration below to play with a different tone for each hand.

The tone for the left hand is called "LOWER," while the tone for the right hand is called "UPPER."

Split Point (C4)

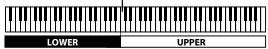

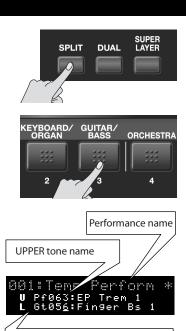

LOWER tone name

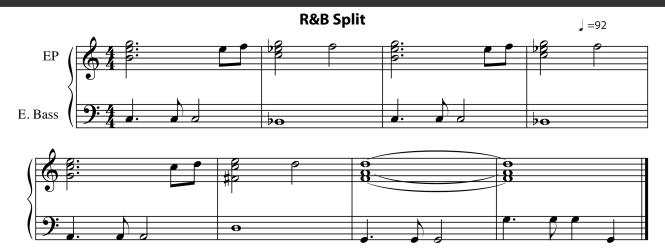

## **Playing**

Play the sample score.

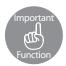

## Playing with a Different Tone for Each Hand—[SPLIT] Button

The "Split" function enables you to play with a different tone for each hand.

After selecting a tone for the right hand, press the [SPLIT] button to divide the keyboard into two sections. Next, select a tone for the left hand.

When you press the [SPLIT] button once, it lit to show that Split is turned on.

When you press the [SPLIT] button again, the light turns off to show that Split is turned off.

Operation Changing the point where the keyboard is divided (the split point)

When you are using the Split function, follow these steps to change the split point:

1. When the [SPLIT] button is lit, hold down the [SPLIT] button and press the key where you want to set the split point.

The pressed key becomes the split point.

The UPPER section starts from the split point.

2. When you have finished making settings, press the [EXIT] button.

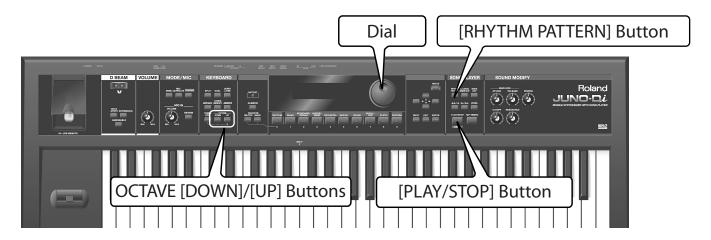

## **Shifting the Right Hand down One Octave**

Lower the pitch of the Upper tone, which you play with your right hand, by an octave.

Press the [ \_\_ ] button to move the cursor to the number of the upper tone.

The Upper tone is selected.

Press the OCTAVE [DOWN] button.

The UPPER pitch is shifted down one octave.

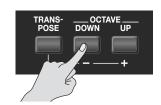

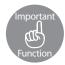

## Changing the Pitch in One Octave Steps—OCTAVE [DOWN]/[UP] Buttons

You can change the pitch in steps of one octave. This is called the "Octave Shift" function.

If you are playing a low part such as a bass line with your right hand, you will find it easier if you shift the keyboard down one or two octaves.

Use the OCTAVE [DOWN] or [UP] buttons to adjust the Octave Shift.

Press the [DOWN] button to shift the pitch of the currently selected tone down an octave, or press the [UP] button to shift it up at an octave.

You can shift the pitch as much as three octaves down (-3) or three octaves up (+3).

Memo For further information about the octave shift function, see "Octave Shift Settings" (p. 67).

# **Playing Rhythm Patterns**

Press the [RHYTHM PATTERN] button. The button is lit.

The Rhythm Pattern is turned on and the "RHYTHM PATTERN" screen is displayed.

2 Use the dial to select "017: R&B."

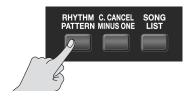

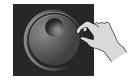

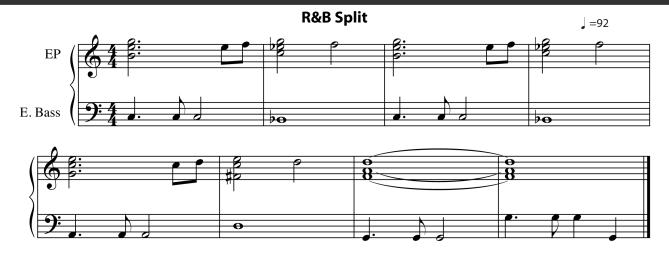

3 Press the [PLAY/STOP] button.

The R&B rhythm pattern is played back.

Try playing the sample score along with the rhythm pattern.

4 Press the [PLAY/STOP] button to stop the rhythm pattern.

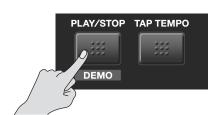

## **Turning off each function**

If you press the [SPLIT] button and the button's light goes out, the Split function is switched off. If you press the OCTAVE [DOWN] and [UP] buttons together, the value of the Octave Shift is reset to "0" and the pitch of the keyboard is restored.

If you press the [RHYTHM PATTERN] button and the button's goes out, the Rhythm Pattern is turned off.

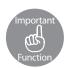

## Playing Rhythm Patterns—[RHYTHM PATTERN] Button

The JUNO-Di contains many rhythm patterns for a wide variety of musical styles.

Some rhythm patterns are simple ones with only a few tones, while others are more extravagant, with many tones. You can use a more extravagant pattern for a refrain part, change patterns between different verses, or simply jam along to the groove.

Memo

For further information about the Rhythm Pattern function, see "Playing Rhythm Patterns ([RHYTHM PATTERN] Button)" (p. 74).

Operation Switching rhythm styles (rhythm pattern group)

Follow the steps below to change the rhythm pattern's style:

- 1. Press the [RHYTHM PATTERN] button. The button is lit.
- 2. Use the dial to select a rhythm pattern group.

The rhythm pattern changes.

Memo

For a list of rhythm pattern groups, see "Rhythm Pattern Group List" (p. 124).

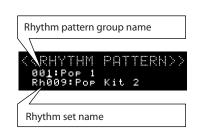

# Playing Bossa Nova

This section explains how to play a Bossa Nova pattern using just your left hand. Use the JUNO-Di's "Chord Memory" function to play complex chords with a single key. You also use the "Arpeggio" function, which allows you to create arpeggios simply by playing chords.

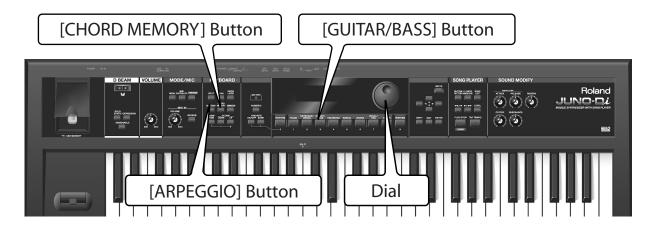

# **Selecting a Tone**

- Press the [GUITAR/BASS] button.
- Use the dial to select "009: Bright Nylon."

The guitar tone is selected.

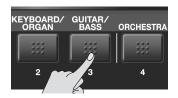

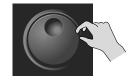

# **Turning on the Chord Memory Function**

Press the [CHORD MEMORY] button. The button is lit.

The Chord Memory function switches on. The "CHORD MEMORY" screen is displayed.

2 Use the dial to select "005: Jazz 3" for the chord set.

A chord is assigned to each key. Play the C (Do) key. This single key will play the CM9 chord C-E-G-B-D (do-mi-so-ti-re.)

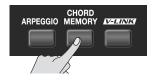

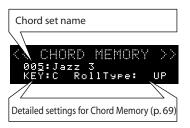

# **Turning on the Arpeggio Function**

Press the [ARPEGGIO] button. The button is lit.

The Arpeggio function switches on.

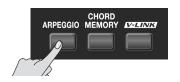

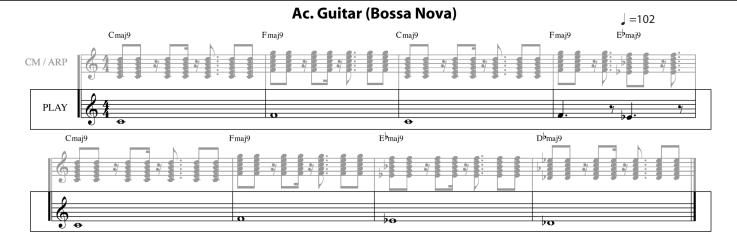

The "ARPEGGIO" screen is displayed.

Use the dial to select "123: Key Bckng1(a)" as the arpeggio style.

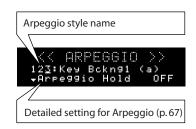

### **Playing**

Try playing the sample score.

Turn on the Chord Memory and Arpeggio functions and play the staff labeled "PLAY" on the sample score. You can use simple fingerings to play the "CM/ARP" staff.

You can also follow the steps described in pages 34–35 to play back the Bossa Nova rhythm pattern. In this case, select "015: Bossa" as the rhythm pattern group.

#### **Turning off each function**

If you press the [CHORD MEMORY] button and the button's light goes out, the Chord Memory function is switched off.

If you press the [ARPEGGIO] button and the button's goes out, the Arpeggio function is turned off.

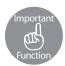

#### Playing a Chord with a Single Key—[CHORD MEMORY] Button

With the "Chord Memory" function, you can press a single key to play a chord that you have set in advance. Press the [CHORD MEMORY] button. The button is lit and Chord Memory turns on.

To turn off Chord Memory, press the [CHORD MEMORY] button again. The button's light switches off.

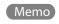

For more detailed information about Chord Memory function settings, see "Chord Memory Settings" (p. 69).

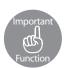

#### Playing Arpeggios—[ARPEGGIO] Button

When you press the [APPEGGIO] button once, it is lit to show that Arpeggio is turned on.

"Arpeggio" is a playing style where you play the individual notes of a chord separately. If you use JUNO-Di's Arpeggio function, you just have to play the chords to play arpeggios according to their component notes.

Memo For more detailed information about Arpeggio function settings, see "Arpeggio Settings" (p. 67).

# Playing Techno Sounds

This section explains how to select a tone that was a standard in the Techno boom of the early 80s and use knobs to adjust the tone in real time. You can use the JUNO-Di's Arpeggio function and the D Beam controller to give the tone more of a techno feel.

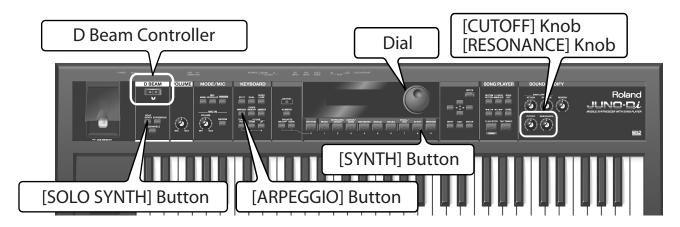

# Selecting a Tone

Press the [SYNTH] button.

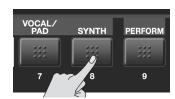

Use the dial to select "188: BPF Saw."

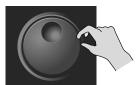

# **Turning on the Arpeggio Function**

Press the [ARPEGGIO] button. The button is lit.

The Arpeggio function switches on and the "ARPEGGIO" screen is displayed.

Use the dial to select "116: Sliced 9 (a)" as the arpeggio style.

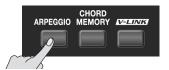

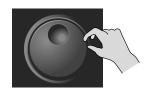

# **Shifting the Keyboard Down an Octave**

The JUNO-Di's keyboard is not wide enough to play the staff labeled "Play" on the sample score. So in this section, you use the "Octave Shift" function to shift the key range down an octave and play the keys an octave higher than the pitches shown on the sample score.

Press the OCTAVE [DOWN] button.

The keyboard's range is lowered by one octave.

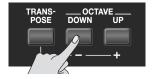

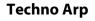

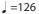

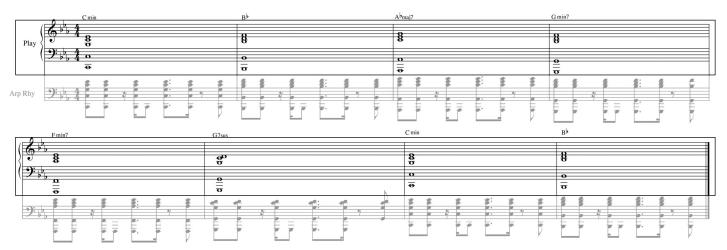

# **Playing**

Play the sample score.

Turn on the Arpeggio function and play the staff labeled "Play" on the sample score.

Play the keys at an octave higher than the pitches shown on the sample score. This allows you to play the "Arp Rhy" staff.

#### **Turning off each function**

If you press the [ARPEGGIO] button and the button's light goes out, the Arpeggio is switched off. If you press the OCTAVE [DOWN] and [UP] buttons together, the value of the Octave Shift is reset to "0" and the pitch of the keyboard is restored.

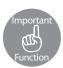

### Varying the Tone—[CUTOFF]/[RESONANCE] Knobs

Both of these knobs are used for adjusting the elements of the tones to change them.

Turning the [CUTOFF] knob to the right makes the tone brighter, while turning it to the left makes it darker.

Turning the [RESONANCE] knob to the right strengthens the tone's distinctive character, while turning it to the left reduces it.

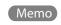

For further information about the SOUND MODIFY, see "Using the Knobs to Modify the Sound (SOUND MODIFY)" (p. 65).

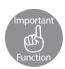

### Varying the Tone—D Beam Controller/[SOLO SYNTH] Button

The D Beam controller is at the upper left of the keyboard. You can use this controller by simply holding your hand over it as shown in the illustration.

You can use the three buttons below the D Beam controller to select the controller's function. In this case, use the [SOLO SYNTH] button.

Press the [SOLO SYNTH] button. The button is lit. Move your hand up and down above the D Beam controller to control the pitch of the tone.

This enables you to play the sounds like those produced by monophonic synthesizers.

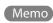

For further information about the D Beam controller, see "Using the D Beam Controller to Modify the Sound" (p. 63).

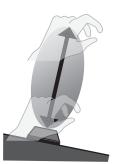

# **Playing Drums**

The JUNO-Di contains many Rhythm Sets that can be assigned to each key, with a wide variety of percussion tones and sound effects. By selecting a rhythm set, you can use the keyboard to play drums.

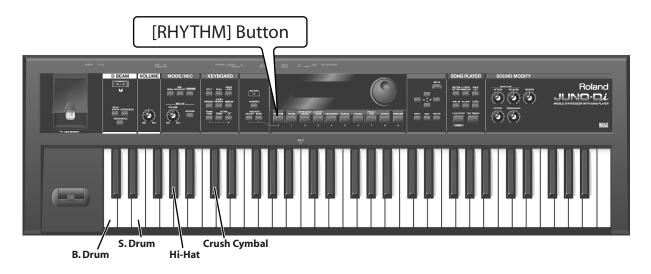

# Selecting a Rhythm Set

1 Selecting a Rhythm Set

The "001: Pop Kit 1" rhythm set is selected.

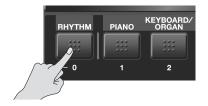

# **Playing**

Play the sample score.

Start with just "B. Drum" and "S. Drum" at first, and then add "Hi-Hat" as you learn to play.

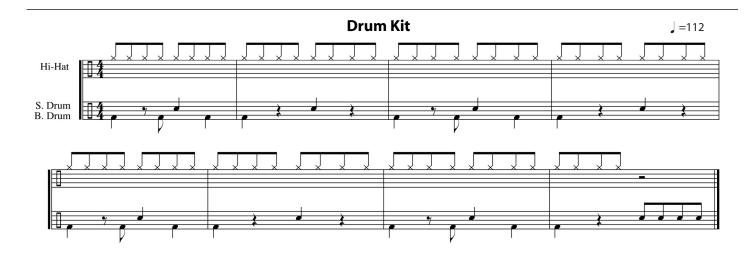

# Playing Synthesizer Sounds

This section explains how to play the "Synth Lead" tone, which is the most common among many synthesizer tones. Use the "Super Layer" function to make the synth tone thicker.

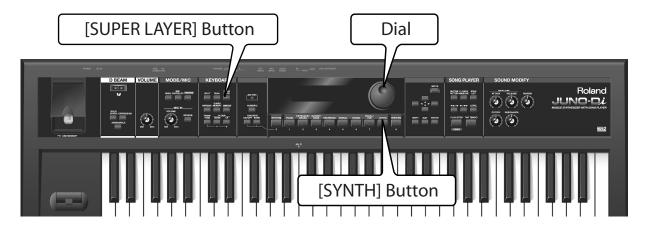

# Selecting a Tone

- 1 Press the [SYNTH] button.
- 2 Use the dial to select "013: Saw Lead 4."

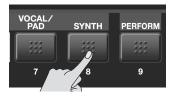

# **Turning on the Super Layer Function**

Press the [SUPER LAYER] button to switch the light on.
The Super Layer function is turned on.

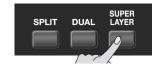

### **Turning off the Super Layer**

Press the [SUPER LAYER] button to switch the light off.

The Super Layer function is turned off.

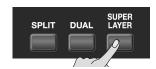

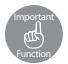

### Thickening a Single Tone—[SUPER LAYER] Button

You can overlay a single tone several times, slightly shifting the pitches of each layer. This is called "detuning."

Using the "Super Layer" function, you can easily set the detuning and the number of times you overlay the tone (number of parts), to create more spacious or thicker tones.

Press the [SUPER LAYER] button. The button is lit and the Super Layer function is turned on.

To turn off Super Layer, press the [SUPER LAYER] button again. The light switches off.

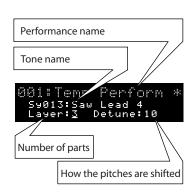

# Singing Along While You Play

You can connect a microphone (sold separately) to the JUNO-Di to sing along while you play. In this section, there is no sample score. Instead, try the functions described below with your favorite score. With the JUNO-Di, you can control the microphone volume or echo. You can also use the "Vocoder" effect to change the characteristics of your voice.

By using the "Transpose" function, you can adjust the pitch of the keyboard to that of your voice.

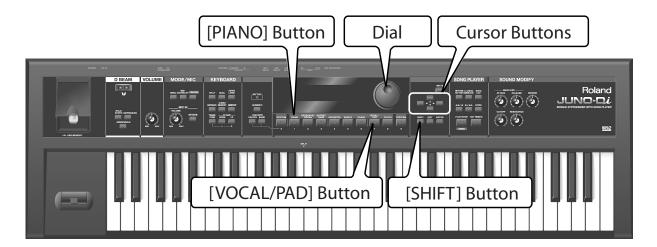

Operation

Using the vocoder

Select an effect with the "Vocoder" and add it to your voice through the microphone.

- 1. Press the [VOCAL/PAD] button.
- 2. Use the dial to select "036: VOCODER Ens."

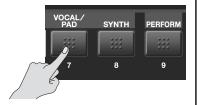

Say something into the microphone while playing the keyboard.

 $The \,vocoder\,effect\,is\,added\,onto\,your\,voice.\,The\,key\,you\,play\,determines\,the\,pitch.$ 

If you only play the keyboard the effect does not work. This is because the vocoder is only effective for the voice through the microphone.

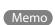

Even if you are selecting a tone other than "036: VOCODER Ens", you can select the "79: VOCODER" effect to apply the vocoder effect to the tone.

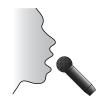

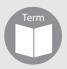

#### Vocoder

The "Vocoder" adds effects to a human voice. If you run your voice through the vocoder, you can give it a toneless, robotic tone.

Operation

#### Changing vocoder settings

Select an effect with the "Vocoder" and add it to your voice through the microphone.

- Press the [VOCAL/PAD] button.
- Use the dial to select "036: VOCODER Ens."
- 3. Hold down the [SHIFT] button, and press the [PIANO] button.

The "MFX" screen is displayed.

"79:VOCODER" is selected as the effect type.

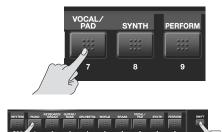

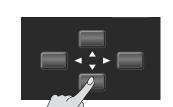

#### 5. Use the dial to change the setting.

| ltem        | Value   | Description                                                                                                    |
|-------------|---------|----------------------------------------------------------------------------------------------------|
| Mic Sens    | 0 – 127 | Adjusts the gain on the microphone The higher you set this value, the higher the gain will be. If you set the value too high, the tone through the microphone may be distorted.                                                 |
| Synth Level | 0 – 127 | Adjusts the input volume of the tone you select on the JUNO-Di The higher you set this value, the louder the tone you play will be. You will need to adjust the balance between this tone and the voice through the microphone. |
| Mic Mix     | 0 – 127 | Adjusts the balance between the voice without the vocoder effect and the voice with the effect The higher you set this value, the greater the tone without the vocoder effect will be.                                          |
| Level       | 0 – 127 | Adjusts the volume of the voice with the vocoder effect The higher you set this value, the greater the voice with the vocoder effect will be.                                                                                   |

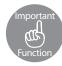

### Using a Microphone—MIC IN [VOLUME] Knob/[REVERB] Button

If you want to adjust the volume of the voice through the microphone connected to the JUNO-Di, use the MIC IN [VOLUME] knob.

When you turn on the MIC IN [REVERB] button, a reverb effect is added to the voice through the microphone. This effect is like the echo when you sing karaoke.

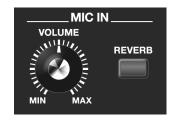

You can adjust how much reverb is added to the micro-

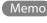

Memo phone. For more information about using the microphone, see "Making Settings that are Common to the Entire JUNO-Di (SYSTEM)" on "Rev Level (Reverb Level)" (p. 76).

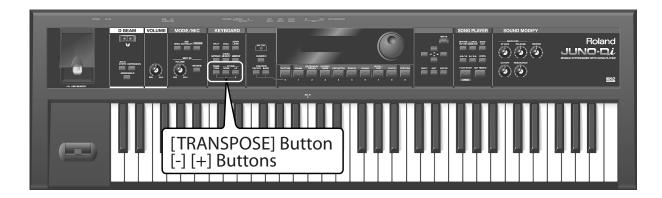

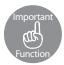

#### Shifting the Key Range in Semitone Steps—[TRANSPOSE] Button

By using the "Transpose" function, you can easily adjust the pitch of the keyboard to that of your voice.

The Transpose function allows you to shift the key range in semitone steps.

This function is useful not only for adjusting the pitch of the keyboard to the human voice, but also for playing transposing instruments, such as trumpet or clarinet, according to the pitch written in musical scores.

#### Operation

#### Transposing

#### 1. Hold down the [TRANSPOSE] button, and press the [-] or [+] buttons.

Set how far you want to transpose in semitone steps from G (-5 semitones) to F# (+6 semitones).

When you press this button, the value of the setting is displayed at the top of the screen. The screen is restored a short time after you release the button.

If a value other than "C" is set, the [TRANSPOSE] button is lit.

To reset the value to "C," hold down the [TRANSPOSE] button and press [-] and [+] simultaneously.

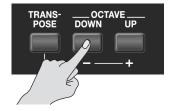

# **Playing Live**

When you are playing live, you need to quickly select tones and settings. For this, you can use the useful "Favorite" function to register tones and keyboard settings to the buttons in the order in which you plan to play live.

This section also explains how to play back audio data using the JUNO-Di's "Song Player" function.

And lastly, you can try playing a piece that makes effective use of all the functions that were introduced.

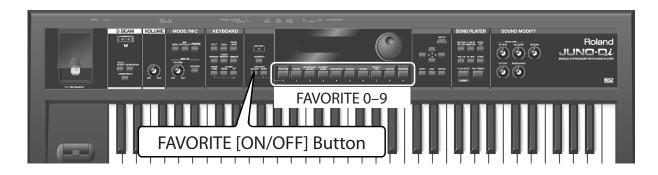

# **Registering Frequently Used Tones and Settings**

You can register frequently used tones or settings that have multiple tones, such as Split and Dual, to the ten buttons [0] to [9]. This enables you to switch to those tones or settings immediately, at the touch of a button.

Here, let's register in the favorites all the tones that will be used in the piece that appears on page 50, in the order in which they'll be used.

1 Select a performance or a tone to register.

With the [PERFORM] button, select "007: JUNO Di Lead."

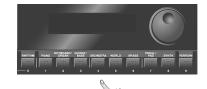

Hold down the FAVORITE [ON/OFF] button and press the [0] button.

The selected performance is now registered to FAVORITE 0.

Repeat Steps 1 and 2 to assign the tones to Favorites 1 and 2 as shown in the table.

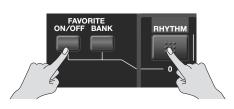

| FAVORITE       | 0                    |                       | 2                    |
|----------------|----------------------|-----------------------|----------------------|
| Tone<br>Button | [PERFORM]            | [PIANO]               | [PERFORM]            |
| Tone No.       | 007:<br>JUNO Di Lead | Pf051:<br>VelSpdWurly | 007:<br>JUNO Di Lead |

# **Invoking Registered Tones or Settings**

Press the FAVORITE [ON/OFF] button. The button is lit.

Now you can press one of the buttons [1] to [9] to switch to a Favorite.

Use buttons [1] to [9] to select Favorites.

The registered tones or settings are selected.

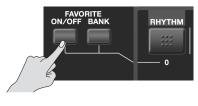

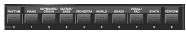

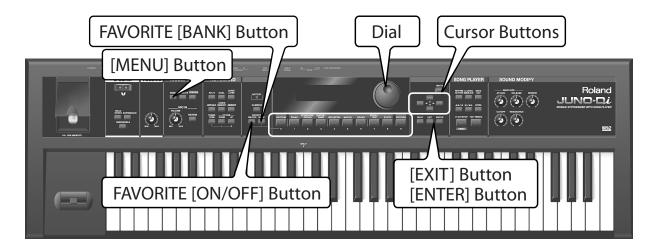

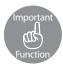

# Registering and Switching to Frequently Used Tones or Settings —FAVORITE [ON/OFF] Button/[BANK] Button

The "Favorite" function enables you to switch to those tones or settings immediately, at the touch of a button.

Use the ten [0] to [9] buttons to register tones or switch to tones.

To switch to a tone in Favorites, the FAVORITE [ON/OFF] button must be turned on.

When you register a tone in Favorites, the FAVORITE [ON/OFF] button may be off.

- The ten Favorites, 0 to 9 comprise a Set. You can assign up to ten Sets.
- A Set with Favorites 0 to 9 is registered to a "BANK."

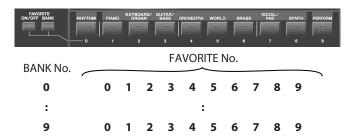

NOTE

To assign keyboard settings, such as tones or split to Favorites, you must first save them. For more information about saving, see "Saving Your Settings —[WRITE] Button" (p. 52).

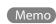

You can confirm or delete the Favorites you have assigned. For more information, see "Favorite Settings" (p. 69).

#### Operation

#### **Switching Favorite Banks**

When you play live, it is useful to assign a different bank to each song and configure it with tones or other setting. Favorite Banks can be changed even when the FAVORITE [ON/OFF] button is off.

#### Press the FAVORITE [BANK] button. The button is lit.

The button from [0] to [9] that corresponds to the currently selected Bank flashes.

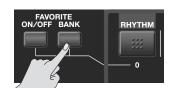

#### 2. Press one of the buttons [0] to [9].

The Bank corresponding to the button you pressed will be selected.

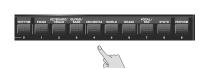

# **Assigning Functions to the Pedal**

After you have assigned the tones that you want to use in Favorites, you can set the pedal so you can use it to switch the Favorites. This way, you can switch between Favorites without taking your hands from the keyboard.

Memo For further information about connecting the pedal (sold separately), see "Connecting Pedal" (p. 19).

1 Press the [MENU] button.

The menu screen is displayed.

Use the [▲][▼] buttons to select "SYSTEM", and press the [ENTER] button.

The system setting screen (p. 75) is displayed.

Use the cursor [ ] [ ▶ ] buttons to select "HOLD PEDAL" at the top of the screen.

This is the pedal settings screen.

4 Use the dial to select "FAV-UP" (Favorite Up).

You have now set the pedal so the Favorites will switch each time you press the pedal.

Press the [EXIT] button.

This saves the setting.

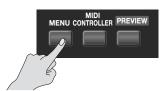

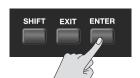

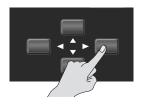

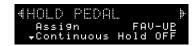

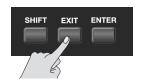

# **Saving Audio Data to a USB Memory Device**

Using your computer, copy onto your USB memory key the audio data from the supplied CD-ROM that you'll be using in your performance.

From the "Audio Files" folder of the supplied CD-ROM, copy the audio data "JUNO-Di\_Song\_Backing.wav" to your USB memory device.

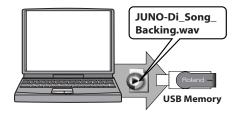

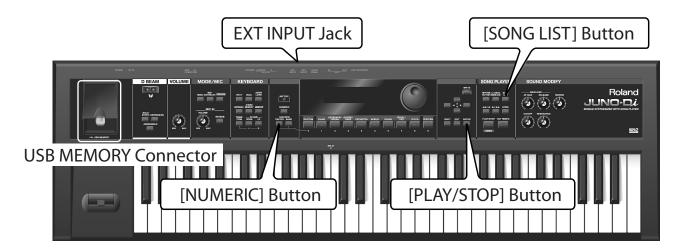

# **Playing Back Songs with the Song Player**

You can use JUNO-Di's "Song Player" function to play back a song from your audio data.

Plug the USB memory into the USB MEMORY Connector.

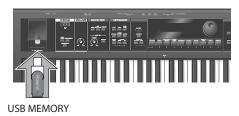

Press the [SONG LIST] button. The button is lit.

The song list screen is displayed.

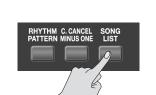

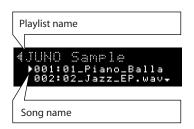

Use the dial to move the cursor to the song (JUNO\_Di\_Song\_Backing.wav) you want to play back.

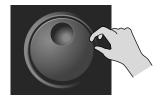

4 Press the [PLAY/STOP] button.

The selected song is played back.

To stop song playback, press the [PLAY/STOP] button again.

The next time you press the [PLAY/STOP] button, the song resumes from the point where you stopped.

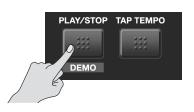

### **Playing**

Press the [PLAY/STOP] button to play back the song, and play the staff labeled "Lead" on the sample score.

When you press the pedal at the " > " mark, the Favorites will switch, changing the tone of the keyboard.

Experiment with some variations, such as changing the tones for the Favorites or using the Split function to play the staff that is shown in gray on the sample score.

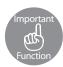

#### Playing Back a Song—[SONG LIST] Button

The JUNO-Di's "Song Player" function enables you to play back songs (audio files/SMF) saved on a USB memory device.

Songs are played back in the order specified in the "Playlist." When you play back more than one song, you can use the "Playlist" function to create a list of the songs in the order in which you want to play them back.

The list of the songs specified in the Playlist is called the "Song List."

To select the songs, connect a USB memory device to the JUNO-Di and press the [SONG LIST] button.

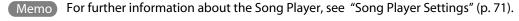

Memo A "Playlist" can be created using the "Playlist Editor" included with the JUNO-Di.

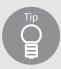

### Selecting tones by numbers—[NUMERIC] button

If you turn on the [NUMERIC] button, you can enter numeric values with the buttons [0] to [9].

- This enables you to specify and select frequently used tones using numbers.
- 1. Press one of the tone buttons.
- 2. Press the [NUMERIC] button. The button is lit.
- 3. Using the buttons [0] [9], specify a number.
- 4. Press the [ENTER] button to fix the number.

The tone for the specified number is selected.

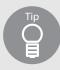

### Connecting portable audio players and playing back

You can connect an audio device such as an MP3 player to the JUNO-Di's EXT INPUT jack to play back music from the device.

#### Juno-Di Song

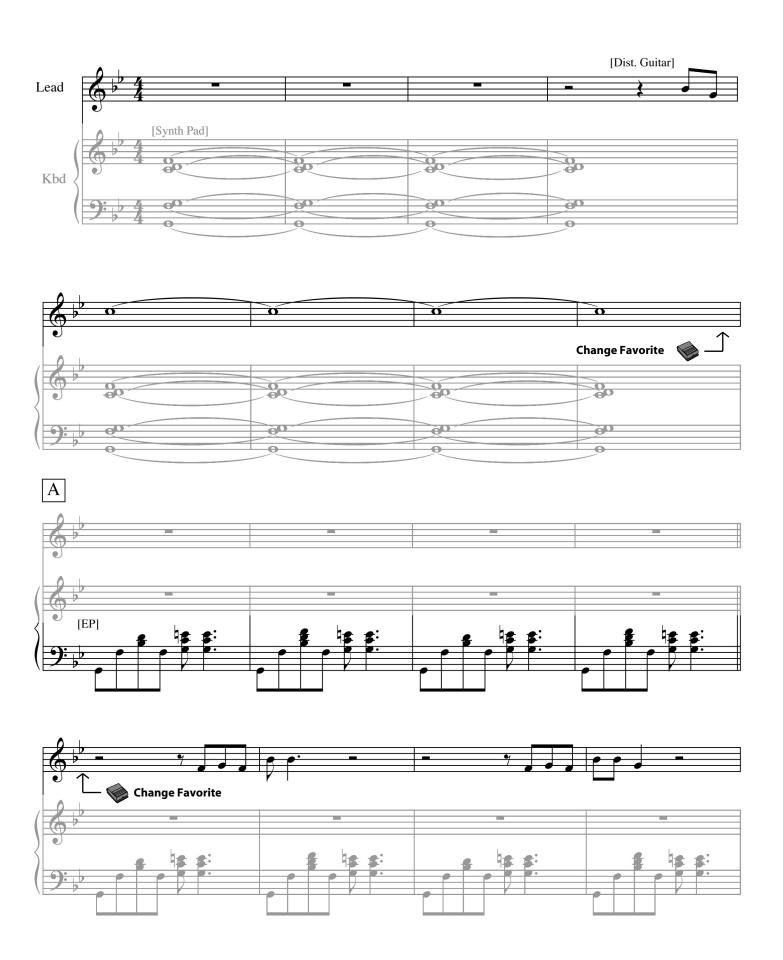

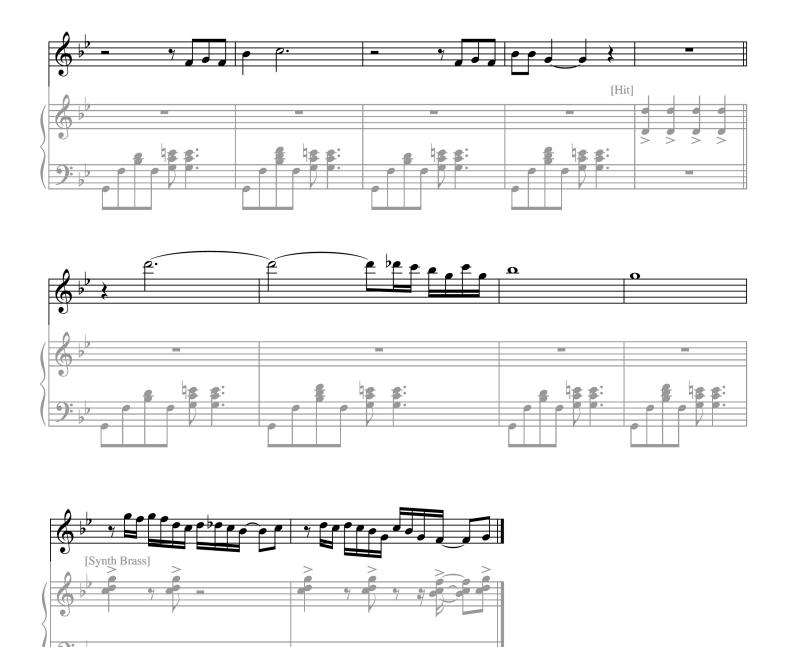

# Saving Your Settings —[WRITE] Button

If you select the Split to change the settings of tones or octaves, or if you change the effect for a selected tone, when you turn the power off or select another tone, the changed settings are lost. If you want to preserve the changes, save the settings.

Saved tones or settings are saved in the User Memory, with numbers starting from 501.

Memo

If you change settings such as tones, their names, or their settings, an asterisk (\*) appears next to them on the screen. When you save the setting, the asterisk disappears.

For more information about saving, see page "Saving Your Settings" (p. 62).

- 1 Make the settings that you want.
- 2 Press the [WRITE] button.

The "WRITE" screen is displayed.

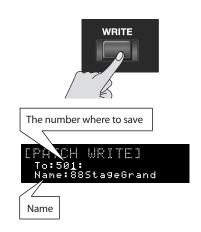

- **3** Use the dial to select the number for saving the setting.
- 4 Use the [ ▼ ] button to move the cursor (\_) to the bottom of the display.

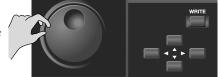

5 Name the setting.

For information about naming conventions, see page 58.

When you finish naming, press the [ENTER] or [WRITE] button.

A confirmation message is displayed.

Press the [ENTER] button to save the setting.

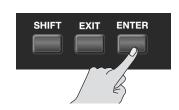

If you change your mind and don't want to save the setting, press the [EXIT] button.

**NOTE** NEVER turn the power off while you are saving settings.

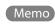

To quickly jump to settings saved in memory number 501 or greater, press the tone button and then the [ ) button several times.

# Reference

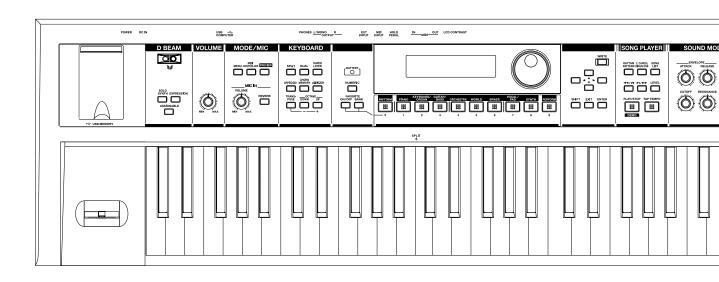

### Overview

#### How the JUNO-Di is Organized

Broadly speaking, the JUNO-Di consists of a controller section, a sound generator section, and a song player section.

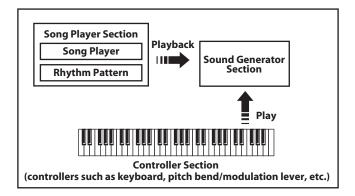

#### **Controller section**

This section consists of a keyboard, pitch bend/modulation lever, the panel buttons and knobs, D Beam controller, and pedals connected to the rear panel. The performance information generated when you press/release a key or press a hold pedal are transmitted as MIDI messages to the sound generator section and/or an external MIDI device.

#### Sound generator section

This section produces the sound. It receives MIDI messages from the controller section, song player section, or an external MIDI device, generates musical sound according to the MIDI messages that were received, and outputs the sound from the OUTPUT jacks and PHONES jack.

#### **Song Player section**

The Song Player is used to play back audio files or SMF saved in USB memory.

It can also play rhythm patterns in a variety of styles.

You can play along on the keyboard accompanied by the song or rhythm pattern played by the Song Player.

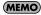

When using the JUNO-Di's Song Player to play songs, you can create a "playlist" to specify the order in which songs will play. To create playlists, you need to use the included "Playlist Editor." For details, refer to "Using JUNO-Di Editor/Librarian/ Playlist Editor" (p. 85).

# Keyboard Settings for Playing the JUNO-Di

Broadly speaking, there are two ways to play the JUNO-Di. One way is to play using just a single tone (e.g., the sound of a piano or guitar). The other way is to play more than one tone simultaneously; for example, by playing a bass tone with your left hand and a piano tone with your right hand.

#### Playing a single tone

Use the [RHYTHM]–[SYNTH] tone buttons to select the sound you want to play.

The sounds are assigned to the tone buttons by category, and there are further sub-categories beneath each tone button. For example, the [PIANO] button lets you select both piano sounds and electronic piano sounds, while the [GUITAR/BASS] button lets you select guitar sounds and bass sounds. To select a sub-category, press the desired tone button and then use the [ ] [ ] buttons. If user tones have been saved, you can also use the [ ] button to select user tones.

The [RHYTHM] button lets you select rhythm sets that allow you to play percussion instrument sounds from the keyboard.

You can edit the effect settings and other settings of a tone, and save your changes for each sound.

Tones you've edited can be saved as "user tones" in memory numbers 501 through 628.

#### Playing more than one tone

To select settings that allow you to play multiple tones, turn the [PERFORM] button on (lit).

Of the settings that allow you to play multiple tones, the "Split," "Dual," and "Super Layer" settings (explained below) can be turned on using the [SPLIT] button, [DUAL] button, and [SUPER LAYER] button, respectively. Use the [PERFORM] button when you want to play multiple tones other than these

If you've edited the settings or created new settings, you can save them as "user performances" in memory numbers 501 through 564.

If you saved user performances, you can select them by pressing the [PERFORM] button and then pressing the [▶] button.

# Playing different tones with your right and left hands (Split)

The "Split" function can be used when you want to play different tones with your right and left hands. For example, you might use this to play a piano tone with your right hand while playing a bass tone with your left hand

First, select the tone that you want to use for your right hand. Then press the [SPLIT] button; the keyboard will be divided into right-hand and left-hand zones, allowing you to select and play the tone for your left hand.

The key at which the keyboard is divided into right-hand and left-hand zones is called the "split point." You can change and save the split point if desired.

For more about the Split function, refer to p. 33.

#### Playing two layered sounds (Dual)

Use the "Dual" function when you want to play two tones layered. For example, you might use this to play a piano tone layered with a strings tone

Select one of the tones you want to use, and then press the [DUAL] button. Now you'll hear two tones, and you can select and play the other tone that you want to layer with the first.

For more about the Dual function, refer to p. 31.

# Playing a single tone with more richness or spaciousness (Super Layer)

"Super layer" lets you layer a single tone with multiple detuned copies of itself, creating a thick and spacious sensation. This is particularly effective on synth lead sounds.

To use the Super Layer function, select the tone that you want to use, and then press the [SUPER LAYER] button.

For more about the Super Layer function, refer to p. 41.

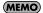

Sometimes, "tones" are referred to as "patches." So, the indication "Patch" in a screen can be considered to mean "tone." In the included "JUNO-Di Editor," all settings related to tones are displayed as "Patch" settings.

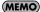

By using the included "JUNO-Di Editor" software you can edit the tones and performances in greater detail than possible from the JUNO-Di's front panel. For details, refer to the "JUNO-Di Editor" Help (owner's manual). Tones and performances you create using "JUNO-Di Editor" can be played on the JUNO-Di.

#### **Favorites**

"Favorites" store settings for frequently used tones and performances, allowing you to recall them by simply pressing a button.

Favorites store the number of the tone or performance.

After editing a tone or performance, you can store it in user memory and then register it as a favorite.

For further information, see p. 45, p. 46.

#### **Rhythm Sets**

A rhythm set is a set of percussion instrument sounds or sound effects.

When you press the [RHYTHM] sound button a rhythm set will be selected, allowing you to play percussion instrument sounds from the keyboard.

If you've selected a rhythm set, each key (note number) will play a different percussion instrument sound.

The same key will play different sounds if you select a different rhythm

For details on the percussion instrument sounds played by each key, refer to the "Rhythm Set List" (p. 116).

#### **About the Effects**

The JUNO-Di has built-in effect units, and you can independently edit each unit's settings.

#### **Multi-effects**

The multi-effects are multi-purpose effects that completely change the sound type by changing the sound itself.

Contained are 79 different effects types; select and use the type that suits your aims.

In addition to single effects such as distortion or flanger, a broad range of other effect types are provided. Some multi-effect types include chorus or reverb, but these are independent of the chorus and reverb effects described below.

You can use up to three different multi-effects simultaneously. They are labeled MFX1, MFX2, and MFX3, respectively. For one tone you can use one multi-effect.

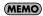

If you want to use MFX3, make settings from the included "JUNO-Di Editor."

#### **Chorus and reverb**

For one tone you can use one chorus effect and one reverb effect. Chorus adds depth and spaciousness to the sound.

You can select whether to use this as a chorus effect or a delay effect. Reverb adds the reverberation characteristics of halls or auditoriums. Five different types are offered, so you can select and use the type that suits your purpose.

You can make chorus and reverb settings independently for when playing a tone by itself and for when using that tone with the Split, Dual, or Super Layer functions (when the [PERFORM] button is lit).

This means that even for the same tone, you can make and use different settings when using that tone with the Split, Dual, and Super Layer functions

#### **About Memory**

Tones and other settings are stored in what is referred to as memory. There are three kind of memory: temporary, rewritable, and non-rewritable.

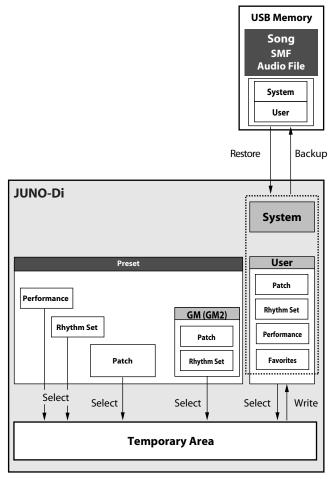

TERM

"Performance" refers to settings that let you play more than one tone at once, such as Split, Dual, or Super Layer settings.

#### **Temporary memory**

#### **Temporary area**

This is the area that holds the data for the tone or performance that you've selected using the panel buttons.

When you play the JUNO-Di, sound is produced based on data in the temporary area. When you edit a tone or performance, you do not directly modify the data in memory; rather, you call up the data into the temporary area, and edit it there.

Settings in the temporary area will be lost when the power is turned off or when you select another tone/performance. To keep the settings you have modified, you must write them into user memory.

#### **Rewritable memory**

#### User memory

User memory is where you normally store the data you need.

To store a tone, rhythm set, or performance setting, you must execute the corresponding save operation (P. 62).

Favorites you've registered are also saved in user memory.

#### **System memory**

System memory stores system parameter settings that determine how the JUNO-Di functions.

System settings are saved automatically when you exit the system setting screen.

"MIDI controller mode settings" and "the tones that are selected first by each tone button" are also saved in system memory.

#### **USB** memory

The following settings can be backed up together to USB memory.

- User tones (rhythm sets)
- User performances
- Favorites
- MIDI controller mode settings
- System settings
- The tones that are selected first by each tone button

#### Non-rewritable memory

#### **Preset memory**

Data in Preset memory cannot be rewritten.

However, you can call up settings from preset memory into the temporary area, modify them and then store the modified data in rewritable memory.

### Basic Operation of the JUNO-Di

#### The [SHIFT] Button's Function

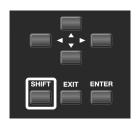

By holding down the [SHIFT] button and pressing another button, you can access the screen for making settings related to that button. (In other words, the [SHIFT] button provides a shortcut to the corresponding screen.)

For example, if you hold down the [SHIFT] button and press the [PIANO] button, the MFX setting screen will appear.

For details, refer to the page where a particular function is explained.

#### **Editing a Value**

#### Moving the cursor

Each single screen displays multiple items.

To change the setting of an item, move the cursor to that item. Also, to select an item, move the cursor to that item.

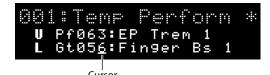

Move the cursor with the cursor buttons.

#### Moving between pages

If an arrow like the one in the illustration is shown in the left or right of the screen, this means that another page exists in the direction of the arrow.

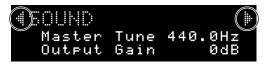

Use the [ $\blacksquare$ ] [ $\blacksquare$ ] cursor buttons to move between pages.

#### Changing a value

To change the value, use the dial.

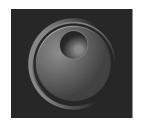

Turning the dial clockwise increases the value, counterclockwise decreases the value.

The value will change in larger steps if you hold down the [SHIFT] button while turning the dial.

#### Entering a Value ([NUMERIC] Button)

If you turn the [NUMERIC] button on, you'll be able to use the [RHYTHM (0)]–[PERFORM (9)] buttons to enter numeric values.

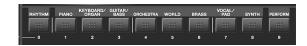

You can use this method to numerically specify tone numbers, performance numbers, or MIDI program change numbers.

- Use the [▲][▼] buttons to move the cursor to the number that you want to change.
- 2. Press the [NUMERIC] button, so it's lit.

The [0]–[9] buttons will light.

3. Use the [0]–[9] buttons to enter a numerical value, and then press the [ENTER] button.

Your input will be finalized, and the illumination of the [0]–[9] buttons will return to their previous state.

If you press the [NUMERIC] button once again without pressing the [ENTER] button, the [0]–[9] buttons will return to their previous state without the number being changed.

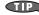

If you've pressed the [NUMERIC] button and are entering a numeric value, pressing the [EXIT] button will reset the value you were entering.

#### Assigning a Name

On the JUNO-Di, you can assign names to each tone, rhythm set, performance. The procedure is the same for any type of data.

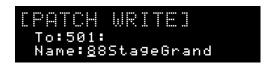

- Use the [ ◀ ] [ ▶ ] buttons to move the cursor to the location where you wish to input a character.
- 2. Turn the dial to specify the character.

**Available Characters/Symbols** 

space, A-Z, a-z, 0-9,!"#\$%&'()\*+,-./:;<=>?@[\] ^\_`{|}

#### Changing the Tempo

The tempo setting is common to the entire JUNO-Di.

The following functions use this setting as their tempo.

- · Rhythm patterns
- · Arpeggio
- · Song (SMF) playback
- 1. Press the [TAP TEMPO] button.

The tempo setting is shown in the top line of the screen.

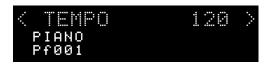

2. Press the [TAP TEMPO] button three or more times at the desired tempo.

The tempo will be set to the interval at which you pressed the button.

When you have made the setting, press the [EXIT] button.

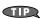

When the tempo setting is displayed, you can use the dial to directly change the tempo setting.

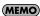

The tempo setting you've changed as described above will be discarded when you turn off the power. If you want the tempo setting to be retained even while the power is turned off, use the System setting "System Tempo" (p. 75) to specify it.

**MEMO** 

If you set the system setting "Sync Mode" (p. 76) to "SLAVE," the tempo value will be shown as "MIDI"; the tempo will be determined by MIDI clock messages from an external MIDI device.

#### Main Screen

The screen in which the upper line indicates the name of the tone or setting (performance name) is called the "main screen."

Normally, pressing the [EXIT] button a number of times will take you to the main screen.

#### The main screen for settings that play a single sound

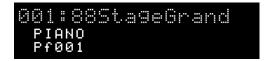

- · The top line shows the name of the sound.
- This screen will be shown immediately after you turn on the power.

#### The main screen for settings that play multiple sounds

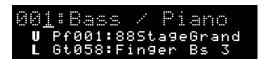

• The top line shows the name of the setting (performance name).

#### The "\*" indication in the main screen

When you edit the sound or performance settings (e.g., when you change the lower sound of a split), an "\*" will appear in the main screen.

- For settings that play a single sound, an "\*" will be added to the sound name in the main screen when you edit the sound's settings (Patch Edit; p. 59 or Rhythm Edit; p. 60).
- For settings that play multiple sounds, an "\*" will be added to the
  performance name in the main screen when you switch the sounds
  you're playing or when you edit the settings (Part Edit; p. 60).
- For settings that play multiple sounds, an "\*" will be added to the sound name in the main screen when you edit the sound settings (Patch Edit; p. 59, Rhythm Edit; p. 60).

When you save the sound or settings (performance) indicated by the "\*" to user memory, the "\*" will disappear from the main screen.

#### NOTE

Settings you've edited will be lost when you turn off the power or select another sound. If you want to keep the changes you made, save them to user memory. For more information about saving, see "Saving Your Settings" (p. 62).

# **Detailed Tone Settings**

### **Tone Settings**

#### Editing a Tone's Volume, Portamento, Mono/Poly, or Bend Range (Patch Edit)

The process of modifying a tone's settings is called "patch editing (PATCH EDIT)."

To edit the currently selected tone, proceed as follows.

1. Press the [MENU] button.

The "MENU" screen will appear.

- Use the [ ▲ ] [ ▼ ] buttons to select "EDIT," and press the [ENTER] button.
- 3. Using the [ ◀ ] [ ▶ ] buttons, get "PATCH EDIT" to be indicated in the upper line of the screen.

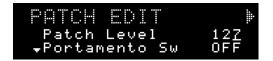

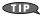

You can access the edit screen of step 3 by holding down the [SHIFT] button and pressing the [RHYTHM] button.

If you're using split or dual, the part name is shown in the upper line of the screen.

#### For split

U: Upper (UPPER) part

L: Lower (LOWER) part

#### For dual

1: Part 1

2: Part 2

4. Use the [▲][▼] buttons to move the cursor to the item that you want to edit.

#### 5. Use the dial to set the desired value.

| ltem                                                                                                    | Value   | Description                                                                                                    |
|----------------------------------------------------------------------------------------------------|---------|----------------------------------------------------------------------------------------------------|
| Patch Level                                                                                                    | 0–127   | Specifies the volume of the tone.                                                                                                    |
| Portamento<br>Sw                                                                                                    | OFF, ON | Specifies whether the portamento effect will be applied (ON) or not (OFF).  * Portamento is an effect which smoothly changes the pitch from the first-played key to the next-played key. By applying portamento when the Mono/Poly is "MONO," you can simulate slide performance techniques on a violin or similar instrument. |
| Portamento<br>Time                                                                                                    | 0–127   | When portamento is used, this specifies the time over which the pitch will change. Higher settings will cause the pitch change to the next note to take more time.                                                                                                    |
| Mono/Poly  Mono/Poly  MONO, POLY  MONO: POLY  MONO: POLY  MONO: POLY  MONO: MONO: POLY  MONO: MONO: MO |         | The "MONO" setting is effective when playing a solo instrument patch such as sax or flute.  MONO: Only the last-played note will sound.  POLY: Two or more notes can be played                                                                                                    |
| Bend Range<br>Up                                                                                                    | 0-+48   | Specifies the degree of pitch change in semitones when the pitch bend lever is all the way right.  For example, if this parameter is set to "+12," the pitch will rise one octave when the pitch bend lever is moved to the rightmost position.                                                                                |
| Bend Range<br>Down                                                                                                    | 048     | Specifies the degree of pitch change in semitones when the pitch bend lever is all the way left.  For example if this is set to "-48" and you move the pitch bend lever all the way to the left, the pitch will fall 4 octaves.                                                                                                |

#### 6. Press the [EXIT] button to leave the edit screen.

#### NOTE

The changes you make are temporary; they will be discarded when you turn off the power or select a different tone. If you want to keep the changes you make, you must write them into memory (p. 62).

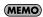

When you use Patch Edit to modify the settings, an "\*" will appear next to the tone name in the main screen. The "\*" will disappear when you save that tone (p. 62).

#### Editing a Rhythm Set's Volume (Rhythm Edit)

The process of modifying a rhythm set's (p. 55) settings is called "rhythm editing (RHYTHM EDIT)."

To edit the currently selected rhythm set, proceed as follows.

1. Press the [MENU] button.

The "MENU" screen will appear.

- 2. Use the [▲][▼] buttons to select "EDIT," and press the [ENTER] button.
- Using the [ ◀ ] [ ▶ ] buttons, get "RHYTHM EDIT" to be indicated in the upper line of the screen.

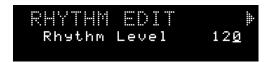

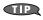

You can access the edit screen of step 3 by holding down the [SHIFT] button and pressing the [RHYTHM] button.

If you're using split or dual, the part name is shown in the upper line of the screen.

#### For split

U: Upper (UPPER) part

L: Lower (LOWER) part

#### For dual

1: Part 1

2: Part 2

- Use the [ ▲ ] [ ▼ ] buttons to move the cursor to the item that you want to edit.
- 5. Use the dial to set the desired value.

| Item         | Value | Description                             |
|--------------|-------|-----------------------------------------|
| Rhythm Level | 0–127 | Specifies the volume of the rhythm set. |

6. Press the [EXIT] button to leave the edit screen.

#### NOTE

The changes you make are temporary; they will be discarded when you turn off the power or select a different tone. If you want to keep the changes you make, you must write them into memory (p. 62).

#### MEMO

When you use Rhythm Edit to modify the settings, an "\*" will appear next to the tone name in the main screen. The "\*" will disappear when you save that tone (p. 62).

# Editing the Volume of Each Part in a Split, Dual, or Super Layer (Part Edit)

When using settings that play more than one tone at a time (i.e., when the [PERFORM] button is lit), "part editing (PART EDIT)" is the process of modifying the settings of each part to which the tones are assigned.

1. Press the [MENU] button.

The "MENU" screen will appear.

- 2. Use the [▲][▼] buttons to select "EDIT," and press the [ENTER] button.

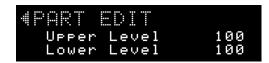

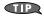

You can access the edit screen of step 3 by holding down the [SHIFT] button and pressing the [PERFORM] button.

- Use the [▲][▼] buttons to move the cursor to the item that you want to edit.
- 5. Use the dial to set the desired value.

| Item                    | Value | Description                                                                                                    |
|-------------------------|-------|----------------------------------------------------------------------------------------------------|
| Part 1 (Upper)<br>Level | 0–127 | Adjusts the volume of Part 1.<br>When using Split, this adjusts the Upper<br>volume.                                                      |
| Part 2 (Lower)<br>Level | 0–127 | Adjusts the volume of Part 2.<br>When using Split, this adjusts the Lower<br>volume.<br>This will not be shown when using Super<br>Layer. |

6. Press the [EXIT] button to leave the edit screen.

#### NOTE

The changes you make are temporary; they will be discarded when you turn off the power or select a different tone. If you want to keep the changes you make, you must write them into memory (p. 62).

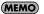

When you use Part Edit to modify the settings, an "\*" will appear next to the tone name or performance name. This "\*" will disappear when you save that tone or performance (p. 62).

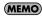

If you're using settings that play more than one tone at a time (i.e., when the [PERFORM] button is lit) and Split, Dual, and Super Layer are all turned off, you'll be able to select Part 3–Part 16 in step 4. (E.g., when you press the [PERFORM] button and select "64: GM2 Template.")

### Editing the Effects (MFX/Chorus/ Reverb) (Effect Edit)

The process of modifying the effect settings is called "effect editing." You can make effect settings independently for when playing a tone by itself and for when using Split, Dual, or Super Layer (when the [PERFORM] button is lit).

#### When playing a single tone

You can use multi-effect (MFX), chorus, and reverb for each tone.

#### When playing more than one tone

For each setting, you can use a maximum of three multi-effects (MFX1, MFX2, MFX3), one chorus, and one reverb. For Split or Dual, you can use two multi-effects (MFX1, MFX2).

The details are as follows.

#### For Super Layer

MFX1 applied to all parts.

#### For Split

MFX1 applied to upper, MFX2 applied to lower.

#### For Dua

MFX1 applied to part 1, MFX2 applied to part 2.

#### Otherwise

You can use the included "JUNO-Di Editor" to edit MFX1-3.

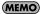

Use the included "JUNO-Di Editor" if you want to make detailed settings for the MFX used by each part.

#### 1. Press the [MENU] button.

The "MENU" screen will appear.

# 2. Use the [▲][▼] buttons to select "EDIT," and press the [ENTER] button.

# 3. Use the [ ◀ ] [ ▶ ] buttons to make the desired effect appear in the upper line of the screen.

The available effects will depend on the current selection.

#### When only one tone is selected

"MFX," "CHORUS," "REVERB"

#### When using Super Layer

"MFX1," "CHORUS," "REVERB"

#### When using Split or Dual

"MFX1," "MFX2," "CHORUS," "REVERB"

#### Otherwise

"MFX1," "MFX2," "MFX2," "CHORUS," "REVERB"

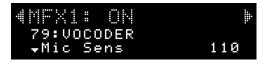

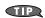

You can access the edit screen of step 3 by holding down the [SHIFT] button and pressing the [PIANO] button.

# 4. Use the [▲][▼] buttons to move the cursor to the item that you want to edit.

#### 5. Use the dial to set the desired value.

| MFX1-3                                                                                |                                  |                                                                                                    |
|---------------------------------------------------------------------------------------|----------------------------------|----------------------------------------------------------------------------------------------------|
| Item                                                                                  | Value                            | Description                                                                                                    |
| MFX 1–3<br>switch                                                                     | OFF, ON                          | Specifies whether MFX 1–3 will be used (ON) or not used (OFF).  * This setting is common to the entire JUNO-Di.  * This setting cannot be saved.                                                                                                    |
| <b>00: THRU-79: VOCODER</b> (MFX Type)                                                | 00–79                            | Selects the types of multi-effects that<br>MFX1–3 will use.<br>Choose "00: THRU" if you don't want to<br>apply a multi-effect.                                                                                                    |
| Items for each<br>MFX type                                                            | displayed.                       | ole items for the selected MFX type will be Multi-Effects Parameters (MFX1–3, MFX)" (p.                                                                                                    |
| Cho Send<br>Level                                                                     | 0–127                            | Adjusts the amount of chorus for the sound that passes through multi-effects. If you don't want to add the chorus effect, set it to "0."                                                                                                    |
| Rev Send<br>Level                                                                     | 0–127                            | Adjusts the amount of reverb for the sound that passes through multi-effects. If you don't want to add the reverb effect, set it to "0."                                                                                                    |
| CHORUS                                                                                |                                  |                                                                                                    |
| Item                                                                                  | Value                            | Description                                                                                                    |
|                                                                                       |                                  | Specifies whether chorus will be used                                                                                                    |
| Chorus switch                                                                         | OFF, ON                          | (ON) or not used (OFF).     * This setting is common to the entire     JUNO-Di.     * This setting cannot be saved.                                                                                                    |
| O0: OFF-03:<br>GM2 CHORUS<br>(Chorus Type)                                            | OFF, ON                          | * This setting is common to the entire JUNO-Di.                                                                                                    |
| 00: OFF-03:<br>GM2 CHORUS                                                             | 00–03<br>Edit the pa             | * This setting is common to the entire JUNO-Di.     * This setting cannot be saved.  Selects the types of chorus. Choose "00: OFF" if you don't want to                                                                                                    |
| 00: OFF-03:<br>GM2 CHORUS<br>(Chorus Type)                                            | 00–03<br>Edit the pa             | * This setting is common to the entire JUNO-Di.  * This setting cannot be saved.  Selects the types of chorus. Choose "00: OFF" if you don't want to apply a chorus.  arameters for the selected chorus type.                                                                                                    |
| 00: OFF-03:<br>GM2 CHORUS<br>(Chorus Type)<br>Items for each<br>chorus type           | 00–03<br>Edit the pa             | * This setting is common to the entire JUNO-Di.  * This setting cannot be saved.  Selects the types of chorus. Choose "00: OFF" if you don't want to apply a chorus.  arameters for the selected chorus type.                                                                                                    |
| 00: OFF-03:<br>GM2 CHORUS<br>(Chorus Type)<br>Items for each<br>chorus type<br>REVERB | 00–03  Edit the pa               | * This setting is common to the entire JUNO-Di.  * This setting cannot be saved.  Selects the types of chorus. Choose "00: OFF" if you don't want to apply a chorus.  arameters for the selected chorus type. Chorus Parameters" (p. 104).                                                                                                    |
| 00: OFF-03: GM2 CHORUS (Chorus Type) Items for each chorus type REVERB                | 00–03  Edit the part Refer to "C | * This setting is common to the entire JUNO-Di.  * This setting cannot be saved.  Selects the types of chorus. Choose "00: OFF" if you don't want to apply a chorus.  arameters for the selected chorus type. Chorus Parameters" (p. 104).  Description  Specifies whether reverb will be used (ON) or not used (OFF).  * This setting is common to the entire JUNO-Di. |

6. Press the [EXIT] button to leave the edit screen.

#### **NOTE**

The changes you make are temporary; they will be discarded when you turn off the power or select a different tone. If you want to keep the changes you make, you must write them into memory.

#### (MEMO)

When you use Effect Edit to modify the settings, an "\*" will appear next to the tone name or performance name. This "\*" will disappear when you save that tone or performance.

#### (MEMO)

When you use settings that play multiple tones, the "MFX SOURCE" setting determines whether the effect settings will be taken from the performance or from the patch (tone). You'll need to use the included "JUNO-Di Editor" to view or change this setting.

# Specifying the Tone that will be First Selected by a Tone Button

You can specify the tone that will be first selected when you press a tone button immediately after turning on the power.

- 1. Select the tone that you want to specify.
- 2. Hold down the [WRITE] button and press the tone button that's currently lit.

The next time you turn on the power, pressing that tone button will select the tone you selected in step 1.

#### NOTE

You can't specify a tone button of a different category than the one you selected in step 1.

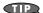

You can recall the sound you switched here by pressing the tone button twice in succession.

#### Saving Your Settings

If you've edited the settings, remember that your changes will be lost when you turn off the power or select a different sound. If you want to keep the changes you made, you must save them.

Settings you save are stored in user memory, starting with number 501.

#### MEMO

When you edit a tone or performance settings, an "\*" will appear next to the tone name or performance name in the screen. This "\*" will disappear when you save the settings.

#### NOTE

When you save settings, the data that was previously in that location will be overwritten.

#### 1. Select the tone or performance that you want to save.

If you're using settings that play more than one tone (i.e., when the [PERFORM] button is lit), the data that's saved will depend on the location of the cursor.

For example if you're using split, the Performance (settings that choose the tones to play) will be saved if the cursor is in the upper line of the screen. If the cursor is in the middle line of the screen, the Upper tone will be saved. In this case, the "PATCH WRITE" screen will indicate "U." If the cursor is in the bottom line of the screen, the Lower tone will be saved.

#### 2. Press the [WRITE] button.

The "WRITE" screen will appear.

If you're saving a tone, the "PATCH WRITE" screen will appear.

If you're saving a rhythm set, the "RHYTHM SET WRITE" screen or "RHYTHM WRITE" screen will appear.

If you're saving a performance (settings for playing multiple tones), the "PERFORM WRITE" screen will appear.

- 3. Use the dial to select the save-destination number.
- Press the [▼] button to move the cursor to the bottom line of the screen.
- 5. Assign a name.

For details on how to assign a name, refer to p. 58.

When you've finished assigning a name, press the [ENTER] button or the [WRITE] button.

A confirmation message will appear.

If you decide not to save, press the [EXIT] button.

7. Press the [ENTER] button to save your settings.

#### NOTE

Never turn off the power while data is being saved.

# **Detailed Settings for Performance Functions**

# Using the D Beam Controller to Modify the Sound

The D Beam controller can be used simply by waving your hand over it. It can be used to apply various effects, depending on the function that is assigned to it.

 Press either the D BEAM [SOLO SYNTH], [EXPRESSION], or [ASSIGNABLE] button to turn on the D Beam controller.

| Button       | Description                                                                                |
|--------------|--------------------------------------------------------------------------------------------|
| [SOLO SYNTH] | You can use the D Beam controller to play the JUNO-Di like a monophonic synthesizer.       |
| [EXPRESSION] | This button lets you use the D Beam controller to create expressive changes in the volume. |
| [ASSIGNABLE] | You can assign various functions to be controlled by the D Beam controller.                |

While you play the keyboard to produce sound, place your hand above the D Beam controller and move it slowly up and down.

An effect will be applied to the sound, depending on the function that is assigned to the D Beam controller.

3. To turn off the D Beam controller, once again press the button you pressed in step 1 so the indicator goes out.

#### The usable range of the D Beam controller

The diagram shows the usable range of the D Beam controller. Waving your hand outside this range will produce no effect.

When the D Beam controller is responding to your movement, the D BEAM button that had been lit will blink.

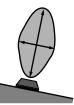

**MEMO** 

The usable range of the D Beam controller will become extremely small when used under strong direct sunlight. If it does not function as you expect, adjust the sensitivity as appropriate for the brightness of your location.

ightarrow "Making Settings that are Common to the Entire JUNO-Di (SYSTEM)" on "DBEAM SETTINGS" (p. 76)

#### D Beam Controller Settings

 Press one of the D BEAM [SOLO SYNTH], [EXPRESSION], or [ASSIGNABLE] button so it's lit.

The edit screen for the button you pressed will appear.

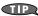

By holding down the [SHIFT] button and pressing one of the D BEAM buttons, you can access the edit screen without changing the D Beam controller's on/off setting.

"SOLO SYNTH" screen

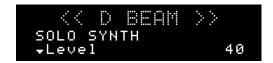

"EXPRESSION" screen

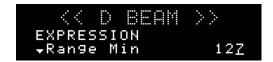

· "ASSIGNABLE" screen

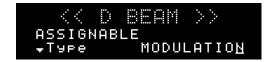

Use the [ ▲ ] [ ▼ ] buttons to move the cursor to the item that you want to edit.

#### 3. Use the dial to set the desired value.

| ltem       | Value                                                                                                    | Description                                                                                                    |                                                                                                    |  |
|------------|----------------------------------------------------------------------------------------------------|----------------------------------------------------------------------------------------------------|----------------------------------------------------------------------------------------------------|--|
| Level      | 0–127                                                                                                    | Sets the volume of the Solo Synth.                                                                                                    |                                                                                                    |  |
| Range      | 20CT, 40CT, 80CT                                                                                                    | Sets the Solo Synth to a pitch range of 2 octaves, 4 octaves, or 8 octaves.                                                                                                    |                                                                                                    |  |
| EXPRESSION | 2001,4001,0001                                                                                                    | Sets the Solo Synth to a piter range of 2 octaves, 4 octaves, of 6 octaves.                                                                                                    |                                                                                                    |  |
|            | 1                                                                                                    |                                                                                                    |                                                                                                    |  |
| ltem       | Value                                                                                                    | Description                                                                                                    |                                                                                                    |  |
| Range Min  | 0–127                                                                                                    | Lower limit of the range of the Expression.  The effect will be applied when the position of your hand above the D Beam controller is lower than this value.                                                                                                    |                                                                                                    |  |
| Range Max  | 0-127                                                                                                    | Upper limit of the range of the Expression.  The effect will be applied when the position of your hand above the D Beam controller is above this value.  * By setting "Range Max" below "Range Min" you can invert the range of change.                                                                                                    | Range Min Range Max                                                                                                    |  |
| ASSIGNABLE |                                                                                                    |                                                                                                    |                                                                                                    |  |
| ltem       | Value                                                                                                    | Description                                                                                                    |                                                                                                    |  |
| Туре       | MODULATION, PORTA-TIME, VOLUME, PAN, PORTAMENTO, SOSTENUTO, RESONANCE, RELEASE-TIME, ATTACK-TIME, CUTOFF, DECAY-TIME, VIB-DEPTH, VIB-DELAY, CHORUS-SEND, REVERB-SEND, AFTERTOUCH, BEND-UP, BEND-DOWN, START/STOP | The D Beam controller can control the following functions. The number in parentheses () is the controller number of the control change message when the corresponding function is assigned.  * The target of the following functions will depend on the current settings. For details, MODULATION (CC01): Vibrato PORTA-TIME (CC05): Portamento time (p. 59) VOLUME (CC07): Level PAN (CC10): Pan (left/right position of the tone) PORTAMENTO (CC66): Portamento switch (p. 59) SOSTENUTO (CC66): The sound will be sustained only for keys that were already presonance (cc71): Resonance (p. 66) RELEASE-TIME (CC72): Release time (p. 65) ATTACK-TIME (CC73): Attack time (p. 65) CUTOFF (CC74): Cutoff (p. 66) DECAY-TIME (CC75): Decay time (p. 65) VIB-RATE (CC76): Vibrato speed VIB-DEPTH (CC77): Vibrato delay time CHORUS-SEND (CC93): The amount of the chorus REVERB-SEND (CC91): The amount of the reverb AFTERTOUCH: Channel aftertouch BEND-UP: The pitch will rise when you bring your hand closer to the D Beam controchange is determined by the value set for "Bend Range Up" (p. 59). BEND-DOWN: The pitch will fall when you bring your hand closer to the D Beam controchange is determined by the value set for "Bend Range Down" (p. 59). START/STOP: By moving your hand over the D Beam you can start/stop the Song P | refer to the note that follows the tal<br>ressed.<br>oller. The amount of available pitch<br>introller. The amount of available pit |  |
| Range Min  | 0–127                                                                                                    | Lower limit of the range of the D Beam controller.  The effect will be applied when the position of your hand above the D Beam controller is lower than this value.                                                                                                    |                                                                                                    |  |
| Range Max  | 0–127                                                                                                    | Upper limit of the range of the D Beam controller.  The effect will be applied when the position of your hand above the D Beam controlle  * By setting "Range Max" below "Range Min" you can invert the range of change.                                                                                                    | er is above this value.                                                                                                    |  |
|            |                                                                                                    | * The target affected by the function assigned by "Type" will depend on the settings If you're playing a single sound, the effect will apply to the currently selected sound If you're playing multiple sounds (i.e., when the [PERFORM] button is lit), the effect In Dual or Super Layer mode: all parts                                                                                                    | d.                                                                                                    |  |

#### 4. Press the [EXIT] button to leave the edit screen.

# Using the Knobs to Modify the Sound (SOUND MODIFY)

You can use the SOUND MODIFY knobs to modify the sound in real time.

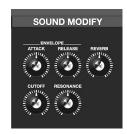

#### MEMO

If you've selected a rhythm set when playing a single sound at a time (i.e., if the [PERFORM] button is unlit), the ENVELOPE [ATTACK] and [RELEASE] knobs and the [CUTOFF] and [RESONANCE] knobs will apply to each individual key. When you turn one of these knobs, the currently selected key will be indicated (e.g., C4).

To change the key to which the effect is to be applied, press a key and specify a new key name.

#### (MEMO)

The values modified by each SOUND MODIFY knob will depend on the JUNO-Di's settings. For details, refer to the table for each explanation.

#### MEMO

If you're using settings that play more than one tone at a time (i.e., if the [PERFORM] button is lit), the target affected by these modifications will depend on the current settings.

#### For dual or super layer

All parts

#### For split, or in other cases

The currently selected part

#### NOTE

For some sounds, the knobs may not have an effect.

# Modifying how the volume changes (ENVELOPE [ATTACK]/[RELEASE] knobs)

The "envelope" is the shape of the volume changes from when an instrument begins sounding until it decays to silence. On a keyboard instrument, the envelope specifies the way that the volume changes, starting when you press a key, and how it decays after you release the key.

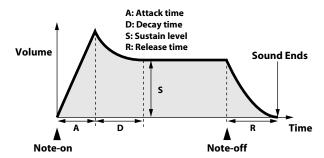

A: Attack time: Time from when you press the key until the sound

reaches its maximum level

**D: Decay time:** Time over which the level decays from the maximum

to the sustain level.

**S:** Sustain level: Volume at which the sound will be sustained while

you hold down the key

**R:** Release time: Time over which the sound decays after you release

the key

On the JUNO-Di, you can use the two ENVELOPE knobs to adjust the A (Attack) and R (Release) times of the currently selected tone.

| [ATTACK] knob                                    | Adjusts the time from when you press the key until the sound reaches the maximum level.  Turning the knob toward the right will lengthen the attack time, and turning it toward the left will shorten the attack time. |         |
|--------------------------------------------------|----------------------------------------------------------------------------------------------------|---------|
| What is affected by the change (JUNO-Di setting) | Item                                                                                                    | Value   |
| Each part<br>([PERFORM] button lit)              | ATK OFFSET * (Attack Time Offset)                                                                                                    | -64-+63 |
| Tone ([PERFORM] button extinguished)             | ATTACK TIME OFFSET *                                                                                                    | -63-+63 |
| Rhythm Set<br>([PERFORM] button extinguished)    | AMP ENV T1*                                                                                                    | 0–127   |

| [RELEASE] knob                                   | Adjusts the time from when you release the key until the sound is no longer heard. Turning the knob toward the right will lengthen the release time, and turning it toward the left will shorten the release time. |         |
|--------------------------------------------------|----------------------------------------------------------------------------------------------------|---------|
| What is affected by the change (JUNO-Di setting) | Item                                                                                                    | Value   |
| Each part<br>([PERFORM] button lit)              | REL TIME OFFSET * (Release Time Offset)                                                                                                    | -64-+63 |
| Tone ([PERFORM] button extinguished)             | RELEASE TIME OFFSET *                                                                                                    | -63-+63 |
| Rhythm Set<br>([PERFORM] button extinguished)    | AMP ENV T4 *                                                                                                    | 0–127   |

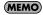

Items indicated by an "\*" in the table are displayed in the included "JUNO-Di Editor."

# Modifying the tonal character ([CUTOFF]/[RESONANCE] knobs)

You can use these knobs to adjust the filter that cuts or boosts specific frequency regions of the sound.

These affect the following parameters of the currently selected tone.

| [CUTOFF] knob                                    | Adjusts the frequency (cutoff frequency) at which the filter begins to be applied.  Turning the knob toward the right will brighten the sound, and turning it toward the left will darken the sound. |         |
|--------------------------------------------------|----------------------------------------------------------------------------------------------------|---------|
| What is affected by the change (JUNO-Di setting) | Item                                                                                                    | Value   |
| Each part<br>([PERFORM] button lit)              | COF OFFSET *<br>(Cutoff Offset)                                                                                                    | -64-+63 |
| Tone ([PERFORM] button extinguished)             | CUTOFF OFFSET *                                                                                                    | -63-+63 |
| Rhythm Set<br>([PERFORM] button extinguished)    | UTOFF *                                                                                                    | 0–127   |

| [RESONANCE] knob                                 | Boosts the sound in the vicinity of the cutoff frequency, adding a distinctive character to the sound.  Turning the knob toward the right will strengthen this character, and turning the knob toward the left will weaken it. |         |
|--------------------------------------------------|----------------------------------------------------------------------------------------------------|---------|
| What is affected by the change (JUNO-Di setting) | Item                                                                                                    | Value   |
| Each part<br>([PERFORM] button lit)              | RES OFFSET *<br>(Resonance Offset)                                                                                                    | -64-+63 |
| Tone ([PERFORM] button extinguished)             | RES OFFSET * (Resonance Offset)                                                                                                    | -63-+63 |
|                                                  |                                                                                                    |         |

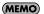

Items indicated by an "\*" in the table are displayed in the included "JUNO-Di Editor."

#### Adding Reverberation ([REVERB] Knob)

You can add reverb (reverberation) to the sounds that you play from the keyboard.

By adding reverb, you can recreate the pleasant acoustics that are typical of a performance in a concert hall or similar space.

| [REVERB] knob | Adjusts the amount of reverb.  Turning the knob toward the right will deepen the reverb, and turning it toward the left will decrease the reverb. |
|---------------|----------------------------------------------------------------------------------------------------|
| Item          | Value                                                                                                    |
| Reverb Level  | 0–127                                                                                                    |

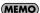

The effect will be applied when "Reverb Switch" is turned "ON" in the effect edit screen. Refer to "Editing the Effects (MFX/Chorus/Reverb) (Effect Edit)" (p. 61).

#### **Split Settings**

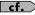

For more about the Split function, refer to "Playing with a Different Tone for Each Hand—[SPLIT] Button" (p. 33).

#### Changing the Split Point

When using Split keyboard mode, you can change the split point (the location at which the keyboard is divided).

To change the split point, you can either specify the split point key (p. 33) or use the following shortcut.

1. With the [SPLIT] button lit, hold down the [SHIFT] button and press the [SPLIT] button.

The current setting will appear.

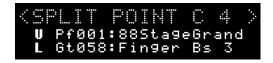

2. Use the dial to specify the desired split point.

Range: C#2-C7

The split point is the lowest key of the Upper part.

When you have made the setting, press the [EXIT] button.

# Making the Selected Tone the Lower Tone of a Split

When using settings that allow you to play a single tone (i.e., when the [PERFORM] button is unlit), here's how you can make the currently selected tone the Lower tone of the split.

- \* Normally, when you press the [SPLIT] button to turn Split on, the currently selected tone will be assigned as the Upper tone.
- Hold down the [▼] button and press the [SPLIT] button so it's lit.

Split will turn on, and the currently selected tone will be the Lower tone.

#### Exchanging the Two Tones in Split/Dual Mode

When Split or Dual (p. 31) are on, here's how to exchange the two selected tones.

- With the cursor located at the tone number for upper (U) or part 1 (1) hold down the [SHIFT] button and press the [▼] button.
- With the cursor located at the tone number for lower (L) or part 2 (2), hold down the [SHIFT] button and press the [ ▲ ] button.

### Octave Shift Settings

"Octave Shift" is a setting that lets you change the pitch of the keyboard in steps of an octave.

1. Press the OCTAVE [DOWN] or [UP] button.

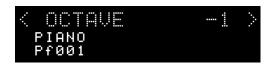

Pressing the [DOWN] button will lower the pitch of the currently selected tone by one octave; pressing the [UP] button will raise it by one octave.

You can change the pitch in a range of 3 octaves down (-3) to 3 octaves up (+3).

If this setting is other than "0", OCTAVE [DOWN] or [UP] button will light.

You can reset this setting to "0" by pressing OCTAVE [DOWN] and [UP] buttons simultaneously.

What's affected by the Octave Shift setting will depend on the current settings.

#### When playing a single Tone

The octave of the selected tone will change. The setting cannot be saved.

#### When playing multiple Tones

The current settings will determine what is affected by Octave Shift.

#### For Dual or Super Layer

The octave of all parts will change.

You can save the Octave setting of each part by saving the performance settings (Performance).

#### For Split or otherwise

The octave of the currently selected tone (part) will change.

You can set this independently for each part.

You can save the Octave setting of each part by saving the performance settings (Performance).

#### **Arpeggio Settings**

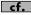

For more about the Arpeggio function, refer to "Playing Arpeggios—[ARPEGGIO] Button" (p. 37).

#### NOTE

The arpeggio settings cannot be saved.

1. Press the [ARPEGGIO] button so it's lit. Alternatively, hold down the [SHIFT] button and press the [ARPEGGIO] button.

The "ARPEGGIO" screen appears.

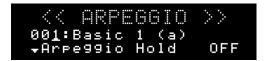

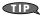

By holding down the [SHIFT] button and pressing the [ARPEGGIO] button, you can access the "ARPEGGIO" screen without turning the arpeggio function on/off.

- Use the [ ▲ ] [ ▼ ] buttons to move the cursor to the item that you want to edit.
- 3. Use the dial to set the desired value.

| Item                | Value                                                                        | Description                                                                                                    |  |
|---------------------|------------------------------------------------------------------------------|----------------------------------------------------------------------------------------------------|--|
| (Arpeggio<br>Style) | 001–128                                                                      | This selects the arpeggio's basic performance style.                                                                                                    |  |
| Part                | Part1<br>(Upper),<br>Part2<br>(Lower),<br>Part3–16                           | If you're using settings that play more than one sound at a time (i.e., if the [PERFORM] button is lit), this selects the part (only one part) that will be played by the arpeggio.  If a rhythm set is assigned to a part, you can play a rhythm set along with the arpeggios.  * This item is not shown if the [SUPER LAYER] button is on.  * The part you select here functions for both the arpeggio and the chord memory functions. |  |
| Arpeggio<br>Hold    | ON, OFF                                                                      | You can produce arpeggios even without continuing to press the keyboard.                                                                                                    |  |
| Grid                | 1/4,<br>1/8,<br>1/8L,<br>1/8H,<br>1/12,<br>1/16,<br>1/16L,<br>1/16H,<br>1/24 | You can produce arpeggios even without                                                                                                    |  |

| Item      | Value            | Description                                                                                                    |  |
|-----------|------------------|----------------------------------------------------------------------------------------------------|--|
| Duration  | 30–120%,<br>Full | This determines whether the sounds are played staccato (short and clipped), or tenuto (fully drawn out).  30–120: For example, when set to "30," the length of the note in a grid (or when a series of grids is connected with ties, the final grid) is 30% of the full length of the note set in the grid type.  Full: Even if the linked grid is not connected with a tie, the same note continues to sound until the point at which the next new sound is specified.  * Duration settings are shared with the rhythm pattern. |  |
| Motif     | (See p. 68.)     | This specifies what will happen if the number of<br>keys pressed exceeds the number of notes<br>specified by the arpeggio style.<br>Refer to "Selecting ascending/descending<br>variations (Motif)" (p. 68).                                                                                                    |  |
| Velocity  | REAL, 1–127      | Specifies the loudness of the notes that you play. <b>REAL</b> : The velocity will change according to how strongly you strike the key. <b>1–127</b> : The notes will be sounded with the velocity you specify here, regardless of how strongly you strike the key.                                                                                                    |  |
| Oct Range | -3-+3            | This adds an effect that shifts arpeggios one cycle at a time in octave units (octave range). You can set the shift range upwards or downwards (up to three octaves up or down).                                                                                                    |  |
| Accent    | 0–100            | When you play arpeggios, the velocity of each arpeggiated note is determined by the velocity of the notes programmed within the arpeggio style. You can adjust the amount ("spread") of this dynamic variation.  With a setting of "100," the arpeggiated notes will have the velocities that are programmed by the arpeggio style. With a setting of "0," all arpeggiated notes will be sounded at a fixed velocity.                                                                                                    |  |

# 4. When you have made the setting, press the [EXIT] button.

# Selecting ascending/descending variations (Motif)

This selects the method used to play sounds (motif) when you have a greater number of notes than programmed for the Arpeggio Style.

\* When the number of keys played is less than the number of notes in the Style, the highest-pitched of the pressed keys is played by default.

| Value      | Description                                                                                                    |
|------------|----------------------------------------------------------------------------------------------------|
| Up (L)     | Only the lowest of the keys pressed is sounded each time, and the notes play in order from the lowest of the pressed keys.                                                           |
| Up (L&H)   | Notes from both the lowest and highest pressed keys are sounded each time, and the notes play in order from the lowest of the pressed keys.                                          |
| Up (_)     | The notes play in order from the lowest of the pressed keys. No one note is played every time.                                                                                       |
| Down (L)   | Only the lowest of the keys pressed is sounded each time, and the notes play in order from the highest of the pressed keys.                                                          |
| Down (L&H) | Notes from both the lowest and highest pressed keys are sounded each time, and the notes play in order from the highest of the pressed keys.                                         |
| Down (_)   | The notes play in order from the highest of the pressed keys.<br>No note is played every time.                                                                                       |
| U/D (L)    | Notes will be sounded from the lowest to the highest key you press and then back down to the lowest key, with only the lowest key sounded each time.                                 |
| U/D (L&H)  | Notes from both the lowest and highest pressed keys are sounded each time, and the notes play in order from the lowest of the pressed keys and then back again in the reverse order. |
| U/D (_)    | The notes play in order from the lowest of the pressed keys, and then back again in the reverse order. No note is played every time.                                                 |
| Rand (L)   | Notes will be sounded randomly for the keys you press, with only the lowest key sounded each time.                                                                                   |
| Rand (_)   | Only the lowest of the keys pressed is sounded each time, the notes you press will be sounded randomly. No note will sound each time.                                                |
| Phrase     | Pressing just one key will play a phrase based on the pitch of that key. If you press more than one key, the key you press last will be used.                                        |

#### <Example>

Action of a Style starting from the lowest note, "1-2-3-2" when the keys " ${\bf C}$ -D-E-F- ${\bf G}$ " are played

- When "UP (L)" is selected as the motif:
  - $\textbf{C}\text{-}D\text{-}E\text{-}D \to \textbf{C}\text{-}E\text{-}F\text{-}E \to \textbf{C}\text{-}F\text{-}G\text{-}F \ (\to \text{repeated})$
- When "UP (\_)" is selected as the motif:
  - $\text{C-D-E-D} \to \text{D-E-F-E} \to \text{E-F-G-F} \ (\to \text{repeated})$
- When "U/D (L&H)" is selected as the motif:

#### **Chord Memory Settings**

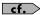

For more about the Chord Memory function, refer to "Playing a Chord with a Single Key—[CHORD MEMORY] Button" (p. 37).

NOTE

The chord memory settings cannot be saved.

 Press the [CHORD MEMORY] button so it's lit.
 Alternatively, hold down the [SHIFT] button and press the [CHORD MEMORY] button.

The "CHORD MEMORY" screen appears.

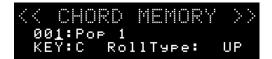

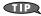

By holding down the [SHIFT] button and pressing the [CHORD MEMORY] button, you can access the "CHORD MEMORY" screen without turning the Chord Memory function on/off.

- 2. Use the cursor buttons to move the cursor to the item that you want to edit.
- 3. Use the dial to set the desired value.

| Item        | Value                       | Description                                                                                                    |  |
|-------------|-----------------------------|----------------------------------------------------------------------------------------------------|--|
| (Chord set) | 001-017                     | Selects the type of chord set assigned to the C–B keys.                                                                                                    |  |
| KEY         | C–B                         | Changes the key of the chord.                                                                                                    |  |
| Roll Type   | UP,<br>DOWN,<br>ALT,<br>OFF | The notes in the chord will be sounded sequentially rather than simultaneously. The speed at which the notes are sounded will depend on the force with which you strike the keys; this lets you realistically simulate guitar-like playing methods simply by using the keyboard.  UP: Notes will be sounded in order from bottom to top.  DOWN: Notes will be sounded in order from top to bottom.  ALT: The order in which the notes are sounded will change each time you play the keyboard.  OFF: The notes will be sounded as a chord. |  |

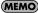

If you're using settings that play multiple tones (i.e., if the [PERFORM] button is lit), the part that is played by chord memory (only one part) is specified by the arpeggio "Part" setting (p. 67).

#### **Favorite Settings**

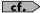

For more about the Favorite function, refer to "Registering and Switching to Frequently Used Tones or Settings —FAVORITE [ON/OFF] Button/[BANK] Button" (p. 46).

#### Viewing or Removing a Favorite

Here's how to view or remove the Favorites you've registered.

1. Press the [MENU] button.

The "MENU" screen will appear.

Use the [ ▲ ] [ ▼ ] buttons to select "FAVORITE UTILITY," and press the [ENTER] button.

The "FAVORITE UTILITY" screen will appear.

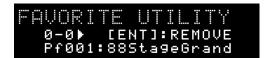

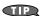

You can also access the "FAVORITE UTILITY" screen by holding down the [SHIFT] button and pressing the FAVORITE [ON/OFF] button.

The currently selected Favorite will be displayed.

The middle line of the screen indicates the Favorite number, and the lower line indicates the registered content. If nothing has been registered as a Favorite, the screen will indicate "Not registered."

You can perform the following operations in the "FAVORITE UTILITY" screen.

| Operation          | Description                                                                                                    |  |
|--------------------|----------------------------------------------------------------------------------------------------|--|
| [ ◀ ][ ▶ ] buttons | Change the displayed Favorite number.                                                                                                    |  |
| [ ▲ ][ ▼ ] buttons | Change the displayed Favorite bank.                                                                                                    |  |
| [ENTER] button     | Removes the displayed Favorite. A confirmation screen will appear; when you press the [ENTER] button once again, the Favorite will be removed. If you decide not to remove it, press the [EXIT] button. |  |

Press the [EXIT] button to exit the "FAVORITE UTILITY" screen.

### Using the Keyboard to Control Images ([V-LINK] Button)

#### What is V-LINK?

V-LINK ( **V-LINK** ) is a function that allows music and images to be performed together. By using MIDI to connect two or more V-LINK compatible devices, you can easily enjoy performing a wide range of visual effects that are linked to the expressive elements of a music performance.

For example if you use the JUNO-Di in conjunction with Edirol P-10, you'll be able to do the following things.

- Use the JUNO-Di's keyboard (the far-left octave) to switch images.
- Use the JUNO-Di's pitch bend lever to control the image playback speed.
- You can use the JUNO-Di's knobs to control the brightness and hue of the image.

#### **Connection Example**

As an example, we will use a setup in which the JUNO-Di is connected to the EDIROL P-10. Use a MIDI cable to connect the JUNO-Di's MIDI OUT connector to the MIDI IN connector of the EDIROL P-10.

#### NOTE

Before connecting this unit to other devices, turn off the power to all units. This will help prevent malfunctions and/or damage to speakers or other devices.

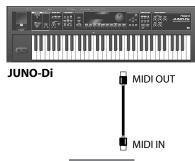

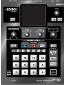

EDIROL P-10

#### Turning the V-LINK ON/OFF

1. Press the [V-LINK] button so it's lit.

The "V-LINK" screen appears, and the V-LINK setting will be on.

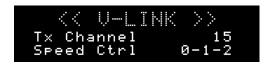

#### Operations on the JUNO-Di

By operating the JUNO-Di's keyboard and knobs, you can control the image along with your performance on the JUNO-Di.

| Button/Knob/Keyboard   | Description                        |
|------------------------|------------------------------------|
| Keys (leftmost octave) | Switch images.                     |
| [CUTOFF] knob          | Controls the hue and brightness.   |
| [RESONANCE] knob       | Controls the saturation.           |
| [REVERB] knob          | Controls the image switching time. |
| Pitch Bend lever       | Controls the playback speed.       |

# 2. With the "V-LINK" screen shown, press the [V-LINK] button again.

The [V-LINK] button will go dark, and the V-LINK setting will be off.

#### **V-LINK Settings**

1. Press the [V-LINK] button to access the "V-LINK" screen.

The "V-LINK" screen will appear.

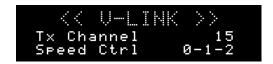

- 2. Use the [▲][▼] buttons to move the cursor to the parameter you want to edit.
- 3. Use the dial to set the value.

| Item       | Value                                                                                                    | Description                                                                                                    |
|------------|----------------------------------------------------------------------------------------------------|----------------------------------------------------------------------------------------------------|
| Tx Channel | 1–16                                                                                                    | MIDI channel that will control the V-LINK device.                                                                                                    |
| Speed Ctrl | 0-1-2, 0.5-1-2, 0-1-4,<br>0.5-1-4, 0-1-8, 0.5-1-8,<br>0-1-16, 0.5-1-16, 0-1-32,<br>0.5-1-32, 0-2-4, 0-4-8,<br>0-8-16, 0-16-32, (-1)-0-1,<br>(-2)-1-4, (-6)-1-8 | Range of video playback speed<br>The three values are the playback<br>speeds (multiples of normal speed)<br>at the left, center, and right<br>positions of the pitch bend. |

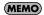

The changes you make will be saved when you leave the "V-LINK" screen.

# Song Player Settings

The JUNO-Di's "SONG PLAYER" has the following two functions.

You can play along on the keyboard to the accompaniment of the music played back by the song player.

#### **Song Player**

This plays back songs (audio files or SMF) saved on USB memory. You can play back songs in an order specified by a "playlist."

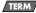

#### Playlist:

When playing back multiple songs on the JUNO-Di, you can create a list to specify the order in which the songs will be played. Use the included "Playlist Editor" software to create a playlist.

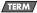

#### Sona list:

This refers to the list of the songs specified in the playlist.

#### Rhythm Pattern (p. 74)

This plays back rhythm patterns for a wide variety of musical styles.

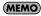

You can't use the song player and rhythm patterns at the same time

# Playing Back Music Files (SONG PLAYER)

Here's the procedure for using the JUNO-Di's song player to play back music files.

#### 1. Copy the data from your computer to USB memory.

Music files in SMF, WAV, AIFF, or MP3 formats can be played. For details, refer to "SMF/Audio Files that can be Played".

#### Connect your USB memory to the JUNO-Di, and play back the music file.

#### NOTE

- Please use USB memory sold by Roland. We cannot guarantee operation if other products are used.
- Connect your USB memory after you've turned the JUNO-Di's power on.
- Never disconnect the USB memory while the power is turned on.

#### Creating a playlist

On your computer, start up the included "Playlist Editor" software and create a playlist. When you want to use the JUNO-Di to play backing tracks (accompaniment), it's convenient to create a playlist beforehand to specify the order in which the tracks should be played.

For details on how to create a playlist, refer to the

"PlaylistEditorManualE.pdf" that's installed together with "Playlist Editor."

#### NOTE

- You'll need to use the included "Playlist Editor" to create playlists. You can't create playlists on the JUNO-Di itself.
- Playlist Editor can handle up to 999 songs and 999 playlists, but the JUNO-Di can use a maximum of 399 songs and 399 playlists.

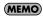

- You can play back individual songs without creating a playlist. In this case, you'll need to place the SMF or audio files in the root directory of your USB memory. A maximum of 99 songs can be in the root directory.
- Audio files must have a sampling frequency of 44.1 kHz in order to play them.

#### **Folder structure**

When you use the included "Playlist Editor" to create a playlist, the following folders and files are created.

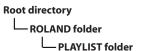

#### NOTE

Playlists may not be shown if you directly add/delete/modify the song data in the PLAYLIST folder without using Playlist Editor.

#### SMF/Audio Files that can be Played

| SMF         |                      |                                                                                                    |
|-------------|----------------------|----------------------------------------------------------------------------------------------------|
|             | Format               | 0 or 1  * For SMF format 1, there are limitations on the tracks that can be played.                   |
|             | File size            | Maximum of approximately 240 KB<br>(this will change somewhat<br>depending on the content of the SMF) |
|             | System exclusive     | Packet size must be 512 or less                                                                       |
| Audio files |                      |                                                                                                    |
| WAV/AIFF    | Sampling frequencies | 44.1 kHz                                                                                              |
|             | Bit depth            | 8/16/24-bit                                                                                           |
|             | Format               | MPEG-1 audio layer 3                                                                                  |
|             | Sampling frequency   | 44.1 kHz                                                                                              |
| MP3         | Bit rate             | 32/40/48/56/64/80/96/112/128/160/<br>192/224/256/320 kbps,<br>VBR (Variable Bit Rate)                 |

# Selecting and Playing a Song ([SONG LIST] Button)

#### Connect the USB memory containing your playlists and songs to the JUNO-Di.

#### 2. Press the [SONG LIST] button.

The button's indicator will light, and the song list screen will appear.

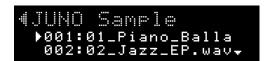

#### Use the dial or the [ ▲ ] [ ▼ ] buttons to select the song that you want to play.

#### 4. Press the [PLAY/STOP] button.

The selected song will play.

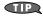

After selecting a song, you can press the [SONGLIST] button, [ENTER] button, or [EXIT] button to exit the song list screen and access the main screen. Even while the song is playing, you can change the tone played by the keyboard, and play along with the song using an appropriate sound.

#### 5. To stop song playback, press the [PLAY/STOP] button.

The next time you press the [PLAY/STOP] button, playback will resume from the point at which you stopped.

#### NOTE

- Performance data from the SMF playback will not be transmitted from the USB COMPUTER connector.
- If you're playing an SMF, turn on the [PERFORM] button
- If you want to play along on the keyboard while the SMF plays, select the setting that you want to play from the keyboard, and then start playback. Don't switch settings while the SMF is playing.
- If you play back an SMF while editing the sound settings, the contents of the temporary area may be rewritten or the data you were editing may be lost. If you want to keep the changes you've made, carry out the Write procedure to save your changes before you play back the SMF (p. 62).
- You can't perform Write procedure or use Utility functions (p. 77) while playing a song.
- Only audio files with a sampling frequency of 44.1 kHz can be played.
- The JUNO-Di can handle a maximum of 399 songs or playlists. (The maximum number that can be handled by Playlist Editor is 999.)

#### Moving the Playback Location

You can use the following buttons to move the playback location.

| Button                    | Description                                                                                                    |  |
|---------------------------|----------------------------------------------------------------------------------------------------|--|
| [ <b>44/ 4</b> ]          | Returns to the beginning of the song. If you press this the beginning of a song, you'll move to the beginning the preceding song. Hold down the button to rewint the song. |  |
| [ <b>&gt; /&gt;&gt;</b> ] | Moves to the next song. Hold down the button to fast-forward the song.                                                                                                    |  |
| [PLAY/STOP]               | Play/stop the song.                                                                                                    |  |

#### NOTE

If you switch the song to be played while you're in a screen other than the song list screen, it may take several seconds until playback begins.

#### Adjusting the Volume of the Song Player

#### 1. Press the [LEVEL] button.

The indication in the upper line of the screen will change depending on the current state of the song player.

- If audio data is selected for the song player, this will indicate "AUDIO LEVEL."
- If SMF is selected for the song player, this will indicate "SMF LEVEL."

#### 2. Use the dial to adjust the volume.

The volume of the song player will change.

**Value:** 0-127

#### 3. Press the [EXIT] button to return to the previous screen.

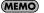

The "AUDIO LEVEL" and "SMF LEVEL" values you adjust as described above will be lost when you turn off the power. If you want these settings to be retained even while the power is off, specify them using the System settings "Audio Level" and "SMF Level" (p. 75).

#### Changing the Tempo of the Song (SMF)

You can change the playback tempo of SMF songs. For details on operation, refer to "Changing the Tempo" (p. 58).

#### NOTE

Even if an audio file is selected, the tempo setting will be displayed and the value will be modified, but the tempo of the song will not change.

### Selecting and Playing a Playlist

- 1. Connect the USB memory containing your playlists and songs to the JUNO-Di.
- 2. Press the [SONG LIST] button.

The button's indicator will light, and the song list screen will appear.

3. Press the [ ◀ ] button.

The "PLAYLIST SELECT" screen will appear.

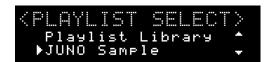

 Use the dial or the [ ▲ ] [ ▼ ] buttons to select the playlist that you want to play, and press the [ENTER] button.

The list of songs in the selected playlist will appear.

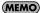

From the "PLAYLIST SELECT" screen, you can press the [ > ] button to access the song list screen for the selected playlist.

5. Press the [PLAY/STOP] button.

The songs in the selected playlist will play in the specified order.

6. To stop song playback, press the [PLAY/STOP] button.

The next time you press the [PLAY/STOP] button, playback will resume from the location at which you stopped.

## Performing Along with a Song ([C. CANCEL/MINUS ONE] Button)

If you use the [C. CANCEL/MINUS ONE] button when playing back an SMF song, the specified part will be muted (silenced); if you use it when playing back an audio file, the sounds located in the center will be minimized.

This allows you to mute a specific part of a song and play it yourself, or to minimize the vocal or melody of a song while you perform that part.

Depending on the file type of the song, you'll be able to perform the following operations.

| File type      | Function      | Description                                                                                                    |  |
|----------------|---------------|----------------------------------------------------------------------------------------------------|--|
| SMFs           | Minus-One     | Mutes the specified part. For details on specifying the part to be muted, refer to "Making Settings that are Common to the Entire JUNO-Di (SYSTEM)" on "MINUS ONE" (p. 76).    |  |
| Audio<br>files | Center cancel | Diminishes the volume of sounds that are located in the center (such as the vocal or the melody instrument).  * For some songs, the vocal might not be minimized successfully. |  |

#### 1. Press the [C. CANCEL/MINUS ONE] button so it's lit.

When you play back the song, the specified part will be muted if the song is an SMF. If the song is an audio file, the sounds that are located in the center will be diminished in volume.

2. To turn off Minus-One or Center Cancel, press the [C. CANCEL/MINUS ONE] button so it's extinguished.

# Playing Rhythm Patterns ([RHYTHM PATTERN] Button)

#### TERM /

#### **Rhythm Pattern:**

A rhythm pattern is a fixed phrase played by rhythm instruments such as drums or percussion.

The JUNO-Di contains rhythm patterns for a wide range of styles. It's easy to play back these rhythm patterns while you play along on the keyboard.

#### TERM

#### **Rhythm Pattern Group:**

Even within rhythm patterns of the same musical style, the JUNO-Di provides a variety ranging from sparse, minimal patterns to flamboyant, "busy" patterns. A "rhythm pattern group" is a set of different rhythm patterns in the same style.

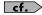

"Rhythm Pattern Group List" (p. 124)

### **Playing Rhythm Patterns**

1. Press the [RHYTHM PATTERN] button so it's lit.

The "RHYTHM PATTERN" screen will appear.

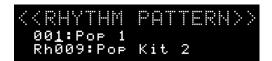

2. Press the [PLAY/STOP] button.

The rhythm pattern will begin playing.

3. Use the [1]–[6] buttons or [ ◀◀/|◀ ] [ ▶|/▶▶ ] buttons to select a rhythm pattern.

The button corresponding to the currently playing rhythm pattern will blink.

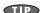

You can also play the rhythm pattern by pressing a button from [1] through [6] instead of pressing the [PLAY/STOP] button in step 2.

 To stop the rhythm pattern, press the [PLAY/STOP] button.

You can also stop the rhythm pattern by pressing the blinking [1]–[6] button.

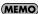

The arpeggio settings "Grid" and "Duration" (p. 67, p. 68) are used when playing the rhythm pattern.

## Changing the Style or Rhythm Set of the Rhythm Pattern

If you want to select a rhythm pattern of a different style, change the rhythm pattern group.

When you change the rhythm pattern group, the rhythm patterns assigned to the [1]–[6] buttons will also change.

The rhythm set used to play a rhythm pattern is determined by the rhythm pattern group, but you are free to change the rhythm set if desired.

#### NOTE

The rhythm pattern settings cannot be saved.

1. Press the [RHYTHM PATTERN] button so it's lit.

The "RHYTHM PATTERN" screen will appear.

 Use the [ ▲ ] [ ▼ ] button to move the cursor to the middle line of the screen, and use the dial to select a rhythm pattern group.

Value: 001-024

When you select a rhythm pattern group, the most suitable rhythm set will be selected.

 Use the [ ▼ ] button to move the cursor to the bottom line of the screen, and use the dial to select a rhythm set.

Value: Rh001-

## Adjusting the Volume of the Rhythm Pattern

#### NOTE

The volume setting of the rhythm pattern cannot be saved.

1. Press the [LEVEL] button.

The level setting is shown in the top of the screen.

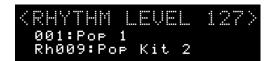

2. Use the dial to adjust the volume.

The volume of the rhythm pattern will change.

Value: 1-127

3. Press the [EXIT] button to return to the previous screen.

## **Other Settings**

## Making Settings that are Common to the Entire JUNO-Di (SYSTEM)

"System settings" refers to settings that apply to the entire JUNO-Di, such as keyboard touch settings and MIDI settings.

### **Procedure for Making System Settings**

1. Press the [MENU] button.

The "MENU" screen will appear.

2. Use the [▲][▼] buttons to select "SYSTEM," and press the [ENTER] button.

The setting screen will appear.

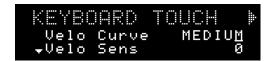

3. Use the [ ◀ ] [ ▶ ] buttons to select the setting that you want to edit.

- Use the [ ▲ ] [ ▼ ] buttons to move the cursor to the item that you want to set.
- 5. Use the dial to set the value.
- 6. Press the [EXIT] button to leave the setting screen.

This saves the system settings.

## System Parameters

| Menu              | Item                          | Value                                                                                                    | Description                                                                                                    |  |  |  |
|-------------------|-------------------------------|----------------------------------------------------------------------------------------------------|----------------------------------------------------------------------------------------------------|--|--|--|
| KEYBOARD<br>TOUCH |                               |                                                                                                    | Sets the keyboard's touch.  LIGHT: This sets the keyboard to a light touch. You can achieve fortissimo (ff) play with a less forceful touch than MEDIUM setting, so the keyboard feels lighter. This setting makes it easier for children, whose hands have less strength.  MEDIUM: This sets the keyboard to the standard touch.  HEAVY: This sets the keyboard to a heavy touch. You have to play the keyboard more forcefully than MEDIUM setting in order to play fortissimo (ff), so the keyboard touch feels heavier. This setting allows you to add more expression when playing dynamically.                                                                                                    |  |  |  |
|                   | Velo Sens<br>(Velocity Sense) | -63-+63                                                                                                    | Makes fine adjustments to the keyboard sensitivity following the "Velo Curve" selection.  Higher settings for this value will increase the velocity value that is transmitted according to your playing strength.                                                                                                    |  |  |  |
|                   | Velocity                      | REAL, 1–127                                                                                                    | Adjusts the velocity value that will be transmitted when you play the keyboard <b>REAL:</b> Actual keyboard velocity will be transmitted. <b>1–127:</b> A fixed velocity value will be transmitted regardless of how you play.                                                                                                    |  |  |  |
|                   | Master Tune                   | 415.3–466.2 Hz                                                                                                    | Adjusts the overall tuning of the JUNO-Di. The display shows the frequency of the A4 note (center A).                                                                                                    |  |  |  |
| SOUND             | Output Gain                   | -12-+12 dB                                                                                                    | Adjusts the output gain from the JUNO-Di's output.<br>When, for example, there are relatively few voices being sounded, boosting the output gain can let you attain the most<br>suitable output level for recording and other purposes.                                                                                                    |  |  |  |
|                   | System Tempo                  | 5–300                                                                                                    | Specifies the JUNO-Di's tempo.                                                                                                    |  |  |  |
|                   | Audio Level                   | 0–127                                                                                                    | Specifies the volume at which audio data is played by the Song Player.                                                                                                    |  |  |  |
|                   | SMF Level                     | 0–127                                                                                                    | Specifies the volume at which SMF is played by the Song Player.                                                                                                    |  |  |  |
| HOLD<br>PEDAL     | Assign                        | MODULATION, PORTA-TIME, VOLUME, PAN, EXPRESSION, HOLD, PORTAMENTO, SOSTENUTO, RESONANCE, RELEASE-TIME, ATTACK-TIME, CUTOFF, DECAY-TIME, | The pedal connected to the HOLD PEDAL jack can control the following functions.  The number in parentheses () is the controller number of the control change message produced by the pedal when the corresponding function is assigned.  * Regarding the following functions, the effect will apply to the currently selected sound if you're playing a single sound. If you're using settings that play multiple tones (i.e., if the [PERFORM] button is lit), this will apply to the tone (part) you're playing.  MODULATION (CC01): Vibrato PORTA-TIME (CC05): Portamento time (p. 59)  VOLUME (CC07): Level PAN (CC10): Pan (left/right position of the tone)  EXPRESSION (CC11): Level HOLD (CC64): The sound will be sustained for keys that are played or were already held down while holding down the pedal.  PORTAMENTO (CC65): Portamento switch (p. 59)  SOSTENUTO (CC66): The sound will be sustained only for keys that were already pressed when you pressed the pedal.  RESONANCE (CC71): Resonance (p. 66)  RELEASE-TIME (CC72): Release time (p. 65)  CUTOFF (CC74): Cutoff (p. 66)  DECAY-TIME (CC75): Decay time (p. 65) |  |  |  |

| Menu                  | Item                                                                                                    | Value                                                                      | Description                                                                                                    |  |  |  |
|-----------------------|----------------------------------------------------------------------------------------------------|----------------------------------------------------------------------------|----------------------------------------------------------------------------------------------------|--|--|--|
| HOLD<br>PEDAL         | VIB-RATE, VIB-DEPTH, VIB-DELAY, CHORUS-SEND, REVERB-SEND, AFTERTOUCH, START/STOP, TAP-TEMPO, PROG-UP, PROG-DOWN, FAV-UP, FAV-DOWN |                                                                            | VIB-RATE (CC76): Vibrato speed VIB-DEPTH (CC77): Vibrato depth VIB-DELAY (CC78): Vibrato delay time CHORUS-SEND (CC93): The amount of the chorus REVERB-SEND (CC91): The amount of the reverb AFTERTOUCH: Channel aftertouch START/STOP: Pressing the pedal will start/stop the Song Player (p. 72) or Rhythm Pattern (p. 74). TAP-TEMPO: The tempo will be set to the interval at which you press the pedal (Tap Tempo). PROG-UP: If you're playing a single sound, this selects the next sound. If you're playing multiple sounds (i.e., when the [PERFORM] button is lit), this selects the next-numbered performance. PROG-DOWN: If you're playing a single sound, this selects the previous sound. If you're playing multiple sounds (i.e., when the [PERFORM] button is lit), this selects the previous-numbered performance. FAV-UP: The favorite of the next number or bank will be selected. FAV-DOWN: The favorite of the previous number or bank will be selected. |  |  |  |
|                       | Continuous<br>Hold                                                                                                    | OFF, ON                                                                    | If "Assign" is set to "HOLD," turning this "ON" allows the HOLD PEDAL jack to support half-pedaling.  When this is set to support use of half-pedaling techniques, you can then connect an optional expression pedal (DP-10, etc.), and employ pedal work to achieve even finer control in performances in which piano tones are used.                                                                                                    |  |  |  |
|                       | Polarity                                                                                                    | STANDARD,<br>REVERSE                                                       | Selects the polarity of the pedal connected to the HOLD PEDAL jack. On some pedals, the electrical signal output by the pedal when it is pressed or released is the opposite of other pedals. If your pedal has an effect opposite of what you expect, set this parameter to "REVERSE." If you are using a Roland pedal (that has no polarity switch), set this parameter to "STANDARD."                                                                                                    |  |  |  |
|                       | Local Switch                                                                                                    | OFF, ON                                                                    | Determines whether the internal sound generator is disconnected (OFF) from the controller section (keyboard, pitch bend/modulation lever, knobs, buttons, D Beam controller, pedal, and so on); or not disconnected (ON).  Normally this is left "ON," but if you wish to use the JUNO-Di's keyboard and controllers to control only external sound modules, set it to "OFF."                                                                                                    |  |  |  |
|                       | Patch Rx/Tx Ch                                                                                                    | 1–16                                                                       | Channel used to transmit and receive MIDI messages for the keyboard part. For details, refer to "Setting the Receive Channel" (p. 82).                                                                                                    |  |  |  |
|                       | Tx Edit Data                                                                                                    | OFF, ON                                                                    | Specifies whether changes you make in the settings of a tone, performance will be transmitted as system exclusive messages (ON), or will not be transmitted (OFF).                                                                                                    |  |  |  |
| MIDI                  | Soft Through                                                                                                    | OFF, ON                                                                    | f this is "ON," incoming MIDI messages from the MIDI IN connector will be re-transmitted without change from the N<br>DUT connector.                                                                                                    |  |  |  |
|                       | Sync Mode                                                                                                    | MASTER, SLAVE                                                              | MASTER: The JUNO-Di will be the master. Choose this setting when using the JUNO-Di by itself without synchronizing to another device.  SLAVE: The JUNO-Di will be the slave. Choose this setting when you want the JUNO-Di to synchronize to MIDI Clock messages received from another MIDI device.                                                                                                    |  |  |  |
|                       | USB Driver                                                                                                    | VENDER,<br>GENERIC                                                         | Sets the USB driver.  * This setting will take effect when you turn the power off, then on again.                                                                                                    |  |  |  |
|                       | Rev Level<br>(Reverb Level)                                                                                                    | 0–127                                                                      | Adjust the amount of reverb that is applied to the sound of the microphone.                                                                                                    |  |  |  |
| MIC IN<br>SETTINGS    | Rev Type<br>(Reverb Type)                                                                                                    | ROOM1,ROOM2,<br>STAGE1,<br>STAGE2,<br>HALL1, HALL2,<br>DELAY,<br>PAN-DELAY | Select the type of reverb/delay  ROOM1: Short, high-density reflections  ROOM2: Short, low-density reflections  STAGE1: Greater amount of late reverberation  STAGE2: Stronger early reflections  HALL1: Clear-sounding reverberation  HALL2: Rich-sounding reverberation  DELAY: Conventional delay  PAN-DELAY: Delay that moves the reflections between left and right                                                                                                    |  |  |  |
|                       | Rev Time<br>(Reverb Time)                                                                                                    | 0–127                                                                      | Adjusts the length of the reverberation (when Rev Type is ROOM1–HALL2) or the delay time of the delay (when Rev Type is DELAY or PAN-DELAY).                                                                                                    |  |  |  |
|                       | Mic Mode                                                                                                    | ALL, VOCODER                                                               | Specifies whether the sound from the mic will be output at all times (ALL) or only if MFX (p. 61) is set to "79:VOCODER" (VOCODER).                                                                                                    |  |  |  |
| MINUS<br>ONE          | Parts to Mute                                                                                                    | Part 1–Part16,<br>4&5, 1&4&5,<br>All except 10,<br>All except 2&10         | Specifies the parts that will be muted by Minus One (p. 73) when playing back an SMF song. Parts for which this setting is ON will be muted.  Part 1-Part16: The specified part 1-16 will be muted.  4&5: Parts 4 and 5 will be muted.  1&4&5: Parts 1, 4, and 5 will be muted.  All except 10: Parts other than part 10 will be muted. Normally, only the drums will be heard.  All except 2&10: Parts other than parts 2 and 10 will be muted.                                                                                                    |  |  |  |
| DBEAM<br>SETTINGS     | D Beam Sens                                                                                                    | 0–127                                                                      | This sets the D Beam controller's sensitivity.  Increasing this value will make the D Beam controller more responsive.                                                                                                    |  |  |  |
| POWER<br>SAVE<br>MODE | Time                                                                                                    | OFF, 1min, 3min,<br>5min, 10min,<br>15min, 20min,<br>30min, 60min          | Amount of idle time that is to pass before the JUNO-Di enters power-save mode.                                                                                                    |  |  |  |

# Backing Up or Initializing Data (UTILITY)

Utility functions let you save user data to USB memory or restore data from USB memory back to the JUNO-Di. You'll also use these utility functions when you want to return the JUNO-Di to its factory settings, or initialize USB memory.

#### NOTE

Connect your USB memory after you've turned the JUNO-Di's power on. Never disconnect the USB memory while the power is turned on.

#### MEMO

Use USB memory sold by Roland. We cannot guarantee correct operation if other products are used.

### Types of Data that can be Saved

When you save settings from the JUNO-Di to USB memory, the following settings are saved.

- · User data for tones and performances
- · Favorites
- · MIDI Controller mode settings
- · The tones that are selected first by each tone button
- System settings

## Saving Data to USB Memory (BACKUP)

Here's how to save user data to USB memory. This operation is called "Backup."

1. Press the [MENU] button.

The "MENU" screen will appear.

 Use the [ ▲ ][ ▼ ] buttons to select "UTILITY," and press the [ENTER] button.

The "UTILITY" screen will appear.

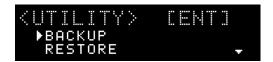

Use the [ ▲ ] [ ▼ ] buttons to select "BACKUP," and press the [ENTER] button.

The following screen will appear.

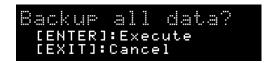

4. Press the [ENTER] button.

If you decide to cancel, press the [EXIT] button.

When the backup has been completed, you will return to the "UTILITY" screen.

## Restoring Saved Data from USB Memory Back into the JUNO-Di (RESTORE)

Here's how to restore backed-up user data from USB memory into the JUNO-Di. This operation is called "Restore."

#### NOTE

All user data will be rewritten when you execute the Restore operation. If the JUNO-Di contains important data that you want to keep, you must save it to a separate USB memory device before you execute Restore.

1. Press the [MENU] button.

The "MENU" screen will appear.

 Use the [ ▲ ] [ ▼ ] buttons to select "UTILITY," and press the [ENTER] button.

The "UTILITY" screen will appear.

3. Use the [▲][▼] buttons to select "RESTORE," and press the [ENTER] button.

The following screen will appear.

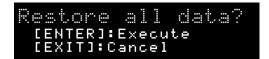

4. Press the [ENTER] button.

If you decide to cancel, press the [EXIT] button.

When the restore operation has been completed, the following screen will appear.

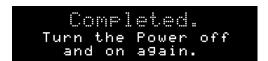

5. Turn the power of the JUNO-Di off, then on again.

## Returning to the Factory Settings (FACTORY RESET)

You can return all of the JUNO-Di's settings to the state they were in when the instrument was shipped from the factory. This operation is called "Factory Reset."

#### NOTE

If the JUNO-Di's internal memory contains important data that you've created, be aware that all of this user data will be lost when you execute the factory reset operation. If you want to keep this data, save it to USB memory before you continue.

1. Press the [MENU] button.

The "MENU" screen will appear.

 Use the [ ▲ ] [ ▼ ] buttons to select "UTILITY," and press the [ENTER] button.

The "UTILITY" screen will appear.

3. Use the [▲][▼] buttons to select "FACTORY RESET," and press the [ENTER] button.

The following screen will appear.

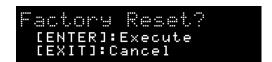

4. Press the [ENTER] button.

If you decide to cancel, press the [EXIT] button.

When the factory reset has been completed, the following screen will appear.

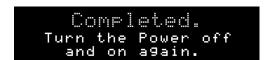

5. Turn the power of the JUNO-Di off, then on again.

## Initializing USB Memory (USB MEMORY FORMAT)

You can initialize (format) USB memory. This operation is called "USB Memory Format."

#### NOTE

If the USB memory contains important data that you've created, be aware that all of this data will be lost when you execute this operation.

1. Press the [MENU] button.

The "MENU" screen will appear.

 Use the [ ▲ ] [ ▼ ] buttons to select "UTILITY," and press the [ENTER] button.

The "UTILITY" screen will appear.

Use the [ ▲ ][ ▼ ] buttons to select "USB MEMORY FORMAT," and press the [ENTER] button.

The following screen will appear.

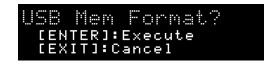

4. Press the [ENTER] button.

If you decide to cancel, press the [EXIT] button.

## Playing the Demo Songs (DEMO PLAY)

1. Press the [MENU] button.

The "MENU" screen will appear.

 Use the [ ▲ ] [ ▼ ] buttons to select "DEMO PLAY," and press the [ENTER] button.

The "DEMO MENU" screen will appear.

- Use the dial or the [ ▲ ] [ ▼ ] buttons to select a demo song.
- 4. Press the [ENTER] button or the [PLAY/STOP] button.

The selected demo song will begin playing.

If you select "ALL Songs," the first through fourth songs will play, and playback will stop when the fourth song has ended.

While a song is playing, you can use the [ ◀◀ / ┃◀ ]

[ **I** buttons to select the previous or next song.

#### NOTE

You won't be able to play the keyboard while the "DEMO MENU" screen is shown or while a demo song is playing.

5. To stop playback, press the [EXIT] button or the [PLAY/ STOP] button.

Playback will stop, and you will return to the "DEMO MENU" screen. Press the [EXIT] button to leave the "DEMO MENU" screen.

#### **MEMO**

For details about Demo Song (such as title, etc.), refer to "Listening to the Demo Songs" (p. 21).

#### **MEMO**

If USB memory is not connected and the [RHYTHM PATTERN] button is off (not lit), you can play the demo song simply by pressing the [PLAY/STOP] button.

# Viewing the Version (VERSION INFO)

Here's how to view the version of the JUNO-Di's software.

1. Press the [MENU] button.

The "MENU" screen will appear.

 Use the [ ▲ ] [ ▼ ] buttons to select "VERSION INFO," and press the [ENTER] button.

The "Version Info" screen will appear, displaying the software version.

## Connecting an External MIDI Device

## **About MIDI**

MIDI (Musical Instrument Digital Interface) is a standard specification that allows musical data to be transferred between electronic musical instruments and computers. If a MIDI cable is connected between devices equipped with MIDI connectors, you'll be able to play multiple devices from a single MIDI keyboard, perform ensembles using multiple MIDI instruments, program the settings to change automatically as the song progresses, and more.

#### **About MIDI Connectors**

The JUNO-Di is equipped with the following two types of MIDI connectors, each of which has the following role.

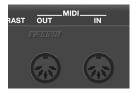

#### **MIDI IN Connector**

This connector receives MIDI messages that are sent from an external MIDI device. When the JUNO-Di receives MIDI messages, it can respond by playing notes, switching sounds, etc.

#### **MIDI OUT Connector**

This connector transmits MIDI messages to an external MIDI device. Use it when you want to control an external MIDI device.

# MIDI Channels and Multitimbral Sound Generators

MIDI is able to transmit multiple streams of performance data over a single MIDI cable. This is made possible thanks to the concept of MIDI channels. MIDI channels allow a receiving device to pay attention only to the messages that are intended for it, and not to messages intended for another device. In some ways, MIDI channels are similar to television channels. By changing the reception channel of a television set, you can view the programs that are being broadcast by different stations. This is because the television set is choosing only the desired data from the variety of data that is being broadcast. In the same way, MIDI also allows a device to distinguish and use only the incoming data that is being transmitted to it.

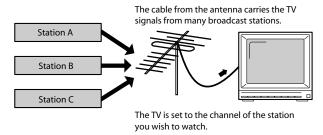

There are sixteen MIDI channels: 1-16. Normally, you'll set the receiving device to receive only the channels that it needs to receive.

#### **Example:**

Set the transmitting device to transmit on channel 1 and channel 2, set sound module A to receive only channel 1, and set sound module B to receive only channel 2. With this setup, you could create an ensemble in which sound module A is playing a guitar sound while sound module B is playing a bass sound.

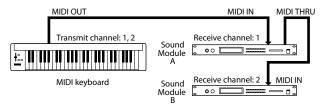

You'll be able to use up to sixteen channels when using the JUNO-Di as a sound module. Sound modules that can receive multiple channels of data simultaneously and play different sounds on each channel are called multitimbral sound modules.

#### GM

GM (General MIDI) is a set of recommendations that allows the MIDI capabilities of sound modules to be standardized across manufacturers. Sound modules or music data that meet the GM

standard carry the GM logo ( ). Music data with the GM logo can be played back on any sound module carrying the GM logo, and will produce essentially the same musical performance.

#### GM<sub>2</sub>

GM2 ( ) is a set of recommendations that is upwardly compatible with the original GM recommendations, and allows a higher level of musical expression and compatibility. It covers issues that were not covered by the original GM recommendations, such as ways in which sounds can be edited and how effects should be handled. It also expands the sounds that are available.

Sound modules that are compatible with GM2 will correctly play back music data that carries either the GM or GM2 logo. The original GM, which does not include the GM2 enhancements, is sometimes called "GM1" in order to distinguish it from the newer set of recommendations.

## Using the JUNO-Di as a Master Keyboard (MIDI Controller Mode)

You can connect external MIDI devices to the JUNO-Di's MIDI OUT connector, and use the JUNO-Di to control the connected MIDI devices.

#### **Connection Example**

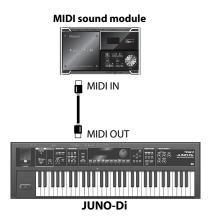

#### 1. Press the [MIDI CONTROLLER] button so it's lit.

The "MIDI CONTROLLER" screen will appear, and the JUNO-Di will be in MIDI Controller mode.

If MIDI Controller mode is selected, you can perform the following operations on the JUNO-Di.

- When you press one of the [0]–[9] buttons, the program change message assigned to that button will be transmitted.
- You can turn the SOUND MODIFY knobs to transmit control change messages.

#### MEMO

The note numbers transmitted in MIDI controller mode are determined by the key you press, the transpose setting (p. 44), and the octave shift setting (p. 34) you specify in MIDI controller mode.

#### (MEMO)

You can use the arpeggio (p. 37) and chord memory (p. 37) functions even when you're in MIDI Controller mode.

#### To exit MIDI controller mode, press the [MIDI CONTROLLER] button to turn off the button's illumination.

#### NOTE

The D Beam controller will not operate when you're in MIDI controller mode.

### Specifying the Transmit Channel

Set the JUNO-Di's transmit channel so it matches the channel your external MIDI device is using for reception.

- In the "MIDI CONTROLLER" screen, use the [ ▼ ] button to move the cursor to the "MIDI Ch" value.
- 2. Use the dial to edit the value.

**Value:** 1–16

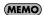

For details on how to set the receive channel of your external MIDI device, refer to its owner's manual.

## Detailed Settings in MIDI Controller Mode

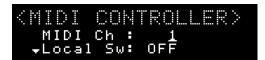

- In the "MIDI CONTROLLER" screen, use the [ ▲ ] [ ▼ ] buttons to select the parameter that you want to edit.
- 2. Use the dial to edit the value.

| Item                                            | Value                                                                                                 | Description                                                                                                    |  |
|-------------------------------------------------|----------------------------------------------------------------------------------------------------|----------------------------------------------------------------------------------------------------|--|
| MIDI Ch                                         | 1–16                                                                                                  | Specifies the channel on which MIDI messages will be transmitted.                                                        |  |
| Local Sw OFF, ON                                |                                                                                                    | Specifies whether MIDI messages will be sent to the JUNO-Di's own internal sound generator when you operate the JUNO-Di. |  |
| PC                                              | 1–128                                                                                                 | Specifies program change number that is transmitted.                                                                     |  |
| MSB                                             | 0–127, OFF (If you specify "OFF," the LSB will also be "OFF.")                                        | Specifies bank select<br>MSB that is transmitted.                                                                        |  |
| LSB                                             | 0–127, OFF (If you specify<br>"OFF," the MSB will also<br>be "OFF.")  Specifies bar<br>that is transr |                                                                                                    |  |
| Knob ATTACK, RELEASE, REVERB, CUTOFF, RESONANCE |                                                                                                    | Selects the SOUND<br>MODIFY knob for which<br>you'll make a controller<br>assignment.                                    |  |
| Knob Assign                                     | CC01–31,<br>CC33–95,<br>PITCH BEND,<br>AFTERTOUCH                                                     | Specifies the controller assignment for the selected SOUND MODIFY knob.                                                  |  |

#### MEMO

The changes you make to these settings will be saved when you exit MIDI controller mode.

# Using the JUNO-Di as a MIDI Sound Module

You can use the JUNO-Di as a MIDI sound module in one of two ways; in Patch mode to play a single tone, or in Performance mode to play more than one tone simultaneously.

#### Patch mode

In Patch mode you can use a connected keyboard or other device to play a single tone (patch) on the JUNO-Di. Since Patch mode lets you use a variety of effects on a single tone (patch), you can play very rich textures. In Patch mode it's also easy to edit the selected sound, so this is the mode to use when editing or creating your own sounds. In Patch mode, the [PERFORM] button will be extinguished.

#### Performance mode

In Performance mode you can use multiple tones (patches) or rhythm sets simultaneously.

If the [PERFORM] button is on (lit), the JUNO-Di is in Performance mode. A performance contains sixteen "Parts." You can assign a tone (patch) or rhythm set to each part, and use them as an ensemble, or layer sounds to create rich textures.

#### How a performance is structured

A performance has a tone (patch) or rhythm set assigned to each of the 16 parts, and can simultaneously handle 16 sounds.

#### **Part**

A "part" is something to which you assign a tone (patch) or rhythm set. In Performance mode, each performance has sixteen parts, and you can assign a tone (patch) or rhythm set to each part.

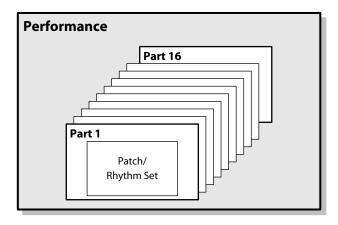

## Playing the JUNO-Di from an External MIDI Device

#### **Connection example**

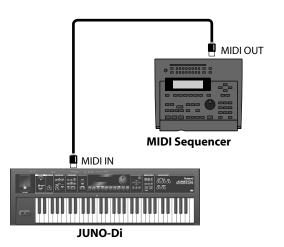

### Setting the Receive Channel

You'll need to match your external MIDI device's transmit channel with the JUNO-Di's receive channel.

#### In Patch mode

The receive channel setting is one of the "system settings." As described in "Procedure for Making System Settings" (p. 75), select the "MIDI" menu, select "Patch Rx/Tx Ch" as the item you want to set, and specify the receive channel.

#### In Performance mode

The JUNO-Di supports GM2; when it receives the MIDI message "GM2 System On," it will be ready to play back GM2-compatible SMF.

Alternatively, you can press the [PERFORM] button and select "64: GM2 Template" to use the JUNO-Di as a GM2 sound module.

If you want to use the JUNO-Di as a sound module to play multiple parts, press the [PERFORM] button and select "63:Seq:Template."

- If "63: Seq:Template" or "64: GM2 Template" are selected, the receive channels will be set as follows: part 1 to ch.1, part 2 to ch.2, ... part 16 to ch.16.
- If Super Layer is selected, the receive channel is fixed at channel 1.
- If Dual or Split are selected, the receive channel for part 1 (upper) is set to channel 1, and part 2 (lower) to channel 2.

### Soft Through On/Off

"Through" is a function by which the MIDI messages received at the MIDI IN connector are re-transmitted without change from the MIDI OUT connector.

#### **Connection example**

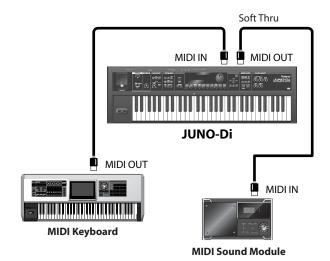

If this setting is "OFF," the MIDI messages arriving at the MIDI IN connector are sent to the sound generator, and will play the JUNO-Di's sound generator. The MIDI messages from the MIDI IN connector will not be transmitted from the MIDI OUT connector.

If this setting is "ON," the MIDI messages arriving at the MIDI IN connector will play the JUNO-Di's sound generator and will also be re-transmitted without change from the MIDI OUT connector.

The Soft Through setting is one of the "system settings." As described in "Procedure for Making System Settings" (p. 75), select the "MIDI" menu, select "Soft Through" as the item you want to set, and select either "ON" or "OFF"

Normally, this should be turned "OFF."

# Using Your Computer for Music Production

If you use a commercially available USB cable to connect the JUNO-Di's rear panel USB COMPUTER connector to a USB connector on your computer, you'll be able to do the following things.

- SMF played back by MIDI-compatible software can be sounded by the JUNO-Di. The JUNO-Di supports GM2; when it receives the MIDI message "GM2 System On," it will be ready to play back GM2compatible SMF. Alternatively, you can press the [PERFORM] button and select "64: GM2 Template" to use the JUNO-Di as a GM2 sound module.
- MIDI messages can be exchanged between the JUNO-Di and your sequencer software, allowing you to carry out sophisticated music production and editing. If you want to use the JUNO-Di as a sound module to play multiple parts, press the [PERFORM] button and select "63:Seq:Template."

#### **Connection example**

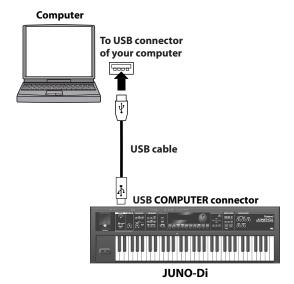

**MEMO** 

For details on the operating requirements, refer to the Roland website.

Roland website: http://www.roland.com/

#### NOTE

Depending on the type of your computer, this may not work correctly. For details on the operating systems that are supported, refer to the Roland website.

#### Note

- Before making connections to other equipment, you must minimize the volume on all your equipment and turn off the power in order to avoid malfunction and/or damage to your speakers or other devices.
- Only MIDI data can be transmitted or received via USB.
- No USB cable is included. Please consult the dealer from whom you purchased the JUNO-Di.
- Power up the JUNO-Di before you start up the MIDI application on your computer. Do not turn the JUNO-Di's power on or off while the MIDI application is running.

## Installing the USB Driver in Your Computer

#### (MEMO)

You'll need to install the USB driver if you want to use the software provided on the included CD-ROM.

The driver is provided on the included CD-ROM (JUNO-Di CD-ROM). You can also download it from the Roland website.

Roland website:

#### http://www.roland.com/

The correct driver and the installation procedure for it will depend on the system you're using. Please carefully read the Readme file on the CD-ROM before you proceed.

#### What is the USB MIDI driver?

The USB MIDI driver is software that passes data between your computer application (e.g., sequencer software) and the JUNO-Di when your computer and the JUNO-Di are connected via a USB cable.

The USB driver passes data from your application to the JUNO-Di, and passes data from the JUNO-Di to your application.

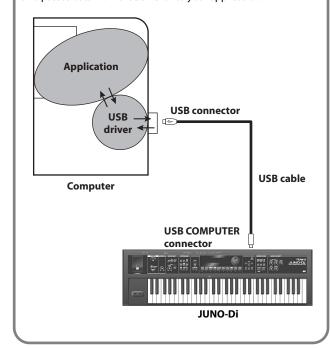

## Specifying the USB Driver

Here's how to specify the USB driver that will be used when the JUNO-Di is connected to your computer via the USB COMPUTER connector.

#### **MEMO**

With the factory settings, this is set to "VENDER." There's no need to change this setting if you're using the USB driver from the included CD-ROM or a USB driver downloaded from the Roland website.

#### NOTE

If you want to change this setting, disconnect the USB cable before doing so.

1. Press the [MENU] button.

The "MENU" screen will appear.

2. Use the [▲][▼] buttons to select "SYSTEM," and press the [ENTER] button.

The setting screen will appear.

- Use the [ ▲ ] [ ▼ ] buttons to select "MIDI," and press the [ENTER] button.
- 4. Use the [▲][▼] buttons to select "USB Driver," and press the [ENTER] button.
- 5. Use the dial to specify the driver.

|                                                                                        | Value | Description                                                                                                    |  |  |
|----------------------------------------------------------------------------------------|-------|----------------------------------------------------------------------------------------------------|--|--|
| VENDER included CD-ROM or a USB dri<br>Roland website.  Choose this if you want to use |       | Choose this if you want to use a USB driver from the included CD-ROM or a USB driver downloaded from the Roland website. |  |  |
|                                                                                        |       | Choose this if you want to use the generic USB driver provided by your computer's operating system.                      |  |  |

6. Press the [EXIT] button to leave the setting screen.

This saves the setting.

7. Turn the power off, then on again.

#### NOTE

After changing the "USB Driver" setting and saving it, you must turn the power off, then on again in order to get the system to operate correctly.

### Connecting the JUNO-Di to Your Computer

1. Install the USB driver in your computer.

Refer to "Installing the USB Driver in Your Computer."

2. If necessary, make the appropriate USB driver setting on the JUNO-Di.

If you need to change the setting, refer to "Specifying the USB Driver."

#### (MEMO)

With the factory settings, this is set to "VENDER." There's no need to change this setting if you're using the USB driver from the included CD-ROM or a USB driver downloaded from the Roland website.

3. Use a USB cable (sold separately) to connect the JUNO-Di to your computer.

## Using JUNO-Di Editor/Librarian/ Playlist Editor

The included JUNO-Di Editor/Librarian/Playlist Editor software will help you enjoy the full potential of the JUNO-Di.

"JUNO-Di Editor" lets you use your computer to perform detailed editing for sounds and other settings that cannot be accessed from the JUNO-Di's front panel. By assigning items to sliders and knobs in the computer screen, you can efficiently edit the settings in an intuitive, graphical manner.

User patches you've created using JUNO-Di Editor can be selected using the JUNO-Di's tone buttons. Settings for using multiple tones together that you've created using JUNO-Di Editor can be selected using the JUNO-Di's [PERFORM] button.

"JUNO-Di Librarian" is software that lets you manage the JUNO-Di's parameters as a library on your computer, allowing efficient management of tones (patches), rhythm sets, and performances.

"Playlist Editor" is software that lets you create playlists for the Song Player (p. 71).

You can create a playlist to specify the order of the songs in your live set, and also specify the volume for each song.

#### NOTE

The playlist editor can handle 999 songs and 999 playlists, but the JUNO-Di can use only 399 songs and 399 playlists.

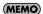

For details on using these software programs, refer to the manual for each program.

# Installing JUNO-Di Editor/Librarian/Playlist Editor in Your Computer

 Insert the included "JUNO-Di CD-ROM" into the CD-ROM drive of your computer, and double-click the icon of the appropriate installer.

#### Macintosh users

| Folder | Editor         | Driver        | Playlist Editor |
|--------|----------------|---------------|-----------------|
| lcon   | JUNO-Di Editor | JUNOSeries    | Playlist Editor |
|        | Installer.mpkg | USBDriver.pkg | Installer.pkg   |

#### Windows users

| Folder           | Editor | Driver/XP<br>/Vista | Playlist Editor |
|------------------|--------|---------------------|-----------------|
| lcon setup(.exe) |        | setup(.exe)         | setup(.exe)     |

The installer will start up. Proceed with the installation as directed by the screen.

# **Appendices**

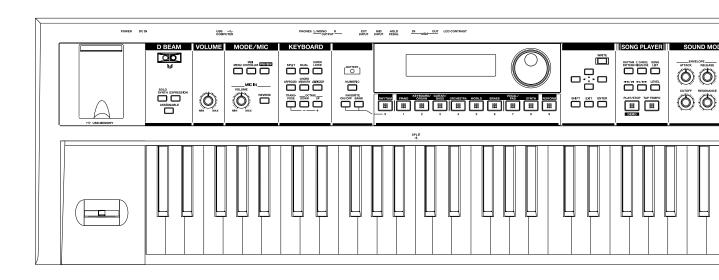

## **Troubleshooting**

If the JUNO-Di does not function in the way you expect, first check the following points. If this does not resolve the problem, consult your dealer or a nearby Roland Service Station.

\* If any sort of message is being displayed on the screen during an operation, refer to "Error Messages" (p. 92).

### **Problems Concerning the Entire JUNO-Di**

#### Q The power does not turn on.

#### **A** Check the following points.

- Make sure that the JUNO-Di's AC adaptor is correctly connected to an AC outlet and to the rear panel power connector, and that the adaptor itself and AC power cord are connected correctly (p. 17).
- If you're using batteries, disconnect the AC adaptor from the JUNO-Di. If batteries are installed, connecting or disconnecting the power cord from the outlet or connecting or disconnecting the DC plug of the AC adaptor while the JUNO-Di is turned on will cause the power to turn off.

#### **Issues Related to Sound**

#### **Q** There is no sound.

#### A Check the following points.

- Is the power for connected amps and speakers turned on?
- Is the [VOLUME] knob turned all the way down?
- Have connections been made correctly?
- Can you hear sound through headphones?
   If there is sound in the headphones, it is possible that the connection cables are broken, or that your amp/mixer has malfunctioned. Check your cables and amp/mixer system once again.
- If you do not hear sound when you play the keyboard, check whether the Local Switch is turned OFF.
   Make sure that the Local Switch setting is turned on (p. 76).
- Could the level of the tone (patch) be too low?
   Check the level setting.
- The Part level settings may be too low.
   Check the level of each part (p. 60).
- Are the Effect settings correct?
   Check the Effect settings ON or OFF (p. 61).
   Also use the included "JUNO-Di Editor" to check the effect level and other settings.
- Could the volume have been lowered by pedal operations, operations of the D Beam controller, or by MIDI messages (volume or expression messages) received from an external MIDI device?

#### **Q** A specific Part does not sound.

#### A Check the following points.

- Has the volume level of the part been lowered?
   Check the level of each part (p. 60).
- Use the included "JUNO-Di Editor" to check the following settings.
   Could the keyboard switch be off?
   Turn the keyboard switch on.

Could the part be muted?
Set the Mute parameter to "OFF."

#### **Q** Specific pitch ranges do not sound.

**A** Use the included "JUNO-Di Editor" to check the following settings.

- Has a restricted range of notes been set?
   If a specific range of notes does not sound, check the Key Range settings for the Patch Tone, the Performance Part.
- Tone Key Range
   VELOCITY & KEY RANGE PATCH KEY RANGE LOWER/UPPER
- Part Key Range
   PERFORM KEYBOARD RANGE LOWER/UPPER

#### **Q** The sound is distorted.

#### A Check the following points.

- Is an effect which distorts the sound being applied?

  If the sound for a specific tone (patch) or part is distorted, lower the volume level on that part.
- If all sounds are distorted, use the [VOLUME] knob to lower the volume level.
- Could the Output Gain be excessively high?
   Check the system setting "SOUND" (p. 75).

#### **Q** Pitch is incorrect.

#### A Check the following points.

- Is the tuning of the JUNO-Di incorrect?
   Check the "Master Tune" setting (p. 75).
- Has the pitch been changed by pedal operations or by Pitch Bend messages received from an external MIDI device?
- Use the included "JUNO-Di Editor" to check the following settings.
   Have the Coarse or Fine parameters been set for specific Parts?
   Check the Coarse parameter and Fine parameter settings.

#### **Q** The sound is interrupted.

#### **A** Use the included "JUNO-Di Editor" to check the following settings.

- Sounds will be interrupted if more than 128 voices are used simultaneously.
- · Reduce the number of Tones that you are using.
- Increase the Voice Reserve setting for parts that must not drop out.

#### **Q** When I play the keyboard, notes do not stop.

A Is the pedal polarity of the Hold Pedal reversed?

Check the "Hold Pedal" "Polarity" parameter setting (p. 76).

#### **Q** There are some sounds I can't select.

A If you use the included "JUNO-Di Editor" to set the patch's category to "NO ASSIGN," you won't be able to select it from the JUNO-Di's panel.

#### Q The sound cuts off when I switch tones (patches) in Patch mode.

A Although you can apply a wide variety of multi-effects with the JUNO-Di's multi-effects, switching the tone (patch) also switches the type of multi-effects used.

In such instances, discrepancies between the sound being produced and the multi-effects type can arise, which may result in sounds being different than intended, so sounds produced when tones (patches) are switched may be muted when factory settings are in effect. In certain situations, such as when not using multi-effects that have a great influence on the sound, remembering to set Patch Remain parameter to "ON" allows you to switch Patches without sounds being muted. Use the included "JUNO-Di Editor" to check the Patch Remain setting.

# **Q** When switching tones (patches) in Patch mode, the volume and other parameters set with Control Changes end up being reset.

A Set Patch Remain parameter to "ON." Even once they have switched Patches, Control Change messages that have been received are carried forward, so even when switching a tone (patch) whose level is turned all the way down by a Control Change volume message, the level remains unchanged. Use the included "JUNO-Di Editor" to check the Patch Remain setting.

# Q If the Tone Delay time value is set to the note, then does the delay time not change beyond a fixed length when the tempo is slowed down?

A Use the included "JUNO-Di Editor" to check the following settings. There is a maximum permissible value for the Tone Delay Time parameter. So, if the time setting is specified in terms of a note value, and the tempo is slowed down, this maximum permissible value will be reached, and it cannot be increased further. The upper time limit for each is the maximum value that can be set other than the numerical value for the beat.

## Q Even when I set the Pan for a tone (patch) completely to one side, sound still comes from the other channel.

A The JUNO-Di's internal effects are in stereo, so if you have effects applied to a tone (patch), even if the Pan is set all the way to one side, you will still be able to hear sounds of the effect component from the other channel.

#### **Q** Sometimes, when playing legato, the pitch won't rise.

A Use the included "JUNO-Di Editor" to check the following settings. When the Legato Switch parameter is "ON," and the Legato Retrigger parameter is "OFF," and you hold down keys in the high register to play legato, the upper pitch limit of the wave may be exceeded, so that the pitch does not rise as far as you expect, but will stop rising at a certain point. Additionally, if differing upper pitch limits are used for the waves of a tone (patch) that uses multiple tones, it may stop being heard in MONO. When making large pitch changes, set the Legato Retrigger parameter to "ON."

## **Q** The notes sound strange in the upper registers of the keyboard.

A Sometimes when playing the keys in the upper part of the JUNO-Di's keyboard, the sound may stop, or the pitch may stop rising; or with certain keys, there may be intermittent noise. This occurs mainly when the JUNO-Di's upper pitch limit is exceeded, so this issue doesn't arise in the ranges normally used. But, in any case, it does not indicate a malfunction.

## Q Although the same tone (patch) is selected, it sounds different when I listen to it in the Performance.

A Use the included "JUNO-Di Editor" to check the following settings. In Performance mode, the parameters of each part of the performance can apply further modification to parameters such as pan, octave, and filter, relative to the settings specified by the patch. Thus, tones (patches) in a Performance may sound different than they do when heard in Patch mode.

Additionally, although a tone (patch) may comprise tones created with the use of the multi-effects, the multi-effects used in the Performance may differ from the multi-effects selected by the tone (patch). Check the multi-effect settings of the performance. Also do the same for the Chorus and Reverb settings.

## Q I can't play arpeggios. The rhythm pattern won't play.

A Could the system setting "Sync Mode" (p. 76) be set to "SLAVE"? If "Sync Mode" is set to "SLAVE," the JUNO-Di needs to receive MIDI clock messages from an external device.

You should leave "Sync Mode" set to "MASTER" unless you're synchronizing the JUNO-Di to an external device.

#### **Issues Related to Effects**

#### **Q** Effects not applied.

**A** Check the following points.

- Could the effect switch be off?
   Check the on/off status of each effect (p. 61).
- Are the various effect settings correct? (p. 61)

Use the included "JUNO-Di Editor" to check the following settings.

- In Performance mode, is the Output Assign setting of each part set to "MFX"?
  - In some cases, such as "064: GM2 Template," the Output Assign is not set to "MFX" with the factory settings.
- If the send level of each effect is set to 0, the effect will not be applied. Check the settings.
- Even with send levels to each effect set at 0, effects are not applied if the Multi-effects Output Level, the Chorus Level, or the Reverb Level is set to 0. Check each setting.

#### **Q** The Modulation or other controller is always on.

A Use the included "JUNO-Di Editor" to check the following settings. Check the Matrix Controller settings.

The JUNO-Di allows you to use the Matrix Control to control tones (patches) in real time. The Matrix Control functions as the control source for the Control Change and other MIDI messages received by the JUNO-Di, and makes changes to the various tone (patch) parameters based on these messages.

Depending on these settings, the JUNO-Di may be responding to MIDI messages sent from external MIDI devices, and may result the tones (patches) sounding different than intended.

#### Q Raising the chorus or reverb send level for each part of a performance still does not cause the effect to be applied sufficiently.

A Use the included "JUNO-Di Editor" to check the following settings. Although you can make Send level settings to the Chorus and Reverb for each individual Part in a Performance, these values only set the upper limit of the Chorus and Reverb Send levels for the tone (patch) used. Accordingly, even when the value is set to the maximum of 127, if the Send level is lowered in the tone (patch) being used, there will be no effect. In addition, different tone (patch) Chorus and Reverb Send level settings can be used according to whether or not the multi-effects are used.

# Q Using the Matrix Control or other such means to control the LFO results in noise when the Pan is changed suddenly.

**A** Use the included "JUNO-Di Editor" to check the following settings. Lower the change in speed (LFO Rate).

Due to the specialized processing used for the Pan, which alters the volume level in each of the left and right sides, sudden Pan movements causing rapid changes in these levels creates large changes in volume, and noise from this may be audible as a result.

# Q Multi-effect 43: DELAY or other delay time value is set to the note, and then the tempo is slowed down, does the delay time not change beyond a fixed length?

A Such Delay time settings have an upper limit, so if the upper limit of a value set to the note is exceeded when the tempo is retarded, that upper value cannot rise any further. The upper time limit for each is the maximum value that can be set other than the numerical value for the beat.

### **Issues Related to Saving Data**

## Q The Performance sounds different than when it was written.

A If you have modified the settings of a tone (patch) used by a performance, or if the temporary patch of the performance has been modified by an external MIDI device, these tones (patches) must also be saved.

If tones (patches) used by a performance have been edited when you write that performance, the JUNO-Di will display a message asking whether you want to discard these patches. In such cases, first save the tone (patch) or rhythm set, and then save the performance again (p. 62).

#### **Q** Tones (patches) sound different than when written.

A The write operation cannot be used to save tones (patches) as changed in Patch mode using Control Change messages from an external MIDI device.

### **Issues Related to Songs**

#### **Q** Playlists are not shown.

**A** This may be due to the following reasons.

- Playlists may not be shown if you directly add/delete/modify the song data in the PLAYLIST folder without using Playlist Editor.
- For some reason the USB memory is not recognized.
- It is possible that the USB memory was not formatted correctly. The JUNO-Di can use USB memory that has been formatted as FAT. If your USB memory was formatted using any other method, please re-format it using FAT.

#### **Q** Songs are not shown.

**A** This may be due to the following reasons.

- Are the songs placed in the root directory?
   Even if you place a song in a newly created folder, it will not be displayed by the JUNO-Di.
- Songs may not be shown if you directly add/delete/modify the song data in the PLAYLIST folder without using Playlist Editor.
- It is possible that the USB memory was not formatted correctly. The JUNO-Di can use USB memory that has been formatted as FAT. If your USB memory was formatted using any other method, please re-format it using FAT.

#### Q Songs won't play.

- **A** This may be due to the following reasons.
- Songs (audio files) whose sample rate is other than 44.1 kHz cannot be played by the JUNO-Di.
- The file type of the song is not one of the file types that the JUNO-Di can play.
- · It may be that the song data is damaged.
- Songs cannot be played if you directly add/delete/modify the song data in the PLAYLIST folder without using Playlist Editor.

#### **Q** Can't hear the playback sound.

- **A** Check the following point.
- · [VOLUME] knob setting
- Value for LEVEL that appears when you press the [LEVEL] button (p. 72, p. 74).
- Minus-one setting (p. 76)

## Issues Related to MIDI and External Devices

#### Q No Sound from connected MIDI device.

- **A** Check the following points.
- Is the instrument set to transmit MIDI messages?
- In Patch Mode
   "Patch Rx/Tx Ch" value in the SYSTEM setting "MIDI" (p. 76)
- In Performance Mode
  - Use the included "JUNO-Di Editor" to check the following settings. Keyboard switch.
  - MIDI messages are not transmitted for parts whose keyboard switch is turned off.

#### **Q** Exclusive messages are not received.

- A Does the Device ID number of the transmitting device match the Device ID number of the JUNO-Di?
  - The device ID number is fixed at "17."

#### Q The JUNO-Di's rhythm set does not sound when an external sequencer or MIDI keyboard is connected to the MIDI IN connector.

A Check to make sure that the MIDI Transmit channel of the external MIDI device and the JUNO-Di's MIDI Receive channel are matched. The MIDI Receive channel used by the JUNO-Di in Patch mode is set with the Kbd Patch RX/TX Channel parameter. Rhythm Set performance data is generally received on MIDI Channel 10.

## Q When using sequencing software, operating the knobs or other controls does not affect the sound.

- A For some sequencing programs, System Exclusive messages are not transmitted by the Thru function. If you are using such sequencer software and want to record system exclusive messages, turn on the following parameters.
- In Patch Mode
   "Local Switch" setting (p. 76).
- In Performance Mode
   Use the included "JUNO-Di Editor" to check the Keyboard switch settings.

# Q When the Bend Range for a tone (patch) is increased (48), the pitch does not rise sufficiently, even when a MIDI Pitch Bend message is received.

A While Patch Bend Ranges can be set anywhere between 0 and 48, when certain Waves in which the pitch is raised (in the + direction) are used, the pitch may stop rising at a fixed point, rather than continuing to go up. Although a value of 12 is ensured for the upper limit of raised pitches, use caution when setting the Bend Range above this figure.

#### Q Microphone sound is not output/is too weak.

- **A** Check the following points.
- Is the mic cable connected correctly? Check the connection.
- Could you have connected a condenser mic?
   The JUNO-Di does not support the use of condenser microphones.
- The mic level may have been lowered.
   Could the front panel MIC IN [VOLUME] knob be turned down?
- Could the System setting "MIC IN SETTINGS" item "Mic Mode" be set to "VOCODER"?
  - If this is set to "VOCODER," a microphone is usable only when the effect type is "VOCODER" (p. 76).

## **Q** The volume level of the instrument connected to JUNO-Di is too low.

A Could you be using a connection cable that contains a resistor?
Use a connection cable that does not contain a resistor.

### **Issues Related to USB Memory**

### Q USB memory is not detected. The files are not shown.

A Check the format of your USB memory.

The JUNO-Di can use USB memory that has been formatted as FAT.

If your USB memory was formatted using any other method, please re-format it using FAT.

#### Q Can't back up to USB memory

- A Check the following points.
- Could the USB memory be write protected?
- Is there sufficient free space on the USB memory?

## **Error Messages**

If an incorrect operation is performed, or if processing could not be performed as you specified, an error message will appear. Refer to the explanation for the error message that appears, and take the appropriate action.

| Message                                                    | Meaning                                                                                            | Action                                                                                                    |  |  |
|------------------------------------------------------------|----------------------------------------------------------------------------------------------------|----------------------------------------------------------------------------------------------------|--|--|
| USB Mem Not Ready!                                         | USB memory is not connected.                                                                       | Connect USB memory.                                                                                                    |  |  |
|                                                            | Failed to load data from USB memory.                                                               | Make sure that USB memory is correctly connected.                                                                                    |  |  |
| Read Error!                                                | It may be that the file is damaged.                                                                | Do not use this file.                                                                                                    |  |  |
| Read Elloi:                                                | This file cannot be loaded since its format is incorrect.                                          | Do not use this file.                                                                                                    |  |  |
|                                                            | The target file was not found in USB memory.                                                       | Make sure that the target file exists in USB memory.                                                                                 |  |  |
|                                                            | Failed to write data to USB memory.                                                                | Make sure that USB memory is correctly connected.                                                                                    |  |  |
| Write Error!                                               | Data cannot be written because the USB memory has no more free space.                              | Delete unneeded files from the USB memory. Alternatively, use a different USB memory device, one that has more free space available. |  |  |
|                                                            | The file or the USB memory itself is write protected.                                              | Make sure that the file or the USB memory is not write protected.                                                                    |  |  |
|                                                            | This is a file that the JUNO-Di is unable to play.                                                 | Do not use this file.                                                                                                    |  |  |
| Incorrect File!                                            | This song has not been transferred from Playlist Editor to USB memory.                             | Select the song for transfer from Playlist Editor, and transfer the data once again to USB memory.                                   |  |  |
|                                                            | Playback is not possible, since you have exceeded the number of songs that the JUNO-Di can handle. | The JUNO-Di can handle up to 99 songs in the root directory, and a total of up to 399 songs in all other playlists.                  |  |  |
| Sys Mem Damaged!                                           | It is possible that the contents of system memory have been damaged.                               | Please execute a Factory Reset. If this does not resolve the problem, contact your dealer or a nearby Roland service center.         |  |  |
| MIDI Buffer Full!                                          | An unusually large amount of MIDI data was received, and could not be processed.                   | Reduce the amount of MIDI messages that are being transmitted.                                                                       |  |  |
| MIDI Offline!                                              | The MIDI IN connection was broken.                                                                 | Check that there is no problem with the MIDI cable connected to the JUNO-Di's MIDI IN, and that the MIDI cable was not disconnected. |  |  |
| Now Playing!                                               | The Song Player is currently playing.                                                              | Either stop playback, or wait until playback has ended.                                                                              |  |  |
| Battery Low!                                               | The battery has run down.                                                                          | Recharge the batteries, or use an AC adaptor.                                                                                        |  |  |
| No More Favorites! No more favorites have been registered. |                                                                                                    | Check the currently selected favorite number and the direction ("FAV-UP" or "FAV-DOWN") that's assigned to the pedal (p. 76).        |  |  |

## **Effects List**

## Multi-Effects Parameters (MFX1–3, MFX)

The multi-effects feature 79 different kinds of effects. Some of the effects consist of two or more different effects connected in series.

| FILTE | R (10 types)       |           |
|-------|--------------------|-----------|
| 01    | EQUALIZER          | P.94      |
| 02    | SPECTRUM           | P.94      |
| 03    | ISOLATOR           | P.94      |
| 04    | LOW BOOST          | P.94      |
| 05    | SUPER FILTER       | P.95      |
| 06    | STEP FILTER        | P.95      |
| 07    | ENHANCER           | P.95      |
| 08    | AUTO WAH           | P.95      |
| 09    | HUMANIZER          | P.95      |
| 10    | SPEAKER SIMULATOR  | P.95      |
|       | ULATION (12 types) | 1.55      |
| 11    | PHASER             | P.95      |
| 12    | STEP PHASER        | P.96      |
| 13    | MLT STAGE PHASER   | P.96      |
| 14    | INFINITE PHASER    | P.96      |
| 15    | RING MODULATOR     | P.96      |
| 16    | STEP RING MOD      | P.96      |
| 17    | TREMOLO            | P.96      |
| 18    | AUTO PAN           | P.96      |
| 19    | STEP PAN           | P.97      |
| 20    | SLICER             | P.97      |
| 21    | ROTARY             | P.97      |
| 22    | VK ROTARY          | P.97      |
|       | RUS (12 types)     | 1.57      |
| 23    | CHORUS             | P.97      |
| 24    | FLANGER            | P.97      |
| 25    | STEP FLANGER       | P.97      |
| 26    | HEXA-CHORUS        | P.97      |
| 27    | TREMOLO CHORUS     | P.97      |
| 28    | SPACE-D            | P.98      |
| 29    | 3D CHORUS          | P.98      |
| 30    | 3D FLANGER         | P.98      |
| 31    | 3D STEP FLANGER    | P.98      |
| 32    | 2BAND CHORUS       | P.98      |
| 33    | 2BAND FLANGER      | P.98      |
| 34    | 2BAND STEP FLNGR   | P.98      |
| DYNA  | AMICS (8 types)    |           |
| 35    | OVERDRIVE          | P.98      |
| 36    | DISTORTION         | P.98      |
| 37    | VS OVERDRIVE       | P.99      |
| 38    | VS DISTORTION      | P.99      |
| 39    | GUITAR AMP SIM     | P.99      |
| 40    | COMPRESSOR         | P.99      |
| 41    | LIMITER            | P.99      |
| 42    | GATE               | P.99      |
|       |                    | 1 1 1 2 2 |

| DELA     | .Y (13 types)             |       |  |  |
|----------|---------------------------|-------|--|--|
| 43       | DELAY                     | P.99  |  |  |
| 44       | LONG DELAY                | P.99  |  |  |
| 45       | SERIAL DELAY              | P.100 |  |  |
| 46       | MODULATION DELAY          | P.100 |  |  |
| 47       | 3TAP PAN DELAY            | P.100 |  |  |
| 48       | 4TAP PAN DELAY            |       |  |  |
|          | MULTI TAP DELAY           | P.100 |  |  |
| 49       | REVERSE DELAY             | P.100 |  |  |
| 50<br>51 |                           | P.100 |  |  |
|          | SHUFFLE DELAY             | P.100 |  |  |
| 52       | 3D DELAY                  | P.100 |  |  |
| 53       | ANALOG DELAY              | P.101 |  |  |
| 54       | ANALOG LONG DELAY         | P.101 |  |  |
| 55       | TAPE ECHO                 | P.101 |  |  |
|          | (5 types)                 |       |  |  |
| 56       | LOFI NOISE                | P.101 |  |  |
| 57       | LOFI COMPRESS             | P.101 |  |  |
| 58       | LOFI RADIO                | P.101 |  |  |
| 59       | TELEPHONE                 | P.101 |  |  |
| 60       | PHONOGRAPH                | P.101 |  |  |
| PITCI    | l (3 types)               |       |  |  |
| 61       | PITCH SHIFTER             | P.101 |  |  |
| 62       | 2VOI PCH SHIFTER          | P.102 |  |  |
| 63       | STEP PCH SHIFTER          | P.102 |  |  |
| REVE     | RB (2 types)              |       |  |  |
| 64       | REVERB                    | P.102 |  |  |
| 65       | GATED REVERB              | P.102 |  |  |
| COM      | BINATION (12 types)       |       |  |  |
| 66       | $OD \rightarrow CHORUS$   | P.102 |  |  |
| 67       | $OD \rightarrow FLANGER$  | P.102 |  |  |
| 68       | $OD \rightarrow DELAY$    | P.102 |  |  |
| 69       | $DST \rightarrow CHORUS$  | P.102 |  |  |
| 70       | $DST \rightarrow FLANGER$ | P.102 |  |  |
| 71       | $DST \rightarrow DELAY$   | P.103 |  |  |
| 72       | $ENH \rightarrow CHORUS$  | P.103 |  |  |
| 73       | ENH → FLANGER P.103       |       |  |  |
| 74       | ENH → DELAY P.103         |       |  |  |
| 75       | CHORUS → DELAY P.103      |       |  |  |
| 76       | FLANGER → DELAY P.103     |       |  |  |
| 77       | CHORUS → FLANGER P.103    |       |  |  |
| PIAN     | O (1 type)                |       |  |  |
| 78       | SYMPATHETIC RESO          | P.103 |  |  |
| voce     | DDER (1 type)             | •     |  |  |
| 79       | VOCODER                   | P.103 |  |  |
|          |                           |       |  |  |

### **About Note**

Some effect settings (such as Rate or Delay Time) can be specified in terms of a note value. The note value for the current setting is shown following the numerical value.

\* If the Rate is specified as a note value, the modulation will be synchronized with the tempo when you play back SMF song data.

#### note:

| $\Rightarrow_3$ | Sixty-fourth-note triplet | 4              | Sixty-fourth note      | $\mathbb{A}_3$ | Thirty-second-note triplet |
|-----------------|---------------------------|----------------|------------------------|----------------|----------------------------|
| A               | Thirty-second note        | $\mathbb{A}_3$ | Sixteenth-note triplet | <i>M</i> :     | Dotted thirty-second note  |
| A               | Sixteenth note            | $ ho_3$        | Eighth-note triplet    | Ŋ.             | Dotted sixteenth note      |
| 1               | Eighth note               | -3             | Quarter-note triplet   | Ŋ.             | Dotted eighth note         |
|                 | Quarter note              | <i>o</i> 3     | Half-note triplet      | _              | Dotted quarter note        |
|                 | Half note                 | 03             | Whole-note triplet     | ٥              | Dotted half note           |
| o               | Whole note                | lioli3         | Double-note triplet    | o              | Dotted whole note          |
| lioil           | Double note               |                |                        |                |                            |

#### NOTE

If you specify the delay time as a note value, slowing down the tempo will not change the delay time beyond a certain length. This is because there is an upper limit for the delay time; if the delay time is specified as a note value and you slow down the tempo until this upper limit is reached, the delay time cannot change any further. This upper limit is the maximum value that can be specified when setting the delay time as a numerical value.

#### **Chorus Send and Reverb Send**

The depth of chorus and reverb applied to the sound processed by the multi-effect is determined by the "Effect Edit" settings "Cho Send Level" and "Rev Send Level."

For details, refer to "Editing the Effects (MFX/Chorus/Reverb) (Effect Edit)" (p. 61).

### 01: EQUALIZER

This is a three-band stereo equalizer (low, mid, high).

| Item                       | Value      | Description              |  |
|----------------------------|------------|--------------------------|--|
| <b>Low Gain</b> -15-+15 dB |            | Gain of the low range    |  |
| Mid Gain                   | -15-+15 dB | Gain of the middle range |  |
| High Gain                  | -15-+15 dB | Gain of the high range   |  |
| Level                      | 0–127      | Output Level             |  |

## 02: SPECTRUM

This is a stereo spectrum. Spectrum is a type of filter which modifies the timbre by boosting or cutting the level at specific frequencies.

| Item          | Value      | Description                 |
|---------------|------------|-----------------------------|
| Band (250Hz)  |            |                             |
| Band (1000Hz) | -15-+15 dB | Gain of each frequency band |
| Band (4000Hz) |            |                             |
| Level         | 0–127      | Output Level                |

## 03: ISOLATOR

This is an equalizer which cuts the volume greatly, allowing you to add a special effect to the sound by cutting the volume in varying ranges.

| Item               | Value     | Description                                                                                          |
|--------------------|-----------|----------------------------------------------------------------------------------------------------|
| Boost/<br>Cut Low  |           | These boost and cut each of the High,                                                                |
| Boost/<br>Cut Mid  | -60-+4 dB | Middle, and Low frequency ranges.  At -60 dB, the sound becomes inaudible. 0 dB is equivalent to the |
| Boost/<br>Cut High |           | input level of the sound.                                                                            |
| Level              | 0–127     | Output Level                                                                                         |

#### 04: LOW BOOST

Boosts the volume of the lower range, creating powerful lows.

| Item       | Value    | Description                                     |
|------------|----------|-------------------------------------------------|
| Boost Gain | 0-+12 dB | Amount by which the lower range will be boosted |
| Level      | 0–127    | Output level                                    |

## 05: SUPER FILTER

This is a filter with an extremely sharp slope. The cutoff frequency can be varied.

| Item          | Value                   | Description                                                                                                    |
|---------------|-------------------------|----------------------------------------------------------------------------------------------------|
| Filter Type   | LPF, BPF, HPF,<br>NOTCH | Filter type Frequency range that will pass through each filter LPF: frequencies below the cutoff BPF: frequencies in the region of the cutoff HPF: frequencies above the cutoff NOTCH: frequencies other than the region of the cutoff |
| Filter Cutoff | 0–127                   | Filter cutoff frequency value<br>Increasing this setting will raise the<br>frequency.                                                                                                    |
| Level         | 0–127                   | Output level                                                                                                    |

## 06: STEP FILTER

This is a filter whose cutoff frequency can be modulated in steps. You can specify the pattern by which the cutoff frequency will change.

| Item        | Value                   | Description                                                                                                    |  |
|-------------|-------------------------|----------------------------------------------------------------------------------------------------|--|
| Filter Type | LPF, BPF, HPF,<br>NOTCH | Filter type Frequency range that will pass through each filter LPF: frequencies below the cutoff BPF: frequencies in the region of the cutoff HPF: frequencies above the cutoff NOTCH: frequencies other than the region of the cutoff |  |
| Rate        | 0.05–10.00 Hz,<br>note  | Rate of modulation                                                                                                    |  |
| Level       | 0–127                   | Output level                                                                                                    |  |

## 07: ENHANCER

Controls the overtone structure of the high frequencies, adding sparkle and tightness to the sound.

| Item      | Value      | Description            |
|-----------|------------|------------------------|
| Low Gain  | -15-+15 dB | Gain of the low range  |
| High Gain | -15-+15 dB | Gain of the high range |
| Level     | 0–127      | Output Level           |

## 08: AUTO WAH

Cyclically controls a filter to create cyclic change in timbre.

| Item     | Value    | Description                                                                                                    |
|----------|----------|----------------------------------------------------------------------------------------------------|
| Polarity | UP, DOWN | Sets the direction in which the frequency will change when the auto-wah filter is modulated.  UP: The filter will change toward a higher frequency.  DOWN: The filter will change toward a lower frequency. |
| Level    | 0–127    | Output Level                                                                                                    |

## 09: HUMANIZER

Adds a vowel character to the sound, making it similar to a human voice.

| Item   | Value                  | Description                              |  |
|--------|------------------------|------------------------------------------|--|
| Vowel1 | a, e, i, o, u          | Selects the vowel.                       |  |
| Vowel2 | a, e, i, o, u          | - Selects the vowel.                     |  |
| Rate   | 0.05–10.00 Hz,<br>note | Frequency at which the two vowels switch |  |
| Level  | 0–127                  | Output level                             |  |

### 10: SPEAKER SIMULATOR

Simulates the speaker type.

| Item    | Value                  | Description     |
|---------|------------------------|-----------------|
| Speaker | (See the table right.) | Type of speaker |
| Level   | 0–127                  | Output Level    |

#### **Specifications of each Speaker Type**

The speaker column indicates the diameter of each speaker unit (in inches) and the number of units.

| Туре        | Cabinet                   | Speaker | Microphone |
|-------------|---------------------------|---------|------------|
| SMALL 1     | small open-back enclosure | 10      | dynamic    |
| SMALL 2     | small open-back enclosure | 10      | dynamic    |
| MIDDLE      | open back enclosure       | 12 x 1  | dynamic    |
| JC-120      | open back enclosure       | 12 x 2  | dynamic    |
| BUILT-IN 1  | open back enclosure       | 12 x 2  | dynamic    |
| BUILT-IN 2  | open back enclosure       | 12 x 2  | condenser  |
| BUILT-IN 3  | open back enclosure       | 12 x 2  | condenser  |
| BUILT-IN 4  | open back enclosure       | 12 x 2  | condenser  |
| BUILT-IN 5  | open back enclosure       | 12 x 2  | condenser  |
| BG STACK 1  | sealed enclosure          | 12 x 2  | condenser  |
| BG STACK 2  | large sealed enclosure    | 12 x 2  | condenser  |
| MS STACK 1  | large sealed enclosure    | 12 x 4  | condenser  |
| MS STACK 2  | large sealed enclosure    | 12 x 4  | condenser  |
| METAL STACK | large double stack        | 12 x 4  | condenser  |
| 2-STACK     | large double stack        | 12 x 4  | condenser  |
| 3-STACK     | large triple stack        | 12 x 4  | condenser  |

## 11: PHASER

A phase-shifted sound is added to the original sound and modulated.

| Item  | Value                                       | Description                      |
|-------|---------------------------------------------|----------------------------------|
| Mode  | 4-STAGE, 8-STAGE,<br>12-STAGE               | Number of stages in the phaser   |
| Rate  | 0.05–10.00 Hz, note Frequency of modulation |                                  |
| Mix   | 0–127                                       | Level of the phase-shifted sound |
| Level | 0–127                                       | Output Level                     |

## 12: STEP PHASER

The phaser effect will be varied gradually.

| Item      | Value                         | Description                                       |
|-----------|-------------------------------|---------------------------------------------------|
| Mode      | 4-STAGE, 8-STAGE,<br>12-STAGE | Number of stages in the phaser                    |
| Step Rate | 0.10–20.00 Hz, note           | Rate of the step-wise change in the phaser effect |
| Mix       | 0–127                         | Level of the phase-shifted sound                  |
| Level     | 0–127                         | Output Level                                      |

## 13: MLT STAGE PHASER

Extremely high settings of the phase difference produce a deep phaser effect.

| Item  | Value                                                          | Description                      |
|-------|----------------------------------------------------------------|----------------------------------|
| Mode  | 4-STAGE, 8-STAGE,<br>12-STAGE, 16-STAGE,<br>20-STAGE, 24-STAGE | Number of phaser stages          |
| Rate  | 0.05–10.00 Hz, note                                            | Frequency of modulation          |
| Mix   | 0–127                                                          | Level of the phase-shifted sound |
| Level | 0–127                                                          | Output Level                     |

## 14: INFINITE PHASER

A phaser that continues raising/lowering the frequency at which the sound is modulated.

| Item  | Value      | Description                                                                                                    |
|-------|------------|----------------------------------------------------------------------------------------------------|
| Mode  | 1, 2, 3, 4 | Higher values will produce a deeper phaser effect.                                                                |
| Speed | -100-+100  | Speed at which to raise or lower<br>the frequency at which the sound<br>is modulated<br>(+: upward / -: downward) |
| Level | 0–127      | Output volume                                                                                                    |

## 15: RING MODULATOR

This is an effect that applies amplitude modulation (AM) to the input signal, producing bell-like sounds. You can also change the modulation frequency in response to changes in the volume of the sound sent into the effect.

| Item      | Value | Description                                           |
|-----------|-------|-------------------------------------------------------|
| Frequency | 0–127 | Adjusts the frequency at which modulation is applied. |
| Level     | 0-127 | Output level                                          |

## 16: STEP RING MOD (STEP RING MODULATOR)

This is a ring modulator that uses a 16-step sequence to vary the frequency at which modulation is applied.

| Item  | Value               | Description                                   |
|-------|---------------------|-----------------------------------------------|
| Rate  | 0.05–10.00 Hz, note | Rate at which the 16-step sequence will cycle |
| Level | 0–127               | Output volume                                 |

## 17: TREMOLO

Cyclically modulates the volume to add tremolo effect to the sound.

| Item     | Value                        | Description                                                                              |
|----------|------------------------------|------------------------------------------------------------------------------------------|
|          | TRI, SQR, SIN, SAW1,<br>SAW2 | Modulation Wave TRI: triangle wave SQR: square wave SIN: sine wave SAW1/2: sawtooth wave |
| Mod Wave | SAW1                         | SAW2                                                                                     |
|          |                              |                                                                                          |
| Rate     | 0.05–10.00 Hz, note          | Frequency of the change                                                                  |
| Level    | 0–127                        | Output Level                                                                             |

## 18: AUTO PAN

Cyclically modulates the stereo location of the sound.

| Item                         | Value               | Description                                                                              |
|------------------------------|---------------------|------------------------------------------------------------------------------------------|
| TRI, SQR, SIN, SAW1,<br>SAW2 |                     | Modulation Wave TRI: triangle wave SQR: square wave SIN: sine wave SAW1/2: sawtooth wave |
| Mod Wave                     | SAW1<br>R           | SAW2<br>R                                                                                |
| Rate                         | 0.05–10.00 Hz, note | Frequency of the change                                                                  |
| Level                        | 0–127               | Output Level                                                                             |

## 19: STEP PAN

This uses a 16-step sequence to vary the panning of the sound.

| Item  | Value               | Description                                   |
|-------|---------------------|-----------------------------------------------|
| Rate  | 0.05–10.00 Hz, note | Rate at which the 16-step sequence will cycle |
| Level | 0–127               | Output volume                                 |

## 20: SLICER

By applying successive cuts to the sound, this effect turns a conventional sound into a sound that appears to be played as a backing phrase. This is especially effective when applied to sustain-type sounds.

| Item  | Value                  | Description                                   |
|-------|------------------------|-----------------------------------------------|
| Rate  | 0.05–10.00 Hz,<br>note | Rate at which the 16-step sequence will cycle |
| Level | 0–127                  | Output level                                  |

## 21: ROTARY

The Rotary effect simulates the sound of the rotary speakers often used with the electric organs of the past.

| Item       | Value         | Description                                                                                                    |
|------------|---------------|----------------------------------------------------------------------------------------------------|
| Speed      | SLOW, FAST    | Simultaneously switch the rotational speed of the low frequency rotor and high frequency rotor.  SLOW: Slows down the rotation FAST: Speeds up the rotation |
| Slow Speed | 0.05-10.00 Hz | Rotational speed for SLOW setting                                                                                                    |
| Fast Speed | 0.05-10.00 Hz | Rotational speed for FAST setting                                                                                                    |
| Level      | 0–127         | Output Level                                                                                                    |

## 22: VK ROTARY

This type provides modified response for the rotary speaker, with the low end boosted further.

This is a rotary effect taken from the VK.

| Item       | Value         | Description                                                                                                    |
|------------|---------------|----------------------------------------------------------------------------------------------------|
| Speed      | SLOW, FAST    | Simultaneously switch the rotational speed of the low frequency rotor and high frequency rotor.  SLOW: Slows down the rotation FAST: Speeds up the rotation |
| Slow Speed | 0.05-10.00 Hz | Rotational speed for SLOW setting                                                                                                    |
| Fast Speed | 0.05-10.00 Hz | Rotational speed for FAST setting                                                                                                    |
| Level      | 0–127         | Output Level                                                                                                    |

## 23: CHORUS

This is a stereo chorus.

| Item  | Value               | Description             |
|-------|---------------------|-------------------------|
| Rate  | 0.05–10.00 Hz, note | Frequency of modulation |
| Depth | 0–127               | Depth of modulation     |
| Level | 0–127               | Output Level            |

## 24: FLANGER

This is a stereo flanger. (The LFO has the same phase for left and right.) It produces a metallic resonance that rises and falls like a jet airplane taking off or landing. A filter is provided so that you can adjust the timbre of the flanged sound.

| Item  | Value               | Description             |
|-------|---------------------|-------------------------|
| Rate  | 0.05–10.00 Hz, note | Frequency of modulation |
| Depth | 0–127               | Depth of modulation     |
| Level | 0–127               | Output Level            |

## 25: STEP FLANGER

This is a flanger in which the flanger pitch changes in steps. The speed at which the pitch changes can also be specified in terms of a note-value of a specified tempo.

| Item      | Value               | Description                   |
|-----------|---------------------|-------------------------------|
| Step Rate | 0.10-20.00 Hz, note | Rate (period) of pitch change |
| Level     | 0-127               | Output Level                  |

### 26: HEXA-CHORUS

Uses a six-phase chorus (six layers of chorused sound) to give richness and spatial spread to the sound.

| Item  | Value               | Description             |
|-------|---------------------|-------------------------|
| Rate  | 0.05–10.00 Hz, note | Frequency of modulation |
| Depth | 0–127               | Depth of modulation     |
| Level | 0–127               | Output Level            |

## 27: TREMOLO CHORUS

This is a chorus effect with added Tremolo (cyclic modulation of volume).

| Item         | Value               | Description                                |
|--------------|---------------------|--------------------------------------------|
| Tremolo Rate | 0.05–10.00 Hz, note | Modulation frequency of the tremolo effect |
| Level        | 0–127               | Output Level                               |

## 28: SPACE-D

This is a multiple chorus that applies two-phase modulation in stereo. It gives no impression of modulation, but produces a transparent chorus effect.

| Item  | Value               | Description             |
|-------|---------------------|-------------------------|
| Rate  | 0.05–10.00 Hz, note | Frequency of modulation |
| Depth | 0–127               | Depth of modulation     |
| Level | 0–127               | Output Level            |

## 29: 3D CHORUS

This applies a 3D effect to the chorus sound. The chorus sound will be positioned 90 degrees left and 90 degrees right.

| Item  | Value               | Description                           |
|-------|---------------------|---------------------------------------|
| Rate  | 0.05–10.00 Hz, note | Frequency of modulation               |
| Depth | 0–127               | Modulation depth of the chorus effect |
| Level | 0–127               | Output Level                          |

## 30: 3D FLANGER

This applies a 3D effect to the flanger sound. The flanger sound will be positioned 90 degrees left and 90 degrees right.

| Item  | Value               | Description             |
|-------|---------------------|-------------------------|
| Rate  | 0.05–10.00 Hz, note | Frequency of modulation |
| Depth | 0–127               | Depth of modulation     |
| Level | 0–127               | Output Level            |

## 31: 3D STEP FLANGER

This applies a 3D effect to the step flanger sound. The flanger sound will be positioned 90 degrees left and 90 degrees right.

| Item      | Value               | Description                   |
|-----------|---------------------|-------------------------------|
| Step Rate | 0.10–20.00 Hz, note | Rate (period) of pitch change |
| Level     | 0–127               | Output Level                  |

## 32: 2 BAND CHORUS

A chorus effect that lets you apply an effect independently to the low-frequency and high-frequency ranges.

| Item      | Value               | Description                                           |
|-----------|---------------------|-------------------------------------------------------|
| Low Rate  | 0.05–10.00 Hz, note | Rate at which the low-range chorus sound is modulated |
| High Rate | 0.05–10.00 Hz, note | Rate at which the low-range chorus sound is modulated |
| Depth     | 0–127               | Modulation depth for the chorus sound                 |
| Level     | 0–127               | Output volume                                         |

## 33: 2 BAND FLANGER

A flanger that lets you apply an effect independently to the low-frequency and high-frequency ranges.

| Item      | Value               | Description                                             |
|-----------|---------------------|---------------------------------------------------------|
| Low Rate  | 0.05–10.00 Hz, note | Rate at which the low-range flanger sound is modulated  |
| High Rate | 0.05–10.00 Hz, note | Rate at which the high-range flanger sound is modulated |
| Depth     | 0–127               | Modulation depth for the flanger sound                  |
| Level     | 0–127               | Output volume                                           |

### 34: 2BAND STEP FLANGR

A step flanger that lets you apply an effect independently to the low-frequency and high-frequency ranges.

| Item        | Value               | Description                                                         |
|-------------|---------------------|---------------------------------------------------------------------|
| Lo Stp Rate | 0.10–20.00 Hz, note | Rate at which the steps will cycle for the low-range flanger sound  |
| Hi Stp Rate | 0.10–20.00 Hz, note | Rate at which the steps will cycle for the high-range flanger sound |
| Level       | 0-127               | Output volume                                                       |

## **35: OVERDRIVE**

Creates a soft distortion similar to that produced by vacuum tube amplifiers.

| Item     | Value                                | Description                                                                                                    |
|----------|--------------------------------------|----------------------------------------------------------------------------------------------------|
| Amp Type | SMALL, BUILT-IN,<br>2-STACK, 3-STACK | Type of guitar amp SMALL: small amp BUILT-IN: single-unit type amp 2-STACK: large double stack amp 3-STACK: large triple stack amp |
| Drive    | 0–127                                | Degree of distortion Also changes the volume.                                                                                      |
| Level    | 0–127                                | Output Level                                                                                                    |

## **36: DISTORTION**

Produces a more intense distortion than Overdrive.

| Item     | Value                                | Description                                                                                                    |
|----------|--------------------------------------|----------------------------------------------------------------------------------------------------|
| Amp Type | SMALL, BUILT-IN,<br>2-STACK, 3-STACK | Type of guitar amp SMALL: small amp BUILT-IN: single-unit type amp 2-STACK: large double stack amp 3-STACK: large triple stack amp |
| Drive    | 0–127                                | Degree of distortion Also changes the volume.                                                                                      |
| Level    | 0–127                                | Output Level                                                                                                    |

## 37: VS OVERDRIVE

This is an overdrive that provides heavy distortion.

| Item     | Value                                | Description                                                                                                    |
|----------|--------------------------------------|----------------------------------------------------------------------------------------------------|
| Amp Type | SMALL, BUILT-IN,<br>2-STACK, 3-STACK | Type of guitar amp  SMALL: small amp  BUILT-IN: single-unit type amp  2-STACK: large double stack amp  3-STACK: large triple stack amp |
| Drive    | 0–127                                | Degree of distortion<br>Also changes the volume.                                                                                       |
| Level    | 0–127                                | Output Level                                                                                                    |

## **38: VS DISTORTION**

This is a distortion effect that provides heavy distortion.

| Item     | Value                                | Description                                                                                                    |
|----------|--------------------------------------|----------------------------------------------------------------------------------------------------|
| Amp Type | SMALL, BUILT-IN,<br>2-STACK, 3-STACK | Type of guitar amp SMALL: small amp BUILT-IN: single-unit type amp 2-STACK: large double stack amp 3-STACK: large triple stack amp |
| Drive    | 0–127                                | Degree of distortion Also changes the volume.                                                                                      |
| Level    | 0–127                                | Output Level                                                                                                    |

## 39: GUITAR AMP SIM

This is an effect that simulates the sound of a guitar amplifier.

| Item     | Value                                                                                                    | Description                  |
|----------|----------------------------------------------------------------------------------------------------|------------------------------|
| Amp Type | JC-120,<br>CLEAN TWIN,<br>MATCH DRIVE,<br>BG LEAD, MS1959I,<br>MS1959II, MS1959I+II,<br>SLDN LEAD,<br>METAL 5150,<br>METAL LEAD,<br>OD-1,<br>OD-2 TURBO,<br>DISTORTION, FUZZ | Type of guitar amp           |
| Amp Gain | LOW, MIDDLE, HIGH                                                                                                    | Amount of pre-amp distortion |
| Level    | 0–127                                                                                                    | Output level                 |

## 40: COMPRESSOR

Flattens out high levels and boosts low levels, smoothing out fluctuations in volume.

| Item      | Value | Description                                    |
|-----------|-------|------------------------------------------------|
| Threshold | 0–127 | Adjusts the volume at which compression begins |
| Level     | 0–127 | Output level                                   |

## 41: LIMITER

Compresses signals that exceed a specified volume level, preventing distortion from occurring.

| Item      | Value | Description                                    |
|-----------|-------|------------------------------------------------|
| Threshold | 0–127 | Adjusts the volume at which compression begins |
| Level     | 0–127 | Output level                                   |

## **42: GATE**

Cuts the reverb's delay according to the volume of the sound sent into the effect. Use this when you want to create an artificial-sounding decrease in the reverb's decay.

| Item      | Value | Description                                    |
|-----------|-------|------------------------------------------------|
| Threshold | 0–127 | Volume level at which the gate begins to close |
| Level     | 0–127 | Output level                                   |

## 43: DELAY

This is a stereo delay.

| Item       | Value                | Description                                                                                                    |
|------------|----------------------|----------------------------------------------------------------------------------------------------|
| Delay Time | 0–1300 msec,<br>note | Adjusts the time until the delay sound is heard.                                                                |
| Feedback   | -98-+98%             | Adjusts the amount of the delay sound that's fed back into the effect.  Negative (-) settings invert the phase. |
| Balance    | D100:0W-<br>D0:100W  | Volume balance between the direct sound (D) and the delay sound (W)                                             |

## 44: LONG DELAY

A delay that provides a long delay time.

This is a monaural delay.

| Item       | Value             | Description                                                                                          |
|------------|-------------------|----------------------------------------------------------------------------------------------------|
| Delay Time | 0–2600 msec, note | Delay time from when the original sound is heard to when the delay sound is heard                    |
| Feedback   | -98-+98%          | Proportion of the delay sound that is to be returned to the input (negative values invert the phase) |
| Balance    | D100:0W-D0:100W   | Volume balance of the original sound (D) and delay sound (W)                                         |

## 45: SERIAL DELAY

This delay connects two delay units in series.

| Item         | Value             | Description                                                                                                    |
|--------------|-------------------|----------------------------------------------------------------------------------------------------|
| Delay 1 Time | 0–1300 msec, note | Delay time from when sound is<br>input to delay 1 until the delay<br>sound is heard                                    |
| Delay 2 Time | 0–1300 msec, note | Delay time from when sound is input to delay 2 until the delay sound is heard                                          |
| Feedback     | -98-+98%          | Proportion of the delay sound that<br>is to be returned to the input of<br>delay (negative values invert the<br>phase) |
| Balance      | D100:0W-D0:100W   | Volume balance of the original sound (D) and delay sound (W)                                                           |

## **46: MODULATION DELAY**

Adds modulation to the delayed sound.

| Item       | Value                | Description                                                                                                    |
|------------|----------------------|----------------------------------------------------------------------------------------------------|
| Delay Time | 0–1300 msec,<br>note | Adjusts the time until the delay sound is heard.                                                                |
| Feedback   | -98-+98%             | Adjusts the amount of the delay sound that's fed back into the effect.  Negative (-) settings invert the phase. |
| Balance    | D100:0W-<br>D0:100W  | Volume balance between the direct sound (D) and the delay sound (W)                                             |

## 47: 3TAP PAN DELAY

Produces three delay sounds; center, left and right.

| Item       | Value               | Description                                                                                                    |
|------------|---------------------|----------------------------------------------------------------------------------------------------|
| Delay Time | 0–860 msec,<br>note | Delay time from the original sound until the delay sound is heard.                                              |
| Feedback   | -98-+98%            | Adjusts the amount of the delay sound that's fed back into the effect.  Negative (-) settings invert the phase. |
| Balance    | D100:0W-<br>D0:100W | Volume balance between the direct sound (D) and the delay sound (W)                                             |

## 48: 4TAP PAN DELAY

This effect has four delays.

| Item                | Value               | Description                                                                                                    |
|---------------------|---------------------|----------------------------------------------------------------------------------------------------|
| Delay Time          | 0–650 msec,<br>note | Adjusts the time from the original sound until delay sounds are heard                                           |
| Delay 1<br>Feedback | -98-+98%            | Adjusts the amount of the delay sound that's fed back into the effect.  Negative (-) settings invert the phase. |
| Balance             | D100:0W-<br>D0:100W | Volume balance between the direct sound (D) and the delay sound (W)                                             |

## 49: MULTI TAP DELAY

This is a variation of delay in which four delayed sounds are heard.

| Item                | Value               | Description                                                                                                    |
|---------------------|---------------------|----------------------------------------------------------------------------------------------------|
| Delay Time          | 0–650 msec,<br>note | Adjusts the time until Delays are heard.                                                                        |
| Delay 1<br>Feedback | -98-+98%            | Adjusts the amount of the delay sound that's fed back into the effect.  Negative (-) settings invert the phase. |
| Balance             | D100:0W-<br>D0:100W | Volume balance between the direct sound (D) and the effect sound (W)                                            |

## 50: REVERSE DELAY

This is a reverse delay that adds a reversed and delayed sound to the input sound.

| Item          | Value             | Description                                                                                                    |
|---------------|-------------------|----------------------------------------------------------------------------------------------------|
| Rev Dly       | 0–1300 msec, note | Delay time from when sound is<br>input into the reverse delay until<br>the delay sound is heard                           |
| Rev Dly Fback | -98-+98%          | Proportion of the delay sound that is to be returned to the input of the reverse delay (negative values invert the phase) |
| Balance       | D100:0W-D0:100W   | Volume balance of the original sound (D) and delay sound (W)                                                              |

## 51: SHUFFLE DELAY

Adds a shuffle to the delay sound, giving the sound a bouncy delay effect with a swing feel.

| Item            | Value                | Description                                                                                                    |
|-----------------|----------------------|----------------------------------------------------------------------------------------------------|
| Delay Time      | 0–2600 msec,<br>note | Adjusts the time until the delay sound is heard.                                                                                                    |
| Shuffle<br>Rate | 0–100                | Adjusts the ratio (as a percentage) of the time that elapses before Delay B sounds relative to the time that elapses before the Delay A sounds.  When set to 100, the delay times are the same. |
| Feedback        | -98-+98%             | Adjusts the amount of the delay that's feedback into the effect.  Negative (-) settings invert the phase.                                                                                       |

## **52: 3D DELAY**

This applies a 3D effect to the delay sound. The delay sound will be positioned 90 degrees left and 90 degrees right.

| Item                     | Value            | Description                                                                                                    |
|--------------------------|------------------|----------------------------------------------------------------------------------------------------|
| Delay Time               | 0–860 msec, note | Adjusts the delay time from the direct sound until the delay sound is heard.                                              |
| Center<br>Fback -98-+98% |                  | Adjusts the proportion of the delay sound that is fed back into the effect.  Negative (-) settings will invert the phase. |
| Balance                  | D100:0W-D0:100W  | Volume balance between the direct sound (D) and the effect sound (W)                                                      |

## 53: ANALOG DELAY

A stereo delay in which the delay time can be varied smoothly.

| Item       | Value             | Description                                                                                              |
|------------|-------------------|----------------------------------------------------------------------------------------------------|
| Delay Time | 0–1300 msec, note | Adjusts the time until the delay is heard.                                                               |
| Feedback   | -98-+98%          | Adjusts the amount of the delay that's fed back into the effect. Negative (-) settings invert the phase. |
| Balance    | D100:0W-D0:100W   | Volume balance between the direct sound (D) and the delay sound (W)                                      |

## 54: ANALOG LONG DELAY

A delay in which the delay time can be varied smoothly, and allowing an extended delay to be produced.

This is a monaural delay.

| Item       | Value                | Description                                                                                               |
|------------|----------------------|----------------------------------------------------------------------------------------------------|
| Delay Time | 0–2600 msec,<br>note | Adjusts the time until the delay is heard.                                                                |
| Feedback   | -98-+98%             | Adjusts the amount of the delay that's fed back into the effect.  Negative (-) settings invert the phase. |
| Balance    | D100:0W-<br>D0:100W  | Volume balance between the direct sound (D) and the delay sound (W)                                       |

## 55: TAPE ECHO

A virtual tape echo that produces a realistic tape delay sound. This simulates the tape echo section of a Roland RE-201 Space Echo.

| Item        | Value | Description                                                                            |
|-------------|-------|----------------------------------------------------------------------------------------|
| Repeat Rate | 0–127 | Tape speed<br>Increasing this value will shorten the<br>spacing of the delayed sounds. |
| Intensity   | 0–127 | Amount of delay repeats                                                                |
| Echo Level  | 0–127 | Volume of the echo sound                                                               |

## 56: LOFI NOISE

In addition to a lo-fi effect, this adds various types of noise such as white noise and disc noise.

| Item               | Value | Description                |
|--------------------|-------|----------------------------|
| Noise Level        | 0–127 | Volume of the white noise  |
| Disc Nois<br>Level | 0–127 | Volume of the record noise |
| Level              | 0–127 | Output level               |

## 57: LOFI COMPRESS

This is an effect that intentionally degrades the sound quality for creative purposes.

| Item  | Value | Description  |
|-------|-------|--------------|
| Level | 0–127 | Output level |

### 58: LOFI RADIO

In addition to a Lo-Fi effect, this effect also generates radio noise.

| Item        | Value          | Description                                    |
|-------------|----------------|------------------------------------------------|
| Radio       | 0–127          | Simulates the tuning noise of a radio. As this |
| Detune      |                | value is raised, the tuning drifts further.    |
| Radio Noise | <b>e</b> 0–127 | Volume of the radio noise                      |
| Lev         |                |                                                |
| Level       | 0–127          | Output level                                   |

### 59: TELEPHONE

This effect produces a muffled sound, like that heard through a telephone.

| Item  | Value | Description  |
|-------|-------|--------------|
| Level | 0–127 | Output level |

## 60: PHONOGRAPH

Simulates a sound recorded on an analog record and played back on a record player. This effect also simulates the various types of noise that are typical of a record, and even the rotational irregularities of an old turntable.

| Item                | Value | Description                              |
|---------------------|-------|------------------------------------------|
| Total Noise<br>Lev  | 0–127 | Volume of overall noise                  |
| Total Wow/<br>Flutr | 0–127 | Depth of overall rotational irregularity |
| Level               | 0–127 | Output level                             |

## 61: PITCH SHIFTER

A stereo pitch shifter.

| Item    | Value           | Description                                                                 |
|---------|-----------------|-----------------------------------------------------------------------------|
| Coarse  | -24-+12 semi    | Adjusts the pitch of the pitch shifted sound in semitone steps.             |
| Balance | D100:0W-D0:100W | Volume balance between the direct sound (D) and the pitch shifted sound (W) |

## 2VOI PCH SHIFTER (2VOICE PITCH SHIFTER)

Shifts the pitch of the original sound. This 2-voice pitch shifter has two pitch shifters, and can add two pitch shifted sounds to the original sound.

| Item        | Value           | Description                                                                                       |
|-------------|-----------------|---------------------------------------------------------------------------------------------------|
| Pch1 Coarse | -24-+12 semi    | Adjusts the pitch of Pitch Shift 1 in semitone steps.                                             |
| Pch2 Coarse | -24-+12 semi    | Settings of the Pitch Shift 2 sound.<br>The items are the same as for the<br>Pitch Shift 1 sound. |
| Balance     | D100:0W-D0:100W | Volume balance between the direct sound (D) and the pitch shifted sound (W)                       |

## 63: STEP PCH SHIFTER (STEP PITCH SHIFTER)

A pitch shifter in which the amount of pitch shift is varied by a 16-step sequence.

| Item    | Value               | Description                                                          |
|---------|---------------------|----------------------------------------------------------------------|
| Rate    | 0.05–10.00 Hz, note | Rate at which the 16-step sequence will cycle                        |
| Balance | D100:0W-D0:100W     | Volume balance of the original sound (D) and pitch-shifted sound (W) |

## 64: REVERB

Adds reverberation to the sound, simulating an acoustic space.

| Item | Value                                            | Description                                                                                                    |
|------|--------------------------------------------------|----------------------------------------------------------------------------------------------------|
| Туре | ROOM1, ROOM2,<br>STAGE1, STAGE2,<br>HALL1, HALL2 | Type of reverb  ROOM1: dense reverb with short decay  ROOM2: sparse reverb with short decay  STAGE1: reverb with greater late reverberation  STAGE2: reverb with strong early reflections  HALL1: reverb with clear reverberance  HALL2: reverb with rich reverberance |
| Time | 0–127                                            | Time length of reverberation                                                                                                    |

## 65: GATED REVERB

This is a special type of reverb in which the reverberant sound is cut off before its natural length.

| Item      | Value                              | Description                                                                                                    |
|-----------|------------------------------------|----------------------------------------------------------------------------------------------------|
| Туре      | NORMAL, REVERSE,<br>SWEEP1, SWEEP2 | Type of reverb NORMAL:conventional gated reverb REVERSE: backwards reverb SWEEP1: the reverberant sound moves from right to left SWEEP2: the reverberant sound moves from left to right |
| Gate Time | 5–500 msec                         | Adjusts the time from when the reverb is heard until it disappears.                                                                                                    |

## **66:** OD → CHORUS (OVERDRIVE → CHORUS)

| Item               | Value               | Description                                   |
|--------------------|---------------------|-----------------------------------------------|
| Overdrive<br>Drive | 0–127               | Degree of distortion Also changes the volume. |
| <b>Chorus Rate</b> | 0.05–10.00 Hz, note | Frequency of modulation                       |
| Chorus Depth       | 0–127               | Depth of modulation                           |
| Level              | 0–127               | Output Level                                  |

## **67:** $OD \rightarrow FLANGER (OVERDRIVE \rightarrow FLANGER)$

| Item               | Value               | Description                                   |
|--------------------|---------------------|-----------------------------------------------|
| Overdrive<br>Drive | 0–127               | Degree of distortion Also changes the volume. |
| Flangr Rate        | 0.05–10.00 Hz, note | Frequency of modulation                       |
| Flangr Depth       | 0–127               | Depth of modulation                           |
| Level              | 0–127               | Output Level                                  |

## **68:** $OD \rightarrow DELAY (OVERDRIVE \rightarrow DELAY)$

| Item              | Value             | Description                                                                                                    |
|-------------------|-------------------|----------------------------------------------------------------------------------------------------|
| Overdrive Drive   | 0–127             | Degree of distortion<br>Also changes the volume.                                                                         |
| Delay Time        | 0–2600 msec, note | Adjusts the delay time from the direct sound until the delay sound is heard.                                             |
| Delay<br>Feedback | -98-+98%          | Adjusts the proportion of the delay sound that is fed back into the effect. Negative (-) settings will invert the phase. |
| Level             | 0–127             | Output Level                                                                                                    |

# 69: DST → CHORUS (DISTORTION → CHORUS)

| Item         | Value               | Description                                      |
|--------------|---------------------|--------------------------------------------------|
| Dst Drive    | 0–127               | Degree of distortion<br>Also changes the volume. |
| Chorus Rate  | 0.05–10.00 Hz, note | Frequency of modulation                          |
| Chorus Depth | 0–127               | Depth of modulation                              |
| Level        | 0–127               | Output Level                                     |

# 70: DST → FLANGER (DISTORTION → FLANGER)

| Item         | Value               | Description                                   |
|--------------|---------------------|-----------------------------------------------|
| Dst Drive    | 0–127               | Degree of distortion Also changes the volume. |
| Flangr Rate  | 0.05–10.00 Hz, note | Frequency of modulation                       |
| Flangr Depth | 0–127               | Depth of modulation                           |
| Level        | 0–127               | Output Level                                  |

## 71: DST → DELAY (DISTORTION → DELAY)

| Item              | Value             | Description                                                                                                    |
|-------------------|-------------------|----------------------------------------------------------------------------------------------------|
| Dst Drive         | 0–127             | Degree of distortion<br>Also changes the volume.                                                                         |
| Delay Time        | 0–2600 msec, note | Adjusts the delay time from the direct sound until the delay sound is heard.                                             |
| Delay<br>Feedback | -98-+98%          | Adjusts the proportion of the delay sound that is fed back into the effect. Negative (-) settings will invert the phase. |
| Level             | 0–127             | Output Level                                                                                                    |

# 72: ENH → CHORUS (ENHANCER → CHORUS)

| Item         | Value               | Description                                      |
|--------------|---------------------|--------------------------------------------------|
| Enhancer Mix | 0–127               | Level of the overtones generated by the enhancer |
| Chorus Rate  | 0.05–10.00 Hz, note | Frequency of modulation                          |
| Chorus Depth | 0–127               | Depth of modulation                              |
| Level        | 0–127               | Output Level                                     |

# 23: ENH → FLANGER (ENHANCER → FLANGER)

| Item         | Value Description   |                                                  |  |
|--------------|---------------------|--------------------------------------------------|--|
| Enhancer Mix | 0–127               | Level of the overtones generated by the enhancer |  |
| Flangr Rate  | 0.05–10.00 Hz, note | Frequency of modulation                          |  |
| Flangr Depth | 0–127               | Depth of modulation                              |  |
| Level        | 0-127               | Output Level                                     |  |

# 74: ENH → DELAY (ENHANCER → DELAY)

| Item               | Value             | Description                                                                  |
|--------------------|-------------------|------------------------------------------------------------------------------|
| Enhancer Mix 0–127 |                   | Level of the overtones generated by the enhancer                             |
| Delay Time         | 0–2600 msec, note | Adjusts the delay time from the direct sound until the delay sound is heard. |
| Delay<br>Feedback  | 1-98-198%         |                                                                              |
| Level              | 0–127             | Output Level                                                                 |

## **75:** CHORUS → DELAY

| Item              | Value               | Description                                                                                                    |
|-------------------|---------------------|----------------------------------------------------------------------------------------------------|
| Chorus Rate       | 0.05–10.00 Hz, note | Frequency of modulation                                                                                                  |
| Delay Time        | 0–2600 msec, note   | Adjusts the delay time from the direct sound until the delay sound is heard.                                             |
| Delay<br>Feedback | -98-+98%            | Adjusts the proportion of the delay sound that is fed back into the effect. Negative (-) settings will invert the phase. |
| Level             | 0–127               | Output Level                                                                                                    |

### **76:** FLANGER → DELAY

| Item              | Value                                                                                                    | Description                                                                  |  |
|-------------------|----------------------------------------------------------------------------------------------------|------------------------------------------------------------------------------|--|
| Flangr Rate       | 0.05–10.00 Hz, note                                                                                          | Frequency of modulation                                                      |  |
| Delay Time        | 0–2600 msec, note                                                                                            | Adjusts the delay time from the direct sound until the delay sound is heard. |  |
| Delay<br>Feedback | ck Adjusts the proportion of the sound that is fed back into effect. Negative (-) settings invert the phase. |                                                                              |  |
| Level             | 0–127                                                                                                    | Output Level                                                                 |  |

## **77:** CHORUS → FLANGER

| Item        | Value               | Description                                |
|-------------|---------------------|--------------------------------------------|
| Chorus Rate | 0.05–10.00 Hz, note | Modulation frequency of the chorus effect  |
| Flangr Rate | 0.05–10.00 Hz, note | Modulation frequency of the flanger effect |
| Level       | 0–127               | Output Level                               |

## 78: SYMPATHETIC RESO (SYMPATHETIC RESONANCE)

On an acoustic piano, holding down the damper pedal allows other strings to resonate in sympathy with the notes you play, creating rich and spacious resonances. This effect simulates these sympathetic resonances.

| Item | Value | Description                                                                                                    |  |  |
|------|-------|----------------------------------------------------------------------------------------------------|--|--|
| Lid  | 1–6   | This simulates the actual changes in sound that occur when the lid of a grand piano is set at different heights. |  |  |

## 79: VOCODER

| Item        | Value | Description                                            |  |  |  |
|-------------|-------|--------------------------------------------------------|--|--|--|
| Mic Sens    | 0–127 | Input sensitivity of the microphon                     |  |  |  |
| Synth Level | 0–127 | Input level of the instrument                          |  |  |  |
| Mic Mix     | 0–127 | Amount of mic audio added to the output of the vocoder |  |  |  |
| Level       | 0–127 | Volume level after passing through the vocoder         |  |  |  |

## **Chorus Parameters**

The JUNO-Di's Chorus effect unit can also be used as a stereo delay unit. These settings allow you to select chorus or delay, and the characteristics of the selected effect type.

| Item                                                        | Value               | Description                                                                                                    |  |
|-------------------------------------------------------------|---------------------|----------------------------------------------------------------------------------------------------|--|
| Chorus Type  00: OFF, 01: CHORUS, 02: DELAY, 03: GM2 CHORUS |                     | Selects either Chorus or Delay. 00: OFF Neither Chorus or Delay is used 01: CHORUS Chorus is used. 02: DELAY Delay is used. 03: GM2 CHORUS GM2 CHORUS |  |
| Chorus Level or Delay Level                                 | 0–127               | Volume of the chorus sound                                                                                                    |  |
| 01: CHORUS                                                  |                     |                                                                                                    |  |
| Rate                                                        | 0.05–10.00 Hz, note | Frequency of modulation                                                                                                    |  |
| Depth                                                       | 0–127               | Depth of modulation                                                                                                    |  |
| 02: DELAY                                                   |                     |                                                                                                    |  |
| Delay Time                                                  | 0–1000 msec, note   | Adjusts the delay time from the direct sound until the delay sound is heard.                                                                          |  |
| Feedback -98-+98%                                           |                     | Adjusts the proportion of the delay sound that is fed back into the effect. Negative (-) settings will invert the phase.                              |  |
| 03: GM2 CHC                                                 | DRUS                |                                                                                                    |  |
| Rate                                                        | 0–127               | Frequency of modulation                                                                                                    |  |
| Depth                                                       | 0–127               | Depth of modulation                                                                                                    |  |

### NOTE

If you specify the delay time as a note value, slowing down the tempo will not change the delay time beyond a certain length. This is because there is an upper limit for the delay time; if the delay time is specified as a note value and you slow down the tempo until this upper limit is reached, the delay time cannot change any further. This upper limit is the maximum value that can be specified when setting the delay time as a numerical value.

#### note:

| $\Rightarrow_3$ | Sixty-fourth-note triplet | <b>.</b>       | Sixty-fourth note      | $ hat{1}{3}$ | Thirty-second-note triplet |
|-----------------|---------------------------|----------------|------------------------|--------------|----------------------------|
| A               | Thirty-second note        | $\mathbb{A}_3$ | Sixteenth-note triplet | A            | Dotted thirty-second note  |
| A               | Sixteenth note            | $ ho_3$        | Eighth-note triplet    | A            | Dotted sixteenth note      |
| ٨               | Eighth note               | -3             | Quarter-note triplet   | J).          | Dotted eighth note         |
| J               | Quarter note              | 3              | Half-note triplet      | ]            | Dotted quarter note        |
| J               | Half note                 | 03             | Whole-note triplet     | ٥            | Dotted half note           |
| o               | Whole note                | lioli3         | Double-note triplet    | o            | Dotted whole note          |
| lioil           | Double note               |                |                        |              |                            |

## Reverb Parameters

These settings allow you to select the desired type of reverb, and its characteristics.

| Item                                  | Value                                                                                         | Description                                                                                                    |
|---------------------------------------|-----------------------------------------------------------------------------------------------|----------------------------------------------------------------------------------------------------|
| Reverb<br>Type                        | 00: OFF,<br>01: REVERB,<br>02: SRV ROOM,<br>03: SRV HALL,<br>04: SRV PLATE,<br>05: GM2 REVERB | Type of reverb 00: OFF Reverb is not used. 01: REVERB Normal reverb 02: SRV ROOM This simulates typical room acoustic reflections. 03: SRV HALL This simulates typical concert hall acoustic reflections. 04: SRV PLATE This simulates a reverb plate, a popular type of artificial reverb unit that derives its sound from the vibration of a metallic plate. 05: GM2 REVERB GM2 Reverb |
| Reverb<br>Level                       | 0–127                                                                                         | Volume of the reverb sound                                                                                                    |
| 01: REVER                             | В                                                                                             |                                                                                                    |
| Туре                                  | ROOM1, ROOM2,<br>STAGE1, STAGE2,<br>HALL1, HALL2,<br>DELAY,<br>PAN-DELAY                      | Type of reverb/delay ROOM1: short reverb with high density ROOM2: short reverb with low density STAGE1: reverb with greater late reverberation STAGE2: reverb with strong early reflections HALL1: very clear-sounding reverb HALL2: rich reverb DELAY: conventional delay effect PAN-DELAY: delay effect with echoes that pan left and right                                            |
| Time                                  | 0–127                                                                                         | Time length of reverberation<br>(Type: ROOM1–HALL2)<br>Delay time<br>(Type: DELAY, PAN-DELAY)                                                                                                    |
| 02: SRV R0<br>03: SRV H<br>04: SRV PI | ALL                                                                                           |                                                                                                    |
| Size                                  | 1–8                                                                                           | Size of the simulated room or hall                                                                                                    |
| Time                                  | 0–127                                                                                         | Time length of reverberation                                                                                                    |
| 05: GM2 R                             | REVERB                                                                                        |                                                                                                    |
| Character                             | 0–7                                                                                           | Type of reverb<br>0–5: reverb<br>6, 7: delay                                                                                                    |
| Time                                  | 0–127                                                                                         | Time length of reverberation                                                                                                    |

## Tone List

#### [PIANO] Button

\* Pf111–Pf128 are GM/GM2 tones.

|          | 0.             | Tone Name                    | Category             | MSB | LSB | PC  |
|----------|----------------|------------------------------|----------------------|-----|-----|-----|
| 1        | Pf001          | 88StageGrand                 | PNO                  | 087 | 064 | 001 |
| 2        | Pf002          | 88StgGrand 2                 | PNO                  | 087 | 064 | 002 |
| 3        | Pf003          | 88StgGrand 3                 | PNO                  | 087 | 064 | 003 |
| 4        | Pf004          | JUNO Piano 1                 | PNO                  | 087 | 064 | 004 |
| 5        | Pf005          | JUNO Piano 2                 | PNO                  | 087 | 064 | 005 |
| 6        | Pf006          | Rich Grand 1                 | PNO                  | 087 | 064 | 006 |
| 7        | Pf007          | Rich Grand 2                 | PNO                  | 087 | 064 | 007 |
| 8        | Pf008          | Piano+Str 1                  | PNO                  | 087 | 064 | 800 |
| 9        | Pf009          | Fairy Piano                  | PNO                  | 087 | 064 | 009 |
| 10       | Pf010          | Pop Piano 1                  | PNO                  | 087 | 064 | 010 |
| 11       | Pf011          | Pop Piano 2                  | PNO                  | 087 | 064 | 011 |
| 12       | Pf012          | ConcertGrand                 | PNO                  | 087 | 064 | 012 |
| 13       | Pf013          | Warm Tune                    | arm Tune PNO 087 064 |     | 064 | 013 |
| 14       | Pf014          | Hall Concert                 | PNO                  | 087 | 064 | 014 |
| 15       | Pf015          | Mellow Tune                  | PNO                  | 087 | 064 | 015 |
| 16       | Pf016          | Mono Piano 1                 | PNO                  | 087 | 064 | 016 |
| 17       | Pf017          | Mono Piano 2                 | PNO                  | 087 | 064 | 017 |
| 18       | Pf018          | Mono Piano 3                 | PNO                  | 087 | 064 | 018 |
| 19       | Pf019          | Piano+Pad 1                  | PNO                  | 087 | 064 | 019 |
| 20       | Pf020          | Piano+Pad 2                  | PNO                  | 087 | 064 | 020 |
| 21       | Pf021          | Piano+Vox                    | PNO                  | 087 | 064 | 021 |
| 22       | Pf022          | Piano+Str 2                  | PNO                  | 087 | 064 | 022 |
| 23       | Pf023          | Layers                       | PNO                  | 087 | 064 | 023 |
| 24       | Pf024          | Grand Hall                   | PNO                  | 087 | 064 | 024 |
| 25       | Pf025          | Cicada Piano                 | PNO                  | 087 | 064 | 025 |
| 26       | Pf026          | Rapsody                      | PNO                  | 087 | 064 | 026 |
| 27       | Pf027          | Pop Piano 3                  | PNO                  | 087 | 064 | 027 |
| 28       | Pf028          | Pop Piano 4                  | PNO                  | 087 | 064 | 028 |
| 29       | Pf029          | Radio Piano                  | PNO                  | 087 | 064 | 029 |
| 30       | Pf030          | Rokkin' pF                   | PNO                  | 087 | 064 | 030 |
| 31       | Pf031          | JD Piano 1                   | PNO                  | 087 | 064 | 031 |
| 32       | Pf032          | JD Piano 2                   | PNO                  | 087 | 064 | 032 |
| 33       | Pf033          | JD Piano&Str                 | PNO                  | 087 | 064 | 033 |
| 34       | Pf034          | SA Dance Pno                 | PNO                  | 087 | 064 | 034 |
| 35       | Pf035          | E-Grand                      | PNO                  | 087 | 064 | 035 |
| 36       | Pf036          | Back E-Grand                 | PNO                  | 087 | 064 | 036 |
| 37       | Pf037          | Dark Grand                   | PNO                  | 087 | 064 | 037 |
| 38       | Pf038          | Grand+FM                     | PNO                  | 087 | 064 | 038 |
| 39       | Pf039          | Blend Piano                  | PNO                  | 087 | 064 | 039 |
| 40       | Pf040          | Piano Oz                     | PNO                  | 087 | 064 | 040 |
| 41       | Pf041          | Meditate Pno                 | PNO                  | 087 | 064 | 041 |
| 42       | Pf042          | FX Piano                     | PNO                  | 087 | 064 | 042 |
| 43       | Pf043          | AmbientPiano                 | PNO                  | 087 | 064 | 043 |
| 44       | Pf044          | Pure EP                      | EP                   | 087 | 064 | 044 |
| 45       | Pf045          | Pure EP Trem                 | EP                   | 087 | 064 | 045 |
| 46       | Pf046          | Stage Phazer                 | EP                   | 087 | 064 | 046 |
| 47       | Pf047          | SA EPiano 1                  | EP                   | 087 | 064 | 040 |
| 48       | Pf048          | FM EP 1                      | EP                   | 087 | 064 | 047 |
| 49       | Pf049          | Pure Wurly 1                 | EP                   | 087 | 064 | 049 |
| 50       | Pf050          | Wurly Trem 1                 | EP                   | 087 | 064 | 050 |
| 51       | Pf051          | VelSpdWurly                  | EP                   | 087 | 064 | 051 |
| 52       | Pf052          | Phase EP 1                   | EP                   | 087 | 064 | 052 |
| 53       | Pf052          | Phase EP I                   | EP                   | 087 | 064 | 052 |
|          |                | -                            |                      |     |     |     |
| 54       | Pf054<br>Pf055 | Flanger EP                   | EP<br>EP             | 087 | 064 | 054 |
| 55       |                | TEL Stage EP<br>Vintage EP 1 |                      | 087 | 064 | 055 |
| 56<br>57 | Pf056          | -                            | EP<br>EP             | 087 | 064 | 056 |
| 57       | Pf057          | Vintage EP 2                 |                      | 087 | 064 | 057 |
| 58       | Pf058          | Vintage EP 3                 | EP                   | 087 | 064 | 058 |
| 59       | Pf059          | Stage EP 1                   | EP                   | 087 | 064 | 059 |
| 60       | Pf060          | Stage EP 2                   | EP                   | 087 | 064 | 060 |
| 61       | Pf061          | StageCabinet                 | EP                   | 087 | 064 | 061 |
| 62       | Pf062          | StageEP Trem                 | EP                   | 087 | 064 | 062 |
| 63       | Pf063          | EP Trem 1                    | EP                   | 087 | 064 | 063 |
|          |                |                              |                      |     |     |     |

| N        | lo.            | Tone Name                    | Category   | MSB        | LSB        | PC         |
|----------|----------------|------------------------------|------------|------------|------------|------------|
| 64       | Pf064          | EP Trem 2                    | EP         | 087        | 064        | 064        |
| 65       | Pf065          | EP Trem 3                    | EP         | 087        | 064        | 065        |
| 66       | Pf066          | EP Chorus 1                  | EP         | 087        | 064        | 066        |
| 67       | Pf067          | EP Chorus 2                  | EP         | 087        | 064        | 067        |
| 68       | Pf068          | EP Chorus 3                  | EP         | 087        | 064        | 068        |
| 69       | Pf069          | Phase EP 2                   | EP         | 087        | 064        | 069        |
| 70       | Pf070          | 80s EP 1                     | EP         | 087        | 064        | 070        |
| 71       | Pf071          | Dyno EP                      | EP         | 087        | 064        | 071        |
| 72       | Pf072          | E.Piano                      | EP         | 087        | 064        | 072        |
| 73       | Pf073          | Back2the60s                  | EP         | 087        | 064        | 073        |
| 74       | Pf074          | Tine EP                      | EP         | 087        | 064        | 074        |
| 75       | Pf075          | LEO EP                       | EP         | 087        | 064        | 075        |
| 76       | Pf076          | SA EPiano 2                  | EP         | 087        | 064        | 076        |
|          | Pf077          | SA EP Trem                   | EP         | 087        | 064        | 077        |
|          | Pf078<br>Pf079 | FM EP mix<br>FM-777          | EP<br>EP   | 087<br>087 | 064<br>064 | 078<br>079 |
| 80       | Pf080          | FM EP 2                      |            |            | 080        |            |
| 81       | Pf081          | FM EP 3                      | EP         | 087        | 064        | 081        |
| 82       | Pf082          | FM EP 4                      | EP         | 087        | 064        | 082        |
| 83       | Pf083          | Pure Wurly 2                 | EP         | 087        | 064        | 083        |
| 84       | Pf084          | Pure Wurly 3                 | EP         | 087        | 064        | 084        |
| 85       | Pf085          | Wurly Trem 2                 | EP         | 087        | 064        | 085        |
| 86       | Pf086          | Wurly Trem 3                 | EP         | 087        | 064        | 086        |
| 87       | Pf087          | EP Layer                     | EP         | 087        | 064        | 087        |
| 88       | Pf088          | 80s EP 2                     | EP         | 087        | 064        | 088        |
| 89       | Pf089          | Pop EP                       | EP         | 087        | 064        | 089        |
| 90       | Pf090          | EP Bell 1                    | EP         | 087        | 064        | 090        |
| 91       | Pf091          | EP Bell 2                    | EP         | 087        | 064        | 091        |
| 92       | Pf092          | LonesomeRoad                 | EP         | 087        | 064        | 092        |
| 93       | Pf093          | Age'n'Tines                  | EP         | 087        | 064        | 093        |
| 94       | Pf094          | Brill TremEP                 | EP         | 087        | 064        | 094        |
| 95<br>96 | Pf095<br>Pf096 | Crystal EP                   |            |            | 064        | 095<br>096 |
| 97       | Pf097          | Vintage Tine<br>Mk2 Stg phsr | EP<br>EP   | 087<br>087 | 064        | 090        |
| 98       | Pf098          | Celestial EP                 | EP         | 087        | 064        | 098        |
| 99       | Pf099          | Psycho EP 1                  | EP         | 087        | 064        | 099        |
| 100      | Pf100          | Psycho EP 2                  | EP         | 087        | 064        | 100        |
| 101      | Pf101          | TineEP+Pad                   | EP         | 087        | 064        | 101        |
| 102      | Pf102          | Wurly+Pad                    | EP         | 087        | 064        | 102        |
| 103      | Pf103          | Dreaming EP                  | EP         | 087        | 064        | 103        |
| 104      | Pf104          | Balladeer                    | EP         | 087        | 064        | 104        |
| 105      | Pf105          | Remember                     | EP         | 087        | 064        | 105        |
| 106      | Pf106          | Vibe EP                      | EP         | 087        | 064        | 106        |
| 107      | Pf107          | sin(EP)                      | EP         | 087        | 064        | 107        |
| 108      | Pf108          | Fonky Fonky                  | EP         | 087        | 064        | 108        |
| 109      | Pf109          | FM EPad                      | EP         | 087        | 064        | 109        |
| 110      | Pf110          | EP Stack                     | EP         | 087        | 064        | 110        |
| 111      | Pf111<br>Pf112 | Piano 1<br>Piano 1w          | PNO<br>PNO | 121<br>121 | 1          | 1          |
| 113      | Pf112          | European Pf                  | PNO        | 121        | 2          |            |
| 114      | Pf114          | Piano 2                      | PNO        | 121        | 0          | 2          |
| 115      | Pf115          | Piano 2w                     | PNO        | 121        | 1          | _          |
| 116      | Pf116          | Piano 3                      | PNO        | 121        | 0          | 3          |
| 117      | Pf117          | Piano 3w                     | PNO        | 121        | 1          |            |
| 118      | Pf118          | Honky-tonk                   | PNO        | 121        | 0          | 4          |
| 119      | Pf119          | Honky-tonk 2                 | PNO        | 121        | 4          |            |
| 120      | Pf120          | E.Piano 1                    | EP         | 121        | 0          | 5          |
| 121      | Pf121          | St.Soft EP                   | EP         | 121        | 1          |            |
| 122      | Pf122          | FM+SA EP                     | EP         | 121        | 2          |            |
| 123      | Pf123          | Wurly                        | EP         | 121        | 3          |            |
| 124      | Pf124          | E.Piano 2                    | EP         | 121        | 0          | 6          |
| 125      | Pf125          | Detuned EP 2                 | EP         | 121        | 1          |            |
| 126      | Pf126          | St.FM EP                     | EP         | 121        | 2          |            |
| 127      | Pf127          | EP Legend                    | EP         | 121        | 3          |            |
| 128      | Pf128          | EP Phase                     | EP         | 121        | 4          |            |

#### [KEYBOARD/ORGAN] Button

\* Ky125–Ky162 are GM/GM2 tones.

| N   | lo.            | Tone Name          | Category | MSB | LSB | PC  |
|-----|----------------|--------------------|----------|-----|-----|-----|
| 129 | Ky001          | HardRockORG1       | ORG      | 087 | 064 | 111 |
| 130 | Ky002          | HardRockORG2       | ORG      | 087 | 064 | 112 |
| 131 | Ky003          | GT Org Stack       | ORG      | 087 | 064 | 113 |
| 132 | Ky004          | GT Org Std         | ORG      | 087 | 064 | 114 |
| 133 | Ky005          | GT Org Clean       | ORG      | 087 | 064 | 115 |
| 134 | Ky006          | Perc Organ 1       | ORG      | 087 | 064 | 116 |
| 135 | Ky007          | FullStop Org       | ORG      | 087 | 064 | 117 |
|     |                | FullDraw Org       | ORG      | 087 | 064 | 118 |
| 136 | Ky008          |                    |          |     |     |     |
| 137 | Ky009          | StakDraw Org       | ORG      | 087 | 064 | 119 |
| 138 | Ky010          | JUNO PercOrg       |          | 087 | 064 | 120 |
| 139 | Ky011          | VKHold4Speed       | ORG      | 087 | 064 | 121 |
| 140 | Ky012          | Pop Organ 1        | ORG      | 087 | 064 | 122 |
| 141 | Ky013          | Pop Organ 2        | ORG      | 087 | 064 | 123 |
| 142 | Ky014          | Pop Organ 3        | ORG      | 087 | 064 | 124 |
| 143 | Ky015          | B Org 1            | ORG      | 087 | 064 | 125 |
| 144 | Ky016          | B Org 2            | ORG      | 087 | 064 | 126 |
| 145 | Ky017          | B Org 3            | ORG      | 087 | 064 | 127 |
| 146 | Ky018          | B Org 4            | ORG      | 087 | 064 | 128 |
| 147 | Ky019          | D.Bar Org 1        | ORG      | 087 | 065 | 001 |
| 148 | Ky020          | D.Bar Org 2        | ORG      | 087 | 065 | 002 |
| 149 | Ky021          | D.Bar Org 3        | ORG      | 087 | 065 | 003 |
| 150 | Ky022          | D.Bar Org 4        | ORG      | 087 | 065 | 004 |
| 151 | Ky023          | D.Bar Org 5        | ORG      | 087 | 065 | 005 |
| 152 | Ky024          | D.Bar Org 6        | ORG      | 087 | 065 | 006 |
| 153 | Ky025          | D.Bar Org 7        | ORG      | 087 | 065 | 007 |
| 154 | Ky026          | D.Bar Org 8        | ORG      | 087 | 065 | 008 |
| 155 | Ky027          | Perc Organ 2       | ORG      | 087 | 065 | 009 |
| 156 | Ky028          | X Perc Organ       | ORG      | 087 | 065 | 010 |
| 157 | Ky029          | Rhythm'n'B         | ORG      | 087 | 065 | 011 |
| 158 | Ky030          | Phono Organ        | ORG      | 087 | 065 | 012 |
| 159 | Ky031          | Rochno Org         | ORG      | 087 | 065 | 013 |
| 160 | Ky032          | R&B Organ 1        | ORG      | 087 | 065 | 014 |
| 161 | Ky033          | R&B Organ 2        | ORG      | 087 | 065 | 015 |
| 162 | Ky034          | SuperDistOrg       | ORG      | 087 | 065 | 016 |
| 163 | Ky035          | SuperDist Ld       | ORG      | 087 | 065 | 017 |
| 164 | Ky036          | Dist Bee           | ORG      | 087 | 065 | 018 |
| 165 | Ky037          | LoFi PercOrg       | ORG      | 087 | 065 | 019 |
| 166 | Ky038          | 60's Org 1         | ORG      | 087 | 065 | 020 |
| 167 | Ky039          | 60's Org 2         | ORG      | 087 | 065 | 021 |
| 168 | Ky040          | Smoky Organ        | ORG      | 087 | 065 | 022 |
| 169 | Ky041          | Soap Opera         | ORG      | 087 | 065 | 023 |
| 170 | Ky042          | Crummy Organ       | ORG      | 087 | 065 | 024 |
|     | Ky042          | Aqua Org/Pno       |          | -   |     | -   |
| 171 | Ky043          | Positive Org       | ORG ORG  | 087 | 065 | 025 |
| 172 |                |                    | ORG      | 087 | 065 |     |
| 173 | Ky045          | Chapel Organ       |          | 087 | 065 | 027 |
| 174 | Ky046          | Crand Dina         | ORG      | 087 | 065 | 028 |
| 175 | Ky047          | Grand Pipe         | ORG      | 087 | 065 | 029 |
| 176 | Ky048          | Pipe Organ 1       | ORG      | 087 | 065 | 030 |
| 177 | Ky049          | Pipe Organ 2       | ORG      | 087 | 065 | 031 |
| 178 | Ky050          | Masked Opera       | ORG      | 087 | 065 | 032 |
| 179 | Ky051          | Clavi 1            | KEY      | 087 | 065 | 033 |
| 180 | Ky052          | Clavi 2            | KEY      | 087 | 065 | 034 |
| 181 | Ky053          | Phase Clavi1       | KEY      | 087 | 065 | 035 |
| 182 | Ky054          | Phase Clavi2       | KEY      | 087 | 065 | 036 |
| 183 | Ky055          | AnalogClavi1       | KEY      | 087 | 065 | 037 |
| 184 | Ky056          | Pulse Clavi        | KEY      | 087 | 065 | 038 |
| 185 | Ky057          | VintageClavi       | KEY      | 087 | 065 | 039 |
| 186 | Ky058          | Cutter Clavi       | KEY      | 087 | 065 | 040 |
| 187 | Ky059          | Over-D6            | KEY      | 087 | 065 | 041 |
| 188 | Ky060          | Cell Clavi         | KEY      | 087 | 065 | 042 |
| 100 |                |                    | 1        | T   |     | t   |
| 189 | Ky061          | Clavi 3            | KEY      | 087 | 065 | 043 |
|     | Ky061<br>Ky062 | Clavi 3<br>Clavi 4 | KEY      | 087 | 065 | 043 |

|            | 0.             | Tone Name                  | Category | MSB        | LSB        | PC         |
|------------|----------------|----------------------------|----------|------------|------------|------------|
| 192        | Ky064          | Funky D                    | KEY      | 087        | 065        | 046        |
| 193        | Ky065          | Funky Line                 | KEY      | 087        | 065        | 047        |
| 194        | Ky066          | AnalogClavi2               | KEY      | 087        | 065        | 048        |
| 195        | Ky067          | PWM Clavi                  | KEY      | 087        | 065        | 049        |
| 196        | Ky068          | Biting Clavi               | KEY      | 087        | 065        | 050        |
| 197<br>198 | Ky069          | Reso Clavi<br>BPF Clavi Ph | KEY      | 087<br>087 | 065<br>065 | 051<br>052 |
| 190        | Ky070<br>Ky071 | Snappy Clavi               | KEY      | 087        | 065        | 052        |
| 200        | Ky071          | Harpsy Clavi               | KEY      | 087        | 065        | 053        |
| 201        | Ky072          | JUNO Harpsi                | KEY      | 087        | 065        | 055        |
| 202        | Ky073          | Amadeus                    | KEY      | 087        | 065        | 056        |
| 203        | Ky075          | Music Bells                | BEL      | 087        | 065        | 057        |
| 204        | Ky076          | D50Fantasia1               | BEL      | 087        | 065        | 058        |
| 205        | Ky077          | D50Fantasia2               | BEL      | 087        | 065        | 059        |
| 206        | Ky078          | Frends Bell                | BEL      | 087        | 065        | 060        |
| 207        | Ky079          | FM Syn Bell                | BEL      | 087        | 065        | 061        |
| 208        | Ky080          | Dreaming Box               | BEL      | 087        | 065        | 062        |
| 209        | Ky081          | Himalaya Ice               | BEL      | 087        | 065        | 063        |
| 210        | Ky082          | Wine Glass                 | BEL      | 087        | 065        | 064        |
| 211        | Ky083          | MuBox Pad                  | BEL      | 087        | 065        | 065        |
| 212        | Ky084          | Pop Bell                   | BEL      | 087        | 065        | 066        |
| 213        | Ky085          | Candy Bell                 | BEL      | 087        | 065        | 067        |
| 214        | Ky086          | FM Heaven                  | BEL      | 087        | 065        | 068        |
| 215        | Ky087          | JUNO Celesta               | BEL      | 087        | 065        | 069        |
| 216        | Ky088          | Celesta Trem               | BEL      | 087        | 065        | 070        |
| 217        | Ky089          | Glocken                    | BEL      | 087        | 065        | 071        |
| 218        | Ky090          | Music Box 1                | BEL      | 087        | 065        | 072        |
| 219        | Ky091          | Music Box 2                | BEL      | 087        | 065        | 073        |
| 220        | Ky092          | Kalimbells                 | BEL      | 087        | 065        | 074        |
| 221        | Ky093          | JUNO Bell                  | BEL      | 087        | 065        | 075        |
| 222        | Ky094          | Grained Bell               | BEL      | 087        | 065        | 076        |
| 223        | Ky095          | Chime                      | BEL      | 087        | 065        | 077        |
| 224        | Ky096          | Bell Ring                  | BEL      | 087        | 065        | 078        |
| 225        | Ky097          | Tubular Bell               | BEL      | 087        | 065        | 079        |
| 226<br>227 | Ky098          | 5th Key<br>Bell Monitor    | BEL      | 087        | 065        | 080        |
| 227        | Ky100          |                            | BEL      | 087<br>087 | 065<br>065 | 081<br>082 |
| 229        | Ky100<br>Ky101 | TubyRuesday Step Ice       | BEL      | 087        | 065        | 083        |
| 230        | Ky101          | Vibe Trem 1                | MLT      | 087        | 065        | 084        |
| 231        | Ky102          | Vibe Trem 2                | MLT      | 087        | 065        | 085        |
| 232        | Ky104          | Pure Vibe                  | MLT      | 087        | 065        | 086        |
| 233        | Ky105          | Ringy Vibes                | MLT      | 087        | 065        | 087        |
| 234        | Ky106          | Airie Vibez                | MLT      | 087        | 065        | 088        |
| 235        | Ky107          | JUNO Marimba               | MLT      | 087        | 065        | 089        |
| 236        | Ky108          | Soft Marimba               | MLT      | 087        | 065        | 090        |
| 237        | Ky109          | FM Wood                    | MLT      | 087        | 065        | 091        |
| 238        | Ky110          | Xylo                       | MLT      | 087        | 065        | 092        |
| 239        | Ky111          | Ethno Keys                 | MLT      | 087        | 065        | 093        |
| 240        | Ky112          | Synergy MLT                | MLT      | 087        | 065        | 094        |
| 241        | Ky113          | JUNO SteelDr               | MLT      | 087        | 065        | 095        |
| 242        | Ky114          | 50`SteelDrms               | MLT      | 087        | 065        | 096        |
| 243        | Ky115          | Xylosizer                  | MLT      | 087        | 065        | 097        |
| 244        | Ky116          | AirPluck                   | MLT      | 087        | 065        | 098        |
| 245        | Ky117          | Toy Box                    | MLT      | 087        | 065        | 099        |
| 246        | Ky118          | Icy Keys                   | MLT      | 087        | 065        | 100        |
| 247        | Ky119          | Squeeze Me!                | ACD      | 087        | 065        | 101        |
| 248        | Ky120          | Vodkakordion               | ACD      | 087        | 065        | 102        |
| 249        | Ky121          | Guinguette                 | ACD      | 087        | 065        | 103        |
| 250<br>251 | Ky122          | JUNO Harm                  | HRM      | 087        | 065<br>065 | 104        |
|            | Ky123<br>Ky124 | Blues harp Green Bullet    | HRM      | 087<br>087 | 065        | 105        |
| 252<br>253 | Ky124<br>Ky125 | Harpsichord                | KEY      | 121        | 065        | 7          |
| 254        | Ky125          | Coupled Hps.               | KEY      | 121        | 1          | <u> </u>   |
| 255        | Ky127          | Harpsi.w                   | KEY      | 121        | 2          |            |
| 256        | Ky128          | Harpsi.o                   | KEY      | 121        | 3          |            |
| 257        | Ky129          | Clav.                      | KEY      | 121        | 0          | 8          |
|            | _ , ,          | <u> </u>                   |          |            |            | -          |

| ı   | No.   | Tone Name    | Category | MSB | LSB | PC  |
|-----|-------|--------------|----------|-----|-----|-----|
| 258 | Ky130 | Pulse Clav   | KEY      | 121 | 1   |     |
| 259 | Ky131 | Celesta      | KEY      | 121 | 0   | 9   |
| 260 | Ky132 | Glockenspiel | BEL      | 121 | 0   | 10  |
| 261 | Ky133 | Music Box    | BEL      | 121 | 0   | 11  |
| 262 | Ky134 | Vibraphone   | MLT      | 121 | 0   | 12  |
| 263 | Ky135 | Vibraphone w | MLT      | 121 | 1   |     |
| 264 | Ky136 | Marimba      | MLT      | 121 | 0   | 13  |
| 265 | Ky137 | Marimba w    | MLT      | 121 | 1   |     |
| 266 | Ky138 | Xylophone    | MLT      | 121 | 0   | 14  |
| 267 | Ky139 | Tubular-bell | BEL      | 121 | 0   | 15  |
| 268 | Ky140 | Church Bell  | BEL      | 121 | 1   |     |
| 269 | Ky141 | Carillon     | BEL      | 121 | 2   |     |
| 270 | Ky142 | Organ 1      | ORG      | 121 | 0   | 17  |
| 271 | Ky143 | Trem. Organ  | ORG      | 121 | 1   |     |
| 272 | Ky144 | 60's Organ 1 | ORG      | 121 | 2   |     |
| 273 | Ky145 | 70's E.Organ | ORG      | 121 | 3   |     |
| 274 | Ky146 | Organ 2      | ORG      | 121 | 0   | 18  |
| 275 | Ky147 | Chorus Or.2  | ORG      | 121 | 1   |     |
| 276 | Ky148 | Perc. Organ  | ORG      | 121 | 2   |     |
| 277 | Ky149 | Organ 3      | ORG      | 121 | 0   | 19  |
| 278 | Ky150 | Church Org.1 | ORG      | 121 | 0   | 20  |
| 279 | Ky151 | Church Org.2 | ORG      | 121 | 1   |     |
| 280 | Ky152 | Church Org.3 | ORG      | 121 | 2   |     |
| 281 | Ky153 | Reed Organ   | ORG      | 121 | 0   | 21  |
| 282 | Ky154 | Puff Organ   | ORG      | 121 | 1   |     |
| 283 | Ky155 | Accordion Fr | ACD      | 121 | 0   | 22  |
| 284 | Ky156 | Accordion It | ACD      | 121 | 1   |     |
| 285 | Ky157 | Harmonica    | HRM      | 121 | 0   | 23  |
| 286 | Ky158 | Bandoneon    | ACD      | 121 | 0   | 24  |
| 287 | Ky159 | Crystal      | BEL      | 121 | 0   | 99  |
| 288 | Ky160 | Syn Mallet   | BEL      | 121 | 1   |     |
| 289 | Ky161 | Tinkle Bell  | BEL      | 121 | 0   | 113 |
| 290 | Ky162 | Steel Drums  | MLT      | 121 | 0   | 115 |

### [GUITAR/BASS] Button

\* Gt176–Gt219 are GM/GM2 tones.

| N   | o.    | Tone Name    | Category | MSB | LSB | PC  |
|-----|-------|--------------|----------|-----|-----|-----|
| 291 | Gt001 | JUNO Nylon   | AGT      | 087 | 065 | 107 |
| 292 | Gt002 | Comp Stl Gtr | AGT      | 087 | 065 | 108 |
| 293 | Gt003 | Pre Mass Hum | AGT      | 087 | 065 | 109 |
| 294 | Gt004 | Uncle Martin | AGT      | 087 | 065 | 110 |
| 295 | Gt005 | 12str Guitar | AGT      | 087 | 065 | 111 |
| 296 | Gt006 | Nylon Gtr    | AGT      | 087 | 065 | 112 |
| 297 | Gt007 | SoftNyln Gtr | AGT      | 087 | 065 | 113 |
| 298 | Gt008 | Wet Nyln Gtr | AGT      | 087 | 065 | 114 |
| 299 | Gt009 | Bright Nylon | AGT      | 087 | 065 | 115 |
| 300 | Gt010 | Pure Nylon   | AGT      | 087 | 065 | 116 |
| 301 | Gt011 | Nylon Delay  | AGT      | 087 | 065 | 117 |
| 302 | Gt012 | Thick Steel  | AGT      | 087 | 065 | 118 |
| 303 | Gt013 | Wide Ac Gtr  | AGT      | 087 | 065 | 119 |
| 304 | Gt014 | So good!     | AGT      | 087 | 065 | 120 |
| 305 | Gt015 | Jazz Guitar1 | EGT      | 087 | 065 | 121 |
| 306 | Gt016 | Jazz Guitar2 | EGT      | 087 | 065 | 122 |
| 307 | Gt017 | DynoJazz Gtr | EGT      | 087 | 065 | 123 |
| 308 | Gt018 | Clean Gtr 1  | EGT      | 087 | 065 | 124 |
| 309 | Gt019 | Clean Gtr 2  | EGT      | 087 | 065 | 125 |
| 310 | Gt020 | Pick Gtr     | EGT      | 087 | 065 | 126 |
| 311 | Gt021 | Strat Gtr 1  | EGT      | 087 | 065 | 127 |
| 312 | Gt022 | Strat Gtr 2  | EGT      | 087 | 065 | 128 |
| 313 | Gt023 | Funk Gtr     | EGT      | 087 | 066 | 001 |
| 314 | Gt024 | StratSeq'nce | EGT      | 087 | 066 | 002 |
| 315 | Gt025 | Plug n' Gig1 | EGT      | 087 | 066 | 003 |
| 316 | Gt026 | Plug n' Gig2 | EGT      | 087 | 066 | 004 |
| 317 | Gt027 | Kinda Kurt   | EGT      | 087 | 066 | 005 |
| 318 | Gt028 | Nice Oct Gtr | EGT      | 087 | 066 | 006 |

| N   | о.     | Tone Name    | Category | MSB   | LSB   | PC  |
|-----|--------|--------------|----------|-------|-------|-----|
| 319 | Gt029  | Crimson Gtr  | EGT      | 087   | 066   | 007 |
| 320 | Gt030  | Plugged!!    | DGT      | 087   | 066   | 008 |
| 321 | Gt031  | Punker 1     | DGT      | 087   | 066   | 009 |
| 322 | Gt032  | Rockin' Dly  | DGT      | 087   | 066   | 010 |
| 323 | Gt033  | Loud Gtr     | DGT      | 087   | 066   | 011 |
| 324 | Gt034  | Searing Gtr  | DGT      | 087   | 066   | 012 |
| 325 | Gt035  | Searing COSM | DGT      | 087   | 066   | 013 |
| 326 | Gt036  | OctSearingGt | DGT      | 087   | 066   | 014 |
| 327 | Gt037  | Dist.Fingerz | DGT      | 087   | 066   | 015 |
| 328 | Gt038  | Fuzz Gtr     | DGT      | 087   | 066   | 016 |
| 329 | Gt039  | Crunch Twin  | DGT      | 087   | 066   | 017 |
| 330 | Gt040  | Larsen       | DGT      | 087   | 066   | 018 |
| 331 | Gt041  | Trem-o-Vibe  | DGT      | 087   | 066   | 019 |
| 332 | Gt042  | Touch Drive  | DGT      | 087   | 066   | 020 |
| 333 | Gt043  | Chunk Atk    | DGT      | 087   | 066   | 021 |
| 334 | Gt044  | LP Dist      | DGT      | 087   | 066   | 022 |
| 335 | Gt045  | Hurtling Gtr | DGT      | 087   | 066   | 023 |
| 336 | Gt046  | Power Chord  | DGT      | 087   | 066   | 024 |
| 337 | Gt047  | Punker 2     | DGT      | 087   | 066   | 025 |
| 338 | Gt048  | Ac Bass 1    | BS       | 087   | 066   | 026 |
| 339 | Gt049  | Ac Bass 2    | BS       | 087   | 066   | 027 |
| 340 | Gt050  | Ac Bass 3    | BS       | 087   | 066   | 028 |
| 341 | Gt051  | Ulti Ac Bass | BS       | 087   | 066   | 029 |
| 342 | Gt052  | Downright Bs | BS       | 087   | 066   | 030 |
| 343 | Gt053  | Cmp'd Fng Bs | BS       | 087   | 066   | 031 |
| 344 | Gt054  | FingerMaster | BS       | 087   | 066   | 032 |
| 345 | Gt055  | Return2Base! | BS       | 087   | 066   | 033 |
| 346 | Gt056  | Finger Bs 1  | BS       | 087   | 066   | 034 |
| 347 | Gt057  | Finger Bs 2  | BS       | 087   | 066   | 035 |
| 348 | Gt058  | Finger Bs 3  | BS       | 087   | 066   | 036 |
| 349 | Gt059  | Fretless Bs1 | BS       | 087   | 066   | 037 |
| 350 | Gt060  | Fretless Bs2 | BS       | 087   | 066   | 038 |
| 351 | Gt061  | Fretless Bs3 | BS       | 087   | 066   | 039 |
| 352 | Gt062  | RichFretless | BS       | 087   | 066   | 040 |
| 353 | Gt063  | NewAge Frtls | BS       | 087   | 066   | 041 |
| 354 | Gt064  | P-Bass       | BS       | 087   | 066   | 042 |
| 355 | Gt065  | Roomy Bass   | BS       | 087   | 066   | 043 |
| 356 | Gt066  | All Round Bs | BS       | 087   | 066   | 044 |
| 357 | Gt067  | Pick Bass 1  | BS       | 087   | 066   | 045 |
| 358 | Gt068  | Pick Bass 2  | BS       | 087   | 066   | 046 |
| 359 | Gt069  | Thumb Up!    | BS       | 087   | 066   | 047 |
| 360 | Gt070  | Tubby Mute   | BS       | 087   | 066   | 048 |
| 361 | Gt071  | Chicken Bass | BS       | 087   | 066   | 049 |
| 362 | Gt072  | Snug Bass    | BS       | 087   | 066   | 050 |
| 363 | Gt073  | Chorus Bass  | BS       | 087   | 066   | 051 |
| 364 | Gt074  | A Big Pick   | BS       | 087   | 066   | 052 |
| 365 | Gt075  | Slap Bass    | BS       | 087   | 066   | 053 |
| 366 | Gt076  | Slap w/Fx    | BS       | 087   | 066   | 054 |
| 367 | Gt077  | Basement     | BS       | 087   | 066   | 055 |
| 368 | Gt078  | Low Bass     | SBS      | 087   | 066   | 056 |
| 369 | Gt079  | Foundation   | SBS      | 087   | 066   | 057 |
| 370 | Gt080  | SH Sawtooth  | SBS      | 087   | 066   | 058 |
| 371 | Gt081  | Fat RubberBs | SBS      | 087   | 066   | 059 |
| 372 | Gt082  | Garage Bass1 | SBS      | 087   | 066   | 060 |
| 373 | Gt083  | Reso SynBs 1 | SBS      | 087   | 066   | 061 |
| 374 | Gt084  | TB Dist Bs   | SBS      | 087   | 066   | 062 |
| 375 | Gt085  | JUNO Acid Bs | SBS      | 087   | 066   | 063 |
| 376 | Gt086  | Monster Bass | SBS      | 087   | 066   | 064 |
| 377 | Gt087  | Oil Can Bass | SBS      | 087   | 066   | 065 |
| 378 | Gt088  | Pedal Syn Bs | SBS      | 087   | 066   | 066 |
| 379 | Gt089  | Big Mini 1   | SBS      | 087   | 066   | 067 |
| 380 | Gt090  | Big Mini 2   | SBS      | 087   | 066   | 068 |
| 381 | Gt090  | SH-2 Bs      | SBS      | 087   | 066   | 069 |
| 382 | Gt091  | SH-101 Bs 1  | SBS      | 087   | 066   | 070 |
| 383 | Gt092  | R&B Bass 1   | SBS      | 087   | 066   | 071 |
| 384 | Gt093  | R&B Bass 2   | SBS      | 087   | 066   | 071 |
|     | 10.074 |              | 303      | L 007 | 1 555 | L   |

| N                 | lo.            | Tone Name              | Category   | MSB        | LSB        | PC         |
|-------------------|----------------|------------------------|------------|------------|------------|------------|
| 385               | Gt095          | R&B Bass 3             | SBS        | 087        | 066        | 073        |
| 386               | Gt096          | Moogy Bass 1           | SBS        | 087        | 066        | 074        |
| 387               | Gt097          | Moogy Bass 2           | SBS        | 087        | 066        | 075        |
| 388               | Gt098          | JUNO Reso              | SBS        | 087        | 066        | 076        |
| 389               | Gt099          | Alpha SynBs1           | SBS        | 087        | 066        | 077        |
| 390               | Gt100          | Alpha SynBs2           | SBS        | 087        | 066        | 078        |
| 391               | Gt101          | SH Square              | SBS        | 087        | 066        | 079        |
| 392               | Gt102          | Pedal Square           | SBS        | 087        | 066        | 080        |
| 393               | Gt103          | Doze Bass 1            | SBS        | 087        | 066        | 081        |
| 394               | Gt104          | VirtualRnBs1           | SBS        | 087        | 066        | 082        |
| 395               | Gt105          | Saw&MG Bass1           | SBS        | 087        | 066        | 083        |
| 396               | Gt106          | Square Bass            | SBS        | 087        | 066        | 084        |
| 397               | Gt107          | Bs MG                  | SBS        | 087        | 066        | 085        |
| 398               | Gt108          | Bs Reso                | SBS        | 087        | 066        | 086        |
| 399               | Gt109          | Bs SH                  | SBS        | 087        | 066        | 087        |
| 400               | Gt110          | Bs TB                  | SBS        | 087        | 066        | 088        |
| 401               | Gt111          | Bs MC                  | SBS        | 087        | 066        | 089        |
| 402               | Gt112          | Bs Pedal               | SBS        | 087        | 066        | 090        |
| 403               | Gt113          | Bs Release             | SBS        | 087        | 066        | 091        |
| 404               | Gt114          | Bs Cheeze              | SBS        | 087        | 066        | 092        |
| 405               | Gt115          | Mini Like!             | SBS        | 087        | 066        | 093        |
| 406               | Gt116          | MC-404 Bass            | SBS        | 087        | 066        | 094        |
| 407               | Gt117          | Soft SynBass           | SBS        | 087        | 066        | 095        |
| 408               | Gt118          | JUNO-106 Bs            | SBS        | 087        | 066        | 096        |
| 409               | Gt119          | Smooth Bass            | SBS        | 087        | 066        | 097        |
| 410               | Gt120          | Flat Bass              | SBS        | 087        | 066        | 098        |
| 411               | Gt121          | Punch MG 2             | SBS        | 087        | 066        | 099        |
| 412               | Gt122          | Electro Rubb           | SBS        | 087        | 066        | 100        |
| 413               | Gt123          | R&B Bass 4             | SBS        | 087        | 066        | 101        |
| 414               | Gt124          | Enorjizor              | SBS        | 087        | 066        | 102        |
| 415               | Gt125          | LowFat Bass            | SBS        | 087        | 066        | 103        |
| 416               | Gt126          | Doze Bass 2            | SBS        | 087        | 066        | 104        |
| 417               | Gt127          | DCO Bass               | SBS        | 087        | 066        | 105        |
| 418               | Gt128          | VirtualRnBs2           | SBS        | 087        | 066        | 106        |
| 419               | Gt129          | Saw&MG Bass2           | SBS        | 087        | 066        | 107        |
| 420               | Gt130          | MG+SubOsc Bs           | SBS        | 087        | 066        | 108        |
| 421               | Gt131          | R&B Bass 5             | SBS        | 087        | 066        | 109        |
| 422               | Gt132          | R&B Bass 6             | SBS        | 087        | 066        | 110        |
| 423               | Gt133          | Not a Bass             | SBS        | 087        | 066        | 111        |
| 424               | Gt134          | Reso SynBs 2           | SBS        | 087        | 066        | 112        |
| 425               | Gt135          | SH-1 Bass              | SBS        | 087        | 066        | 113        |
| 426               | Gt136          | SH-101 Bs 2            | SBS        | 087        | 066        | 114        |
| 427               | Gt137          | Punch MG 1             | SBS        | 087        | 066        | 115        |
| 428               | Gt138          | MKS-50 SynBs           | SBS        | 087        | 066        | 116        |
| 429               | Gt139          | Gashed Bass            | SBS        | 087        | 066        | 117        |
| 430               | Gt140          | Q Bass                 | SBS        | 087        | 066        | 118        |
| 431               | Gt141          | Super-G DX             | SBS        | 087        | 066        | 119        |
| 432               | Gt142          | Kickin' Bass           | SBS        | 087        | 066        | 120        |
| 433               | Gt143          | OilDrum Bass           | SBS        | 087        | 066        | 121        |
| 434               | Gt144          | Dust Bass              | SBS        | 087        | 066        | 122        |
| 435               | Gt145          | Glide-iator            | SBS        | 087        | 066        | 123        |
| 436               | Gt146          | Acid Punch             | SBS        | 087        | 066        | 124        |
| 437               | Gt147          | Unison Bass            | SBS        | 087        | 066        | 125        |
| 438               | Gt148          | Detune Bass            | SBS        | 087        | 066        | 126        |
| 439               | Gt149          | Lo Bass                | SBS        | 087        | 066        | 127        |
| 440               | Gt150          | Garage Bass2           | SBS        | 087        | 066        | 128        |
| 441               | Gt151          | Sub Sonic              | SBS        | 087        | 067        | 001        |
| 442               | Gt152          | Jungle Bass            | SBS        | 087        | 067        | 002        |
| 443               | Gt153          | R&B Bass 7             | SBS        | 087        | 067        | 003        |
| 444               | Gt154          | Simply Basic           | SBS        | 087        | 067        | 004        |
| 445               | Gt155          | Beepin Bass            | SBS        | 087        | 067        | 005        |
| 446               | Gt156          | MC-TB Bass             | SBS        | 087        | 067        | 006        |
| 447               | Gt157          | Acdg Bass              | SBS        | 087        | 067        | 007        |
|                   | Gt158          | Loco Voco              | SBS        | 087        | 067        | 800        |
| 448               |                |                        |            |            |            |            |
| 448<br>449<br>450 | Gt159<br>Gt160 | Unplug it!<br>S&H Bass | SBS<br>SBS | 087<br>087 | 067<br>067 | 009<br>010 |

|            | 0.             | Tone Name                    | Category | MSB        | LSB | PC  |
|------------|----------------|------------------------------|----------|------------|-----|-----|
| 451        | Gt161          | Destroyed Bs                 | SBS      | 087        | 067 | 011 |
| 452        | Gt162          | Lo-Fi TB                     | SBS      | 087        | 067 | 012 |
| 453        | Gt163          | Drop Bass                    | SBS      | 087        | 067 | 013 |
| 454        | Gt164          | Big Mini 3                   | SBS      | 087        | 067 | 014 |
| 455        | Gt165          | Muffled MG                   | SBS      | 087        | 067 | 015 |
| 456        | Gt166          | Intrusive Bs                 | SBS      | 087        | 067 | 016 |
| 457        | Gt167          | Alpha SynBs3                 | SBS      | 087        | 067 | 017 |
| 458        | Gt168          | TransistorBs                 | SBS      | 087        | 067 | 018 |
| 459        | Gt169          | JUNO-60 Bass                 | SBS      | 087        | 067 | 019 |
| 460        | Gt170          | Storm Bass                   | SBS      | 087        | 067 | 020 |
| 461        | Gt171          | Alpha ResoBs                 | SBS      | 087        | 067 | 021 |
| 462        | Gt172          | SH-101 Vibe                  | SBS      | 087        | 067 | 022 |
| 463        | Gt173          | Fazee Bass                   | SBS      | 087        | 067 | 023 |
| 464        | Gt174          | Hi-Energy Bs                 | SBS      | 087        | 067 | 024 |
| 465        | Gt175          | Low Nz Bass                  | SBS      | 087        | 067 | 025 |
| 466        | Gt176          | Nylon-str.Gt                 | AGT      | 121        | 0   | 25  |
| 467        | Gt177          | Ukulele                      | AGT      | 121        | 1   |     |
| 468        | Gt178          | Nylon Gt.o                   | AGT      | 121        | 2   |     |
| 469        | Gt179          | Nylon Gt.2                   | AGT      | 121        | 3   |     |
| 470        | Gt180          | Steel-str.Gt                 | AGT      | 121        | 0   | 26  |
| 471        | Gt181          | 12-str.Gt                    | AGT      | 121        | 1   |     |
| 472        | Gt182          | Mandolin                     | AGT      | 121        | 2   |     |
| 473        | Gt183          | Steel + Body                 | AGT      | 121        | 3   |     |
| 474        | Gt184          | Jazz Gt.                     | EGT      | 121        | 0   | 27  |
| 475        | Gt185          | Pedal Steel                  | EGT      | 121        | 1   |     |
| 476        | Gt186          | Clean Gt.                    | EGT      | 121        | 0   | 28  |
| 477        | Gt187          | Chorus Gt.                   | EGT      | 121        | 1   |     |
| 478        | Gt188          | Mid Tone GTR                 | EGT      | 121        | 2   |     |
| 479        | Gt189          | Muted Gt.                    | EGT      | 121        | 0   | 29  |
| 480        | Gt190          | Funk Pop                     | EGT      | 121        | 1   |     |
| 481        | Gt191          | Funk Gt.2                    | EGT      | 121        | 2   |     |
| 482        | Gt192          | Jazz Man                     | EGT      | 121        | 3   | 20  |
| 483        | Gt193          | Overdrive Gt                 | DGT      | 121        | 0   | 30  |
| 484        | Gt194          | Guitar Pinch                 | DGT      | 121        | 1   | 21  |
| 485        | Gt195          | DistortionGt                 | DGT      | 121        | 0   | 31  |
| 486        | Gt196          | Feedback Gt.                 | DGT      | 121        | 1   |     |
| 487        | Gt197          | Dist Rtm GTR                 | DGT      |            | 0   | 22  |
| 488        | Gt198          | Gt.Harmonics<br>Gt. Feedback | EGT      | 121        | 1   | 32  |
| 489        | Gt199          | Acoustic Bs.                 | EGT      | 121        |     | 22  |
| 490<br>491 | Gt200<br>Gt201 |                              | BS<br>BS | 121<br>121 | 0   | 33  |
| 491        |                | Fingered Bs. Finger Slap     | BS       | 121        | 1   | 34  |
| 493        | Gt202<br>Gt203 | Picked Bass                  | BS       | 121        | 0   | 35  |
| 494        |                | Fretless Bs.                 | BS       |            | 0   | 36  |
| 495        | Gt204<br>Gt205 | Slap Bass 1                  | BS       | 121<br>121 | 0   | 37  |
| 496        | Gt203          | Slap Bass 2                  | BS       | 121        | 0   | 38  |
| 497        | Gt200          | Synth Bass 1                 | SBS      | 121        | 0   | 39  |
| 498        | Gt207          | SynthBass101                 | SBS      | 121        | 1   | 39  |
| 499        | Gt209          | Acid Bass                    | SBS      | 121        | 2   |     |
| 500        | Gt203          | Clavi Bass                   | SBS      | 121        | 3   |     |
| 501        | Gt210          | Hammer                       | SBS      | 121        | 4   |     |
| 502        | Gt211          | Synth Bass 2                 | SBS      | 121        | 0   | 40  |
| 503        | Gt212          | Beef FM Bass                 | SBS      | 121        | 1   | "   |
| 504        | Gt213          | RubberBass 2                 | SBS      | 121        | 2   |     |
| 505        | Gt214          | Attack Pulse                 | SBS      | 121        | 3   |     |
| 506        | Gt215          | Atmosphere                   | AGT      | 121        | 0   | 100 |
| 507        | Gt217          | Gt.FretNoise                 | AGT      | 121        | 0   | 121 |
| 508        | Gt217          | Gt.Cut Noise                 | AGT      | 121        | 1   |     |
| 509        | Gt219          | String Slap                  | AGT      | 121        | 2   |     |
|            |                | 9                            |          |            |     |     |

## [ORCHESTRA] Button

\* Oc070–Oc087 are GM/GM2 tones.

| STID   COOD   String Ens   STIR   087   067   026                                                                                                    | N   | lo.   | Tone Name                             | Category | MSB | LSB | PC           |
|----------------------------------------------------------------------------------------------------|-----|-------|---------------------------------------|----------|-----|-----|--------------|
| 511         Oco02         JUNO Strings         STR         087         067         027           512         Oco03         Chamber Str1         STR         087         067         028           513         Oco04         Chamber Str2         STR         087         067         029           514         Oco05         Staccato         STR         087         067         030           515         Oco06         Pizzicato         STR         087         067         032           516         Oco07         Pizzicato         STR         087         067         033           518         Oco09         Random Mood         STR         087         067         034           518         Oco10         XHall Str         STR         087         067         034           520         Oco11         DelayQuartet         STR         087         067         035           521         Oco11         DelayCuartet         STR         087         067         035           522         Oco11         Dely Str 1         STR         087         067         032           522         Oco11         WhiteStrings         STR         <                                                                         |     |       |                                       |          |     |     |              |
| 512         Oc003         Chamber Str1         STR         087         067         028           513         Oc004         Chamber Str2         STR         087         067         029           514         Oc005         Staccato         STR         087         067         031           515         Oc006         Pizzicato         STR         087         067         032           516         Oc007         Pizzicato         STR         087         067         032           517         Oc008         Sahara Str         STR         087         067         033           518         Oc009         Random Mood         STR         087         067         034           519         Oc010         X Hall Str         STR         087         067         035           520         Oc011         Pop Str 1         STR         087         067         033           521         Oc012         Pop Str 2         STR         087         067         033           522         Oc013         Pop Str 3         STR         087         067         042           522         Oc014         Morb Strings         STR         087 </td <td></td> <td></td> <td></td> <td></td> <td></td> <td></td> <td>+</td>   |     |       |                                       |          |     |     | +            |
| 513         Oc004         Chamber Str2         STR         087         067         029           514         Oc005         Pizzicato         STR         087         067         031           515         Oc006         Pizzicato         STR         087         067         032           516         Oc007         Pizzicato         STR         087         067         032           517         Oc008         Sahara Str         STR         087         067         033           518         Oc009         Andomodod         STR         087         067         035           519         Oc010         X Hall Str         STR         087         067         036           520         Oc011         DelayQuartet         STR         087         067         036           521         Oc012         Pop Str 1         STR         087         067         032           522         Oc013         Pop Str 2         STR         087         067         049           522         Oc015         WhiteStrings         STR         087         067         049           523         Oc015         WhiteStrings         STR         087                                                                             |     |       |                                       |          |     |     | <del>-</del> |
| 514         OC005         Staccato         STR         087         067         030           515         OC006         Pizzicato         STR         087         067         031           516         OC007         Pizzicato         STR         087         067         032           517         Oc008         Sahara Str         STR         087         067         033           518         Oc009         Random Mood         STR         087         067         034           519         Oc010         X-Hall Str         STR         087         067         036           520         Oc011         DelayQuartet         STR         087         067         036           521         Oc012         Pop Str 1         STR         087         067         037           522         Oc013         Pop Str 2         STR         087         067         043           522         Oc014         Pop Str 3         STR         087         067         043           523         Oc016         Jy Strings         STR         087         067         043           522         Oc016         Jy Strings         STR         087                                                                                   |     |       |                                       |          |     |     | +            |
| 515         Oc006         Pizzicato         STR         087         067         031           516         Oc007         Pizzizfacc         STR         087         067         032           517         Oc008         Sahara Str         STR         087         067         033           518         Oc009         Random Mood         STR         087         067         034           519         Oc010         X Hall Str         STR         087         067         035           520         Oc011         Pop Str 1         STR         087         067         033           521         Oc012         Pop Str 1         STR         087         067         038           522         Oc013         Pop Str 2         STR         087         067         038           522         Oc014         Pop Str 3         STR         087         067         041           522         Oc016         JV Strings         STR         087         067         041           522         Oc017         Marcato         STR         087         067         041           527         Oc018         Strings 2         STR         087                                                                                       |     |       |                                       |          |     |     | +            |
| 516         Oc007         Pizz/Stacc         STR         087         067         032           517         Oc008         Sahara Str         STR         087         067         033           518         Oc009         Random Mood         STR         087         067         034           519         Oc011         X Hall Str         STR         087         067         035           520         Oc011         Pop Str 1         STR         087         067         036           521         Oc012         Pop Str 2         STR         087         067         038           522         Oc014         Pop Str 3         STR         087         067         039           524         Oc015         WhiteStrings         STR         087         067         049           525         Oc016         WhiteStrings         STR         087         067         042           525         Oc017         Marcato         STR         087         067         042           527         Oc018         Strings 1         STR         087         067         042           529         Oc202         Strings 1         STR         087                                                                                  |     |       |                                       |          | _   |     | +            |
| 517         Oc008         Sahara Str         STR         087         067         033           518         Oc009         Random Mood         STR         087         067         034           519         Oc010         X Hall Str         STR         087         067         035           520         Oc012         Pop Str 1         STR         087         067         036           521         Oc012         Pop Str 2         STR         087         067         033           522         Oc013         Pop Str 2         STR         087         067         040           523         Oc016         JV Strings         STR         087         067         040           525         Oc016         JV Strings         STR         087         067         041           526         Oc019         Marcato         STR         087         067         041           527         Oc018         Strings 1         STR         087         067         041           529         Oc020         Strings 1         STR         087         067         044           529         Oc020         Strings 1         STR         087                                                                                       |     |       |                                       |          |     |     |              |
| 518         Oc009         Random Mood         STR         087         067         034           519         Oc010         X Hall Str         STR         087         067         035           520         Oc011         DelayQuartet         STR         087         067         036           521         Oc012         Pop Str 1         STR         087         067         037           522         Oc013         Pop Str 2         STR         087         067         039           523         Oc014         Pop Str 3         STR         087         067         040           524         Oc015         WhiteStrings         STR         087         067         041           525         Oc016         JV Strings         STR         087         067         041           525         Oc016         Strings 1         STR         087         067         042           527         Oc018         Strings 2         STR         087         067         042           527         Oc020         Strings 2         STR         087         067         044           528         Oc020         Strings 2         STR         087 <td></td> <td></td> <td></td> <td></td> <td></td> <td></td> <td></td>           |     |       |                                       |          |     |     |              |
| 519         Oc010         X Hall Str         STR         087         067         035           520         Oc011         DelayQuartet         STR         087         067         036           521         Oc012         Pop Str 1         STR         087         067         037           522         Oc013         Pop Str 2         STR         087         067         038           523         Oc015         WhiteStrings         STR         087         067         040           524         Oc015         WhiteStrings         STR         087         067         041           526         Oc017         Marcato         STR         087         067         042           526         Oc018         Strings 1         STR         087         067         042           527         Oc018         Strings 1         STR         087         067         042           528         Oc019         Strings 2         STR         087         067         043           529         Oc020         Strings 101         STR         087         067         044           531         Oc022         Small Str         STR         087 <td></td> <td></td> <td></td> <td></td> <td></td> <td></td> <td></td>           |     |       |                                       |          |     |     |              |
| 520         Oc011         DelayQuartet         STR         087         067         036           521         Oc012         Pop Str 1         STR         087         067         038           522         Oc013         Pop Str 2         STR         087         067         038           523         Oc014         Pop Str 3         STR         087         067         049           524         Oc016         JV Strings         STR         087         067         040           525         Oc016         JV Strings         STR         087         067         042           526         Oc017         Marcato         STR         087         067         042           527         Oc018         Strings 1         STR         087         067         043           528         Oc019         Strings 101         STR         087         067         044           529         Oc020         Strings 101         STR         087         067         044           530         Oc021         Crossed Bows         STR         087         067         044           531         Oc022         Small Str         STR         087 <td></td> <td></td> <td></td> <td></td> <td></td> <td></td> <td></td>           |     |       |                                       |          |     |     |              |
| 521         Oc012         Pop Str 1         STR         087         067         037           522         Oc013         Pop Str 2         STR         087         067         038           523         Oc014         Pop Str 3         STR         087         067         040           524         Oc015         WhiteStrings         STR         087         067         041           525         Oc016         JV Strings         STR         087         067         041           526         Oc017         Marcato         STR         087         067         042           527         Oc018         Strings 1         STR         087         067         043           528         Oc019         Strings 2         STR         087         067         045           530         Oc021         Crossed Bows         STR         087         067         045           531         Oc022         Small Str         STR         087         067         048           531         Oc022         Marm Strings         STR         087         067         049           533         Oc024         DynaStrSect1         STR         087 <td></td> <td></td> <td></td> <td></td> <td></td> <td></td> <td></td>          |     |       |                                       |          |     |     |              |
| 522         Oc013         Pop Str 2         STR         087         067         038           523         Oc014         Pop Str 3         STR         087         067         049           524         Oc015         WhiteStrings         STR         087         067         040           525         Oc016         JV Strings         STR         087         067         042           526         Oc017         Marcato         STR         087         067         042           527         Oc018         Strings 1         STR         087         067         043           528         Oc019         Strings 2         STR         087         067         044           529         Oc020         Strings 101         STR         087         067         045           530         Oc021         Crossed Bows         STR         087         067         046           531         Oc022         Small Str         STR         087         067         047           532         Oc023         Warm Strings         STR         087         067         049           533         Oc026         Full Strings         STR         087<                                                                             |     |       | , .                                   |          |     |     |              |
| 523         Oc014         Pop Str 3         STR         087         067         039           524         Oc015         WhiteStrings         STR         087         067         040           525         Oc016         JV Strings         STR         087         067         041           526         Oc017         Marcato         STR         087         067         042           527         Oc018         Strings 1         STR         087         067         043           528         Oc019         Strings 2         STR         087         067         044           529         Oc020         Strings 101         STR         087         067         045           530         Oc021         Crossed Bows         STR         087         067         045           531         Oc022         Small Str         STR         087         067         047           531         Oc024         DynaStrisect1         STR         087         067         048           533         Oc024         PynaStrisect1         STR         087         067         050           533         Oc026         Full Strigstrect         STR                                                                                 |     |       | · ·                                   |          | _   |     |              |
| 524         Oc015         WhiteStrings         STR         087         067         040           525         Oc016         JV Strings         STR         087         067         041           526         Oc017         Marcato         STR         087         067         042           527         Oc018         Strings 1         STR         087         067         043           528         Oc019         Strings 2         STR         087         067         044           529         Oc020         Strings 101         STR         087         067         045           530         Oc021         Crossed Bows         STR         087         067         046           531         Oc022         Small Str         STR         087         067         048           531         Oc023         Warm Strings         STR         087         067         049           533         Oc026         Pull Strings         STR         087         067         052           534         Oc025         DynaStrSect1         STR         087         067         052           535         Oc026         Full Strings         STR <t< td=""><td></td><td></td><td>· ·</td><td></td><td>_</td><td></td><td></td></t<> |     |       | · ·                                   |          | _   |     |              |
| 525         Oc016         JV Strings         STR         087         067         041           526         Oc017         Marcato         STR         087         067         042           527         Oc018         Strings 1         STR         087         067         042           528         Oc019         Strings 2         STR         087         067         044           529         Oc020         Stringz 101         STR         087         067         045           530         Oc021         Crossed Bows         STR         087         067         046           531         Oc022         Small Str         STR         087         067         048           532         Oc023         Warm Strings         STR         087         067         049           534         Oc022         Smalt Strings         STR         087         067         049           534         Oc025         DynaStrSect2         STR         087         067         050           535         Oc026         Full Strings         STR         087         067         051           536         Oc027         X StrSection         STR         <                                                                         |     |       | · ·                                   |          |     |     |              |
| 526         Oc017         Marcato         STR         087         067         042           527         Oc018         Strings 1         STR         087         067         043           528         Oc019         Strings 2         STR         087         067         044           529         Oc020         Strings 101         STR         087         067         045           530         Oc021         Crossed Bows         STR         087         067         046           531         Oc022         Small Str         STR         087         067         047           532         Oc023         Warm Strings         STR         087         067         048           533         Oc024         DynaStrSect1         STR         087         067         059           534         Oc025         DynaStrSect2         STR         087         067         059           534         Oc025         DynaStrSect1         STR         087         067         052           535         Oc026         Full Strings         STR         087         067         051           536         Oc027         X StrSection         STR                                                                                  |     |       | _                                     |          |     |     |              |
| 527         Oc018         Strings 1         STR         087         067         043           528         Oc019         Strings 2         STR         087         067         044           529         Oc020         Stringz 101         STR         087         067         045           530         Oc021         Crossed Bows         STR         087         067         045           531         Oc022         Small Str         STR         087         067         047           531         Oc023         Warm Strings         STR         087         067         048           533         Oc024         DynaStrSect1         STR         087         067         049           534         Oc025         DynaStrSect2         STR         087         067         052           535         Oc026         Full Strings         STR         087         067         051           536         Oc027         X StrSection         STR         087         067         052           537         Oc028         Oct Strings         STR         087         067         052           537         Oc030         Monkey Str         STR                                                                                |     |       | +                                     |          |     |     | +            |
| 528         Oc019         Strings 2         STR         087         067         044           529         Oc020         Strings 101         STR         087         067         045           530         Oc021         Crossed Bows         STR         087         067         046           531         Oc023         Warm Strings         STR         087         067         048           532         Oc023         Warm Strings         STR         087         067         049           534         Oc025         DynaStrSect2         STR         087         067         050           534         Oc025         DynaStrSect2         STR         087         067         050           535         Oc026         Full Strings         STR         087         067         051           536         Oc027         X StrSection         STR         087         067         051           537         Oc028         Oct Strings         STR         087         067         053           538         Oc029         Strings         STR         087         067         055           540         Oc031         Hybrid Str         STR                                                                               |     |       |                                       |          |     |     |              |
| 529         Oc020         Stringz 101         STR         087         067         045           530         Oc021         Crossed Bows         STR         087         067         046           531         Oc022         Small Str         STR         087         067         047           532         Oc023         Warm Strings         STR         087         067         049           533         Oc024         DynaStrSect1         STR         087         067         049           534         Oc025         DynaStrSect2         STR         087         067         051           534         Oc026         Full Strings         STR         087         067         051           536         Oc027         X StrSection         STR         087         067         052           537         Oc028         Oct Strings         STR         087         067         053           538         Oc029         Strings         STR         087         067         053           539         Oc030         Monkey Str         STR         087         067         055           540         Oc031         Hybrid Str         STR                                                                                 |     |       | +                                     |          |     |     | +            |
| 530         Oc021         Crossed Bows         STR         087         067         046           531         Oc022         Small Str         STR         087         067         047           532         Oc023         Warm Strings         STR         087         067         049           533         Oc024         DynaStrSect2         STR         087         067         050           534         Oc025         DynaStrSect2         STR         087         067         051           535         Oc026         Full Strings         STR         087         067         051           536         Oc027         X StrSection         STR         087         067         052           537         Oc028         Oct Strings         STR         087         067         053           538         Oc029         Strings         STR         087         067         053           539         Oc030         Monkey Str         STR         087         067         055           540         Oc031         Hybrid Str 2         STR         087         067         055           541         Oc032         Bybrid Str 1         STR                                                                              |     |       |                                       |          |     |     | +            |
| 531         Oc022         Small Str         STR         087         067         047           532         Oc023         Warm Strings         STR         087         067         048           533         Oc024         DynaStrSect1         STR         087         067         049           534         Oc026         DynaStrSect2         STR         087         067         051           535         Oc026         Full Strings         STR         087         067         051           536         Oc027         X StrSection         STR         087         067         052           537         Oc028         Oct Strings         STR         087         067         053           538         Oc029         Strings         STR         087         067         053           539         Oc030         Monkey Str         STR         087         067         055           540         Oc031         Hybrid Str 2         STR         087         067         055           541         Oc032         Hybrid Str 2         STR         087         067         055           542         Oc033         Biggie Bows         STR                                                                               |     |       |                                       |          |     |     |              |
| 532         Oc023         Warm Strings         STR         087         067         048           533         Oc024         DynaStrSect1         STR         087         067         049           534         Oc025         DynaStrSect2         STR         087         067         050           535         Oc026         Full Strings         STR         087         067         051           536         Oc027         X StrSection         STR         087         067         052           537         Oc028         Oct Strings         STR         087         067         053           538         Oc029         Strings         STR         087         067         054           539         Oc030         Monkey Str         STR         087         067         055           540         Oc031         Hybrid Str 1         STR         087         067         055           540         Oc031         Hybrid Str 2         STR         087         067         055           541         Oc032         Hybrid Str 2         STR         087         067         055           542         Oc033         Bigge Bows         STR                                                                             |     |       |                                       |          | _   |     | +            |
| 533         Oc024         DynaStrSect1         STR         087         067         049           534         Oc025         DynaStrSect2         STR         087         067         050           535         Oc026         Full Strings         STR         087         067         051           536         Oc027         X StrSection         STR         087         067         052           537         Oc028         Oct Strings         STR         087         067         052           538         Oc029         Strings 3         STR         087         067         054           539         Oc030         Monkey Str         STR         087         067         055           540         Oc031         Hybrid Str 1         STR         087         067         055           541         Oc032         Hybrid Str 2         STR         087         067         055           541         Oc033         Biggie Bows         STR         087         067         055           542         Oc033         Biggie Bows         STR         087         067         059           544         Oc035         So Staccato         STR                                                                            |     |       |                                       |          |     |     | <del>-</del> |
| 534         Oc025         DynaStrSect2         STR         087         067         050           535         Oc026         Full Strings         STR         087         067         051           536         Oc027         X StrSection         STR         087         067         052           537         Oc028         Oct Strings         STR         087         067         053           538         Oc029         Strings         STR         087         067         054           539         Oc030         Monkey Str         STR         087         067         055           540         Oc031         Hybrid Str 2         STR         087         067         055           541         Oc032         Hybrid Str 2         STR         087         067         056           541         Oc033         Biggie Bows         STR         087         067         058           543         Oc034         Str Stacc mp         STR         087         067         059           544         Oc035         So Staccato         STR         087         067         069           545         Oc036         Long/Stacc         STR                                                                               |     |       |                                       |          |     |     |              |
| 535         Oc026         Full Strings         STR         087         067         051           536         Oc027         X StrSection         STR         087         067         052           537         Oc028         Oct Strings         STR         087         067         053           538         Oc029         Strings         STR         087         067         054           539         Oc030         Monkey Str         STR         087         067         055           540         Oc031         Hybrid Str 1         STR         087         067         055           541         Oc032         Hybrid Str 2         STR         087         067         055           541         Oc033         Biggie Bows         STR         087         067         055           542         Oc033         Biggie Bows         STR         087         067         059           544         Oc035         So Staccato         STR         087         067         059           544         Oc036         Long/Stacc         STR         087         067         069           545         Oc036         Long/Stacc         STR                                                                                  |     |       | <u> </u>                              |          |     |     |              |
| 536         Oc027         X StrSection         STR         087         067         052           537         Oc028         Oct Strings         STR         087         067         053           538         Oc029         Strings 3         STR         087         067         054           539         Oc030         Monkey Str         STR         087         067         055           540         Oc031         Hybrid Str 2         STR         087         067         056           541         Oc032         Hybrid Str 2         STR         087         067         057           542         Oc033         Biggie Bows         STR         087         067         059           544         Oc035         So Staccato         STR         087         067         059           544         Oc035         So Staccato         STR         087         067         059           545         Oc036         Long/Stacc         STR         087         067         061           545         Oc036         Long/Stacc         STR         087         067         061           546         Oc037         Pizz/Long         STR         <                                                                         |     |       | · ·                                   |          |     |     |              |
| 537         Oc028         Oct Strings         STR         087         067         053           538         Oc029         Strings 3         STR         087         067         054           539         Oc030         Monkey Str         STR         087         067         055           540         Oc031         Hybrid Str 2         STR         087         067         056           541         Oc032         Hybrid Str 2         STR         087         067         057           542         Oc033         Biggie Bows         STR         087         067         058           543         Oc034         Str Stacc mp         STR         087         067         059           544         Oc035         So Staccato         STR         087         067         069           545         Oc036         Long/Stacc         STR         087         067         061           546         Oc037         Pizz/Long         STR         087         067         061           546         Oc037         Pizz/Long         STR         087         067         061           549         Oc040         Vis Pizz/Long         STR                                                                                  |     |       |                                       |          |     |     |              |
| 538         Oc029         Strings 3         STR         087         067         054           539         Oc030         Monkey Str         STR         087         067         055           540         Oc031         Hybrid Str 1         STR         087         067         056           541         Oc032         Hybrid Str 2         STR         087         067         057           542         Oc033         Biggie Bows         STR         087         067         058           543         Oc034         Str Stacc mp         STR         087         067         059           544         Oc035         So Staccato         STR         087         067         060           545         Oc036         Long/Stacc         STR         087         067         061           546         Oc037         Pizz/Long         STR         087         067         061           549         Oc040         Orch Pizz         STR         087         067         062           547         Oc038         VIs PizzHall         STR         087         067         063           549         Oc040         Orch Pizz         STR <td< td=""><td></td><td></td><td></td><td></td><td></td><td></td><td></td></td<>    |     |       |                                       |          |     |     |              |
| 539         Oc030         Monkey Str         STR         087         067         055           540         Oc031         Hybrid Str 1         STR         087         067         056           541         Oc032         Hybrid Str 2         STR         087         067         057           542         Oc033         Biggie Bows         STR         087         067         058           543         Oc034         Str Stacc mp         STR         087         067         059           544         Oc035         So Staccato         STR         087         067         060           545         Oc036         Long/Stacc         STR         087         067         061           546         Oc037         Pizz/Long         STR         087         067         062           547         Oc038         VIs Pizz/Long         STR         087         067         062           547         Oc039         DelicatePizz         STR         087         067         063           548         Oc039         DelicatePizz         STR         087         067         065           550         Oc041         BrightViolin         STR                                                                           |     |       |                                       |          | _   |     |              |
| 540         Oc031         Hybrid Str 1         STR         087         067         056           541         Oc032         Hybrid Str 2         STR         087         067         057           542         Oc033         Biggie Bows         STR         087         067         058           543         Oc034         Str Stacc mp         STR         087         067         069           544         Oc035         So Staccato         STR         087         067         060           545         Oc036         Long/Stacc         STR         087         067         061           546         Oc037         Pizz/Long         STR         087         067         062           547         Oc038         VIs Pizz/Long         STR         087         067         062           547         Oc038         VIs Pizz/Long         STR         087         067         062           547         Oc038         VIs Pizz/Long         STR         087         067         062           547         Oc038         VIs Pizz/Long         STR         087         067         062           547         Oc038         Mis Pizz/Long         STR<                                                                    |     |       |                                       |          |     |     |              |
| 541         Oc032         Hybrid Str 2         STR         087         067         057           542         Oc033         Biggie Bows         STR         087         067         058           543         Oc034         Str Stacc mp         STR         087         067         059           544         Oc035         So Staccato         STR         087         067         060           545         Oc036         Long/Stacc         STR         087         067         061           546         Oc037         Pizz/Long         STR         087         067         062           547         Oc038         VIs PizzHall         STR         087         067         063           548         Oc039         DelicatePizz         STR         087         067         064           549         Oc040         Orch Pizz         STR         087         067         065           550         Oc041         Bright Vello         STR         087         067         065           551         Oc042         Bright Cello         STR         087         067         067           551         Oc043         Gang Strangs         STR                                                                             |     |       |                                       |          |     |     |              |
| 542         Oc033         Biggie Bows         STR         087         067         058           543         Oc034         Str Stacc mp         STR         087         067         059           544         Oc035         So Staccato         STR         087         067         060           545         Oc036         Long/Stacc         STR         087         067         061           546         Oc037         Pizz/Long         STR         087         067         062           547         Oc038         Vls PizzHall         STR         087         067         063           548         Oc039         DelicatePizz         STR         087         067         064           549         Oc040         Orch Pizz         STR         087         067         065           550         Oc041         Bright Violin         STR         087         067         065           551         Oc042         Bright Cello         STR         087         067         066           551         Oc042         Bright Cello         STR         087         067         067           552         Oc043         Gang Strangs         STR                                                                            |     |       | <u> </u>                              |          |     |     |              |
| 543         Oc034         Str Stacc mp         STR         087         067         059           544         Oc035         So Staccato         STR         087         067         060           545         Oc036         Long/Stacc         STR         087         067         061           546         Oc037         Pizz/Long         STR         087         067         062           547         Oc038         VIs PizzHall         STR         087         067         063           548         Oc039         DelicatePizz         STR         087         067         064           549         Oc040         Orch Pizz         STR         087         067         065           550         Oc041         Bright Violin         STR         087         067         065           551         Oc042         Bright Cello         STR         087         067         066           551         Oc042         Bright Cello         STR         087         067         067           552         Oc043         Gang Strangs         STR         087         067         067           553         Oc044         Clustered!?!         STR                                                                           |     |       | <u> </u>                              |          |     |     |              |
| 544         Oc035         So Staccato         STR         087         067         060           545         Oc036         Long/Stacc         STR         087         067         061           546         Oc037         Pizz/Long         STR         087         067         062           547         Oc038         VIs PizzHall         STR         087         067         063           548         Oc039         DelicatePizz         STR         087         067         064           549         Oc040         Orch Pizz         STR         087         067         065           549         Oc040         Orch Pizz         STR         087         067         065           549         Oc040         Orch Pizz         STR         087         067         065           550         Oc041         Bright Cello         STR         087         067         066           551         Oc042         Bright Cello         STR         087         067         067           552         Oc043         Gang Strangs         STR         087         067         067           552         Oc044         Clusteredl?!         STR                                                                                  |     |       |                                       |          |     |     |              |
| 545         Oc036         Long/Stacc         STR         087         067         061           546         Oc037         Pizz/Long         STR         087         067         062           547         Oc038         VIs PizzHall         STR         087         067         063           548         Oc039         DelicatePizz         STR         087         067         064           549         Oc040         Orch Pizz         STR         087         067         065           549         Oc040         Orch Pizz         STR         087         067         065           550         Oc041         Bright Violin         STR         087         067         066           551         Oc042         Bright Cello         STR         087         067         066           551         Oc043         Gang Strangs         STR         087         067         067           552         Oc043         Gang Strangs         STR         087         067         067           552         Oc044         Clusteredl?!         STR         087         067         070           554         Oc045         Movie Scene         STR                                                                              |     |       | · · · · · · · · · · · · · · · · · · · |          |     |     |              |
| 546         Oc037         Pizz/Long         STR         087         067         062           547         Oc038         VIs PizzHall         STR         087         067         063           548         Oc039         DelicatePizz         STR         087         067         064           549         Oc040         Orch Pizz         STR         087         067         065           550         Oc041         Bright Violin         STR         087         067         066           551         Oc042         Bright Cello         STR         087         067         066           551         Oc042         Bright Cello         STR         087         067         066           552         Oc043         Gang Strangs         STR         087         067         068           553         Oc044         Clusteredl?!         STR         087         067         069           554         Oc045         Movie Scene         STR         087         067         070           555         Oc046         Mellow Tron         STR         087         067         071           555         Oc048         Wind & Str 1         ORC                                                                          |     |       |                                       |          |     |     |              |
| 547         Oc038         VIs PizzHall         STR         087         067         063           548         Oc039         DelicatePizz         STR         087         067         064           549         Oc040         Orch Pizz         STR         087         067         065           550         Oc041         Bright Cello         STR         087         067         066           551         Oc042         Bright Cello         STR         087         067         066           551         Oc043         Gang Strangs         STR         087         067         068           552         Oc043         Gang Strangs         STR         087         067         068           553         Oc044         Clustered!?!         STR         087         067         069           554         Oc045         Movie Scene         STR         087         067         070           555         Oc046         Mellow Tron         STR         087         067         070           555         Oc046         Mellow Tron         STR         087         067         071           556         Oc047         Tronic Str         STR                                                                           |     |       |                                       |          | _   |     |              |
| 548         Oc039         DelicatePizz         STR         087         067         064           549         Oc040         Orch Pizz         STR         087         067         065           550         Oc041         BrightViolin         STR         087         067         066           551         Oc042         Bright Cello         STR         087         067         067           552         Oc043         Gang Strangs         STR         087         067         068           553         Oc044         Clusteredl?!         STR         087         067         069           554         Oc045         Movie Scene         STR         087         067         070           555         Oc046         Mellow Tron         STR         087         067         070           555         Oc046         Mellow Tron         STR         087         067         071           556         Oc047         Tronic Str         STR         087         067         071           557         Oc048         Wind & Str 1         ORC         087         067         073           558         Oc049         Wind & Str 2         ORC                                                                           |     |       |                                       |          | _   |     |              |
| 549         Oc040         Orch Pizz         STR         087         067         065           550         Oc041         BrightViolin         STR         087         067         066           551         Oc042         Bright Cello         STR         087         067         067           552         Oc043         Gang Strangs         STR         087         067         068           553         Oc044         Clusteredl?!         STR         087         067         069           554         Oc045         Movie Scene         STR         087         067         070           555         Oc046         Mellow Tron         STR         087         067         071           555         Oc046         Mellow Tron         STR         087         067         071           556         Oc047         Tronic Str         STR         087         067         072           557         Oc048         Wind & Str 1         ORC         087         067         073           558         Oc049         Wind & Str 2         ORC         087         067         074           559         Oc050         Farewell         ORC                                                                               |     |       | 1                                     |          |     | 1   |              |
| 550         Oc041         BrightViolin         STR         087         067         066           551         Oc042         Bright Cello         STR         087         067         067           552         Oc043         Gang Strangs         STR         087         067         068           553         Oc044         Clustered!?!         STR         087         067         069           554         Oc045         Movie Scene         STR         087         067         070           555         Oc046         Mellow Tron         STR         087         067         071           555         Oc046         Mellow Tron         STR         087         067         071           556         Oc047         Tronic Str         STR         087         067         072           557         Oc048         Wind & Str 1         ORC         087         067         073           558         Oc049         Wind & Str 2         ORC         087         067         074           559         Oc050         Farewell         ORC         087         067         075           560         Oc051         Orch & Horns         ORC                                                                            |     |       |                                       |          | _   |     |              |
| 551         Oc042         Bright Cello         STR         087         067         067           552         Oc043         Gang Strangs         STR         087         067         068           553         Oc044         Clustered!?!         STR         087         067         070           554         Oc045         Movie Scene         STR         087         067         070           555         Oc046         Mellow Tron         STR         087         067         071           556         Oc047         Tronic Str         STR         087         067         071           557         Oc048         Wind & Str 1         ORC         087         067         073           558         Oc049         Wind & Str 2         ORC         087         067         074           559         Oc050         Farewell         ORC         087         067         074           559         Oc051         Orch & Horns         ORC         087         067         075           560         Oc051         Orch & Horns         ORC         087         067         077           561         Oc052         Soft Orch 1         ORC                                                                            |     | Oc040 |                                       |          | 087 |     |              |
| 552         Oc043         Gang Strangs         STR         087         067         068           553         Oc044         Clustered!?!         STR         087         067         069           554         Oc045         Movie Scene         STR         087         067         070           555         Oc046         Mellow Tron         STR         087         067         071           555         Oc047         Tronic Str         STR         087         067         072           557         Oc048         Wind & Str 1         ORC         087         067         073           558         Oc049         Wind & Str 2         ORC         087         067         074           559         Oc050         Farewell         ORC         087         067         074           559         Oc050         Farewell         ORC         087         067         075           560         Oc051         Orch & Horns         ORC         087         067         076           561         Oc052         Soft Orch 1         ORC         087         067         077           562         Oc053         Soft Orch 2         ORC                                                                                 | 550 |       |                                       | STR      | 087 | 067 | 066          |
| 553         Oc044         Clustered!?!         STR         087         067         069           554         Oc045         Movie Scene         STR         087         067         070           555         Oc046         Mellow Tron         STR         087         067         071           556         Oc047         Tronic Str         STR         087         067         072           557         Oc048         Wind & Str 1         ORC         087         067         073           558         Oc049         Wind & Str 2         ORC         087         067         074           559         Oc050         Farewell         ORC         087         067         074           559         Oc051         Orch & Horns         ORC         087         067         075           560         Oc051         Orch & Horns         ORC         087         067         076           561         Oc052         Soft Orch 1         ORC         087         067         077           562         Oc053         Soft Orch 2         ORC         087         067         078           563         Oc054         Henry IX         ORC                                                                                 |     |       |                                       | _        | 087 | 067 | 067          |
| 554         Oc045         Movie Scene         STR         087         067         070           555         Oc046         Mellow Tron         STR         087         067         071           556         Oc047         Tronic Str         STR         087         067         072           557         Oc048         Wind & Str 1         ORC         087         067         073           558         Oc049         Wind & Str 2         ORC         087         067         074           559         Oc050         Farewell         ORC         087         067         075           560         Oc051         Orch & Horns         ORC         087         067         075           561         Oc052         Soft Orch 1         ORC         087         067         077           562         Oc053         Soft Orch 2         ORC         087         067         078           563         Oc054         Henry IX         ORC         087         067         079           564         Oc055         Ending Scene         ORC         087         067         080           565         Oc056         Symphonika         ORC         <                                                                         |     |       |                                       |          |     |     |              |
| 555         Oc046         Mellow Tron         STR         087         067         071           556         Oc047         Tronic Str         STR         087         067         072           557         Oc048         Wind & Str 1         ORC         087         067         073           558         Oc049         Wind & Str 2         ORC         087         067         074           559         Oc050         Farewell         ORC         087         067         075           560         Oc051         Orch & Horns         ORC         087         067         076           561         Oc052         Soft Orch 1         ORC         087         067         077           562         Oc053         Soft Orch 2         ORC         087         067         078           563         Oc054         Henry IX         ORC         087         067         079           564         Oc055         Ending Scene         ORC         087         067         080           565         Oc056         Symphonika         ORC         087         067         081           566         Oc057         Cheezy Movie         HIT                                                                                  |     |       |                                       | _        |     | -   |              |
| 556         Oc047         Tronic Str         STR         087         067         072           557         Oc048         Wind & Str 1         ORC         087         067         073           558         Oc049         Wind & Str 2         ORC         087         067         074           559         Oc050         Farewell         ORC         087         067         075           560         Oc051         Orch & Horns         ORC         087         067         076           561         Oc052         Soft Orch 1         ORC         087         067         077           562         Oc053         Soft Orch 2         ORC         087         067         078           563         Oc054         Henry IX         ORC         087         067         079           564         Oc055         Ending Scene         ORC         087         067         080           565         Oc056         Symphonika         ORC         087         067         081           566         Oc057         Cheezy Movie         HIT         087         067         082           567         Oc058         Philly Hit         HIT         <                                                                         |     |       |                                       | _        |     | -   |              |
| 557         Oc048         Wind & Str 1         ORC         087         067         073           558         Oc049         Wind & Str 2         ORC         087         067         074           559         Oc050         Farewell         ORC         087         067         075           560         Oc051         Orch & Horns         ORC         087         067         076           561         Oc052         Soft Orch 1         ORC         087         067         077           562         Oc053         Soft Orch 2         ORC         087         067         078           563         Oc054         Henry IX         ORC         087         067         079           564         Oc055         Ending Scene         ORC         087         067         080           565         Oc056         Symphonika         ORC         087         067         081           566         Oc057         Cheezy Movie         HIT         087         067         082           567         Oc058         Philly Hit         HIT         087         067         084           569         Oc060         Smear Hit 1         HIT                                                                                  |     |       |                                       | _        |     | -   |              |
| 558         Oc049         Wind & Str 2         ORC         087         067         074           559         Oc050         Farewell         ORC         087         067         075           560         Oc051         Orch & Horns         ORC         087         067         076           561         Oc052         Soft Orch 1         ORC         087         067         077           562         Oc053         Soft Orch 2         ORC         087         067         078           563         Oc054         Henry IX         ORC         087         067         079           564         Oc055         Ending Scene         ORC         087         067         080           565         Oc056         Symphonika         ORC         087         067         081           566         Oc057         Cheezy Movie         HIT         087         067         082           567         Oc058         Philly Hit         HIT         087         067         084           569         Oc060         Smear Hit 1         HIT         087         067         085           570         Oc061         Good Old Hit         HIT                                                                                  |     |       |                                       | _        |     | -   |              |
| 559         Oc050         Farewell         ORC         087         067         075           560         Oc051         Orch & Horns         ORC         087         067         076           561         Oc052         Soft Orch 1         ORC         087         067         077           562         Oc053         Soft Orch 2         ORC         087         067         078           563         Oc054         Henry IX         ORC         087         067         079           564         Oc055         Ending Scene         ORC         087         067         080           565         Oc056         Symphonika         ORC         087         067         081           566         Oc057         Cheezy Movie         HIT         087         067         082           567         Oc058         Philly Hit         HIT         087         067         084           568         Oc059         Smear Hit 1         HIT         087         067         084           569         Oc060         Smear Hit 2         HIT         087         067         085           570         Oc061         Good Old Hit         HIT         <                                                                         |     |       |                                       |          |     | -   |              |
| 560         Oc051         Orch & Horns         ORC         087         067         076           561         Oc052         Soft Orch 1         ORC         087         067         077           562         Oc053         Soft Orch 2         ORC         087         067         078           563         Oc054         Henry IX         ORC         087         067         079           564         Oc055         Ending Scene         ORC         087         067         080           565         Oc056         Symphonika         ORC         087         067         081           566         Oc057         Cheezy Movie         HIT         087         067         082           567         Oc058         Philly Hit         HIT         087         067         083           568         Oc059         Smear Hit 1         HIT         087         067         084           569         Oc060         Smear Hit 2         HIT         087         067         085           570         Oc061         Good Old Hit         HIT         087         067         086           571         Oc062         Mix Hit 1         HIT                                                                                  |     |       |                                       | _        |     | -   |              |
| 561         Oc052         Soft Orch 1         ORC         087         067         077           562         Oc053         Soft Orch 2         ORC         087         067         078           563         Oc054         Henry IX         ORC         087         067         079           564         Oc055         Ending Scene         ORC         087         067         080           565         Oc056         Symphonika         ORC         087         067         081           566         Oc057         Cheezy Movie         HIT         087         067         082           567         Oc058         Philly Hit         HIT         087         067         083           568         Oc059         Smear Hit 1         HIT         087         067         084           569         Oc060         Smear Hit 2         HIT         087         067         085           570         Oc061         Good Old Hit         HIT         087         067         086           571         Oc062         Mix Hit 1         HIT         087         067         087                                                                                                    |     | Oc050 |                                       |          | 087 | 067 | 075          |
| 562         Oc053         Soft Orch 2         ORC         087         067         078           563         Oc054         Henry IX         ORC         087         067         079           564         Oc055         Ending Scene         ORC         087         067         080           565         Oc056         Symphonika         ORC         087         067         081           566         Oc057         Cheezy Movie         HIT         087         067         082           567         Oc058         Philly Hit         HIT         087         067         083           568         Oc059         Smear Hit 1         HIT         087         067         084           569         Oc060         Smear Hit 2         HIT         087         067         085           570         Oc061         Good Old Hit         HIT         087         067         086           571         Oc062         Mix Hit 1         HIT         087         067         087                                                                                                    |     |       |                                       | _        |     | 067 |              |
| 563         Oc054         Henry IX         ORC         087         067         079           564         Oc055         Ending Scene         ORC         087         067         080           565         Oc056         Symphonika         ORC         087         067         081           566         Oc057         Cheezy Movie         HIT         087         067         082           567         Oc058         Philly Hit         HIT         087         067         083           568         Oc059         Smear Hit 1         HIT         087         067         084           569         Oc060         Smear Hit 2         HIT         087         067         085           570         Oc061         Good Old Hit         HIT         087         067         086           571         Oc062         Mix Hit 1         HIT         087         067         087                                                                                                    | 561 | Oc052 |                                       |          | 087 | 067 | 077          |
| 564         Oc055         Ending Scene         ORC         087         067         080           565         Oc056         Symphonika         ORC         087         067         081           566         Oc057         Cheezy Movie         HIT         087         067         082           567         Oc058         Philly Hit         HIT         087         067         083           568         Oc059         Smear Hit 1         HIT         087         067         084           569         Oc060         Smear Hit 2         HIT         087         067         085           570         Oc061         Good Old Hit         HIT         087         067         086           571         Oc062         Mix Hit 1         HIT         087         067         087                                                                                                    |     |       |                                       | _        |     | 067 | 078          |
| 565         Oc056         Symphonika         ORC         087         067         081           566         Oc057         Cheezy Movie         HIT         087         067         082           567         Oc058         Philly Hit         HIT         087         067         083           568         Oc059         Smear Hit 1         HIT         087         067         084           569         Oc060         Smear Hit 2         HIT         087         067         085           570         Oc061         Good Old Hit         HIT         087         067         086           571         Oc062         Mix Hit 1         HIT         087         067         087                                                                                                    |     |       | <u> </u>                              | _        | 087 | 067 | 079          |
| 566         Oc057         Cheezy Movie         HIT         087         067         082           567         Oc058         Philly Hit         HIT         087         067         083           568         Oc059         Smear Hit 1         HIT         087         067         084           569         Oc060         Smear Hit 2         HIT         087         067         085           570         Oc061         Good Old Hit         HIT         087         067         086           571         Oc062         Mix Hit 1         HIT         087         067         087                                                                                                    | 564 | Oc055 | Ending Scene                          | ORC      | 087 | 067 | 080          |
| 567         Oc058         Philly Hit         HIT         087         067         083           568         Oc059         Smear Hit 1         HIT         087         067         084           569         Oc060         Smear Hit 2         HIT         087         067         085           570         Oc061         Good Old Hit         HIT         087         067         086           571         Oc062         Mix Hit 1         HIT         087         067         087                                                                                                    | 565 | Oc056 | Symphonika                            | ORC      | 087 | 067 | 081          |
| 568         Oc059         Smear Hit 1         HIT         087         067         084           569         Oc060         Smear Hit 2         HIT         087         067         085           570         Oc061         Good Old Hit         HIT         087         067         086           571         Oc062         Mix Hit 1         HIT         087         067         087                                                                                                    | 566 | Oc057 | Cheezy Movie                          | HIT      | 087 | 067 | 082          |
| 569         Oc060         Smear Hit 2         HIT         087         067         085           570         Oc061         Good Old Hit         HIT         087         067         086           571         Oc062         Mix Hit 1         HIT         087         067         087                                                                                                    | 567 | Oc058 | Philly Hit                            | HIT      | 087 | 067 | 083          |
| 570         Oc061         Good Old Hit         HIT         087         067         086           571         Oc062         Mix Hit 1         HIT         087         067         087                                                                                                    | 568 | Oc059 | Smear Hit 1                           | HIT      | 087 | 067 | 084          |
| 571 Oc062 Mix Hit 1 HIT 087 067 087                                                                                                    | 569 | Oc060 | Smear Hit 2                           | HIT      | 087 | 067 | 085          |
|                                                                                                    | 570 | Oc061 | Good Old Hit                          | HIT      | 087 | 067 | 086          |
| 572 Oc063 Mix Hit 2 HIT 087 067 088                                                                                                    | 571 | Oc062 | Mix Hit 1                             | HIT      | 087 | 067 | 087          |
|                                                                                                    | 572 | Oc063 | Mix Hit 2                             | HIT      | 087 | 067 | 088          |

| N   | lo.   | Tone Name    | Category | MSB | LSB | PC  |
|-----|-------|--------------|----------|-----|-----|-----|
| 573 | Oc064 | Lo-Fi Hit    | HIT      | 087 | 067 | 089 |
| 574 | Oc065 | 2ble Action  | HIT      | 087 | 067 | 090 |
| 575 | Oc066 | In da Cave   | HIT      | 087 | 067 | 091 |
| 576 | Oc067 | Housechord   | HIT      | 087 | 067 | 092 |
| 577 | Oc068 | Mod Chord    | HIT      | 087 | 067 | 093 |
| 578 | Oc069 | Dance Steam  | HIT      | 087 | 067 | 094 |
| 579 | Oc070 | Violin       | STR      | 121 | 0   | 41  |
| 580 | Oc071 | Slow Violin  | STR      | 121 | 1   |     |
| 581 | Oc072 | Viola        | STR      | 121 | 0   | 42  |
| 582 | Oc073 | Cello        | STR      | 121 | 0   | 43  |
| 583 | Oc074 | Contrabass   | STR      | 121 | 0   | 44  |
| 584 | Oc075 | Tremolo Str  | STR      | 121 | 0   | 45  |
| 585 | Oc076 | PizzicatoStr | STR      | 121 | 0   | 46  |
| 586 | Oc077 | Strings      | STR      | 121 | 0   | 49  |
| 587 | Oc078 | Orchestra    | ORC      | 121 | 1   |     |
| 588 | Oc079 | 60s Strings  | STR      | 121 | 2   |     |
| 589 | Oc080 | Slow Strings | STR      | 121 | 0   | 50  |
| 590 | Oc081 | Syn.Strings1 | STR      | 121 | 0   | 51  |
| 591 | Oc082 | Syn.Strings3 | STR      | 121 | 1   |     |
| 592 | Oc083 | OrchestraHit | HIT      | 121 | 0   | 56  |
| 593 | Oc084 | Bass Hit     | HIT      | 121 | 1   |     |
| 594 | Oc085 | 6th Hit      | HIT      | 121 | 2   |     |
| 595 | Oc086 | Euro Hit     | HIT      | 121 | 3   |     |
| 596 | Oc087 | Fiddle       | STR      | 121 | 0   | 111 |

## [WORLD] Button

\* Wr058–Wr118 are GM/GM2 tones.

| N   | lo.   | Tone Name    | Category | MSB | LSB | PC  |
|-----|-------|--------------|----------|-----|-----|-----|
| 597 | Wr001 | Sitar on C   | PLK      | 087 | 072 | 002 |
| 598 | Wr002 | JUNO Sitar 1 | PLK      | 087 | 072 | 003 |
| 599 | Wr003 | JUNO Sitar 2 | PLK      | 087 | 072 | 004 |
| 600 | Wr004 | Sitar Baby   | PLK      | 087 | 072 | 005 |
| 601 | Wr005 | Neo Sitar    | PLK      | 087 | 072 | 006 |
| 602 | Wr006 | SaraswatiRvr | PLK      | 087 | 072 | 007 |
| 603 | Wr007 | Teky Drop    | PLK      | 087 | 072 | 008 |
| 604 | Wr008 | TroubadorEns | PLK      | 087 | 072 | 009 |
| 605 | Wr009 | Elec Sitar   | PLK      | 087 | 072 | 010 |
| 606 | Wr010 | Pat is away  | PLK      | 087 | 072 | 011 |
| 607 | Wr011 | Nice Kalimba | PLK      | 087 | 072 | 012 |
| 608 | Wr012 | Quiet River  | PLK      | 087 | 072 | 013 |
| 609 | Wr013 | Aerial Harp  | PLK      | 087 | 072 | 014 |
| 610 | Wr014 | Harpiness    | PLK      | 087 | 072 | 015 |
| 611 | Wr015 | Skydiver     | PLK      | 087 | 072 | 016 |
| 612 | Wr016 | Jamisen      | PLK      | 087 | 072 | 017 |
| 613 | Wr017 | JUNO Koto    | PLK      | 087 | 072 | 018 |
| 614 | Wr018 | Monsoon      | PLK      | 087 | 072 | 019 |
| 615 | Wr019 | Bend Koto    | PLK      | 087 | 072 | 020 |
| 616 | Wr020 | JUNO Banjo   | FRT      | 087 | 072 | 021 |
| 617 | Wr021 | Pan Pipes    | ETH      | 087 | 072 | 022 |
| 618 | Wr022 | Andes Mood   | ETH      | 087 | 072 | 023 |
| 619 | Wr023 | LongDistance | ETH      | 087 | 072 | 024 |
| 620 | Wr024 | Ambi Shaku   | ETH      | 087 | 072 | 025 |
| 621 | Wr025 | HimalayaPipe | ETH      | 087 | 072 | 026 |
| 622 | Wr026 | Ethnic Lead  | ETH      | 087 | 072 | 027 |
| 623 | Wr027 | Lochscape    | ETH      | 087 | 072 | 028 |
| 624 | Wr028 | PipeDream    | ETH      | 087 | 072 | 029 |
| 625 | Wr029 | Angel Pipes  | ETH      | 087 | 072 | 030 |
| 626 | Wr030 | Far East     | ETH      | 087 | 072 | 031 |
| 627 | Wr031 | Wired Synth  | ETH      | 087 | 072 | 032 |
| 628 | Wr032 | 4DaCommonMan | ETH      | 087 | 072 | 033 |
| 629 | Wr033 | Orgaenia     | ETH      | 087 | 072 | 034 |
| 630 | Wr034 | Sleeper      | ETH      | 087 | 072 | 035 |
| 631 | Wr035 | Ice Palace   | ETH      | 087 | 072 | 036 |
| 632 | Wr036 | Story Harp   | ETH      | 087 | 072 | 037 |
| 633 | Wr037 | LostParadise | ETH      | 087 | 072 | 038 |

|     | lo.            | Tone Name        | Category | MSB      | LSB      | PC       |
|-----|----------------|------------------|----------|----------|----------|----------|
| 634 | Wr038          | Timpani+Low      | PRC      | 087      | 072      | 039      |
| 635 | Wr039          | Timpani Roll     | PRC      | 087      | 072      | 040      |
| 636 | Wr040          | Bass Drum        | PRC      | 087      | 072      | 041      |
| 637 | Wr041          | Ambidextrous     | SFX      | 087      | 072      | 042      |
| 638 | Wr042          | En-co-re         | SFX      | 087      | 072      | 043      |
| 639 | Wr043          | Mobile Phone     | SFX      | 087      | 072      | 044      |
| 640 | Wr044          | ElectroDisco     | BTS      | 087      | 072      | 045      |
| 641 | Wr045          | Groove 007       | BTS      | 087      | 072      | 046      |
| 642 | Wr046          | In Da Groove     | BTS      | 087      | 072      | 047      |
| 643 | Wr047          | Sweet 80s        | BTS      | 087      | 072      | 048      |
| 644 | Wr048          | Auto Trance2     | BTS      | 087      | 072      | 049      |
| 645 | Wr049          | JUNO Pop         | BTS      | 087      | 072      | 050      |
| 646 | Wr050          | Compusonic 1     | BTS      | 087      | 072      | 051      |
| 647 | Wr051          | Compusonic 2     | BTS      | 087      | 072      | 052      |
| 648 | Wr052          | Mix Drum 1       | DRM      | 087      | 072      | 053      |
| 649 | Wr053          | Mix Drum 2       | DRM      | 087      | 072      | 054      |
| 650 | Wr054          | Lounge Kit       | CMB      | 087      | 072      | 055      |
| 651 | Wr055          | 80s Combo        | CMB      | 087      | 072      | 056      |
| 652 | Wr056          | Analog Days      | CMB      | 087      | 072      | 057      |
| 653 | Wr057          | Techno Craft     | CMB      | 087      | 072      | 057      |
| 654 | Wr058          | Santur           | PLK      | 121      | 0/2      | 16       |
|     |                |                  | PLK      | <u> </u> | <u> </u> | 47       |
| 655 | Wr059<br>Wr060 | Harp<br>Yang Qin | PLK      | 121      | 1        | 4/       |
|     |                |                  |          | -        | -        | 40       |
| 657 | Wr061<br>Wr062 | Timpani          | PRC      | 121      | 0        | 48<br>78 |
| 658 |                | Shakuhachi       | ETH      | <u> </u> | 0        |          |
| 659 | Wr063          | Sitar            | PLK      | 121      | 0        | 105      |
| 660 | Wr064          | Sitar 2          | PLK      | 121      | 1        |          |
| 661 | Wr065          | Banjo            | FRT      | 121      | 0        | 106      |
| 662 | Wr066          | Shamisen         | PLK      | 121      | 0        | 107      |
| 663 | Wr067          | Koto             | PLK      | 121      | 0        | 108      |
| 664 | Wr068          | Taisho Koto      | PLK      | 121      | 1        |          |
| 665 | Wr069          | Kalimba          | PLK      | 121      | 0        | 109      |
| 666 | Wr070          | Bagpipe          | ETH      | 121      | 0        | 110      |
| 667 | Wr071          | Shanai           | ETH      | 121      | 0        | 112      |
| 668 | Wr072          | Agogo            | PRC      | 121      | 0        | 114      |
| 669 | Wr073          | Woodblock        | PRC      | 121      | 0        | 116      |
| 670 | Wr074          | Castanets        | PRC      | 121      | 1        |          |
| 671 | Wr075          | Taiko            | PRC      | 121      | 0        | 117      |
| 672 | Wr076          | Concert BD       | PRC      | 121      | 1        |          |
| 673 | Wr077          | Melo. Tom 1      | PRC      | 121      | 0        | 118      |
| 674 | Wr078          | Melo. Tom 2      | PRC      | 121      | 1        |          |
| 675 | Wr079          | Synth Drum       | PRC      | 121      | 0        | 119      |
| 676 | Wr080          | 808 Tom          | PRC      | 121      | 1        |          |
| 677 | Wr081          | Elec Perc        | PRC      | 121      | 2        |          |
| 678 | Wr082          | Reverse Cym.     | PRC      | 121      | 0        | 120      |
| 679 | Wr083          | Seashore         | SFX      | 121      | 0        | 123      |
| 680 | Wr084          | Rain             | SFX      | 121      | 1        |          |
| 681 | Wr085          | Thunder          | SFX      | 121      | 2        |          |
| 682 | Wr086          | Wind             | SFX      | 121      | 3        |          |
| 683 | Wr087          | Stream           | SFX      | 121      | 4        |          |
| 684 | Wr088          | Bubble           | SFX      | 121      | 5        |          |
| 685 | Wr089          | Bird             | SFX      | 121      | 0        | 124      |
| 686 | Wr090          | Dog              | SFX      | 121      | 1        |          |
| 687 | Wr091          | Horse-Gallop     | SFX      | 121      | 2        |          |
| 688 | Wr092          | Bird 2           | SFX      | 121      | 3        |          |
| 689 | Wr093          | Telephone 1      | SFX      | 121      | 0        | 125      |
| 690 | Wr094          | Telephone 2      | SFX      | 121      | 1        |          |
| 691 | Wr095          | DoorCreaking     | SFX      | 121      | 2        |          |
| 692 | Wr096          | Door             | SFX      | 121      | 3        |          |
| 693 | Wr097          | Scratch          | SFX      | 121      | 4        |          |
| 694 | Wr098          | Wind Chimes      | SFX      | 121      | 5        |          |
| 695 | Wr099          | Helicopter       | SFX      | 121      | 0        | 126      |
| 696 | Wr100          | Car-Engine       | SFX      | 121      | 1        | +        |
| 697 | Wr101          | Car-Stop         | SFX      | 121      | 2        |          |
| 698 | Wr101          | Car-Pass         | SFX      | 121      | 3        |          |
| 699 | Wr102          | Car-Crash        | SFX      | 121      | 4        |          |
| U77 | VVI 103        | Cai-Ciasii       | ר ור     | 121      | 7        |          |

| N   | lo.   | Tone Name   | Category | MSB | LSB | PC  |
|-----|-------|-------------|----------|-----|-----|-----|
| 700 | Wr104 | Siren       | SFX      | 121 | 5   |     |
| 701 | Wr105 | Train       | SFX      | 121 | 6   |     |
| 702 | Wr106 | Jetplane    | SFX      | 121 | 7   |     |
| 703 | Wr107 | Starship    | SFX      | 121 | 8   |     |
| 704 | Wr108 | Burst Noise | SFX      | 121 | 9   |     |
| 705 | Wr109 | Applause    | SFX      | 121 | 0   | 127 |
| 706 | Wr110 | Laughing    | SFX      | 121 | 1   |     |
| 707 | Wr111 | Screaming   | SFX      | 121 | 2   |     |
| 708 | Wr112 | Punch       | SFX      | 121 | 3   |     |
| 709 | Wr113 | Heart Beat  | SFX      | 121 | 4   |     |
| 710 | Wr114 | Footsteps   | SFX      | 121 | 5   |     |
| 711 | Wr115 | Gun Shot    | SFX      | 121 | 0   | 128 |
| 712 | Wr116 | Machine Gun | SFX      | 121 | 1   |     |
| 713 | Wr117 | Lasergun    | SFX      | 121 | 2   |     |
| 714 | Wr118 | Explosion   | SFX      | 121 | 3   |     |

## [BRASS] Button

\* Br077–Br110 are GM/GM2 tones.

| - N        | lo.            | Tone Name                  | Category   | MSB        | LSB        | PC  |
|------------|----------------|----------------------------|------------|------------|------------|-----|
| 715        | Br001          | Bright Brass               | BRS        | 087        | 067        | 095 |
| 716        | Br002          | BreakOut Brs               | BRS        | 087        | 067        | 095 |
| 717        | Br003          | StackTp Sect               | BRS        | 087        | 067        | 096 |
| 717        | Br004          | Tb Section                 | BRS        | 087        | 067        | 097 |
| 719        | Br005          | TpTb Sect.                 | BRS        | 087        | 067        | 098 |
| 719        | Br006          | Brass Sect 1               | BRS        | 087        | 067        | 100 |
| 720        | Br007          | Brass Sect 1               | BRS        | 087        | 067        | 100 |
| 721        | Br008          | Brass & Sax                | BRS        | 087        | 067        | 101 |
| 723        | Br009          | Simple Tutti               | BRS        | 087        | 067        | 102 |
| 724        | Br010          | Tpts & Tmbs                | BRS        | 087        | 067        | 104 |
| 725        | Br011          | BrassPartOut               | BRS        | 087        | 067        | 105 |
| 726        | Br012          | Full sForza                | BRS        | 087        | 067        | 106 |
| 727        | Br013          | Stereo Brass               | BRS        | 087        | 067        | 107 |
| 728        | Br014          | F.Horns Sect               | BRS        | 087        | 067        | 108 |
| 729        | Br015          | Solo Tp                    | BRS        | 087        | 067        | 109 |
| 730        | Br016          | Ambi Tp                    | BRS        | 087        | 067        | 110 |
| 731        | Br017          | Horn Chops                 | BRS        | 087        | 067        | 111 |
| 732        | Br018          | Mute Tp                    | BRS        | 087        | 067        | 112 |
| 733        | Br019          | Harmon Mute                | BRS        | 087        | 067        | 113 |
| 734        | Br020          | Soft Tb                    | BRS        | 087        | 067        | 114 |
| 735        | Br021          | Solo Tb                    | BRS        | 087        | 067        | 115 |
| 736        | Br022          | Solo Bone                  | BRS        | 087        | 067        | 116 |
| 737        | Br023          | Flugel Horn                | BRS        | 087        | 067        | 117 |
| 738        | Br024          | Spit Flugel                | BRS        | 087        | 067        | 118 |
| 739        | Br025          | XP Horn                    | BRS        | 087        | 067        | 119 |
| 740        | Br026          | Grande Tuba                | BRS        | 087        | 067        | 120 |
| 741        | Br027          | JUNO Tuba                  | BRS        | 087        | 067        | 121 |
| 742        | Br028          | 80s Brass 1                | SBR        | 087        | 067        | 122 |
| 743        | Br029          | Wide Syn Brs               | SBR        | 087        | 067        | 123 |
| 744        | Br030          | Poly Brass                 | SBR        | 087        | 067        | 124 |
| 745        | Br031          | JP8000 Brass               | SBR        | 087        | 067        | 125 |
| 746        | Br032          | JUNO Brass                 | SBR        | 087        | 067        | 126 |
| 747<br>748 | Br033          | DetuneSawBrs               | SBR        | 087        | 067        | 127 |
| 748        | Br034<br>Br035 | J-Pop Brass<br>80s Brass 2 | SBR<br>SBR | 087        | 067        | 128 |
| 750        | Br036          | 80s Brass 3                | SBR        | 087<br>087 | 068<br>068 | 001 |
| 751        | Br037          | 80s Brass 4                | SBR        | 087        | 068        | 002 |
| 751        | Br038          | 80s Brass 5                | SBR        | 087        | 068        | 003 |
| 753        | Br039          | Ana Brass                  | SBR        | 087        | 068        | 005 |
| 754        | Br040          | Soft Brass                 | SBR        | 087        | 068        | 006 |
| 755        | Br041          | Ox Brass                   | SBR        | 087        | 068        | 007 |
| 756        | Br042          | Syn Brass 1                | SBR        | 087        | 068        | 008 |
| 757        | Br043          | Syn Brass 2                | SBR        | 087        | 068        | 009 |
| 758        | Br044          | Xpand Brass1               | SBR        | 087        | 068        | 010 |
| 759        | Br045          | Xpand Brass2               | SBR        | 087        | 068        | 011 |
| 760        | Br046          | Super Saw                  | SBR        | 087        | 068        | 012 |
|            |                |                            | l          | l          |            |     |

| N                 | lo.            | Tone Name                | Category | MSB | LSB | PC       |
|-------------------|----------------|--------------------------|----------|-----|-----|----------|
| 761               | Br047          | SoftSynBrass             | SBR      | 087 | 068 | 013      |
| 762               | Br048          | Windy Synth              | SBR      | 087 | 068 | 014      |
| 763               | Br049          | Silky JP                 | SBR      | 087 | 068 | 015      |
| 764               | Br050          | Silk Brs Pad             | SBR      | 087 | 068 | 016      |
| 765               | Br051          | X-Saw Brass              | SBR      | 087 | 068 | 017      |
| 766               | Br052          | Cheesy Brass             | SBR      | 087 | 068 | 018      |
| 767               | Br053          | Dual Saw Brs             | SBR      | 087 | 068 | 019      |
| 768               | Br054          | JUNO-106 Brs             | SBR      | 087 | 068 | 020      |
| 769               | Br055          | BreakOut Key             | SBR      | 087 | 068 | 021      |
| 770               | Br056          | Stacked Brs              | SBR      | 087 | 068 | 022      |
| 771               | Br057          | Sax Sect. 1              | SAX      | 087 | 068 | 023      |
| 772               | Br058          | Sax Sect. 2              | SAX      | 087 | 068 | 024      |
| 773               | Br059          | Horny Sax                | SAX      | 087 | 068 | 025      |
| 774               | Br060          | JUNO Sop Sax             | SAX      | 087 | 068 | 025      |
| 775               | Br061          | Solo Sop Sax             | SAX      | 087 | 068 | 020      |
| 776               | Br062          | JUNO AltoSax             | SAX      | -   | -   | -        |
|                   |                |                          |          | 087 | 068 | 028      |
| 777               | Br063          | AltoLead Sax             | SAX      | 087 | 068 | 029      |
| 778               | Br064          | FXM Alto Sax             | SAX      | 087 | 068 | 030      |
| 779               | Br065          | XP TnrBrethy             | SAX      | 087 | 068 | 031      |
| 780               | Br066          | JUNO Tnr Sax             | SAX      | 087 | 068 | 032      |
| 781               | Br067          | Fat TenorSax             | SAX      | 087 | 068 | 033      |
| 782               | Br068          | JUNO BariSax             | SAX      | 087 | 068 | 034      |
| 783               | Br069          | JUNO Flute               | FLT      | 087 | 068 | 035      |
| 784               | Br070          | JUNO Piccolo             | FLT      | 087 | 068 | 036      |
| 785               | Br071          | Clarence.net             | WND      | 087 | 068 | 037      |
| 786               | Br072          | JUNO Oboe                | WND      | 087 | 068 | 038      |
| 787               | Br073          | JUNO E.Horn              | WND      | 087 | 068 | 039      |
| 788               | Br074          | JUNO Bassoon             | WND      | 087 | 068 | 040      |
| 789               | Br075          | Good Old Day             | WND      | 087 | 068 | 041      |
| 790               | Br076          | WindWood                 | WND      | 087 | 068 | 042      |
| 791               | Br077          | Trumpet                  | BRS      | 121 | 0   | 57       |
| 792               | Br078          | Dark Trumpet             | BRS      | 121 | 1   |          |
| 793               | Br079          | Trombone                 | BRS      | 121 | 0   | 58       |
| 794               | Br080          | Trombone 2               | BRS      | 121 | 1   |          |
| 795               | Br081          | Bright Tb                | BRS      | 121 | 2   |          |
| 796               | Br082          | Tuba                     | BRS      | 121 | 0   | 59       |
| 797               | Br083          | MutedTrumpet             | BRS      | 121 | 0   | 60       |
| 798               | Br084          | MuteTrumpet2             | BRS      | 121 | 1   |          |
| 799               | Br085          | French Horns             | BRS      | 121 | 0   | 61       |
| 800               | Br086          | Fr.Horn 2                | BRS      | 121 | 1   |          |
| 801               | Br087          | Brass 1                  | BRS      | 121 | 0   | 62       |
| 802               | Br088          | Brass 2                  | BRS      | 121 | 1   |          |
| 803               | Br089          | Synth Brass1             | SBR      | 121 | 0   | 63       |
| 804               | Br090          | JP Brass                 | SBR      | 121 | 1   |          |
| 805               | Br091          | Oct SynBrass             | SBR      | 121 | 2   |          |
| 806               | Br092          | Jump Brass               | SBR      | 121 | 3   |          |
| 807               | Br093          | Synth Brass2             | SBR      | 121 | 0   | 64       |
| 808               | Br094          | SynBrass sfz             | SBR      | 121 | 1   | <u> </u> |
| 809               | Br095          | Velo Brass 1             | SBR      | 121 | 2   |          |
| 810               | Br096          | Soprano Sax              | SAX      | 121 | 0   | 65       |
| 811               | Br097          | Alto Sax                 | SAX      | 121 | 0   | 66       |
| 812               | Br098          | Tenor Sax                | SAX      | 121 | 0   | 67       |
| 813               |                | Baritone Sax             | SAX      | 121 | 0   |          |
| 814               | Br099<br>Br100 | Oboe                     | WND      | 121 | 0   | 68       |
| 814               | Br100          | English Horn             | WND      | 121 | 0   | 70       |
|                   |                |                          |          | _   |     | _        |
| 816               | Br102          | Bassoon                  | WND      | 121 | 0   | 71       |
| 817               | Br103          | Clarinet                 | WND      | 121 | 0   | 72       |
| 818               | Br104          | Piccolo                  | FLT      | 121 | 0   | 73       |
|                   | Br105          | Flute                    | FLT      | 121 | 0   | 74       |
| 819               |                | Recorder                 | FLT      | 121 | 0   | 75       |
| 820               | Br106          |                          |          |     |     |          |
| 820<br>821        | Br107          | Pan Flute                | FLT      | 121 | 0   | 76       |
| 820<br>821<br>822 | Br107<br>Br108 | Pan Flute<br>Bottle Blow | FLT      | 121 | 0   | 77       |
| 820<br>821        | Br107          | Pan Flute                | _        | _   |     |          |

## [VOCAL/PAD] Button

\* Vo143–Vo162 are GM/GM2 tones.

|            |                    |                            |            | 1460       | 1.50       |            |
|------------|--------------------|----------------------------|------------|------------|------------|------------|
|            | V <sub>0</sub> 001 | Tone Name                  | Category   | MSB        | LSB        | PC 116     |
| 825        | Vo001<br>Vo002     | Jazz Scat                  | VOX        | 087        | 070        | 116<br>117 |
| 826<br>827 |                    | Jazz Doos<br>Choir Aahs 1  | VOX        | 087        | 070        |            |
|            | Vo003<br>Vo004     | Choir Aans 1               | VOX        | 087<br>087 | 070<br>070 | 118<br>119 |
| 828<br>829 | V0004<br>V0005     | Choir Oohs                 | VOX        | 087        | 070        |            |
| 830        | Vo005              |                            | VOX        | 087        | 070        | 120        |
|            |                    | AngelsChoir1               | VOX        |            |            | 121        |
| 831<br>832 | Vo007              | AngelsChoir2               |            | 087        | 070        | 122        |
|            | Vo008              | Syn Opera                  | VOX        | 087        | 070        | 123        |
| 833<br>834 | Vo009              | Angelique<br>Vox Pad 1     |            | 087        | 070        |            |
| 835        | Vo010<br>Vo011     | Vox Pad 2                  | VOX        | 087<br>087 | 070        | 125<br>126 |
| 836        | Vo011              |                            | VOX        | 087        | 070<br>070 | 120        |
| 837        | Vo012              | Gospel Oohs<br>Choir&Str   | VOX        | 087        | 070        | 127        |
| 838        | Vo013              | SynVox 1                   | VOX        | 087        | 070        | 001        |
| 839        | Vo014              | SynVox 2                   | VOX        | 087        | 071        | 001        |
| 840        | Vo015              | Aah Vox                    | VOX        | 087        |            | 002        |
|            | Vo016              |                            |            |            | 071        |            |
| 841        |                    | Sweet Keys<br>JUNO Synvox  | VOX        | 087        | 071        | 004        |
| 842        | Vo018              | ,                          | VOX        | 087        | 071        | 005        |
| 843        | Vo019              | Uhmmm                      | VOX        | 087        | 071        | 006        |
| 844        | Vo020              | Morning Star               | VOX        | 087        | 071        | 007        |
| 845        | Vo021              | BeautifulOne               | VOX        | 087        | 071        | 008        |
| 846        | Vo022              | Ooze                       | VOX        | 087        | 071        | 009        |
| 847        | Vo023              | Aerial Choir               | VOX        | 087        | 071        | 010        |
| 848        | Vo024              | 3D Vox                     | VOX        | 087        | 071        | 011        |
| 849        | Vo025              | Sample Opera               | VOX        | 087        | 071        | 012        |
| 850        | Vo026              | Film Cue                   | VOX        | 087        | 071        | 013        |
| 851        | Vo027              | Paradise                   | VOX        | 087        | 071        | 014        |
| 852        | Vo028              | Sad ceremony               | VOX        | 087        | 071        | 015        |
| 853        | Vo029              | Lost Voices                | VOX        | 087        | 071        | 016        |
| 854        | Vo030              | Beat Vox                   | VOX        | 087        | 071        | 017        |
| 855        | Vo031              | Talk 2 Me                  | VOX        | 087        | 071        | 018        |
| 856        | Vo032              | FM Vox                     | VOX        | 087        | 071        | 019        |
| 857        | Vo033              | Let's Talk!                | VOX        | 087        | 071        | 020        |
| 858        | Vo034              | VOCODER Robt               | VOX        | 087        | 071        | 021        |
| 859        | Vo035              | VOCODER Chr                | VOX        | 087        | 071        | 022        |
| 860        | Vo036              | VOCODER Ens                | VOX        | 087        | 071        | 023        |
| 861        | Vo037              | Cosmic Rays                | BPD        | 087        | 071        | 024        |
| 862        | Vo038              | Phaser Pad 1               | BPD        | 087        | 071        | 025        |
| 863        | Vo039              | PhaseStrings               | BPD        | 087        | 071        | 026        |
| 864        | Vo040              | Super SynStr<br>80s Str 1  | BPD        | 087        | 071        | 027        |
| 865        | Vo041              |                            | BPD        | 087        | 071        | 028        |
| 866        | Vo042              | 80s Str 2                  | BPD        | 087        | 071        | 029        |
| 867        | Vo043              | BreakOut Str               | BPD        | 087        | 071        | 030        |
| 868        | Vo044              | Frends Syn                 | BPD        | 087        | 071        | 031        |
| 869        | Vo045              | Comb                       | BPD        | 087<br>087 | 071        | 032        |
| 870        | Vo046              | Voyager                    | BPD        |            | 071        | 033        |
| 871        | Vo047              | Stringship<br>DarknessSide | BPD        | 087        | 071        | 034        |
| 872        | Vo048              | Fat Stacks                 | BPD        | 087        | 071        | 035        |
| 873<br>874 | Vo049<br>Vo050     | Strings R Us               | BPD<br>BPD | 087<br>087 | 071<br>071 | 036        |
|            |                    | Electric Pad               |            |            |            |            |
| 875        | Vo051              | Neo RS-202                 | BPD<br>BPD | 087        | 071        | 038        |
| 876        | Vo052              | OB Rezo Pad                |            | 087        | 071        |            |
| 877        | Vo053              |                            | BPD        | 087        | 071        | 040        |
| 878        | Vo054              | Synthi Ens                 | BPD        | 087        | 071        | 041        |
| 879        | Vo055              | Giant Sweep  Mod Dare      | BPD        | 087        | 071        |            |
| 880        | Vo056              |                            | BPD        | 087        | 071        | 043        |
| 881        | Vo057              | Cell Space                 | BPD        | 087        | 071        | 044        |
| 882        | Vo058              | Digi-Swell                 | BPD        | 087        | 071        | 045        |
| 883        | Vo059              | New Year Day               | BPD        | 087        | 071        | 046        |
| 884        | Vo060              | Polar Morn                 | BPD        | 087        | 071        | 047        |
| 885        | Vo061              | Distant Sun                | BPD        | 087        | 071        | 048        |
| 886        | Vo062              | PG Chimes                  | BPD        | 087        | 071        | 049        |
| 887        | Vo063              | Saturn Rings               | BPD        | 087        | 071        | 050        |

| N          | 0.             | Tone Name    | Category | MSB | LSB     | PC   |
|------------|----------------|--------------|----------|-----|---------|------|
| 888        | Vo064          | Brusky       | BPD      | 087 | 071     | 051  |
| 889        | Vo065          | 2.2 Pad 1    | BPD      | 087 | 071     | 052  |
| 890        | Vo066          | 2.2 Pad 2    | BPD      | 087 | 071     | 053  |
| 891        | Vo067          | 2.2 Pad 3    | BPD      | 087 | 071     | 054  |
| 892        | Vo068          | SaturnHolida | BPD      | 087 | 071     | 055  |
| 893        | Vo069          | Neuro-Drone  | BPD      | 087 | 071     | 056  |
| 894        | Vo070          | In The Pass  | BPD      | 087 | 071     | 057  |
| 895        | Vo071          | Polar Night  | BPD      | 087 | 071     | 058  |
| 896        | Vo072          | Cell 5th     | BPD      | 087 | 071     | 059  |
| 897        | Vo073          | MistOver5ths | BPD      | 087 | 071     | 060  |
| 898        | Vo074          | Gritty Pad   | BPD      | 087 | 071     | 061  |
| 899        | Vo075          | India Garden | BPD      | 087 | 071     | 062  |
| 900        | Vo076          | BillionStars | BPD      | 087 | 071     | 063  |
| 901        | Vo077          | Sand Pad     | BPD      | 087 | 071     | 064  |
| 902        | Vo078          | ReverseSweep | BPD      | 087 | 071     | 065  |
| 903        | Vo079          | HugeSoundMod | BPD      | 087 | 071     | 066  |
| 904        | Vo080          | Metal Swell  | BPD      | 087 | 071     | 067  |
| 905        | Vo081          | NuSoundtrack | BPD      | 087 | 071     | 068  |
| 906        | Vo082          | Phat Strings | BPD      | 087 | 071     | 069  |
| 907        | Vo083          | Hollow       | SPD      | 087 | 071     | 070  |
| 908        | Vo084          | Heaven Pad   | SPD      | 087 | 071     | 071  |
| 909        | Vo085          | Soft OB Pad  | SPD      | 087 | 071     | 072  |
| 910        | Vo086          | Reso Pad     | SPD      | 087 | 071     | 073  |
| 911        | Vo087          | Slow Saw Str | SPD      | 087 | 071     | 074  |
| 912        | Vo088          | Terra Nostra | SPD      | 087 | 071     | 075  |
| 913        | Vo089          | Summer Pad   | SPD      | 087 | 071     | 076  |
| 914        | Vo090          | Frends Pad   | SPD      | 087 | 071     | 077  |
| 915        | Vo091          | Pop Pad      | SPD      | 087 | 071     | 078  |
| 916        | Vo092          | Sqr Pad      | SPD      | 087 | 071     | 079  |
| 917        | Vo093          | Silk Pad     | SPD      | 087 | 071     | 080  |
| 918        | Vo094          | WarmReso Pad | SPD      | 087 | 071     | 081  |
| 919        | Vo095          | Soft Pad     | SPD      | 087 | 071     | 082  |
| 920        | Vo096          | Air Pad      | SPD      | 087 | 071     | 083  |
| 921        | Vo097          | Soft Breeze  | SPD      | 087 | 071     | 084  |
| 922        | Vo098          | JP Strings 1 | SPD      | 087 | 071     | 085  |
| 923        | Vo099          | JP Strings 2 | SPD      | 087 | 071     | 086  |
| 924        | Vo100          | DelayStrings | SPD      | 087 | 071     | 087  |
| 925        | Vo101          | NorthStrings | SPD      | 087 | 071     | 088  |
| 926        | Vo102          | Syn Strings1 | SPD      | 087 | 071     | 089  |
| 927        | Vo103          | Syn Strings2 | SPD      | 087 | 071     | 090  |
| 928        | Vo104          | OB Strings 1 | SPD      | 087 | 071     | 091  |
| 929        | Vo105          | OB Strings 2 | SPD      | 087 | 071     | 092  |
| 930        | Vo106          | Strings Pad  | SPD      | 087 | 071     | 093  |
| 931        | Vo107          | R&B SoftPad  | SPD      | 087 | 071     | 094  |
| 932        | Vo108          | Phat Pad     | SPD      | 087 | 071     | 095  |
| 933        | Vo109          | Phaser Pad 2 | SPD      | 087 | 071     | 096  |
| 934        | Vo110          | Mystic Str   | SPD      | 087 | 071     | 097  |
| 935        | Vo111          | Glass Organ  | SPD      | 087 | 071     | 098  |
| 936        | Vo112          | Wind Pad     | SPD      | 087 | 071     | 099  |
| 937        | Vo113          | Combination  | SPD      | 087 | 071     | 100  |
| 938        | Vo114          | HumanKindnes | SPD      | 087 | 071     | 101  |
| 939        | Vo115          | Beauty Pad   | SPD      | 087 | 071     | 102  |
| 940        | Vo116          | Atmospherics | SPD      | 087 | 071     | 103  |
| 941        | Vo117          | OB Aaahs     | SPD      | 087 | 071     | 104  |
| 942        | Vo118          | Vulcano Pad  | SPD      | 087 | 071     | 105  |
| 943        | Vo119          | Cloud #9     | SPD      | 087 | 071     | 106  |
| 944        | Vo120          | Organic Pad  | SPD      | 087 | 071     | 107  |
| 945        | Vo121          | Hum Pad      | SPD      | 087 | 071     | 108  |
| 946        | Vo122          | Vox Pad      | SPD      | 087 | 071     | 109  |
| 947        | Vo123          | Digital Aahs | SPD      | 087 | 071     | 110  |
| 948        | Vo124          | Tri 5th Pad  | SPD      | 087 | 071     | 111  |
|            | Vo125          | Movin Pad    | SPD      | 087 | 071     | 112  |
| 949        |                | C D 15       |          |     | L () 71 | 1117 |
| 950        | Vo126          | Seq-Pad 2    | SPD      | 087 | 071     | 113  |
| 950<br>951 | Vo126<br>Vo127 | Follow       | SPD      | 087 | 071     | 114  |
| 950        | Vo126          |              |          |     |         |      |

|     |       |              | 1 -      |     |     |     |
|-----|-------|--------------|----------|-----|-----|-----|
|     | lo.   | Tone Name    | Category | MSB | LSB | PC  |
| 954 | Vo130 | JD Pop Pad   | SPD      | 087 | 071 | 117 |
| 955 | Vo131 | JP-8 Phase   | SPD      | 087 | 071 | 118 |
| 956 | Vo132 | Nu Epic Pad  | SPD      | 087 | 071 | 119 |
| 957 | Vo133 | Flange Dream | SPD      | 087 | 071 | 120 |
| 958 | Vo134 | Evolution X  | SPD      | 087 | 071 | 121 |
| 959 | Vo135 | Angelis Pad  | SPD      | 087 | 071 | 122 |
| 960 | Vo136 | JUNO-106 Str | SPD      | 087 | 071 | 123 |
| 961 | Vo137 | JupiterMoves | SPD      | 087 | 071 | 124 |
| 962 | Vo138 | Oceanic Pad  | SPD      | 087 | 071 | 125 |
| 963 | Vo139 | Fairy's Song | SPD      | 087 | 071 | 126 |
| 964 | Vo140 | Borealis     | SPD      | 087 | 071 | 127 |
| 965 | Vo141 | JX Warm Pad  | SPD      | 087 | 071 | 128 |
| 966 | Vo142 | Analog Bgrnd | SPD      | 087 | 072 | 001 |
| 967 | Vo143 | Syn.Strings2 | SPD      | 121 | 0   | 52  |
| 968 | Vo144 | Choir Aahs   | VOX      | 121 | 0   | 53  |
| 969 | Vo145 | Chorus Aahs  | VOX      | 121 | 1   |     |
| 970 | Vo146 | Voice Oohs   | VOX      | 121 | 0   | 54  |
| 971 | Vo147 | Humming      | VOX      | 121 | 1   |     |
| 972 | Vo148 | SynVox       | VOX      | 121 | 0   | 55  |
| 973 | Vo149 | Analog Voice | VOX      | 121 | 1   |     |
| 974 | Vo150 | Warm Pad     | SPD      | 121 | 0   | 90  |
| 975 | Vo151 | Sine Pad     | SPD      | 121 | 1   |     |
| 976 | Vo152 | Space Voice  | VOX      | 121 | 0   | 92  |
| 977 | Vo153 | Itopia       | VOX      | 121 | 1   |     |
| 978 | Vo154 | Bowed Glass  | SPD      | 121 | 0   | 93  |
| 979 | Vo155 | Metal Pad    | BPD      | 121 | 0   | 94  |
| 980 | Vo156 | Halo Pad     | BPD      | 121 | 0   | 95  |
| 981 | Vo157 | Sweep Pad    | SPD      | 121 | 0   | 96  |
| 982 | Vo158 | Soundtrack   | SPD      | 121 | 0   | 98  |
| 983 | Vo159 | Echo Drops   | BPD      | 121 | 0   | 103 |
| 984 | Vo160 | Echo Bell    | BPD      | 121 | 1   |     |
| 985 | Vo161 | Echo Pan     | BPD      | 121 | 2   |     |
| 986 | Vo162 | Star Theme   | BPD      | 121 | 0   | 104 |
|     | •     | •            | •        | •   |     |     |

## [SYNTH] Button

 $^{*}~$  Sy330–Sy352 are GM/GM2 tones.

| N    | о.    | Tone Name    | Category | MSB | LSB | PC  |
|------|-------|--------------|----------|-----|-----|-----|
| 987  | Sy001 | Porta Lead 1 | HLD      | 087 | 068 | 043 |
| 988  | Sy002 | Porta Lead 2 | HLD      | 087 | 068 | 044 |
| 989  | Sy003 | Solo Saw Ld  | HLD      | 087 | 068 | 045 |
| 990  | Sy004 | Wind Syn Ld  | HLD      | 087 | 068 | 046 |
| 991  | Sy005 | GR Lead 1    | HLD      | 087 | 068 | 047 |
| 992  | Sy006 | Sync Lead    | HLD      | 087 | 068 | 048 |
| 993  | Sy007 | JupiterLead1 | HLD      | 087 | 068 | 049 |
| 994  | Sy008 | Alpha Spit 1 | HLD      | 087 | 068 | 050 |
| 995  | Sy009 | Pro Fat Ld   | HLD      | 087 | 068 | 051 |
| 996  | Sy010 | Saw Lead 1   | HLD      | 087 | 068 | 052 |
| 997  | Sy011 | Saw Lead 2   | HLD      | 087 | 068 | 053 |
| 998  | Sy012 | Saw Lead 3   | HLD      | 087 | 068 | 054 |
| 999  | Sy013 | Saw Lead 4   | HLD      | 087 | 068 | 055 |
| 1000 | Sy014 | Saw Lead 5   | HLD      | 087 | 068 | 056 |
| 1001 | Sy015 | Saw Lead 6   | HLD      | 087 | 068 | 057 |
| 1002 | Sy016 | JUNO Lead    | HLD      | 087 | 068 | 058 |
| 1003 | Sy017 | Jump Poly    | HLD      | 087 | 068 | 059 |
| 1004 | Sy018 | Octa Juice   | HLD      | 087 | 068 | 060 |
| 1005 | Sy019 | Octa Saw     | HLD      | 087 | 068 | 061 |
| 1006 | Sy020 | Octa Sync 1  | HLD      | 087 | 068 | 062 |
| 1007 | Sy021 | Octa Sync 2  | HLD      | 087 | 068 | 063 |
| 1008 | Sy022 | Hot Sync     | HLD      | 087 | 068 | 064 |
| 1009 | Sy023 | Hot Coffee   | HLD      | 087 | 068 | 065 |
| 1010 | Sy024 | Phase Lead   | HLD      | 087 | 068 | 066 |
| 1011 | Sy025 | Waspy Lead 1 | HLD      | 087 | 068 | 067 |
| 1012 | Sy026 | Follow Me 1  | HLD      | 087 | 068 | 068 |
| 1013 | Sy027 | Follow Me 2  | HLD      | 087 | 068 | 069 |
| 1014 | Sy028 | Classic Ld 1 | HLD      | 087 | 068 | 070 |

| N    |                 | Tono Nome              | Catamami               | MCD            | LCD            | DC.           |
|------|-----------------|------------------------|------------------------|----------------|----------------|---------------|
| 1015 | <b>o.</b> Sy029 | Tone Name Classic Ld 2 | <b>Category</b><br>HLD | <b>MSB</b> 087 | <b>LSB</b> 068 | <b>PC</b> 071 |
| 1015 | Sy029           | Digi Lead 1            | HLD                    | 087            | 068            | 071           |
| 1017 | Sy030           | Digi Lead 2            | HLD                    | 087            | 068            | 072           |
| 1017 | Sy032           | DC Triangle            | HLD                    | 087            | 068            | 074           |
| 1019 | Sy033           | Sgr-Segence            | HLD                    | 087            | 068            | 075           |
| 1020 | Sy034           | Pure Square            | HLD                    | 087            | 068            | 076           |
| 1021 | Sy035           | Griggley               | HLD                    | 087            | 068            | 077           |
| 1022 | Sy036           | Legato Saw             | HLD                    | 087            | 068            | 078           |
| 1023 | Sy037           | Dual Profs             | HLD                    | 087            | 068            | 079           |
| 1024 | Sy038           | Gwyo Press             | HLD                    | 087            | 068            | 080           |
| 1025 | Sy039           | Q DualSaws             | HLD                    | 087            | 068            | 081           |
| 1026 | Sy040           | Mogulator Ld           | HLD                    | 087            | 068            | 082           |
| 1027 | Sy041           | DirtyVoltage           | HLD                    | 087            | 068            | 083           |
| 1028 | Sy042           | Clean?                 | HLD                    | 087            | 068            | 084           |
| 1029 | Sy043           | Distortion             | HLD                    | 087            | 068            | 085           |
| 1030 | Sy044           | Syn Lead 1             | HLD                    | 087            | 068            | 086           |
| 1031 | Sy045           | Syn Lead 2             | HLD                    | 087            | 068            | 087           |
| 1032 | Sy046           | X-Sink Delay           | HLD                    | 087            | 068            | 088           |
| 1033 | Sy047           | Destroyed Ld           | HLD                    | 087            | 068            | 089           |
| 1033 | Sy047           | Synchro Lead           | HLD                    | 087            | 068            | 090           |
| 1035 | Sy049           | Sync Tank              | HLD                    | 087            | 068            | 091           |
| 1036 | Sy050           | Sync Ld Mono           | HLD                    | 087            | 068            | 092           |
| 1037 | Sy051           | SyncModulate           | HLD                    | 087            | 068            | 093           |
| 1038 | Sy052           | 2krazy Brite           | HLD                    | 087            | 068            | 094           |
| 1039 | Sy053           | Distorted MG           | HLD                    | 087            | 068            | 095           |
| 1040 | Sy054           | Dist Lead              | HLD                    | 087            | 068            | 096           |
| 1041 | Sy055           | Ringmod Lead           | HLD                    | 087            | 068            | 097           |
| 1042 | Sy056           | BodyElectric           | HLD                    | 087            | 068            | 098           |
| 1043 | Sy057           | SonicVampire           | HLD                    | 087            | 068            | 099           |
| 1044 | Sy058           | Stimulation            | HLD                    | 087            | 068            | 100           |
| 1045 | Sy059           | Wire Sync              | HLD                    | 087            | 068            | 101           |
| 1046 | Sy060           | Epic Lead              | HLD                    | 087            | 068            | 102           |
| 1047 | Sy061           | Bag Lead               | HLD                    | 087            | 068            | 103           |
| 1048 | Sy062           | Wezcoast               | HLD                    | 087            | 068            | 104           |
| 1049 | Sy063           | HyperJupiter           | HLD                    | 087            | 068            | 105           |
| 1050 | Sy064           | Vintagolizer           | HLD                    | 087            | 068            | 106           |
| 1051 | Sy065           | C64 Lead               | HLD                    | 087            | 068            | 107           |
| 1052 | Sy066           | 303 NRG                | HLD                    | 087            | 068            | 108           |
| 1053 | Sy067           | Feat Lead              | HLD                    | 087            | 068            | 109           |
| 1054 | Sy068           | Cell SquLead           | SLD                    | 087            | 068            | 110           |
| 1055 | Sy069           | Theramax 1             | SLD                    | 087            | 068            | 111           |
| 1056 | Sy070           | Pulse Lead 1           | SLD                    | 087            | 068            | 112           |
| 1057 | Sy071           | Pulse Lead 2           | SLD                    | 087            | 068            | 113           |
| 1058 | Sy072           | Mid Saw Ld             | SLD                    | 087            | 068            | 114           |
| 1059 | Sy073           | On Air                 | SLD                    | 087            | 068            | 115           |
| 1060 | Sy074           | Tri Lead 1             | SLD                    | 087            | 068            | 116           |
| 1061 | Sy075           | Tri Lead 2             | SLD                    | 087            | 068            | 117           |
| 1062 | Sy076           | Sine Lead 1            | SLD                    | 087            | 068            | 118           |
| 1063 | Sy077           | Sine Lead 2            | SLD                    | 087            | 068            | 119           |
| 1064 | Sy078           | Sqr Lead 1             | SLD                    | 087            | 068            | 120           |
| 1065 | Sy079           | Sqr Lead 2             | SLD                    | 087            | 068            | 121           |
| 1066 | Sy080           | SH Sqr Lead            | SLD                    | 087            | 068            | 122           |
| 1067 | Sy081           | Sinetific              | SLD                    | 087            | 068            | 123           |
| 1068 | Sy082           | JUNO Soft Ld           | SLD                    | 087            | 068            | 124           |
| 1069 | Sy083           | Spooky Lead            | SLD                    | 087            | 068            | 125           |
| 1070 | Sy084           | PeakArpSine            | SLD                    | 087            | 068            | 126           |
| 1071 | Sy085           | Howards Lead           | SLD                    | 087            | 068            | 127           |
| 1072 | Sy086           | SoloNzPeaker           | SLD                    | 087            | 068            | 128           |
| 1073 | Sy087           | R&B Tri Ld 1           | SLD                    | 087            | 069            | 001           |
| 1074 | Sy088           | R&B Tri Ld 2           | SLD                    | 087            | 069            | 002           |
| 1075 | Sy089           | JupiterLead2           | SLD                    | 087            | 069            | 003           |
| 1076 | Sy090           | JupiterLead3           | SLD                    | 087            | 069            | 004           |
| 1077 | Sy091           | Dig-n-Duke             | SLD                    | 087            | 069            | 005           |
| 1078 | Sy092           | Sqr Diamond            | SLD                    | 087            | 069            | 006           |
| 1079 | Sy093           | Soft Lead              | SLD                    | 087            | 069            | 007           |
| 1080 | Sy094           | Soft Saw Ld            | SLD                    | 087            | 069            | 008           |
|      |                 |                        |                        |                |                |               |

|      | о.             | Tone Name                 | Category | MSB        | LSB        | PC  |
|------|----------------|---------------------------|----------|------------|------------|-----|
| 1081 | Sy095          | X-Pulse Lead              | SLD      | 087        | 069        | 009 |
| 1082 | Sy096          | Mild 2-SawLd              | SLD      | 087        | 069        | 010 |
| 1083 | Sy097          | Mew Lead                  | SLD      | 087        | 069        | 011 |
| 1084 | Sy098          | Shy Soloist               | SLD      | 087        | 069        | 012 |
| 1085 | Sy099          | Theramax 2                | SLD      | 087        | 069        | 013 |
| 1086 | Sy100          | Therasqu                  | SLD      | 087        | 069        | 014 |
| 1087 | Sy101          | GR Lead 2                 | SLD      | 087        | 069        | 015 |
| 1088 | Sy102          | SH-2 Lead                 | SLD      | 087        | 069        | 016 |
| 1089 | Sy103          | Jucy Saw                  | SLD      | 087        | 069        | 017 |
| 1090 | Sy104          | Reso Lead                 | SLD      | 087        | 069        | 018 |
| 1091 | Sy105          | Modulated Ld              | SLD      | 087        | 069        | 019 |
| 1092 | Sy106          | Synthi Fizz               | SLD      | 087        | 069        | 020 |
| 1093 | Sy107          | Waspy Lead 2              | SLD      | 087        | 069        | 021 |
| 1094 | Sy108          | Pulstar Ld                | SLD      | 087        | 069        | 022 |
| 1095 | Sy109          | Naked Lead                | SLD      | 087        | 069        | 023 |
| 1096 | Sy110          | Alpha Spit 2  JP Saw Lead | SLD      | 087        | 069        | 024 |
| 1097 | Sy111          | Violin Lead               |          | 087<br>087 | 069<br>069 | 025 |
| 1096 | Sy112          | Mod Lead                  | SLD      | 087        | 069        | 026 |
| 1100 | Sy113<br>Sy114 | Tristar                   | SLD      | 087        | 069        | 027 |
| 1101 | Sy114          | Chubby Lead               | SLD      | 087        | 069        | 028 |
| 1102 | Sy116          | Sneaky Leady              | SLD      | 087        | 069        | 030 |
| 1102 | Sy117          | Shaku Lead                | SLD      | 087        | 069        | 030 |
| 1103 | Sy118          | Legato Tkno               | SLD      | 087        | 069        | 031 |
| 1105 | Sy119          | Reso Saw Ld               | SLD      | 087        | 069        | 032 |
| 1106 | Sy119          | SliCed Lead               | SLD      | 087        | 069        | 033 |
| 1107 | Sy120          | Mini Growl                | SLD      | 087        | 069        | 035 |
| 1108 | Sy121          | Evangelized               | SLD      | 087        | 069        | 036 |
| 1109 | Sy122          | Air Lead                  | SLD      | 087        | 069        | 030 |
| 1110 | Sy124          | Stacc Heaven              | SYN      | 087        | 069        | 038 |
| 1111 | Sy125          | Sugar Synth               | SYN      | 087        | 069        | 039 |
| 1112 | Sy126          | Synth Key                 | SYN      | 087        | 069        | 040 |
| 1113 | Sy127          | Frontier Syn              | SYN      | 087        | 069        | 041 |
| 1114 | Sy128          | Summer Str                | SYN      | 087        | 069        | 042 |
| 1115 | Sy129          | JUNO Poly                 | SYN      | 087        | 069        | 043 |
| 1116 | Sy130          | SuperSawSlow              | SYN      | 087        | 069        | 044 |
| 1117 | Sy131          | Cue Tip                   | SYN      | 087        | 069        | 045 |
| 1118 | Sy132          | Waspy Synth               | SYN      | 087        | 069        | 046 |
| 1119 | Sy133          | Europe Xpres              | SYN      | 087        | 069        | 047 |
| 1120 | Sy134          | Squeepy                   | SYN      | 087        | 069        | 048 |
| 1121 | Sy135          | DOC Stack                 | SYN      | 087        | 069        | 049 |
| 1122 | Sy136          | Sweep Lead                | SYN      | 087        | 069        | 050 |
| 1123 | Sy137          | 80s Saws 1                | SYN      | 087        | 069        | 051 |
| 1124 | Sy138          | 80s Saws 2                | SYN      | 087        | 069        | 052 |
| 1125 | Sy139          | 80s Saws 3                | SYN      | 087        | 069        | 053 |
| 1126 | Sy140          | Digitaless                | SYN      | 087        | 069        | 054 |
| 1127 | Sy141          | Flip Pad                  | SYN      | 087        | 069        | 055 |
| 1128 | Sy142          | Short Detune              | SYN      | 087        | 069        | 056 |
| 1129 | Sy143          | forSequence               | SYN      | 087        | 069        | 057 |
| 1130 | Sy144          | Memory Pluck              | SYN      | 087        | 069        | 058 |
| 1131 | Sy145          | Metalic Bass              | SYN      | 087        | 069        | 059 |
| 1132 | Sy146          | Aqua                      | SYN      | 087        | 069        | 060 |
| 1133 | Sy147          | Round SQR                 | SYN      | 087        | 069        | 061 |
| 1134 | Sy148          | Big Planet                | SYN      | 087        | 069        | 062 |
| 1135 | Sy149          | Wet Atax                  | SYN      | 087        | 069        | 063 |
| 1136 | Sy150          | Houze Clavi               | SYN      | 087        | 069        | 064 |
| 1137 | Sy151          | Saw Stack                 | SYN      | 087        | 069        | 065 |
| 1138 | Sy152          | Frgile Saws               | SYN      | 087        | 069        | 066 |
| 1139 | Sy153          | Steamed Sawz              | SYN      | 087        | 069        | 067 |
| 1140 | Sy154          | RAVtune                   | SYN      | 087        | 069        | 068 |
| 1141 | Sy155          | Bustranza                 | SYN      | 087        | 069        | 069 |
| 1142 | Sy156          | Digi Saw Syn              | SYN      | 087        | 069        | 070 |
| 1143 | Sy157          | JP OctAttack              | SYN      | 087        | 069        | 071 |
| 1144 | Sy158          | Oct Unison                | SYN      | 087        | 069        | 072 |
| 1145 | Sy159          | Xtatic                    | SYN      | 087        | 069        | 073 |
| 1146 | Sy160          | Dirty Combo               | SYN      | 087        | 069        | 074 |

| N    | 0.             | Tone Name             | Category | MSB        | LSB        | PC  |
|------|----------------|-----------------------|----------|------------|------------|-----|
| 1147 | Sy161          | FM's Attack           | SYN      | 087        | 069        | 075 |
| 1148 | Sy162          | Digi-vox Syn          | SYN      | 087        | 069        | 076 |
| 1149 | Sy163          | Fairy Factor          | SYN      | 087        | 069        | 077 |
| 1150 | Sy164          | Tempest               | SYN      | 087        | 069        | 078 |
| 1151 | Sy165          | X-Racer               | SYN      | 087        | 069        | 079 |
| 1152 | Sy166          | TB Booster            | SYN      | 087        | 069        | 080 |
| 1153 | Sy167          | Syn-Orch/Mod          | SYN      | 087        | 069        | 081 |
| 1154 | Sy168          | Pressyn               | SYN      | 087        | 069        | 082 |
| 1155 | Sy169          | High Five             | SYN      | 087        | 069        | 083 |
| 1156 | Sy170          | Magnetic 5th          | SYN      | 087        | 069        | 084 |
| 1157 | Sy171          | DigimaX               | SYN      | 087        | 069        | 085 |
| 1158 | Sy172          | Exhale                | SYN      | 087        | 069        | 086 |
| 1159 | Sy173          | X-panda               | SYN      | 087        | 069        | 087 |
| 1160 | Sy174          | Saw Keystep           | SYN      | 087        | 069        | 088 |
| 1161 | Sy175          | Blue Meanie           | SYN      | 087        | 069        | 089 |
| 1162 | Sy176          | 4mant Cycle           | SYN      | 087        | 069        | 090 |
| 1163 | Sy177          | Modular               | SYN      | 087        | 069        | 091 |
| 1164 | Sy178          | Analog Dream          | SYN      | 087        | 069        | 092 |
| 1165 | Sy179          | DCO Bell Pad          | SYN      | 087        | 069        | 093 |
| 1166 | Sy180          | Cell Fanta            | SYN      | 087        | 069        | 094 |
| 1167 | Sy181          | JUNO 5th              | SYN      | 087        | 069        | 095 |
| 1168 | Sy182          | DoubleBubble          | SYN      | 087        | 069        | 096 |
| 1169 | Sy183          | JUNO-D Maj7           | TEK      | 087        | 069        | 097 |
| 1170 | Sy184          | Sweet House           | TEK      | 087        | 069        | 098 |
| 1171 | Sy185          | Periscope             | TEK      | 087        | 069        | 099 |
| 1172 | Sy186          | 5th Voice             | TEK      | 087        | 069        | 100 |
| 1173 | Sy187          | HPF Sweep             | TEK      | 087        | 069        | 101 |
| 1174 | Sy188          | BPF Saw               | TEK      | 087        | 069        | 102 |
| 1175 | Sy189          | Moon Synth            | TEK      | 087        | 069        | 103 |
| 1176 | Sy190          | DelyResoSaws          | TEK      | 087        | 069        | 104 |
| 1177 | Sy191          | JUNO Trance1          | TEK      | 087        | 069        | 105 |
| 1178 | Sy192          | Trancy Synth          | TEK      | 087        | 069        | 106 |
| 1179 | Sy193          | Cell Trance           | TEK      | 087        | 069        | 107 |
| 1180 | Sy194          | Trancy X              | TEK      | 087        | 069        | 108 |
| 1181 | Sy195          | JUNO Trance2          | TEK      | 087        | 069        | 109 |
| 1182 | Sy196          | R-Trance              | TEK      | 087        | 069        | 110 |
| 1183 | Sy197          | Braatz                | TEK      | 087        | 069        | 111 |
| 1184 | Sy198          | AllinOneRiff YZ Again | TEK      | 087<br>087 | 069<br>069 | 112 |
| 1186 | Sy199<br>Sy200 | Flazzy Lead           | TEK      | 087        | 069        | 114 |
| 1187 | Sy200          | Coffee Bee            | TEK      | 087        | 069        | 115 |
| 1188 | Sy201          | TB-Sequence           | TEK      | 087        | 069        | 116 |
| 1189 | Sy202          | SC-303                | TEK      | 087        | 069        | 117 |
| 1190 | Sy204          | Dance Saws            | TEK      | 087        | 069        | 118 |
| 1191 | Sy204          | AluminmWires          | TEK      | 087        | 069        | 119 |
| 1192 | Sy205          | Fred&Barney           | TEK      | 087        | 069        | 120 |
| 1193 | Sy207          | Electrostars          | TEK      | 087        | 069        | 121 |
| 1194 | Sy208          | LoFiSequence          | TEK      | 087        | 069        | 122 |
| 1195 | Sy209          | MelodicDrums          | TEK      | 087        | 069        | 123 |
| 1196 | Sy210          | Monkey Arpg           | TEK      | 087        | 069        | 124 |
| 1197 | Sy211          | TB Wah                | TEK      | 087        | 069        | 125 |
| 1198 | Sy212          | Waving TB303          | TEK      | 087        | 069        | 126 |
| 1199 | Sy213          | Digi Seq              | TEK      | 087        | 069        | 127 |
| 1200 | Sy214          | Seq Saw               | TEK      | 087        | 069        | 128 |
| 1201 | Sy215          | Reso Seq Saw          | TEK      | 087        | 070        | 001 |
| 1202 | Sy216          | DetuneSeqSaw          | TEK      | 087        | 070        | 002 |
| 1203 | Sy217          | Technotribe           | TEK      | 087        | 070        | 003 |
| 1204 | Sy218          | Teethy Grit           | TEK      | 087        | 070        | 004 |
| 1205 | Sy219          | Repertition           | TEK      | 087        | 070        | 005 |
| 1206 | Sy220          | Killerbeez            | TEK      | 087        | 070        | 006 |
| 1207 | Sy221          | Acid Lead             | TEK      | 087        | 070        | 007 |
| 1208 | Sy222          | Tranceformer          | TEK      | 087        | 070        | 008 |
| 1209 | Sy223          | Anadroid              | TEK      | 087        | 070        | 009 |
| 1210 | Sy224          | Shroomy               | TEK      | 087        | 070        | 010 |
| 1211 | Sy225          | Noize R us            | TEK      | 087        | 070        | 011 |
| 1212 | Sy226          | Beep Melodie          | TEK      | 087        | 070        | 012 |
|      |                |                       |          | -          |            | _   |

|      | lo.            | Tone Name         | Category   | MSB        | LSB        | PC  |
|------|----------------|-------------------|------------|------------|------------|-----|
| 1213 | Sy227          | Morpher           | TEK        | 087        | 070        | 013 |
| 1214 | Sy228          | Power Synth       | TEK        | 087        | 070        | 014 |
| 1215 | Sy229          | Hoover Again      | TEK        | 087        | 070        | 015 |
| 1216 | Sy230          | Alpha Said        | TEK        | 087        | 070        | 016 |
| 1217 | Sy231          | Ravers Awake      | TEK        | 087        | 070        | 017 |
| 1218 | Sy232          | Tekno Gargle      | TEK        | 087        | 070        | 018 |
| 1219 | Sy233          | Tranceiver        | TEK        | 087        | 070        | 019 |
| 1220 | Sy234          | Techno Dream      | TEK        | 087        | 070        | 020 |
| 1221 | Sy235          | Techno Pizz       | TEK<br>PLS | 087        | 070        | 021 |
| 1222 | Sy236          | VirtualHuman      | PLS        | 087        | 070        | 022 |
| 1223 | Sy237          | Strobot<br>Strobe | PLS        | 087<br>087 | 070<br>070 | 023 |
| 1224 | Sy238          | Strobe X          | PLS        | 087        | 070        | 024 |
| 1225 | Sy239          | Mr. Fourier       | PLS        | 087        | 070        | 025 |
| 1227 | Sy240<br>Sy241 | Rhythmic 5th      | PLS        | 087        | 070        | 026 |
| 1227 | Sy241          | Sorry4theDLY      | PLS        | 087        | 070        | 027 |
| 1229 | Sy242          | Cell Pad          | PLS        | 087        | 070        | 028 |
| 1230 | Sy243          | Shape of X        | PLS        | 087        | 070        | 030 |
| 1230 | Sy244          | ShapeURMusic      | PLS        | 087        | 070        | 030 |
| 1231 | Sy245          | Synth Force       | PLS        | 087        | 070        | 031 |
| 1232 | Sy246          | Trance Split      | PLS        | 087        | 070        | 032 |
| 1233 | Sy247          | Step Trance       | PLS        | 087        | 070        | 033 |
| 1234 | Sy249          | Chop Synth        | PLS        | 087        | 070        | 034 |
| 1236 | Sy250          | Euro Teuro        | PLS        | 087        | 070        | 036 |
| 1237 | Sy250          | Auto Trance1      | PLS        | 087        | 070        | 037 |
| 1238 | Sy252          | Eureggae          | PLS        | 087        | 070        | 038 |
| 1239 | Sy253          | Beat Pad          | PLS        | 087        | 070        | 039 |
| 1240 | Sy254          | TMT Seq Pad       | PLS        | 087        | 070        | 040 |
| 1241 | Sy255          | ForYourBreak      | PLS        | 087        | 070        | 041 |
| 1242 | Sy256          | HPF Slicer        | PLS        | 087        | 070        | 042 |
| 1243 | Sy257          | Sliced Choir      | PLS        | 087        | 070        | 043 |
| 1244 | Sy258          | Digi-Doo          | PLS        | 087        | 070        | 044 |
| 1245 | Sy259          | PanningFrmnt      | PLS        | 087        | 070        | 045 |
| 1246 | Sy260          | Dirty Beat        | PLS        | 087        | 070        | 046 |
| 1247 | Sy261          | Electrons         | PLS        | 087        | 070        | 047 |
| 1248 | Sy262          | Protons           | PLS        | 087        | 070        | 048 |
| 1249 | Sy263          | Brisk Vortex      | PLS        | 087        | 070        | 049 |
| 1250 | Sy264          | Throbulax         | PLS        | 087        | 070        | 050 |
| 1251 | Sy265          | Lonizer           | PLS        | 087        | 070        | 051 |
| 1252 | Sy266          | diGital Pad       | PLS        | 087        | 070        | 052 |
| 1253 | Sy267          | StepPitShift      | PLS        | 087        | 070        | 053 |
| 1254 | Sy268          | Pad Pulses        | PLS        | 087        | 070        | 054 |
| 1255 | Sy269          | Seq-Pad 1         | PLS        | 087        | 070        | 055 |
| 1256 | Sy270          | DSP Chaos         | PLS        | 087        | 070        | 056 |
| 1257 | Sy271          | Dance floor       | PLS        | 087        | 070        | 057 |
| 1258 | Sy272          | Minor Thirds      | PLS        | 087        | 070        | 058 |
| 1259 | Sy273          | FX World          | PLS        | 087        | 070        | 059 |
| 1260 | Sy274          | Nu Trance X       | PLS        | 087        | 070        | 060 |
| 1261 | Sy275          | Auto 5thSaws      | PLS        | 087        | 070        | 061 |
| 1262 | Sy276          | Cross Talk        | PLS        | 087        | 070        | 062 |
| 1263 | Sy277          | Reanimation       | PLS        | 087        | 070        | 063 |
| 1264 | Sy278          | VoX Chopper       | PLS        | 087        | 070        | 064 |
| 1265 | Sy279          | Trevor's Pad      | PLS        | 087        | 070        | 065 |
| 1266 | Sy280          | Fantomas Pad      | PLS        | 087        | 070        | 066 |
| 1267 | Sy281          | Jazzy Arps        | PLS        | 087        | 070        | 067 |
| 1268 | Sy282          | Keep Running      | PLS        | 087        | 070        | 068 |
| 1269 | Sy283          | Step In           | PLS        | 087        | 070        | 069 |
| 1270 | Sy284          | Echo Echo         | PLS        | 087        | 070        | 070 |
| 1271 | Sy285          | Keep going        | PLS        | 087        | 070        | 071 |
| 1272 | Sy286          | Arposphere        | PLS        | 087        | 070        | 072 |
| 1273 | Sy287          | Voco Riff         | PLS        | 087        | 070        | 073 |
| 1274 | Sy288          | Pulsator          | PLS        | 087        | 070        | 074 |
| 1275 | Sy289          | Motion Bass       | PLS        | 087        | 070        | 075 |
| 1276 | Sy290          | Sine Magic        | PLS        | 087        | 070        | 076 |
| 1277 | Sy291          | JUNO-D Slice      | PLS<br>PLS | 087        | 070        | 077 |
| 1278 | Sy292          | Pulsatron         | LLO        | 087        | 070        | 078 |

| N    | 0.       | Tone Name                   | Category | MSB | LSB | PC  |
|------|----------|-----------------------------|----------|-----|-----|-----|
| 1279 | Sy293    | Mega Sync                   | PLS      | 087 | 070 | 079 |
| 1280 | Sy294    | Passing by                  | FX       | 087 | 070 | 080 |
| 1281 | Sy295    | Lazer Points                | FX       | 087 | 070 | 081 |
| 1282 | Sy296    | Retro Sci-Fi                | FX       | 087 | 070 | 082 |
| 1283 | Sy297    | Magic Chime                 | FX       | 087 | 070 | 083 |
| 1284 | Sy298    | Try This!                   | FX       | 087 | 070 | 084 |
| 1285 | Sy299    | New Planetz                 | FX       | 087 | 070 | 085 |
| 1286 | Sy300    | Jet Noise                   | FX       | 087 | 070 | 086 |
| 1287 | Sy301    | Chaos 2003                  | FX       | 087 | 070 | 087 |
| 1288 | Sy302    | Control Room                | FX       | 087 | 070 | 088 |
| 1289 | Sy303    | OutOf sortz                 | FX       | 087 | 070 | 089 |
| 1290 | Sy304    | Scatter                     | FX       | 087 | 070 | 090 |
| 1291 | Sy305    | Low Beat-S                  | FX       | 087 | 070 | 091 |
| 1292 | Sy306    | WaitnOutside                | FX       | 087 | 070 | 092 |
| 1293 | Sy307    | Breath Echo                 | FX       | 087 | 070 | 093 |
| 1294 | Sy308    | SoundStrange                | FX       | 087 | 070 | 094 |
| 1295 | Sy309    | Cosmic Pulse                | FX       | 087 | 070 | 095 |
| 1296 | Sy310    | Faked Piano                 | FX       | 087 | 070 | 096 |
| 1297 | Sy311    | JUNO Crystal                | FX       | 087 | 070 | 097 |
| 1298 | Sy312    | ResoSweep Dn                | FX       | 087 | 070 | 098 |
| 1299 | Sy313    | Zap B3 & C4                 | FX       | 087 | 070 | 099 |
| 1300 | Sy314    | PolySweep Nz                | FX       | 087 | 070 | 100 |
| 1301 | Sy315    | Strange Land                | FX       | 087 | 070 | 101 |
| 1301 | Sy316    | S&H Voc                     | FX       | 087 | 070 | 102 |
| 1302 | Sy317    | 12th Planet                 | FX       | 087 | 070 | 102 |
| 1303 | Sy318    | Scare                       | FX       | 087 | 070 | 103 |
| 1305 | Sy319    | Hillside                    | FX       | 087 | 070 | 105 |
| 1305 | Sy320    | Mod Scanner                 | FX       | 087 | 070 | 105 |
| 1307 | Sy320    | SoundOnSound                | FX       | 087 | 070 | 107 |
| 1307 | Sy321    | Gasp                        | FX       | 087 | 070 | 107 |
| 1309 | Sy323    | ResoSweep Up                | FX       | 087 | 070 | 109 |
| 1310 | Sy324    | Magic Wave                  | FX       | 087 | 070 | 110 |
| 1311 | Sy325    | Shangri-La                  | FX       | 087 | 070 | 111 |
| 1311 | Sy326    | CerealKiller                | FX       | 087 | 070 | 112 |
| 1312 | Sy327    | Cosmic Drops                | FX       | 087 | 070 | 113 |
| 1314 | Sy327    | Space Echo                  | FX       | 087 | 070 | 114 |
| 1315 | Sy329    | Robot Sci-Fi                | FX       | 087 | 070 | 115 |
| 1316 | Sy329    | Square Wave                 | HLD      | 121 | 0   | 81  |
| 1317 | Sy331    | MG Square                   | HLD      | 121 | 1   |     |
| 1317 | Sy332    | 2600 Sine                   | HLD      | 121 | 2   |     |
| 1319 | Sy333    | Saw Wave                    | HLD      | 121 | 0   | 82  |
| 1320 | Sy334    | OB2 Saw                     | HLD      | 121 | 1   | 02  |
| 1321 | Sy335    | Doctor Solo                 | HLD      | 121 | 2   | -   |
| 1322 | Sy336    | Natural Lead                | HLD      | 121 | 3   |     |
| 1323 | Sy337    | SequencedSaw                | HLD      | 121 | 4   |     |
| 1323 | Sy338    | Syn.Calliope                | SLD      | 121 | 0   | 83  |
| 1325 | Sy339    | Chiffer Lead                | SLD      | 121 | 0   | 84  |
| 1325 | Sy340    | Charang                     | HLD      | 121 | 0   | 85  |
| 1327 | <u> </u> | Wire Lead                   | HLD      | 121 | 1   | 100 |
| 1327 | Sy341    | Solo Vox                    | SLD      | 121 | 0   | 86  |
|      | Sy342    |                             |          | 121 | 0   | 87  |
| 1329 | Sy343    | 5th Saw Wave<br>Bass & Lead | HLD      | _   | 0   | 88  |
| 1330 | Sy344    |                             |          | 121 | 1   | 00  |
| 1331 | Sy345    | Delayed Lead                | HLD      | 121 |     | 90  |
| 1332 | Sy346    | Fantasia                    | SYN      | 121 | 0   | 89  |
| 1333 | Sy347    | Polysynth                   | SYN      | 121 | 0   | 91  |
| 1334 | Sy348    | Ice Rain                    | SYN      | 121 | 0   |     |
| 1335 | Sy349    | Brightness                  | SYN      | 121 | 0   | 101 |
| 1336 | Sy350    | Goblin                      | PLS      | 121 | 0   | 102 |
| 1337 | Sy351    | Breath Noise                | FX       | 121 | 0   | 122 |
| 1338 | Sy352    | Fl.Key Click                | FX       | 121 | 1   |     |

# Rhythm Set List

## Rhythm Set

| No.   | Rhythm Name  | MSB | LSB | PC  |
|-------|--------------|-----|-----|-----|
| Rh001 | Pop Kit 1    | 086 | 064 | 001 |
| Rh002 | Rock Kit     | 086 | 064 | 002 |
| Rh003 | Brush Jz Kit | 086 | 064 | 003 |
| Rh004 | HipHop Kit   | 086 | 064 | 004 |
| Rh005 | R&B Kit      | 086 | 064 | 005 |
| Rh006 | Dance Kit 1  | 086 | 064 | 006 |
| Rh007 | Dance Kit 2  | 086 | 064 | 007 |
| Rh008 | Dance Kit 3  | 086 | 064 | 008 |
| Rh009 | Pop Kit 2    | 086 | 064 | 009 |
| Rh010 | Dance Kit 4  | 086 | 064 | 010 |
| Rh011 | Ambi Pop 1   | 086 | 064 | 011 |
| Rh012 | Ambi Rock    | 086 | 064 | 012 |
| Rh013 | Ambi BrushJz | 086 | 064 | 013 |
| Rh014 | Ambi HipHop  | 086 | 064 | 014 |
| Rh015 | Ambi R&B     | 086 | 064 | 015 |
| Rh016 | Ambi Dance 1 | 086 | 064 | 016 |
| Rh017 | Ambi Dance 2 | 086 | 064 | 017 |
| Rh018 | Ambi Dance 3 | 086 | 064 | 018 |
| Rh019 | Ambi Pop 2   | 086 | 064 | 019 |
| Rh020 | Ambi Dance 4 | 086 | 064 | 020 |

## **GM Rhythm Set**

| No.   | Rhythm Name  | MSB | LSB | PC  |
|-------|--------------|-----|-----|-----|
| Rh021 | GM2 STANDARD | 120 | 0   | 001 |
| Rh022 | GM2 ROOM     | 120 | 0   | 009 |
| Rh023 | GM2 POWER    | 120 | 0   | 017 |
| Rh024 | GM2 ELECTRIC | 120 | 0   | 025 |
| Rh025 | GM2 ANALOG   | 120 | 0   | 026 |
| Rh026 | GM2 JAZZ     | 120 | 0   | 033 |
| Rh027 | GM2 BRUSH    | 120 | 0   | 041 |
| Rh028 | GM2 ORCHSTRA | 120 | 0   | 049 |
| Rh029 | GM2 SFX      | 120 | 0   | 057 |

| Note No.          | 001 Pop Kit 1                |              | 002 Rock Kit                 |              | 003 Brush Jz Kit            |          | 004 HipHop Kit             |            | 005 R&B Kit                |       |
|-------------------|------------------------------|--------------|------------------------------|--------------|-----------------------------|----------|----------------------------|------------|----------------------------|-------|
| 27                |                              |              |                              |              |                             |          |                            |            |                            |       |
| 28                |                              |              |                              |              |                             |          |                            |            |                            |       |
| 29 30             |                              |              |                              |              |                             |          |                            |            |                            |       |
| 31                | Kick1                        |              | Kick1                        |              | Kick1                       |          | Analog Kick1               |            | Mix Kick1                  |       |
| 32                | Snare Ghost1                 |              | Snare Ghost1                 |              | Snare Ghost                 |          | Analog Kick2               |            | Mix Kick2                  |       |
| 33                | Kick2<br>Pedal Hihat         | [841]        | Kick2<br>Pedal Hihat         | [841]        | Kick2<br>Pedal Hi-hat       | [M1]     | Mix Kick1                  |            | Mix Kick3                  |       |
| 34<br>35          | Kick3                        | [M1]         | Pedal Hinat<br>Power Kick1   | [M1]         | Jazz Kick 1                 | [M1]     | Mix Kick2<br>Analog Kick3  |            | Mix Kick4<br>Mix Kick5     |       |
| C2 36             | Kick4                        |              | Power Kick2                  |              | Jazz Kick 2                 |          | Mix Kick3                  |            | Mix Kick6                  |       |
| 37                | Side Stick                   |              | Side Stick                   |              | Side Stick                  |          | TR808 Rim1                 |            | Soft Stick                 |       |
| 38                | Snare1                       |              | Power Snare1                 |              | Brush Slap1                 |          | Mix Snare1                 |            | Short Snare1               |       |
| 39                | Snare Ghost2<br>Snare2       |              | Snare Ghost2<br>Power Snare2 |              | Jz Brsh Swsh<br>Brush Slap2 |          | Mix Clap1<br>Mix Snare2    |            | Mix Stick<br>Short Snare2  |       |
| 40                | Low Tom1                     |              | Low Tom1                     |              | BrushLowTom                 |          | Mix Snare3                 |            | Short Share3               |       |
| 41 42             | Cl Hihat1                    | [M1]         | Cl Hihat1                    | [M1]         | Brush CIHH1                 | [M1]     | TR808 CIHH                 | [M1]       | Cl Hihat1                  | [M1]  |
| 43                | Low Tom2                     |              | Low Tom2                     |              | BrushMidTom1                |          | Mix Snare4                 |            | Short Snare4               |       |
| 44                | Cl Hihat2<br>Mid Tom1        | [M1]         | Cl Hihat2<br>Mid Tom1        | [M1]         | Brush CIHH2<br>BrushMidTom2 | [M1]     | Noise CIHH                 | [M1]       | Cl Hihat2<br>Mix Snare1    | [M1]  |
| 45                | Op Hihat                     | [M1]         | Op Hihat                     | [M1]         | Brush OpHH                  | [M1]     | Mix Snare5<br>TR808 OpHH   | [M1]       | Op Hihat                   | [M1]  |
| 47                | Mid Tom2                     | £2           | Mid Tom2                     | £3           | BrushMidTom2                | <u>.</u> | Mix Snare6                 | į <u>.</u> | Mix Snare2                 | 2     |
| C3 48             | High Tom1                    |              | High Tom1                    |              | Brush HiTom                 |          | Syn Swt Atk1               |            | Mix Snare3                 |       |
| 49                | CrashCymbal1                 |              | CrashCymbal1                 |              | CrashCymbal1                |          | TR808 Cym1                 |            | TR808 Cym1                 |       |
| 50                | High Tom2<br>Ride Cymbal1    |              | High Tom2<br>Ride Cymbal1    |              | Brush HiTom<br>Ride Cymbal1 |          | MG Attack<br>TR808 Cym2    |            | Mix Snare4<br>TR808 Cym2   |       |
| 51<br>52          | China Cymbal                 |              | China Cymbal                 |              | China Cymbal                |          | China Cymbal               |            | China Cymbal               |       |
| 50                | Ride Cymbal2                 |              | Ride Cymbal2                 |              | Ride Cymbal2                |          | Rock Rd Edge               |            | Rock Rd Edge               |       |
| 54                | Tambourine                   |              | Tambourine                   |              | Tambourine                  |          | Tambourine1                |            | Tambourine1                |       |
| 55                | Splash Cymbal<br>Cowbell     |              | SplashCymbal<br>Cowbell      |              | SplashCymbal<br>Cowbell     |          | Mix Crash1<br>Mix Hat      |            | Mix Crash1<br>Mix Hat      |       |
| <u> </u>          | CrashCymbal2                 |              | CrashCymbal2                 |              | CrashCymbal2                |          | Mix Crash2                 |            | Mix Crash2                 |       |
| 58                | Vibraslap                    |              | Vibraslap                    |              | Vibraslap                   |          | Syn Swt Atk2               |            | Syn Swt Atk                |       |
| 59                | Ride Cymbal3                 |              | Ride Cymbal3                 |              | Ride Cymbal3                |          | TR808 Kick1                |            | TR808 Kick1                |       |
| C4 60             | High Bongo1                  |              | High Bongo1                  |              | High Bongo                  |          | TR808 Kick2                |            | TR808 Kick2                |       |
| — <u>[61</u>      | Low Bongo1<br>Conga Slap     |              | Low Bongo1<br>Conga Slap     |              | Low Bongo<br>MtHigh Conga   |          | TR808 Rim2<br>TR808 Snare1 |            | TR808 Rim<br>TR808 Snare1  |       |
| 63                | OpenHi Conga                 |              | OpenHi Conga                 |              | OpHigh Conga                |          | TR808 Clap1                |            | TR808 Clap1                |       |
| 64                | Low Conga1                   |              | Low Conga1                   |              | Low Conga                   |          | TR808 Snare2               |            | TR808 Snare2               |       |
| 65                | High Timbale                 |              | High Timbale                 |              | High Timbale                |          | TR808 Tom1                 | [844]      | TR808 Tom1                 | [844] |
| 66                | Low Timbale<br>High Agogo    |              | Low Timbale<br>High Agogo    |              | Low Timbale<br>High Agogo   |          | TR808 CIHH<br>TR808 Tom2   | [M1]       | TR808 CIHH<br>TR808 Tom2   | [M1]  |
| 67<br>— 68        | Low Agogo                    |              | Low Agogo                    |              | Low Agogo                   |          | Noise CIHH                 | [M1]       | Noise CIHH                 | [M1]  |
| 69                | Cabasa                       |              | Cabasa                       |              | Cabasa                      |          | TR808 Tom3                 |            | TR808 Tom3                 |       |
| 70<br>71          | Maracas                      | [CAA]        | Maracas<br>ShortWhistle      | [[]          | Maracas<br>Jazz Kick 1      |          | TR808 OpHH                 | [M1]       | TR808 OpHH                 | [M1]  |
|                   | ShortWhistle Long Whistle    | [M2]<br>[M2] | Long Whistle                 | [M2]<br>[M2] | Jazz Kick 1<br>Jazz Kick 2  |          | TR808 Tom4<br>TR808 Tom5   |            | TR808 Tom4<br>TR808 Tom5   |       |
| C5 72 73          | Short Guiro                  | [M3]         | Short Guiro                  | [M3]         | Side Stick                  |          | Scratch1                   |            | Scratch1                   |       |
| 74                | Long Guiro                   | [M3]         | Long Guiro                   | [M3]         | Jazz Snare1                 |          | TR808 Tom6                 |            | TR808 Tom6                 |       |
| 75                | Claves                       |              | Claves                       |              | Sft Snr Gst                 |          | Scratch2                   |            | Scratch2                   |       |
| 76                | Hi WoodBlock<br>LowWoodBlock |              | Hi WoodBlock<br>LowWoodBlock |              | Jazz Snare2<br>Low Tom      |          | Hand Clap1<br>Hand Clap2   |            | Hand Clap1<br>Hand Clap2   |       |
| 77<br>  78        | Mute Cuica                   | [M4]         | Mute Cuica                   | [M4]         | Cl Hihat1                   | [M1]     | TR808 Clap2                |            | TR808 Clap2                |       |
| 79                | Open Cuica                   | [M4]         | Open Cuica                   | [M4]         | Mid Tom1                    |          | Cabasa                     |            | Cabasa                     |       |
| <u>80</u>         | MuteTriangle                 | [M5]         | MuteTriangle                 | [M5]         | Cl Hihat2                   | [M1]     | Shaker1                    |            | Shaker1                    |       |
| 82                | OpenTriangle<br>Shaker       | [M5]         | Open Triangle<br>Shaker      | [M5]         | Mid Tom2<br>Op Hihat        | [M1]     | Tambourine2<br>Shaker2     |            | Tambourine2<br>Shaker2     |       |
| 83                | Castanet                     |              | Castanet                     |              | Mid Tom2                    | 21       | Castanet                   |            | Castanet                   |       |
| C6 84             | High Bongo2                  |              | High Bongo2                  |              | High Tom                    |          | High Bongo                 |            | High Bongo                 |       |
| 85                | MtHigh Conga                 |              | MtHigh Conga<br>Low Bongo2   |              | CrashCymbal1                |          | MtHigh Conga               |            | MtHigh Conga<br>Low Bongo1 |       |
| 86<br>87          | Low Bongo2<br>Low Bongo3     |              | Low Bongo3                   |              | High Tom<br>Ride Cymbal1    |          | Low Bongo1<br>Low Bongo2   |            | Low Bongo2                 |       |
| 88                | Low Conga2                   |              | Low Conga2                   |              | China Cymbal                |          | Op Low Conga               |            | Op Low Conga               |       |
| 89                | Low Tom3                     |              | Low Tom3                     |              | Low Tom3                    |          | Low Tom1                   |            | Low Tom1                   |       |
| 89                | Low Tom4                     |              | Low Tom4                     |              | Low Tom4                    |          | Low Tom2                   |            | Low Tom2                   |       |
| 91 92             | Mix Kick1<br>Mix Kick2       |              | Mix Kick1<br>Mix Kick2       |              | Claves<br>Hi WoodBlock      |          | Mix Kick4<br>Mix Kick5     |            | Mix Kick7<br>Mix Kick8     |       |
| 93                | Mix Kick3                    |              | Mix Kick3                    |              | LowWoodBlock                |          | TR909 Snare                |            | Stream                     |       |
| 94                | Mix Kick4                    |              | Mix Kick4                    |              | MuteTriangle                | [M5]     | Syn Burst Nz               |            | Bubble                     |       |
| 95                | Mix Nz1                      |              | Mix Nz1                      |              | OpenTriangle                | [M5]     | Digi Breath                |            | Train                      |       |
| C7 96             | Mix Nz2<br>Mix Nz3           |              | Mix Nz2<br>Mix Nz3           |              | Shaker<br>Castanet          |          | Mix Breath<br>Wide Shaker  |            | Wind Chime<br>Syn Back Nz1 |       |
| — <u>97</u><br>98 | Wind Chime                   |              | Wind Chime                   |              | Wind Chime                  |          | JD Tuba Slap               |            | Syn Back Nz2               |       |
| 99                | Hand Clap1                   |              | Hand Clap1                   |              | Hand Clap 1                 |          | Hand Clap3                 |            | Hand Clap3                 |       |
| 100               | Hand Clap2                   |              | Hand Clap2                   |              | Hand Clap 2                 |          | Hand Clap4                 |            | Hand Clap4                 |       |
| 101               |                              |              |                              |              |                             |          | Door Creak<br>Vint.Phone   |            |                            |       |
| 102<br>103        |                              |              |                              |              |                             |          | Polish Kick                |            |                            |       |
|                   |                              |              |                              |              |                             |          |                            |            |                            |       |

|    | Note No.        | 006 Dance Kit 1          |      | 007 Dance Kit 2             |          | 008 Dance Kit 3             |          | 009 Pop Kit 2           |        | 010 Dance Kit 4          |      |
|----|-----------------|--------------------------|------|-----------------------------|----------|-----------------------------|----------|-------------------------|--------|--------------------------|------|
|    | 27              | TR808 Kick               |      | SH32 Kick1                  |          | <br>TR909 Kick1             |          |                         |        | TR808 Kick               |      |
|    | 28              | Mix Kick1                |      | TR909 Kick1                 |          | SH32 Kick1                  |          |                         |        | Mix Kick1                |      |
|    | 29              | Mix Snare1               |      | AnalogSnare1                |          | Snare Ghost1                |          |                         |        | Mix Snare1               |      |
|    | 30              | Mix Kick2                |      | Analog Kick1                |          | Analog Kick                 |          | Kick1                   |        | Mix Kick2                |      |
|    | 31 32           | Mix Snare2               |      | TR808 Snare                 |          | TR909 Snare1                |          | Snare Ghost1            |        | Mix Snare2               |      |
|    | 33              | Mix Kick3                |      | SH32 Kick2                  |          | SH32 Kick2                  |          | Kick2                   |        | Mix Kick3                |      |
|    | 34              | Thin CIHH                |      | Pedal Hihat                 | [M1]     | Pedal Hihat                 | [M1]     | Pedal Hihat             | [M1]   | Thin CIHH                |      |
|    | 35              | Mix Kick4                |      | TR909 Kick2                 |          | TR909 Kick2                 |          | Kick3                   |        | Mix Kick4                |      |
| C2 | 36              | Mix Kick5                |      | Analog Kick2                |          | TR909 Kick3                 |          | Kick4                   |        | Mix Kick5                |      |
| 02 | 37              | Mix Rim1                 |      | Synth Rim                   |          | TR808 Rim1                  |          | Side Stick              |        | Mix Rim1                 |      |
|    | 38              | Analog Snare             |      | TR909 Snare                 |          | TR909 Snare2                |          | Snare1                  |        | Mix Snare3               |      |
|    | 39              | TR808 Clap               |      | TR808 Clap1                 |          | TR808 Clap                  |          | Snare Ghost2            |        | TR808 Clap               |      |
|    | 40              | Mix Snare3               |      | DistNz Snare                |          | TR909 Snare3                |          | Snare2                  |        | Mix Snare4               |      |
|    | 41              | Mix Tom1<br>Mix CIHH1    |      | Deep Tom1<br>TR808 CIHH     | [M1]     | TR808 Tom1<br>CI Hihat1     | [M1]     | Low Tom1<br>Cl Hihat1   | [M1]   | Mix Tom1<br>Mix CIHH1    |      |
|    | 42              | Mix Tom2                 |      | Deep Tom1                   | [IVII]   | TR808 Tom2                  | [IVII]   | Low Tom2                | [IVII] | Mix Tom2                 |      |
|    | 43 44           | Mix CIHH2                |      | TR606 OpHH                  | [M1]     | Cl Hihat2                   | [M1]     | Cl Hihat2               | [M1]   | Mix CIHH2                |      |
|    | 45              | Mix Tom3                 |      | Deep Tom2                   | []       | TR808 Tom3                  | j        | Mid Tom1                | []     | Mix Tom3                 |      |
|    | 46              | Op Hihat                 |      | TR808 Cym1                  | [M1]     | Op Hihat1                   | [M1]     | Op Hihat                | [M1]   | Op Hihat                 |      |
|    | 47              | Mix Tom3                 |      | Deep Tom2                   |          | TR808 Tom4                  |          | Mid Tom2                |        | Mix Tom3                 |      |
| СЗ | 48              | Mix Tom4                 |      | Deep Tom3                   |          | TR808 Tom5                  |          | High Tom1               |        | Mix Tom4                 |      |
| Co | 49              | Crash Cymbal             |      | TR808 OpHH                  |          | CrashCymbal1                |          | CrashCymbal1            |        | Crash Cymbal             |      |
|    | 50              | Mix Tom4                 |      | Deep Tom3                   |          | TR808 Tom6                  |          | High Tom2               |        | Mix Tom4                 |      |
|    | 51              | Rock Rd Edge             |      | Wide Syn Cym                |          | Ride Cymbal1                |          | Ride Cymbal1            |        | Rock Rd Edge             |      |
|    | 52              | China Cymbal             |      | TR808 Cym2                  |          | Rock Chash                  |          | China Cymbal            |        | China Cymbal             |      |
|    | 53              | Ride Cymbal              |      | China Cym1                  |          | Ride Cup                    |          | Ride Cymbal2            |        | Ride Cymbal              |      |
|    | 54              | Tambourine               |      | Castanet                    |          | Tambourine1                 |          | Tambourine              |        | Tambourine               |      |
|    | 55              | Rock Crash<br>Cowbell    |      | TR808 Cym3<br>Syn Cowbell   |          | Syn Swt Atk1<br>Agogo Noise |          | SplashCymbal<br>Cowbell |        | Rock Crash<br>Cowbell    |      |
|    | <u>56</u><br>57 | Concert Cym              |      | China Cym2                  |          | MG Zap1                     |          | CrashCymbal2            |        | Concert Cym              |      |
|    | 58              | Vibraslap                |      | Syn Swt Atk1                |          | Syn Swt Atk2                |          | Vibraslap               |        | Vibraslap                |      |
|    | 59              | TR808 Cym                |      | TR909 Kick3                 |          | TR909 Kick4                 |          | Ride Cymbal3            |        | TR808 Cym                |      |
| C4 | 60              | Bongo1                   |      | Analog Kick3                |          | SH32 Kick3                  |          | High Bongo1             |        | Bongo1                   |      |
| U4 | <u>61</u>       | Bongo2                   |      | Syn Stick                   |          | TR808 Rim2                  |          | Low Bongo1              |        | Bongo2                   |      |
|    | 62              | Bongo & Conga 1          |      | AnalogSnare2                |          | TR808 Snare1                |          | Conga Slap              |        | Bongo&Conga1             |      |
|    | 63              | Conga                    |      | TR808 Clap2                 |          | TR808 Clap1                 |          | OpenHi Conga            |        | Conga                    |      |
|    | 64              | Bongo&Conga2             |      | AnalogSnare3                |          | Analog Snare                |          | Low Conga1              |        | Bongo&Conga2             |      |
|    | 65              | TR808 Conga              |      | Shaker1                     |          | Mid Tom1                    |          | High Timbale            |        | TR808 Conga              |      |
|    | 66              | Maracas                  |      | Syn ClHH1                   | [M1]     | Noise CIHH                  | [M1]     | Low Timbale             |        | Maracas                  |      |
|    | 67              | Shaker                   |      | Shaker2                     | [841]    | Mid Tom2<br>Cl Hihat3       | [A 4 1 ] | High Agogo              |        | Shaker                   |      |
|    | 68<br>69        | Triangle1<br>Cabasa      |      | Syn CIHH2<br>Atmosphere1    | [M1]     | Mid Tom3                    | [M1]     | Low Agogo<br>Cabasa     |        | Triangle1<br>Cabasa      |      |
|    | 70              | Guiro                    |      | Syn OpHH                    | [M1]     | Op Hihat2                   | [M1]     | Maracas                 |        | Guiro 1                  |      |
|    | 71              | Street OpHH              |      | Atmosphere2                 | [IVII]   | Mid Tom4                    | [IVII]   | ShortWhistle            | [M2]   | Street OpHH              |      |
|    | 72              | Scratch                  |      | Atmosphere3                 |          | Mid Tom5                    |          | Long Whistle            | [M2]   | Scratch                  |      |
| C5 | 73              | Mix Atk1                 |      | TR808 Cym4                  |          | Rock Crash2                 |          | Short Guiro             | [M3]   | Mix Atk1                 |      |
|    | 74              | MG Zap                   |      | Atmosphere4                 |          | Mid Tom6                    |          | Long Guiro              | [M3]   | MG Zap                   |      |
|    | 75              | Syn Swt Atk1             |      | Mix Ride                    |          | SplashCymbal                |          | Claves                  |        | Syn Swt Atk1             |      |
|    | 76              | Syn Swt Atk2             |      | China Cym3                  |          | Rock Crash3                 |          | Hi WoodBlock            |        | Syn Swt Atk2             |      |
|    | 77              | Cuica Low                |      | Rock Rd Edge                |          | Rock Rd Edge                |          | LowWoodBlock            |        | Cuica Low                |      |
|    | 77<br>  78      | Triangle2                |      | Syn Slap                    |          | Tambourine2                 |          | Mute Cuica              | [M4]   | Triangle2                |      |
|    | 79              | Triangle3                |      | MG Zap1                     |          | Syn Swt Atk3                |          | Open Cuica              | [M4]   | Triangle3                |      |
|    | 80<br>81        | Triangle4<br>Mix Hit1    |      | SynVox Noise                |          | Cowbell1                    |          | MuteTriangle            | [M5]   | Triangle4                |      |
|    | 82              | Mix Hit I<br>Mix Hit 2   |      | MG Zap2<br>Syn Swt Atk2     |          | Syn Swt Atk4<br>Cowbell2    |          | Open Triangle<br>Shaker | [M5]   | Guiro 2<br>Mix Hit2      |      |
|    | 83              | Mix Hit3                 |      | MG Zap3                     |          | MG Zap2                     |          | Castanet                |        | Mix Hit3                 |      |
| ~- | 84              | Wind Chime               |      | 808 Maracas                 |          | Low Bongo                   |          | High Bongo2             |        | Wind Chime               |      |
| C6 | 85              | Timpani Roll             |      | TR808 Claves                |          | MtHigh Conga                |          | MtHigh Conga            |        | Timpani Roll             |      |
|    | 86              | Crotale                  |      | MuteTriangle                | [M2]     | Conga Slap                  |          | Low Bongo2              |        | Crotale                  |      |
|    | 87              | R8 Click                 | [M2] | OpenTriangle                | [M2]     | OpHigh Conga                |          | Low Bongo3              |        | R8 Click                 | [M2] |
|    | 88              | Metro Bell               | [M2] | Mix Hit                     |          | Op Low Conga                |          | Low Conga2              |        | Metro Bell               | [M2] |
|    | 89              | DR202 Beep 1             |      | Scratch                     |          | High Timbale                |          | Low Tom3                |        | MC500 Beep 1             |      |
|    | 89 90           | DR202 Beep 2             |      | Easy Gtr                    |          | Low Timbale                 |          | Low Tom4                |        | MC500 Beep 2             |      |
|    | 91              | Sweep Down1              |      | Syn Bel Atk                 |          | High Agogo                  |          | Mix Kick1               |        | Sweep Down1              |      |
|    | 92<br>93        | Sweep Up<br>Sweep Down2  |      | MG Attack<br>SynSnareRoll   |          | Low Agogo<br>Cabasa         |          | Mix Kick2<br>Mix Kick3  |        | Sweep Up<br>Sweep Down2  |      |
|    | 94              | Light Wood               |      | Syn Burst Nz                |          | Maracas                     |          | Mix Kick4               |        | Light Wood               |      |
|    | 95              | Laser                    |      | White Noise                 |          | Short Guiro                 | [M2]     | Mix Nz1                 |        | Laser                    |      |
| C7 | 96              | Low Atk                  |      | Polishing Nz                |          | Long Guiro                  | [M2]     | Mix Nz2                 |        | Low Atk                  |      |
| C7 | 97              | Analog Kick              |      | Long Guiro                  |          | Claves                      | 3        | Mix Nz3                 |        | Analog Kick              |      |
|    | 98              | Old Kick                 |      | Light Wood                  |          | LowWoodBlock                |          | Wind Chime              |        | Old Kick                 |      |
|    | 99              | Mix Kick6                |      | Light Box                   |          | Hi WoodBlock                |          | Hand Clap1              |        | Mix Kick6                |      |
|    | 100             | TR909 Snare              |      | Syn Swt Atk3                |          | MuteTriangle                | [M3]     | Hand Clap2              |        | TR909 Snare              |      |
|    | 101             | TR808 Snare              |      | Laugh                       |          | OpenTriangle                | [M3]     |                         |        | TR808 Snare              |      |
|    | 102             | Mix Snare4<br>Mix Snare5 |      | Office Phone<br>Polish Kick |          | Castanet<br>Whistle         |          |                         |        | Mix Snare5<br>Mix Snare6 |      |
|    | 103             | MIN SUBJES               |      | - Olisii NICK               |          | WIIISUE                     |          |                         |        | WIIX SHALED              |      |
|    | _               |                          |      | :                           | no sound |                             |          |                         |        |                          |      |

mo sou [M]: will no

118

| N        | ote No.            | 011 Ambi Pop 1              |              | 012 Ambi Rock                |              | 013 Ambi BrushJz             |              | 014 Ambi HipHop             |        | 015 Ambi R&B              |        |
|----------|--------------------|-----------------------------|--------------|------------------------------|--------------|------------------------------|--------------|-----------------------------|--------|---------------------------|--------|
|          | 27                 |                             |              |                              |              |                              |              |                             |        |                           |        |
| 2        | 8                  |                             |              |                              |              |                              |              |                             |        |                           |        |
| 2        | 9 30               |                             |              |                              |              |                              |              |                             |        |                           |        |
| 3        |                    | Kick1                       |              | Kick1                        |              | Kick1                        |              | Analog Kick1                |        | Mix Kick1                 |        |
|          | 32                 | Snare Ghost1                |              | Snare Ghost1                 |              | Snare Ghost                  |              | Analog Kick2                |        | Mix Kick2                 |        |
| 3        | 34                 | Kick2<br>Pedal Hihat        | [M1]         | Kick2<br>Pedal Hihat         | [M1]         | Kick2<br>Pedal Hi-hat        | [M1]         | Mix Kick1<br>Mix Kick2      |        | Mix Kick3<br>Mix Kick4    |        |
| 3        |                    | Kick3                       | [IVII]       | Power Kick1                  | [IVII]       | Jazz Kick 1                  | [IVII]       | Analog Kick3                |        | Mix Kick5                 |        |
| C2 3     | 6                  | Kick4                       |              | Power Kick2                  |              | Jazz Kick 2                  |              | Mix Kick3                   |        | Mix Kick6                 |        |
| 02       | 37                 | Side Stick                  |              | Side Stick                   |              | Side Stick                   |              | TR808 Rim1                  |        | Soft Stick                |        |
| 3        |                    | Snare1                      |              | Power Snare1                 |              | Brush Slap1                  |              | Mix Snare1                  |        | Short Snare1              |        |
|          | 39                 | Snare Ghost2<br>Snare2      |              | Snare Ghost2<br>Power Snare2 |              | Jz Brsh Swsh<br>Brush Slap2  |              | Mix Clap1<br>Mix Snare2     |        | Mix Stick<br>Short Snare2 |        |
| 4        | 0                  | Low Tom1                    |              | Low Tom1                     |              | BrushLowTom                  |              | Mix Snare3                  |        | Short Share3              |        |
| 4        | 42                 | Cl Hihat1                   | [M1]         | Cl Hihat1                    | [M1]         | Brush ClHH1                  | [M1]         | TR808 CIHH                  | [M1]   | Cl Hihat1                 | [M1]   |
| 4        | 3                  | Low Tom2                    |              | Low Tom2                     |              | BrushMidTom1                 |              | Mix Snare4                  |        | Short Snare4              |        |
| -        | 44                 | Cl Hihat2                   | [M1]         | Cl Hihat2                    | [M1]         | Brush CIHH2                  | [M1]         | Noise CIHH                  | [M1]   | Cl Hihat2                 | [M1]   |
| 4        | 46                 | Mid Tom1<br>Op Hihat        | [M1]         | Mid Tom1<br>Op Hihat         | [M1]         | BrushMidTom2<br>Brush OpHH   | [M1]         | Mix Snare5<br>TR808 OpHH    | [M1]   | Mix Snare1<br>Op Hihat    | [M1]   |
| 4        |                    | Mid Tom2                    | []           | Mid Tom2                     | []           | BrushMidTom2                 | L1           | Mix Snare6                  |        | Mix Snare2                | []     |
| C3 4     | 8                  | High Tom1                   |              | High Tom1                    |              | Brush HiTom                  |              | Syn Swt Atk1                |        | Mix Snare3                |        |
|          | 49                 | CrashCymbal1                |              | CrashCymbal1                 |              | CrashCymbal1                 |              | TR808 Cym1                  |        | TR808 Cym1                |        |
| 5        |                    | High Tom2<br>Ride Cymbal1   |              | High Tom2<br>Ride Cymbal1    |              | Brush HiTom<br>Ride Cymbal1  |              | MG Attack<br>TR808 Cym2     |        | Mix Snare4<br>TR808 Cym2  |        |
| 5        | <u>51</u>          | China Cymbal                |              | China Cymbal                 |              | China Cymbal                 |              | China Cymbal                |        | China Cymbal              |        |
| _        | _                  | Ride Cymbal2                |              | Ride Cymbal2                 |              | Ride Cymbal2                 |              | Rock Rd Edge                |        | Rock Rd Edge              |        |
| 5        | 54                 | Tambourine                  |              | Tambourine                   |              | Tambourine                   |              | Tambourine1                 |        | Tambourine1               |        |
| 5        |                    | SplashCymbal                |              | SplashCymbal                 |              | SplashCymbal                 |              | Mix Crash1                  |        | Mix Crash1                |        |
| 5        | <u>56</u>          | Cowbell<br>CrashCymbal2     |              | Cowbell<br>CrashCymbal2      |              | Cowbell<br>CrashCymbal2      |              | Mix Hat<br>Mix Crash2       |        | Mix Hat<br>Mix Crash2     |        |
| F        | 58                 | Vibraslap                   |              | Vibraslap                    |              | Vibraslap                    |              | Syn Swt Atk2                |        | Syn Swt Atk               |        |
| 5        |                    | Ride Cymbal3                |              | Ride Cymbal3                 |              | Ride Cymbal3                 |              | TR808 Kick1                 |        | TR808 Kick1               |        |
| C4 6     | 0                  | High Bongo1                 |              | High Bongo1                  |              | High Bongo                   |              | TR808 Kick2                 |        | TR808 Kick2               |        |
| -        | 61                 | Low Bongo1<br>Conga Slap    |              | Low Bongo1<br>Conga Slap     |              | Low Bongo<br>MtHigh Conga    |              | TR808 Rim2<br>TR808 Snare1  |        | TR808 Rim<br>TR808 Snare1 |        |
| 6:       | 63                 | OpenHi Conga                |              | OpenHi Conga                 |              | OpHigh Conga                 |              | TR808 Clap1                 |        | TR808 Clap1               |        |
| 6        |                    | Low Conga1                  |              | Low Conga1                   |              | Low Conga                    |              | TR808 Snare2                |        | TR808 Snare2              |        |
| 6        | 5                  | High Timbale                |              | High Timbale                 |              | High Timbale                 |              | TR808 Tom1                  |        | TR808 Tom1                |        |
| Ľ        | 66                 | Low Timbale                 |              | Low Timbale                  |              | Low Timbale                  |              | TR808 CIHH                  | [M1]   | TR808 CIHH                | [M1]   |
| 6        | 7<br>  68          | High Agogo<br>Low Agogo     |              | High Agogo<br>Low Agogo      |              | High Agogo<br>Low Agogo      |              | TR808 Tom2<br>Noise CIHH    | [M1]   | TR808 Tom2<br>Noise CIHH  | [M1]   |
| 6        |                    | Cabasa                      |              | Cabasa                       |              | Cabasa                       |              | TR808 Tom3                  | [IVII] | TR808 Tom3                | [ivii] |
|          | 70                 | Maracas                     |              | Maracas                      |              | Maracas                      |              | TR808 OpHH                  | [M1]   | TR808 OpHH                | [M1]   |
| 7        |                    | ShortWhistle                | [M2]         | ShortWhistle                 | [M2]         | Jazz Kick 1                  |              | TR808 Tom4                  |        | TR808 Tom4                |        |
| C5 7     | 2                  | Long Whistle<br>Short Guiro | [M2]<br>[M3] | Long Whistle<br>Short Guiro  | [M2]<br>[M3] | Jazz Kick 2<br>Side Stick    |              | TR808 Tom5<br>Scratch1      |        | TR808 Tom5<br>Scratch1    |        |
| 7.       | - <mark>[73</mark> | Long Guiro                  | [M3]         | Long Guiro                   | [M3]         | Jazz Snare1                  |              | TR808 Tom6                  |        | TR808 Tom6                |        |
| -        | 75                 | Claves                      |              | Claves                       |              | Sft Snr Gst                  |              | Scratch2                    |        | Scratch2                  |        |
| 7        | 6                  | Hi WoodBlock                |              | Hi WoodBlock                 |              | Jazz Snare2                  |              | Hand Clap1                  |        | Hand Clap1                |        |
| 7        | 7                  | LowWoodBlock<br>Mute Cuica  | [64.4]       | LowWoodBlock<br>Mute Cuica   | [644]        | Low Tom<br>CI Hihat1         | [AA1]        | Hand Clap2                  |        | Hand Clap2                |        |
| _        | 78                 | Open Cuica                  | [M4]<br>[M4] | Open Cuica                   | [M4]<br>[M4] | Mid Tom1                     | [M1]         | TR808 Clap2<br>Cabasa       |        | TR808 Clap2<br>Cabasa     |        |
| 7        | 80                 | MuteTriangle                | [M5]         | MuteTriangle                 | [M5]         | Cl Hihat2                    | [M1]         | Shaker1                     |        | Shaker1                   |        |
| 8        |                    | OpenTriangle                | [M5]         | OpenTriangle                 | [M5]         | Mid Tom2                     |              | Tambourine2                 |        | Tambourine2               |        |
| 8        | 82<br>3            | Shaker                      |              | Shaker                       |              | Op Hihat                     | [M1]         | Shaker2                     |        | Shaker2                   |        |
|          |                    | Castanet High Bongo2        |              | Castanet High Bongo2         |              | Mid Tom2<br>High Tom         |              | Castanet<br>High Bongo      |        | Castanet<br>High Bongo    |        |
| C6 8     | 85                 | MtHigh Conga                |              | MtHigh Conga                 |              | CrashCymbal1                 |              | MtHigh Conga                |        | MtHigh Conga              |        |
| 8        | 6                  | Low Bongo2                  |              | Low Bongo2                   |              | High Tom                     |              | Low Bongo1                  |        | Low Bongo1                |        |
|          | 87                 | Low Bongo3                  |              | Low Bongo3                   |              | Ride Cymbal1                 |              | Low Bongo2                  |        | Low Bongo2                |        |
| 8        |                    | Low Conga2<br>Low Tom3      |              | Low Conga2<br>Low Tom3       |              | China Cymbal<br>Low Tom3     |              | Op Low Conga<br>Low Tom1    |        | Op Low Conga<br>Low Tom1  |        |
| 8        | 9 90               | Low Tom4                    |              | Low Tom4                     |              | Low Tom4                     |              | Low Tom2                    |        | Low Tom2                  |        |
| 9        |                    | Mix Kick1                   |              | Mix Kick1                    |              | Claves                       |              | Mix Kick4                   |        | Mix Kick7                 |        |
|          | 92                 | Mix Kick2                   |              | Mix Kick2                    |              | Hi WoodBlock                 |              | Mix Kick5                   |        | Mix Kick8                 |        |
| 9        | 94                 | Mix Kick3<br>Mix Kick4      |              | Mix Kick3<br>Mix Kick4       |              | LowWoodBlock<br>MuteTriangle | [1445]       | TR909 Snare                 |        | Stream<br>Bubble          |        |
| 9        |                    | Mix Nz1                     |              | Mix Nz1                      |              | OpenTriangle                 | [M5]<br>[M5] | Syn Burst Nz<br>Digi Breath |        | Train                     |        |
| C7 9     | 6                  | Mix Nz2                     |              | Mix Nz2                      |              | Shaker                       | ţ1           | Mix Breath                  |        | Wind Chime                |        |
| 5,       | 97                 | Mix Nz3                     |              | Mix Nz3                      |              | Castanet                     |              | Wide Shaker                 |        | Syn Back Nz1              |        |
| 9        |                    | Wind Chime                  |              | Wind Chime                   |              | Wind Chime                   |              | JD Tuba Slap                |        | Syn Back Nz2              |        |
| 4        | 99<br>00           | Hand Clap1<br>Hand Clap2    |              | Hand Clap1<br>Hand Clap2     |              | Hand Clap 1<br>Hand Clap 2   |              | Hand Clap3<br>Hand Clap4    |        | Hand Clap3<br>Hand Clap4  |        |
| <u> </u> | 01                 |                             |              |                              |              |                              |              | Door Creak                  |        |                           |        |
| Ľ        | 102                |                             |              |                              |              |                              |              | Vint.Phone                  |        |                           |        |
| 1        | 03                 |                             |              |                              |              |                              |              | Polish Kick                 |        |                           |        |
| _        |                    |                             |              |                              |              |                              |              |                             |        |                           |        |

| Note No.         | 016 Ambi Dance 1        |      | 017 Ambi Dance              | 2        | 018 Ambi Dance 3           |        | 019 Ambi Pop 2          |        | 020 Ambi Dance          | 4    |
|------------------|-------------------------|------|-----------------------------|----------|----------------------------|--------|-------------------------|--------|-------------------------|------|
| 27               |                         |      |                             |          |                            |        |                         |        |                         |      |
| 28               | TR808 Kick              |      | SH32 Kick1                  |          | TR909 Kick1                |        |                         |        | TR808 Kick              |      |
| 29               | Mix Kick1               |      | TR909 Kick1                 |          | SH32 Kick1                 |        |                         |        | Mix Kick1               |      |
| 30               | Mix Snare1              |      | AnalogSnare1                |          | Snare Ghost1               |        | <br>V: -l-1             |        | Mix Snare1              |      |
| 31               | Mix Kick2               |      | Analog Kick1                |          | Analog Kick                |        | Kick1                   |        | Mix Kick2<br>Mix Snare2 |      |
| 32               | Mix Snare2<br>Mix Kick3 |      | TR808 Snare<br>SH32 Kick2   |          | TR909 Snare1<br>SH32 Kick2 |        | Snare Ghost1<br>Kick2   |        | Mix Kick3               |      |
| 33               | Thin CIHH               |      | Pedal Hihat                 | [841]    | Pedal Hihat                | [M1]   | Pedal Hihat             | [M1]   | Thin CIHH               |      |
| 35               | Mix Kick4               |      | TR909 Kick2                 | [M1]     | TR909 Kick2                | [IVII] | Kick3                   | [IVII] | Mix Kick4               |      |
|                  | Mix Kick5               |      | Analog Kick2                |          | TR909 Kick2                |        | Kick4                   |        | Mix Kick5               |      |
| C2 36            | Mix Rim1                |      | Synth Rim                   |          | TR808 Rim1                 |        | Side Stick              |        | Mix Rim1                |      |
| 37               | Analog Snare            |      | TR909 Snare                 |          | TR909 Snare2               |        | Snare1                  |        | Mix Snare3              |      |
| 38               | TR808 Clap              |      | TR808 Clap1                 |          | TR808 Clap                 |        | Snare Ghost2            |        | TR808 Clap              |      |
| 39               | Mix Snare3              |      | DistNz Snare                |          | TR909 Snare3               |        | Snare2                  |        | Mix Snare4              |      |
| 40               | Mix Tom1                |      | Deep Tom1                   |          | TR808 Tom1                 |        | Low Tom1                |        | Mix Tom1                |      |
| 41               | Mix CIHH1               |      | TR808 CIHH                  | [M1]     | Cl Hihat1                  | [M1]   | Cl Hihat1               | [M1]   | Mix CIHH1               |      |
| 42               | Mix Tom2                |      | Deep Tom1                   | [IVII]   | TR808 Tom2                 | [111]  | Low Tom2                | [1411] | Mix Tom2                |      |
| 43               | Mix CIHH2               |      | TR606 OpHH                  | [M1]     | Cl Hihat2                  | [M1]   | Cl Hihat2               | [M1]   | Mix CIHH2               |      |
| 44_              | Mix Tom3                |      | Deep Tom2                   | [IVII]   | TR808 Tom3                 | [111]  | Mid Tom1                | [1411] | Mix Tom3                |      |
| 45               | Op Hihat                |      | TR808 Cym1                  | [M1]     | Op Hihat1                  | [M1]   | Op Hihat                | [M1]   | Op Hihat                |      |
| 47               | Mix Tom3                |      | Deep Tom2                   | [1411]   | TR808 Tom4                 | [111]  | Mid Tom2                | [1411] | Mix Tom3                |      |
|                  | Mix Tom4                |      | Deep Tom3                   |          | TR808 Tom5                 |        | High Tom1               |        | Mix Tom4                |      |
| C3 <sup>48</sup> | Crash Cymbal            |      | TR808 OpHH                  |          | CrashCymbal1               |        | CrashCymbal1            |        | Crash Cymbal            |      |
| 49               | Mix Tom4                |      | Deep Tom3                   |          | TR808 Tom6                 |        | High Tom2               |        | Mix Tom4                |      |
| 50               | Rock Rd Edge            |      | Wide Syn Cym                |          | Ride Cymbal1               |        | Ride Cymbal1            |        | Rock Rd Edge            |      |
| 51               | China Cymbal            |      | TR808 Cym2                  |          | Rock Chash                 |        | China Cymbal            |        | China Cymbal            |      |
| 52               | Ride Cymbal             |      | China Cym1                  |          | Ride Cup                   |        | Ride Cymbal2            |        | Ride Cymbal             |      |
| 53               | Tambourine              |      | Castanet                    |          | Tambourine1                |        | Tambourine              |        | Tambourine              |      |
| 54               | Rock Crash              |      | TR808 Cym3                  |          | Syn Swt Atk1               |        | SplashCymbal            |        | Rock Crash              |      |
| 55               | Cowbell                 |      | Syn Cowbell                 |          | Agogo Noise                |        | Cowbell                 |        | Cowbell                 |      |
| <u> 56</u><br>57 | Concert Cym             |      | China Cym2                  |          | MG Zap1                    |        | CrashCymbal2            |        | Concert Cym             |      |
| 58               | Vibraslap               |      | •                           |          | Syn Swt Atk2               |        | Vibraslap               |        | •                       |      |
| 59               | TR808 Cym               |      | Syn Swt Atk1<br>TR909 Kick3 |          | TR909 Kick4                |        | Ride Cymbal3            |        | Vibraslap<br>TR808 Cym  |      |
|                  | Bongo1                  |      | Analog Kick3                |          | SH32 Kick3                 |        | High Bongo1             |        | Bongo1                  |      |
| C4 60            | Bongo2                  |      | Syn Stick                   |          | TR808 Rim2                 |        | Low Bongo1              |        | Bongo2                  |      |
| 61               | Bongo&Conga1            |      | AnalogSnare2                |          | TR808 Snare1               |        | Conga Slap              |        | Bongo&Conga1            |      |
| 62               | Conga                   |      | TR808 Clap2                 |          | TR808 Clap1                |        | OpenHi Conga            |        | Conga                   |      |
| 63               | Bongo&Conga2            |      | AnalogSnare3                |          | Analog Snare               |        | Low Conga1              |        | Bongo&Conga2            |      |
| 64               | TR808 Conga             |      | Shaker1                     |          | Mid Tom1                   |        | High Timbale            |        | TR808 Conga             |      |
| 65               | Maracas                 |      | Syn CIHH1                   | [M1]     | Noise CIHH                 | [M1]   | Low Timbale             |        | Maracas                 |      |
| 66               | Shaker                  |      | Shaker2                     | [IVI I]  | Mid Tom2                   | [IVII] |                         |        | Shaker                  |      |
| 67               | Triangle1               |      | Syn CIHH2                   | [M1]     | Cl Hihat3                  | [M1]   | High Agogo<br>Low Agogo |        | Triangle1               |      |
| — <u>[ 68</u>    | Cabasa                  |      | Atmosphere1                 | [1411]   | Mid Tom3                   | [111]  | Cabasa                  |        | Cabasa                  |      |
| 70               | Guiro                   |      | Syn OpHH                    | [M1]     | Op Hihat2                  | [M1]   | Maracas                 |        | Guiro 1                 |      |
| 71               | Street OpHH             |      | Atmosphere2                 | [IVII]   | Mid Tom4                   | [111]  | ShortWhistle            | [M2]   | Street OpHH             |      |
|                  | Scratch                 |      | Atmosphere3                 |          | Mid Tom5                   |        | Long Whistle            | [M2]   | Scratch                 |      |
| C5 72            | Mix Atk1                |      | TR808 Cym4                  |          | Rock Crash2                |        | Short Guiro             | [M2]   | Mix Atk1                |      |
| 73               | MG Zap                  |      | Atmosphere4                 |          | Mid Tom6                   |        | Long Guiro              | [M3]   | MG Zap                  |      |
| 74               | Syn Swt Atk1            |      | Mix Ride                    |          | SplashCymbal               |        | Claves                  | [IVIJ] | Syn Swt Atk1            |      |
| <u>75</u><br>76  | Syn Swt Atk1            |      | China Cym3                  |          | Rock Crash3                |        | Hi WoodBlock            |        | Syn Swt Atk2            |      |
| 70               | Cuica Low               |      | Rock Rd Edge                |          | Rock Rd Edge               |        | LowWoodBlock            |        | Cuica Low               |      |
| 77<br>  78       | Triangle2               |      | Syn Slap                    |          | Tambourine2                |        | Mute Cuica              | [M4]   | Triangle2               |      |
|                  | Triangle3               |      | MG Zap1                     |          | Syn Swt Atk3               |        | Open Cuica              | [M4]   | Triangle3               |      |
| 79<br>80         | Triangle4               |      | SynVox Noise                |          | Cowbell1                   |        | MuteTriangle            | [M5]   | Triangle4               |      |
| 81               | Mix Hit1                |      | MG Zap2                     |          | Syn Swt Atk4               |        | OpenTriangle            | [M5]   | Guiro 2                 |      |
| 82               | Mix Hit2                |      | Syn Swt Atk2                |          | Cowbell2                   |        | Shaker                  |        | Mix Hit2                |      |
| 83               | Mix Hit3                |      | MG Zap3                     |          | MG Zap2                    |        | Castanet                |        | Mix Hit3                |      |
| C6 84            | Wind Chime              |      | 808 Maracas                 |          | Low Bongo                  |        | High Bongo2             |        | Wind Chime              |      |
| C6 04 85         | Timpani Roll            |      | TR808 Claves                |          | MtHigh Conga               |        | MtHigh Conga            |        | Timpani Roll            |      |
| 86               | Crotale                 |      | MuteTriangle                | [M2]     | Conga Slap                 |        | Low Bongo2              |        | Crotale                 |      |
| 87               | R8 Click                | [M2] | OpenTriangle                | [M2]     | OpHigh Conga               |        | Low Bongo3              |        | R8 Click                | [M2] |
| 88               | Metro Bell              | [M2] | Mix Hit                     |          | Op Low Conga               |        | Low Conga2              |        | Metro Bell              | [M2] |
| 20               | DR202 Beep 1            | -    | Scratch                     |          | High Timbale               |        | Low Tom3                |        | MC500 Beep 1            | -    |
| 89               | DR202 Beep 2            |      | Easy Gtr                    |          | Low Timbale                |        | Low Tom4                |        | MC500 Beep 2            |      |
| 91               | Sweep Down1             |      | Syn Bel Atk                 |          | High Agogo                 |        | Mix Kick1               |        | Sweep Down1             |      |
| 92               | Sweep Up                |      | MG Attack                   |          | Low Agogo                  |        | Mix Kick2               |        | Sweep Up                |      |
| 93               | Sweep Down2             |      | SynSnareRoll                |          | Cabasa                     |        | Mix Kick3               |        | Sweep Down2             |      |
| 94               | Light Wood              |      | Syn Burst Nz                |          | Maracas                    |        | Mix Kick4               |        | Light Wood              |      |
| 95               | Laser                   |      | White Noise                 |          | Short Guiro                | [M2]   | Mix Nz1                 |        | Laser                   |      |
| C7 96            | Low Atk                 |      | Polishing Nz                |          | Long Guiro                 | [M2]   | Mix Nz2                 |        | Low Atk                 |      |
| 97               | Analog Kick             |      | Long Guiro                  |          | Claves                     |        | Mix Nz3                 |        | Analog Kick             |      |
| 98               | Old Kick                |      | Light Wood                  |          | LowWoodBlock               |        | Wind Chime              |        | Old Kick                |      |
| 99               | Mix Kick6               |      | Light Box                   |          | Hi WoodBlock               |        | Hand Clap1              |        | Mix Kick6               |      |
| 100              | TR909 Snare             |      | Syn Swt Atk3                |          | MuteTriangle               | [M3]   | Hand Clap2              |        | TR909 Snare             |      |
| 101              | TR808 Snare             |      | Laugh                       |          | OpenTriangle               | [M3]   |                         |        | TR808 Snare             |      |
| 102              | Mix Snare4              |      | Office Phone                |          | Castanet                   |        |                         |        | Mix Snare5              |      |
| 103              | Mix Snare5              |      | Polish Kick                 |          | Whistle                    |        |                         |        | Mix Snare6              |      |
|                  | J                       |      |                             |          |                            |        |                         |        |                         |      |
|                  |                         |      | :                           | no sound | 1                          |        |                         |        |                         |      |

 $\label{eq:main_model} \textbf{[M]:} \qquad \qquad \text{will not sound simultaneously with other percussion instruments of the same number}$ 

|    | Note No.        | 021 GM2 STANDARD           | )            | 022 GM2 ROOM                |              | 023 GM2 POWER               |              | 024 GM2 ELECTRIC           |              | 025 GM2 ANALOG              |              |
|----|-----------------|----------------------------|--------------|-----------------------------|--------------|-----------------------------|--------------|----------------------------|--------------|-----------------------------|--------------|
|    | 27              | High Q                     |              | High Q                      |              | High Q                      |              | High Q                     |              | High Q                      |              |
|    | 28              | Slap                       |              | Slap                        |              | Slap                        |              | Slap                       |              | Slap                        |              |
|    |                 | Scratch Push               | [M7]         | Scratch Push                | [M7]         | Scratch Push                | [M7]         | Scratch Push               | [M7]         | Scratch Push                | [M7]         |
|    | 30              | Scratch Pull               | [M7]         | Scratch Pull                | [M7]         | Scratch Pull                | [M7]         | Scratch Pull               | [M7]         | Scratch Pull                | [M7]         |
|    | 31              | Sticks                     |              | Sticks                      |              | Sticks                      |              | Sticks                     |              | Sticks                      |              |
|    | 32              | Square Click               |              | Square Click                |              | Square Click                |              | Square Click               |              | Square Click                |              |
|    | 33              | Metron Click               |              | Metron Click                |              | Metron Click                |              | Metron Click               |              | Metron Click                |              |
|    | 34<br>35        | Metron Bell<br>Kick Drum 2 |              | Metron Bell<br>Kick Drum 2  |              | Metron Bell<br>Power Kick 2 |              | Metron Bell<br>Kick Drum 2 |              | Metron Bell<br>Kick Drum 2  |              |
|    |                 | Kick Drum 1                |              | Kick Drum 1                 |              | Power Kick 1                |              | Elec.Kick 1                |              | Ana.Kick 1                  |              |
| C2 | 36              | Side Stick                 |              | Side Stick                  |              | Side Stick                  |              | Side Stick                 |              | Ana.Rim Sho                 |              |
|    | <u>37</u><br>38 | Aco.Snare                  |              | Aco.Snare                   |              | PowerSnareDr                |              | E.SnareDrum1               |              | Ana.Snare 1                 |              |
|    | 39              | Hand Clap                  |              | Hand Clap                   |              | Hand Clap                   |              | Hand Clap                  |              | Hand Clap                   |              |
|    | 40              | Elec.Snare                 |              | Elec.Snare                  |              | Elec.Snare                  |              | E.SnareDrum2               |              | Elec.Snare                  |              |
|    |                 | Low Tom 2                  |              | Room LowTom2                |              | PowerLowTom2                |              | E.Low Tom 2                |              | Ana.Low Tom2                |              |
|    | 41 42           | ClosedHi-hat               | [M1]         | ClosedHi-hat                | [M1]         | ClosedHi-hat                | [M1]         | ClosedHi-hat               | [M1]         | Ana.ClosedHH                | [M1]         |
|    | 43              | Low Tom 1                  |              | Room LowTom1                |              | PowerLowTom1                |              | E.Low Tom 1                |              | Ana.Low Tom1                |              |
|    | 44              | Pedal Hi-hat               | [M1]         | Pedal Hi-hat                | [M1]         | Pedal Hi-hat                | [M1]         | Pedal Hi-hat               | [M1]         | Ana.ClosedHH                | [M1]         |
|    | 45              | Mid Tom 2                  | [8.4.1]      | Room MidTom2                | [844]        | PowerMidTom2                | [8.4.1]      | E.Mid Tom 2                | [8.44]       | Ana.Mid Tom2                | [844]        |
|    | 46<br>47        | Open Hi-hat<br>Mid Tom 1   | [M1]         | Open Hi-hat<br>Room MidTom1 | [M1]         | Open Hi-hat<br>PowerMidTom1 | [M1]         | Open Hi-hat<br>E.Mid Tom 1 | [M1]         | Ana.Open HH<br>Ana.Mid Tom1 | [M1]         |
|    |                 | High Tom 2                 |              | Room Hi Tom2                |              | Power HiTom2                |              | E.Hi Tom 2                 |              | Ana.Hi Tom2                 |              |
| СЗ | 48<br>— 49      | CrashCymbal1               |              | CrashCymbal1                |              | CrashCymbal1                |              | CrashCymbal1               |              | Ana.Cymbal                  |              |
|    | 50              | High Tom 1                 |              | Room Hi Tom1                |              | Power HiTom1                |              | E.Hi Tom 1                 |              | Ana.Hi Tom1                 |              |
|    | 51              | Ride Cymbal1               |              | Ride Cymbal1                |              | Ride Cymbal1                |              | Ride Cymbal1               |              | Ride Cymbal1                |              |
|    | 52              | China Cymbal               |              | China Cymbal                |              | China Cymbal                |              | Reverse Cym.               |              | China Cymbal                |              |
|    | 53_             | Ride Bell                  |              | Ride Bell                   |              | Ride Bell                   |              | Ride Bell                  |              | Ride Bell                   |              |
|    | 53 54           | Tambourine                 |              | Tambourine                  |              | Tambourine                  |              | Tambourine                 |              | Tambourine                  |              |
|    | 55              | SplashCymbal               |              | SplashCymbal                |              | SplashCymbal                |              | SplashCymbal               |              | SplashCymbal                |              |
|    |                 | Cowbell                    |              | Cowbell                     |              | Cowbell                     |              | Cowbell                    |              | Ana.Cowbell                 |              |
|    | 57<br>58        | CrashCymbal2<br>Vibra-slap |              | CrashCymbal2<br>Vibra-slap  |              | CrashCymbal2<br>Vibra-slap  |              | CrashCymbal2<br>Vibra-slap |              | CrashCymbal2<br>Vibra-slap  |              |
|    | 59              | Ride Cymbal2               |              | Ride Cymbal2                |              | Ride Cymbal2                |              | Ride Cymbal2               |              | Ride Cymbal2                |              |
| C4 | 60              | High Bongo                 |              | High Bongo                  |              | High Bongo                  |              | High Bongo                 |              | High Bongo                  |              |
| C4 | <u>61</u>       | Low Bongo                  |              | Low Bongo                   |              | Low Bongo                   |              | Low Bongo                  |              | Low Bongo                   |              |
|    | 62              | MuteHi Conga               |              | MuteHi Conga                |              | MuteHi Conga                |              | MuteHi Conga               |              | Ana.Hi Conga                |              |
|    | 63              | OpenHi Conga               |              | OpenHi Conga                |              | OpenHi Conga                |              | OpenHi Conga               |              | Ana.MidConga                |              |
|    | 64              | Low Conga                  |              | Low Conga                   |              | Low Conga                   |              | Low Conga                  |              | Ana.LowConga                |              |
|    | 65              | High Timbale               |              | High Timbale                |              | High Timbale                |              | High Timbale               |              | High Timbale                |              |
|    | 66              | Low Timbale                |              | Low Timbale                 |              | Low Timbale                 |              | Low Timbale                |              | Low Timbale                 |              |
|    | 67              | High Agogo<br>Low Agogo    |              | High Agogo                  |              | High Agogo<br>Low Agogo     |              | High Agogo                 |              | High Agogo                  |              |
|    | <u>68</u><br>69 | Cabasa                     |              | Low Agogo<br>Cabasa         |              | Cabasa                      |              | Low Agogo<br>Cabasa        |              | Low Agogo<br>Cabasa         |              |
|    | 70              | Maracas                    |              | Maracas                     |              | Maracas                     |              | Maracas                    |              | Ana.Maracas                 |              |
|    | 71              | ShortWhistle               | [M2]         | ShortWhistle                | [M2]         | ShortWhistle                | [M2]         | ShortWhistle               | [M2]         | ShortWhistle                | [M2]         |
| C5 | 72              | Long Whistle               | [M2]         | Long Whistle                | [M2]         | Long Whistle                | [M2]         | Long Whistle               | [M2]         | Long Whistle                | [M2]         |
| CS | 73              | Short Guiro                | [M3]         | Short Guiro                 | [M3]         | Short Guiro                 | [M3]         | Short Guiro                | [M3]         | Short Guiro                 | [M3]         |
|    | 74              | Long Guiro                 | [M3]         | Long Guiro                  | [M3]         | Long Guiro                  | [M3]         | Long Guiro                 | [M3]         | Long Guiro                  | [M3]         |
|    | 75              | Claves                     |              | Claves                      |              | Claves                      |              | Claves                     |              | Ana.Claves                  |              |
|    | 76              | Hi WoodBlock               |              | Hi WoodBlock                |              | Hi WoodBlock                |              | Hi WoodBlock               |              | Hi WoodBlock                |              |
|    | 77              | LowWoodBlock               | [[]]         | LowWoodBlock                | [[]]         | LowWoodBlock                | [NAA]        | LowWoodBlock<br>Mute Cuica | [NAA]        | LowWoodBlock                | [[]]         |
|    | 78              | Mute Cuica<br>Open Cuica   | [M4]<br>[M4] | Mute Cuica<br>Open Cuica    | [M4]<br>[M4] | Mute Cuica<br>Open Cuica    | [M4]<br>[M4] | Open Cuica                 | [M4]<br>[M4] | Mute Cuica<br>Open Cuica    | [M4]<br>[M4] |
|    | 79<br>— 80      | MuteTriangle               | [M5]         | MuteTriangle                | [M5]         | MuteTriangle                | [M5]         | MuteTriangle               | [M5]         | MuteTriangle                | [M5]         |
|    | 81              | OpenTriangle               | [M5]         | OpenTriangle                | [M5]         | OpenTriangle                | [M5]         | OpenTriangle               | [M5]         | OpenTriangle                | [M5]         |
|    | 82              | Shaker                     |              | Shaker                      |              | Shaker                      |              | Shaker                     |              | Shaker                      |              |
|    | 83              | Jingle Bell                |              | Jingle Bell                 |              | Jingle Bell                 |              | Jingle Bell                |              | Jingle Bell                 |              |
| C6 | 84              | Bell Tree                  |              | Bell Tree                   |              | Bell Tree                   |              | Bell Tree                  |              | Bell Tree                   |              |
| -5 | 85              | Castanets                  |              | Castanets                   |              | Castanets                   |              | Castanets                  | ec           | Castanets                   |              |
|    | 86              | Mute Surdo                 | [M6]         | Mute Surdo                  | [M6]         | Mute Surdo                  | [M6]         | Mute Surdo                 | [M6]         | Mute Surdo                  | [M6]         |
|    | 87              | Open Surdo                 | [M6]         | Open Surdo                  | [M6]         | Open Surdo                  | [M6]         | Open Surdo                 | [M6]         | Open Surdo                  | [M6]         |
|    | 88              |                            |              |                             |              |                             |              |                            |              |                             |              |
|    | 89              |                            |              |                             |              |                             |              |                            |              |                             |              |
|    | 91              |                            |              |                             |              |                             |              |                            |              |                             |              |
|    | 92              |                            |              |                             |              |                             |              |                            |              |                             |              |
|    | 93              |                            |              |                             |              |                             |              |                            |              |                             |              |
|    | 94              |                            |              |                             |              |                             |              |                            |              |                             |              |
|    | 95              |                            |              |                             |              |                             |              |                            |              |                             |              |
| C7 | 96              |                            |              |                             |              |                             |              |                            |              |                             |              |
|    | 97              |                            |              |                             |              |                             |              |                            |              |                             |              |
|    | 98              |                            |              |                             |              |                             |              |                            |              |                             |              |
|    | 100             |                            |              |                             |              |                             |              |                            |              |                             |              |
|    | 100             |                            |              |                             |              |                             |              |                            |              |                             |              |
|    | 102             |                            |              |                             |              |                             |              |                            |              |                             |              |
|    | 103             |                            |              |                             |              |                             |              |                            |              |                             |              |
|    |                 |                            |              |                             |              |                             |              |                            |              |                             |              |

|    | Note No.        | 026 GM2 JAZZ                 |              | 027 GM2 BRUSH                |              | 028 GM2 ORCHST               | RΔ           | 029 GM2 SFX                 |      |
|----|-----------------|------------------------------|--------------|------------------------------|--------------|------------------------------|--------------|-----------------------------|------|
|    | 27              | High Q                       |              | High Q                       |              | ClosedHi-hat                 | [M1]         |                             |      |
|    | 28              | Slap                         |              | Slap                         |              | Pedal Hi-hat                 | [M1]         |                             |      |
|    |                 | Scratch Push                 | [M7]         | Scratch Push                 | [M7]         | Open Hi-hat                  | [M1]         |                             |      |
|    | 29 30           | Scratch Pull                 | [M7]         | Scratch Pull                 | [M7]         | Ride Cymbal1                 |              |                             |      |
|    | 31              | Sticks<br>Square Click       |              | Sticks<br>Square Click       |              | Sticks<br>Square Click       |              |                             |      |
|    | 33              | Metron Click                 |              | Metron Click                 |              | Metron Click                 |              |                             |      |
|    | 34              | Metron Bell                  |              | Metron Bell                  |              | Metron Bell                  |              |                             |      |
|    | 35              | Jazz Kick 2                  |              | Jazz Kick 2                  |              | Concert BD 2                 |              |                             |      |
| Ca | 36              | Jazz Kick 1                  |              | Jazz Kick 1                  |              | Concert BD 1                 |              |                             |      |
| 02 | 37              | Side Stick                   |              | Side Stick                   |              | Side Stick                   |              |                             |      |
|    | 38              | Aco.Snare<br>Hand Clap       |              | Brush Tap<br>Brush Slap      |              | Concert SD Castanets         |              | Liah O                      |      |
|    | 39              | Elec.Snare                   |              | Brush Swirl                  |              | Castanets<br>Concert SD      |              | High Q<br>Slap              |      |
|    | 40              | Low Tom 2                    |              | BrushLowTom2                 |              | Timpani F                    |              | Scratch Push                | [M7] |
|    | 41 42           | ClosedHi-hat                 | [M1]         | ClosedHi-hat                 | [M1]         | Timpani F#                   |              | Scratch Pull                | [M7] |
|    | 43              | Low Tom 1                    |              | BrushLowTom1                 |              | Timpani G                    |              | Sticks                      |      |
|    | 44              | Pedal Hi-hat                 | [M1]         | Pedal Hi-hat                 | [M1]         | Timpani G#                   |              | Square Click                |      |
|    | 45              | Mid Tom 2                    | [841]        | BrushMidTom2                 | [841]        | Timpani A                    |              | Metron Click                |      |
|    | 46<br>47        | Open Hi-hat<br>Mid Tom 1     | [M1]         | Open Hi-hat<br>BrushMidTom1  | [M1]         | Timpani A#<br>Timpani B      |              | Metron Bell<br>GtFret Noise |      |
|    |                 | High Tom 2                   |              | Brush HiTom2                 |              | Timpani c                    |              | Cut Noise Up                |      |
| Ce | 48 49           | CrashCymbal1                 |              | CrashCymbal1                 |              | Timpani c#                   |              | Cut Noise Dw                |      |
|    | 50              | High Tom 1                   |              | Brush HiTom1                 |              | Timpani d                    |              | Slap_St.Bass                |      |
|    | 51              | Ride Cymbal1                 |              | Ride Cymbal1                 |              | Timpani d#                   |              | Fl.Key Click                |      |
|    | 52              | China Cymbal<br>Ride Bell    |              | China Cymbal<br>Ride Bell    |              | Timpani e<br>Timpani f       |              | Laughing<br>Scream          |      |
|    | 53<br>54        | Tambourine                   |              | Tambourine                   |              | Tambourine                   |              | Punch                       |      |
|    | 55              | SplashCymbal                 |              | SplashCymbal                 |              | SplashCymbal                 |              | Heart Beat                  |      |
|    | 56              | Cowbell                      |              | Cowbell                      |              | Cowbell                      |              | Footsteps 1                 |      |
|    | 57              | CrashCymbal2                 |              | CrashCymbal2                 |              | Concert Cym2                 |              | Footsteps 2                 |      |
|    | 58<br>59        | Vibra-slap                   |              | Vibra-slap                   |              | Vibra-slap                   |              | Applause                    |      |
|    |                 | Ride Cymbal2<br>High Bongo   |              | Ride Cymbal2<br>High Bongo   |              | Concert Cym1<br>High Bongo   |              | Door Creak<br>Door          |      |
| C4 | 60 61           | Low Bongo                    |              | Low Bongo                    |              | Low Bongo                    |              | Scratch                     |      |
|    | 62              | MuteHi Conga                 |              | MuteHi Conga                 |              | MuteHi Conga                 |              | Wind Chimes                 |      |
|    | 63              | OpenHi Conga                 |              | OpenHi Conga                 |              | OpenHi Conga                 |              | Car-Engine                  |      |
|    | 64              | Low Conga                    |              | Low Conga                    |              | Low Conga                    |              | Car-Stop                    |      |
|    | 65              | High Timbale<br>Low Timbale  |              | High Timbale<br>Low Timbale  |              | High Timbale<br>Low Timbale  |              | Car-Pass<br>Car-Crash       |      |
|    | 66              | High Agogo                   |              | High Agogo                   |              | High Agogo                   |              | Siren                       |      |
|    | 67<br>68        | Low Agogo                    |              | Low Agogo                    |              | Low Agogo                    |              | Train                       |      |
|    | 69              | Cabasa                       |              | Cabasa                       |              | Cabasa                       |              | Jetplane                    |      |
|    | 70              | Maracas                      |              | Maracas                      |              | Maracas                      |              | Helicopter                  |      |
|    | 71              | ShortWhistle<br>Long Whistle | [M2]<br>[M2] | ShortWhistle<br>Long Whistle | [M2]<br>[M2] | ShortWhistle<br>Long Whistle | [M2]<br>[M2] | Starship<br>Gun Shot        |      |
| C5 | 72<br><b>73</b> | Short Guiro                  | [M3]         | Short Guiro                  | [M3]         | Short Guiro                  | [M3]         | Machine Gun                 |      |
|    | 74              | Long Guiro                   | [M3]         | Long Guiro                   | [M3]         | Long Guiro                   | [M3]         | Lasergun                    |      |
|    | 75              | Claves                       |              | Claves                       |              | Claves                       |              | Explosion                   |      |
|    | 76              | Hi WoodBlock                 |              | Hi WoodBlock                 |              | Hi WoodBlock                 |              | Dog                         |      |
|    | 77              | LowWoodBlock<br>Mute Cuica   | [644]        | LowWoodBlock<br>Mute Cuica   | [M4]         | LowWoodBlock<br>Mute Cuica   | [] []        | Horse-Gallop<br>Birds       |      |
|    | 77              | Open Cuica                   | [M4]<br>[M4] | Open Cuica                   | [M4]         | Open Cuica                   | [M4]<br>[M4] | Rain                        |      |
|    | 79<br>80        | MuteTriangle                 | [M5]         | MuteTriangle                 | [M5]         | MuteTriangle                 | [M5]         | Thunder                     |      |
|    | 81              | OpenTriangle                 | [M5]         | OpenTriangle                 | [M5]         | OpenTriangle                 | [M5]         | Wind                        |      |
|    | 82<br>83        | Shaker                       |              | Shaker                       |              | Shaker                       |              | Seashore                    |      |
|    |                 | Jingle Bell<br>Bell Tree     |              | Jingle Bell<br>Bell Tree     |              | Jingle Bell<br>Bell Tree     |              | Stream<br>Bubble            |      |
| C6 | 84 85           | Castanets                    |              | Castanets                    |              | Castanets                    |              |                             |      |
|    | 86              | Mute Surdo                   | [M6]         | Mute Surdo                   | [M6]         | Mute Surdo                   | [M6]         |                             |      |
|    | 87              | Open Surdo                   | [M6]         | Open Surdo                   | [M6]         | Open Surdo                   | [M6]         |                             |      |
|    | 88              |                              |              |                              |              | Applause                     |              |                             |      |
|    | 89 90           |                              |              |                              |              |                              |              |                             |      |
|    | 91              |                              |              |                              |              |                              |              |                             |      |
|    | 92              |                              |              |                              |              |                              |              |                             |      |
|    | 93              |                              |              |                              |              |                              |              |                             |      |
|    | 94<br>95        |                              |              |                              |              |                              |              |                             |      |
|    |                 |                              |              |                              |              |                              |              |                             |      |
| C7 | 96<br>— 97      |                              |              |                              |              |                              |              |                             |      |
|    | 98              |                              |              |                              |              |                              |              |                             |      |
|    | 99              |                              |              |                              |              |                              |              |                             |      |
|    | 100             |                              |              |                              |              |                              |              |                             |      |
|    | 101             |                              |              |                              |              |                              |              |                             |      |
|    | 103             |                              |              |                              |              |                              |              |                             |      |
|    |                 |                              |              | :                            | no soun      | d                            |              |                             |      |
|    |                 |                              |              | •                            | 550011       |                              |              |                             |      |

[M]:

will not sound simultaneously with other percussion instruments of the same number  $% \left( 1\right) =\left( 1\right) \left( 1\right) \left( 1\right$ 

## Performance List

| No | Name         |  |
|----|--------------|--|
| 1  | Bass / Piano |  |
| 2  | Piano & Str  |  |
| 3  | Big & Proud  |  |
| 4  | Whale Pad    |  |
| 5  | Dual Rotary  |  |
| 6  | Mission Di   |  |
| 7  | JUNO Di Lead |  |
| 8  | Choir Orche  |  |
| 9  | Delicate     |  |
| 10 | Asian Temple |  |
| 11 | The Leader   |  |
| 12 | SolarEclipse |  |
| 13 | Proud Brass  |  |
| 14 | Air Garden   |  |
| 15 | Winter Bell  |  |
| 16 | D-50Memories |  |
| 17 | Ambi Lead    |  |
| 18 | Rock Organ   |  |
| 19 | Notre-Dame   |  |
| 20 | SuperSawStk  |  |
| 21 | SatelliteGtr |  |
| 22 | Bright Pad   |  |
| 23 | Pad/Sine Ld  |  |
| 24 | Rock Unison  |  |
| 25 | Super SynBrs |  |
| 26 | St Echo Lead |  |
| 27 | Flux Pad     |  |
| 28 | Sweet Tekno  |  |
| 29 | Twilight Pad |  |
| 30 | SonicVoyager |  |
| 31 | St Oct Lead  |  |
| 32 | Personal Pad |  |
|    |              |  |

| No | Name         |  |
|----|--------------|--|
|    | Eden Gardens |  |
| 33 |              |  |
| 34 | Space Tale   |  |
| 35 | SeqBs/Sft Ld |  |
| 36 | Gtr Heaven   |  |
| 37 | Concert Str  |  |
| 38 | Dual D-50    |  |
| 39 | Wstmin Abbey |  |
| 40 | Choir & Orch |  |
| 41 | World Lead   |  |
| 42 | CrystalGrand |  |
| 43 | Orchestral   |  |
| 44 | 80s Stack    |  |
| 45 | Grand Ocean  |  |
| 46 | Baby's Hand  |  |
| 47 | Leading D/A  |  |
| 48 | Horizon      |  |
| 49 | TripTo 80s   |  |
| 50 | Blizzard     |  |
| 51 | WoodyFlt Ld  |  |
| 52 | ЗАМ          |  |
| 53 | Synchronize  |  |
| 54 | Additive Pad |  |
| 55 | The Pipes    |  |
| 56 | Space Walk   |  |
| 57 | Tibet Pad    |  |
| 58 | XyloSaw Ld   |  |
| 59 | Jupiters     |  |
| 60 | VOCODER+Bass |  |
| 61 | VOCODER+Orgn |  |
| 62 | VOCODER+Pad  |  |
| 63 | Seg:Template |  |
| 64 | GM2 Template |  |

# Rhythm Pattern Group List

| No. | Name      | Recommended Rhythm Set |
|-----|-----------|------------------------|
| 1   | Pop 1     | Pop Kit 2              |
| 2   | Pop 2     | Pop Kit 2              |
| 3   | Pop 3     | Pop Kit 1              |
| 4   | Pop 4     | Pop Kit 1              |
| 5   | Pop 5     | Pop Kit 1              |
| 6   | Pop 6     | Pop Kit 1              |
| 7   | Pop 7     | Pop Kit 1              |
| 8   | Pop 8     | Pop Kit 1              |
| 9   | Pop 9     | Pop Kit 2              |
| 10  | Rock 1    | Rock Kit               |
| 11  | Rock 2    | Rock Kit               |
| 12  | Funk      | Pop Kit 1              |
| 13  | Fusion    | Pop Kit 1              |
| 14  | Jazz      | Brush Jz Kit           |
| 15  | Bossa     | Pop Kit 1              |
| 16  | Нір Нор   | HipHop Kit             |
| 17  | R&B       | R&B Kit                |
| 18  | Reggae    | Dance Kit 1            |
| 19  | Trance 1  | Dance Kit 2            |
| 20  | Trance 2  | Dance Kit 4            |
| 21  | House 1   | Dance Kit 3            |
| 22  | House 2   | Dance Kit 1            |
| 23  | Drum'n Bs | Dance Kit 1            |
| 24  | Disco     | Dance Kit 1            |

# **Chord Memory List**

## 001. Pop 1

| Assign Key | Chord Name    | Constituent Notes of Chord Forms |
|------------|---------------|----------------------------------|
| С          | Cadd9         | C3, G3, D4, E4                   |
| C#         | C#maj9        | C#3, C4, D#4, F4                 |
| D          | D-7           | D3, F4, A3, C4                   |
| D#         | D#maj7        | D#3, A#3, D4, G4                 |
| E          | Cadd9 (on E)  | E3, C4, D4, G4                   |
| F          | Fmaj9         | F2, A3, E4, G4                   |
| F#         | Dadd9 (on F#) | F#2, A3, D4, E4                  |
| G          | Cadd9 (on G)  | G2, D4, E4, G4                   |
| G#         | F-6 (on Ab)   | G#2, C4, D4, F4                  |
| A          | F (on A)      | A2, A3, C4, F4                   |
| A#         | G- (on Bb)    | A#2, A#3, D4, G4                 |
| В          | G (on B)      | B2, B3, D4, G4                   |
|            |               |                                  |

## 002. Pop 2

| Assign Key | Chord Name    | Constituent Notes of Chord Forms |
|------------|---------------|----------------------------------|
| С          | Cmaj9         | C3, E3, B3, D4                   |
| C#         | C#dim7        | C#3, G3, A#3, E4                 |
| D          | D-9           | D3, F3, C4, E4                   |
| D#         | D#dim7        | D#3, A3, C4, F#4                 |
| E          | E-7           | E3, B3, D4, G4                   |
| F          | Fmaj9         | F3, A3, E4, G4                   |
| F#         | F#-7 (b5)     | F#3, A3, C4, E4                  |
| G          | G7sus4 (9 13) | G2, A3, C4, F4                   |
| G#         | G#dim7        | G#2, B3, D4, F4                  |
| Α          | A-9           | A2, B3, C4, G4                   |
| A#         | C7(on Bb)     | A#2, G3, C4, E4                  |
| В          | B-7(b5)       | B2, A3, D4, F4                   |

## 003. Jazz 1

| Assign Key | Chord Name | Constituent Notes of Chord Forms |
|------------|------------|----------------------------------|
| С          | C6 9       | C3, E3, A3, D4                   |
| C#         | C#7(#9)    | C#3, F3, B3, E4                  |
| D          | D-9        | D3, F3, C4, E4                   |
| D#         | D#7(#9)    | D#3, G3, C#4, F#4                |
| E          | E#7(#9)    | E3, G#3, D4, G4                  |
| F          | Fmaj9      | F3, A3, E4, G4                   |
| F#         | F#7(#9)    | F#3, A#3, E4, A4                 |
| G          | G7(13)     | G2, F3, B3, E4                   |
| G#         | G#7(13)    | G#2, F#3, C4, F4                 |
| Α          | A-7(11)    | A2, G3, C4, D4                   |
| A#         | Bb9        | A#2, G#3, C4, D4                 |
| В          | B-7(11)    | B2, A3, D4, E4                   |

## 004. Jazz 2

| Assign Key | Chord Name | Constituent Notes of Chord Forms |
|------------|------------|----------------------------------|
| С          | C6 9       | C3, E3, A3, D4                   |
| C#         | C#9        | C#3, F3, B3, D#4                 |
| D          | D-9        | D3, F3, C4, E4                   |
| D#         | D#9        | D#3, G3, C#4, F4                 |
| E          | E-9        | E3, G3, D4, F#4                  |
| F          | F-9        | F2, G#3, D#4, G4                 |
| F#         | F#-7(b5)   | F#2, A3, C4, E4                  |
| G          | G7(b13)    | G2, F3, B3, D#4                  |
| G#         | G#7(13)    | G#2, F#3, C4, F4                 |
| Α          | A7(b13)    | A2, G3, C#4, F4                  |
| A#         | Bb7(13)    | A#2, G#3, D4, G4                 |
| В          | B-7(11)    | B2, A3, D4, E4                   |

## 005. Jazz 3

| Assign Key | Chord Name | Constituent Notes of Chord Forms |
|------------|------------|----------------------------------|
| С          | Cmaj9      | C3, E3, G3, B3, D4               |
| C#         | Dbmaj7     | C#3, F3, G#3, C4, D#4            |
| D          | Dmaj9      | D3, F#3, A3, C#4, E4             |
| D#         | Ebmaj9     | D#3, G3, A#3, D4, F4             |
| E          | Emaj9      | E3, G#3, B3, D#4, F#4            |
| F          | Fmaj9      | F3, A3, C4, E4, G4               |
| F#         | Gbmaj9     | F#3, A#3, C#4, F4, G#4           |
| G          | Gmaj9      | G3, B3, D4, F#4, A4              |
| G#         | Abmaj9     | G#3, C4, D#4, G4, A#4            |
| Α          | Amaj9      | A3, C#4, E4, G#4, B4             |
| A#         | Bbmaj9     | A#3, D4, F4, A4, C5              |
| В          | Bmaj9      | B3, D#4, F#4, A#4, C#5           |

## 006. Blues

| Assign Key | Chord Name | Constituent Notes of Chord Forms |
|------------|------------|----------------------------------|
| С          | C7(9)      | C3, A#3, D4, E4                  |
| C#         | C#7(9)     | C#3, F3, B3, D#4                 |
| D          | D7(9)      | D3, F#3, C4, E4                  |
| D#         | D#7(9)     | D#3, G3, C#4, F4                 |
| E          | E7(#9)     | E3, G#3, D4, G4                  |
| F          | F7(9)      | F2, A3, D#4, G4                  |
| F#         | F#dim7     | F#2, A3, C4, D#4                 |
| G          | G7(13)     | G2, F3, B3, E4                   |
| G#         | G#dim7     | G#2, B3, D4, F4                  |
| Α          | A7(b13)    | A2, G3, C#4, F4                  |
| A#         | Bb7(13)    | A#2, G#3, D4, G4                 |
| В          | B-7(b5)    | B2, A3, D4, F4                   |

## 007. Trad Maj

| Assign Key | Chord Name | Constituent Notes of Chord Forms |
|------------|------------|----------------------------------|
| С          | С          | C3, E4, G4, C5                   |
| C#         | C#dim7     | C#3, E4, G4, A#4                 |
| D          | D-         | D3, D4, F4, A4                   |
| D#         | D#dim7     | D#3, F#4, A4, C5                 |
| E          | E-         | E3, E4, G4, B4                   |
| F          | F          | F3, F4, A4, C5                   |
| F#         | F#-7(b5)   | F#3, E4, A4, C5                  |
| G          | G          | G3, D4, G4, B4                   |
| G#         | G#dim7     | G#3, D4, F4, B4                  |
| Α          | A-         | A2, E4, A4, C5                   |
| A#         | Bb         | A#2, D4, F4, A#4                 |
| В          | Bdim       | B2, D4, F4, B4                   |

## 008. Trad Min 1

| Assign Key | Chord Name | Constituent Notes of Chord Forms |
|------------|------------|----------------------------------|
| С          | C-         | C3, D#4, G4, C5                  |
| C#         | Db         | C#3, C#4, F4, G#4                |
| D          | Ddim       | D3, D4, F4, G#4                  |
| D#         | Eb         | D#3, D#4, G4, A#4                |
| E          | Edim7      | E3, C#4, G4, A#4                 |
| F          | F-         | F2, C4, F4, G#4                  |
| F#         | Gbdim7     | F#2, C4, D#4, A4                 |
| G          | G-         | G2, A#3, D4, G4                  |
| G#         | Ab         | G#2, C4, D#4, G#4                |
| A          | A-7(b5)    | A2, C4, D#4, G4                  |
| A#         | Bb         | A#2, D4, F4, A#4                 |
| В          | Bdim7      | B2, D4, F4, G#4                  |
|            |            |                                  |

## 009. Trad Min 2

| Assign Key | Chord Name | Constituent Notes of Chord Forms |
|------------|------------|----------------------------------|
| С          | C-         | C3, D#4, G4, C5                  |
| C#         | Db         | C#3, C#4, F4, G#4                |
| D          | Ddim       | D3, D4, F4, G#4                  |
| D#         | Eaug       | D#3, D#4, G4, B4                 |
| E          | E-         | E3, E4, G4, B4                   |
| F          | F-         | F2, C4, F4, G#4                  |
| F#         | Gbdim7     | F#2, C4, D#4, A4                 |
| G          | G          | G2, B3, D4, G4                   |
| G#         | Ab         | G#2, G#4, D#4, C4                |
| Α          | A-7(b5)    | A2, C4, D#4, G4                  |
| A#         | Bb         | A#2, D4, F4, A#4                 |
| В          | Bdim       | B2, D4, F4, B4                   |

## 010. Pop Min 1

| Assign Key | Chord Name    | Constituent Notes of Chord Forms |
|------------|---------------|----------------------------------|
| С          | C-add9        | C3, D4, D#4, G4                  |
| C#         | Dbmaj7        | C#3, G#3, C4, F4                 |
| D          | D-7(b5)       | D3, C4, F4, G#4                  |
| D#         | Ebmaj7        | D#3, A#3, D4, G4                 |
| E          | Edim7         | E3, A#3, C#4, G4                 |
| F          | F-7(9)        | F2, G#3, D#4, G4                 |
| F#         | Gbdim7        | F#2, A3, C4, D#4                 |
| G          | G-7           | G2, A#3, D4, F4                  |
| G#         | Abmaj7        | G#2, C4, D#4, G4                 |
| Α          | A-7(b5)       | A2, C4, D#4, G4                  |
| A#         | Bb7sus4(9 13) | A#2, G#3, C4, D#4                |
| В          | Bdim7         | B2, G#3, D4, F4                  |
|            |               |                                  |

## 011. Pop Min 2

| Assign Key | Chord Name | Constituent Notes of Chord Forms |
|------------|------------|----------------------------------|
| С          | C-add9     | C3, D4, D#4, G4                  |
| C#         | Eb7(on Db) | C#3, A#3, D#4, G4                |
| D          | D-7(b5)    | D3, G#3, C4, F4                  |
| D#         | Ebmaj7     | D#3, A#3, D4, G4                 |
| E          | Emaj7(9)   | E3, G#3, D#4, F#4                |
| F          | F-7(9)     | F2, G#3, D#4, G4                 |
| F#         | Gbdim7     | F#2, A3, C4, D#4                 |
| G          | G7(b13)    | G2, F3, B3, D#4                  |
| G#         | Abmaj7     | G#2, C4, D#4, G4                 |
| Α          | A-7(b5)    | A2, C4, D#4, G4                  |
| A#         | C-7(on Bb) | A#2, C4, D#4, G4                 |
| В          | C-maj7(B)  | B2, D4, D#4, G4                  |

## 012. Jazz Min 1

| Assign Key | Chord Name  | Constituent Notes of Chord Forms |
|------------|-------------|----------------------------------|
| С          | C-7(11)     | C3, A#3, D#4, F4                 |
| C#         | Db7(#9)     | C#3, F3, B3, E4                  |
| D          | D-7(b5)     | D3, C4, F4, G#4                  |
| D#         | Ebaug maj7  | D#3, B3, D4, G4                  |
| E          | E7(9)       | E2, G#3, D4, F#4                 |
| F          | F7(9)       | F2, A3, D#4, G4                  |
| F#         | Gbdim7      | F#2, A3, C4, D#4                 |
| G          | G7(#9)      | G2, B3, F4, A#4                  |
| G#         | Abmaj7(#11) | G#2, C4, D4, G4                  |
| Α          | A-7(b5)     | A2, C4, D#4, G4                  |
| A#         | Bb-7        | A#2, G#3, C#4, F4                |
| В          | Bdim7       | B2, G#3, D4, F4                  |

## 013. Jazz Min 2

| Assign Key | Chord Name | Constituent Notes of Chord Forms |
|------------|------------|----------------------------------|
| С          | C-7(9)     | C3, D#3, A#3, D4                 |
| C#         | Db7(9)     | C#3, F3, B3, D#4                 |
| D          | D-7(9)     | D3, F3, C4, E4                   |
| D#         | Eb7(9)     | D#3, G3, C#4, F4                 |
| E          | Emaj7(9)   | E2, G#3, D#4, F#4                |
| F          | F-7(9)     | F2, G#3, D#4, G4                 |
| F#         | Gbdim7     | F#2, A3, C4, D#4                 |
| G          | G7(13)     | G2, F3, B3, E4                   |
| G#         | Ab-6       | G#2, B3, D#4, F4                 |
| Α          | A-7(b5)    | A2, C4, D#4, G4                  |
| A#         | Bb-7       | A#2, G#3, C#4, F4                |
| В          | B-7(b5)    | B2, A3, D4, F4                   |

## 014. Oct Stack

| Assign Key | Chord Name | Constituent Notes of Chord Forms |
|------------|------------|----------------------------------|
| С          |            | C4, C5                           |
| C#         |            | C#4, C#5                         |
| D          |            | D4, D5                           |
| D#         |            | D#4, D#5                         |
| Е          |            | E4, E5                           |
| F          |            | F4, F5                           |
| F#         |            | F#4, F#5                         |
| G          |            | G4, G5                           |
| G#         |            | G#4, G#5                         |
| Α          |            | A4, A5                           |
| A#         |            | A#4, A#5                         |
| В          |            | B4, B5                           |

## 015. 4th Stack

| Assign Key | Chord Name | Constituent Notes of Chord Forms |
|------------|------------|----------------------------------|
| С          |            | C4, F4                           |
| C#         |            | C#4, F#4                         |
| D          |            | D4, G4                           |
| D#         |            | D#4, G#4                         |
| E          |            | E4, A4                           |
| F          |            | F4, A#4                          |
| F#         |            | F#4, B4                          |
| G          |            | G4, C5                           |
| G#         |            | G#4, C#5                         |
| Α          |            | A4, D5                           |
| A#         |            | A#4, D#5                         |
| В          |            | B4, E5                           |

## 016.5th Stack

| Assign Key | Chord Name | Constituent Notes of Chord Forms |
|------------|------------|----------------------------------|
| С          |            | C4, G4                           |
| C#         |            | C#4, G#4                         |
| D          |            | D4, A4                           |
| D#         |            | D#4, A#4                         |
| E          |            | E4, B4                           |
| F          |            | F4, C5                           |
| F#         |            | F#4, C#5                         |
| G          |            | G4, D5                           |
| G#         |            | G#4, D#5                         |
| Α          |            | A4, E5                           |
| A#         |            | A#4, F5                          |
| В          |            | B4, F#5                          |
|            |            |                                  |

## 017. Scale Set

| Assign Key | Chord Name             | Constituent Notes of Chord Forms |
|------------|------------------------|----------------------------------|
| С          | Major Scale            | C4, D4, E4, F4, G4, A4, B4       |
| C#         | Major Pentatonic Scale | C4, D4, E4, G4, A4,              |
| D          | Minor Scale            | C4, D4, D#4, F4, G4, G#4, A#4    |
| D#         | Harmonic Minor Scale   | C4, D4, D#4, F4, G4, G#4, B4     |
| E          | Melodic Minor Scale    | C4, D4, D#4, F4, G4, A4, B4      |
| F          | Whole Tone Scale       | C4, D4, E4, F#4, G#4, A#4        |
| F#         | Blue note Scale        | C4, D#4, F4, F#4, G4, A#4        |
| G          | Japanese Minor         | C4, C#4, F4, G4, A#4             |
| G#         | Ryukyu Scale           | C4, E4, F4, G4, B4               |
| A          | Bari Scale             | C4, C#4, D#4, G4, G#4            |
| A#         | Spanish Scale          | C4, C#4, E4, F4, G4, G#4, A#4    |
| В          | Gypsy Scale            | C4, C#4, E4, F4, G4, G#4, B4     |

\* To change the key of a chord set, change the value for "KEY" in the "CHORD MEMORY" screen (p. 69).

Model JUNO-Di

## **MIDI Implementation Chart**

Date : April 1, 2009 Version : 1.00

|                     | 110 Bi                                                                                                    | mile i impioni                                       |                                        | V 0101011 1 1.00                                                                                                    |
|---------------------|----------------------------------------------------------------------------------------------------|------------------------------------------------------|----------------------------------------|----------------------------------------------------------------------------------------------------|
|                     | Function                                                                                                    | Transmitted                                          | Recognized                             | Remarks                                                                                                    |
| Basic<br>Channel    | Default<br>Changed                                                                                                    | 1–16<br>1–16                                         | 1–16<br>1–16                           | Memorized                                                                                                    |
| Mode                | Default<br>Messages<br>Altered                                                                                                    | Mode 3<br>Mono, Poly                                 | Mode 3<br>Mode 3, 4 (M = 1)            | * 2                                                                                                    |
| Note<br>Number :    | True Voice                                                                                                    | 0–127<br>*******                                     | 0–127<br>0–127                         |                                                                                                    |
| Velocity            | Note On<br>Note Off                                                                                                    | 00                                                   | 0 0                                    |                                                                                                    |
| After<br>Touch      | Key's<br>Channel's                                                                                                    | X<br>O                                               | O *1<br>O *1                           |                                                                                                    |
| Pitch Bend          | d                                                                                                    | 0                                                    | O *1                                   |                                                                                                    |
| Control<br>Change   | 0, 32<br>1 2<br>4 5<br>6, 38<br>7 8<br>10 111 16<br>117 18<br>19 64<br>666 670 711 72<br>73 74 75<br>76 777 78<br>80 81<br>81 82<br>83 83<br>91 92<br>93 93<br>95 98, 99<br>100, 101 | 00000000000000000000000000000000000000               | 0                                      | Bank select Modulation Breath type Foot type Foot type Portamento time Data entry Volume Balance Panpot Expression General purpose controller 1 General purpose controller 2 General purpose controller 3 General purpose controller 4 Hold 1 Portamento Sostenuto Soft Legato foot switch Hold 2 Sound variation Resonance Release time Attack time Cutoff Decay time Vibrato delay General purpose controller 5 General purpose controller 5 General purpose controller 6 General purpose controller 7 General purpose controller 7 General purpose controller 7 General purpose controller 8 Portamento control General purpose effects 1 Tremolo General purpose effects 3 Celeste Phaser NRPN LSB, MSB RPN LSB, MSB |
| Program<br>Change   | : True Number                                                                                                    | O<br>******                                          | O *1<br>0–127                          | Program No. 1-128                                                                                                    |
| System Ex           | xclusive                                                                                                    | 0                                                    | 0                                      |                                                                                                    |
| System<br>Common    | : Song Position<br>: Song Select<br>: Tune Request                                                                                                    | X<br>X<br>X                                          | X<br>X<br>X                            |                                                                                                    |
| System<br>Real Time | : Clock<br>: Commands                                                                                                    | X<br>X                                               | 00                                     |                                                                                                    |
| Aux<br>Messages     | : All Sound Off<br>: Reset All Controllers<br>: Local On/Off<br>: All Notes Off<br>: Active Sensing<br>: System Reset                                                                | O<br>X<br>X<br>X<br>O<br>X                           | O<br>O<br>X<br>O (123–127)<br>O<br>X   |                                                                                                    |
| Notes               |                                                                                                    | * 1 Switchable between O<br>* 2 Recognized as M=1 ev | and X when using "JUNO-<br>/en if M≠1. | Di Editor."                                                                                                    |
|                     | II ON DOLV                                                                                                    | Inde O COMPILONI MONO                                |                                        |                                                                                                    |

Mode 1 : OMNI ON, POLY Mode 3 : OMNI OFF, POLY Mode 2 : OMNI ON, MONO Mode 4 : OMNI OFF, MONO O : Yes X : No

## **Specifications**

## JUNO-Di: Synthesizer Keyboard (Conforms to General MIDI 2 System)

| Keyboard             |                                                                                                    |
|----------------------|----------------------------------------------------------------------------------------------------|
| 61 keys (with veloc  | city)                                                                                                    |
| Sound Generator      | Section                                                                                                    |
| Maximum<br>Polyphony | 128 voices                                                                                                    |
| Parts                | 16 parts                                                                                                    |
| Wave Memory          | 64 M bytes (16-bit linear equivalent)                                                                                                    |
| wave Memory          | Patches: 1082 + 256 (GM2)                                                                                                    |
| Preset Memory        | Rhythm Sets: 20 + 9 (GM2) Performances: 64                                                                                                    |
| User Memory          | Patches: 128 Rhythm Sets: 8 Performances: 64 Favorites: 100                                                                                                    |
| Effects              | Multi-Effects: 3 systems, 79 types<br>Chorus: 3 types<br>Reverb: 5 types<br>Mic Input Reverb: 8 types                                                                                                    |
| SMF/Audio File Pl    | ayer Section                                                                                                    |
| File Format          | Standard MIDI File: format-0/1<br>Audio File: WAV, AIFF, MP3                                                                                                    |
| Others               |                                                                                                    |
| Rhythm Pattern       | Preset: 24 groups x 6                                                                                                    |
| Arpeggiator          | Preset: 128                                                                                                    |
| Chord Memory         | Preset: 17                                                                                                    |
| Controllers          | D Beam Controller<br>Pitch Bend/Modulation Lever<br>Sound Modify Knob x 5                                                                                                    |
| Display              | 18 characters 1 line + 20 characters 2 lines custom LCD (with backlit)                                                                                                    |
| External Storage     | USB Memory                                                                                                    |
| Device               | (supports USB 2.0 Hi-Speed Flash Memory)                                                                                                    |
| Connectors           | Output Jacks (L/MONO, R): 1/4 inch phone type Headphone Jack: Stereo 1/4 inch phone type Mic Input Jack: 1/4 inch phone type EXT INPUT Jack: Stereo miniature phone type Hold Pedal Jack MIDI Connectors (IN, OUT) USB COMPUTER Connector (supports USB MIDI) |
| Power Supply         | DC 9 V: AC Adaptor or Ni-MH AA SIZE<br>Rechargeable Battery (optional) x 8                                                                                                    |
| Current Draw         | * Battery life for continuous use (differs depending on the conditions of use) Rechargeable nickel metal hydride batteries: approximately 5 hours (approximately 4 hours if USB memory is connected)  * Carbon-zinc or alkaline batteries cannot be used      |
| Dimensions           | 1008 (W) x 300 (D) x 104 (H) mm<br>39-11/16 (W) x 11-13/16 (D) x 4-1/8 (H) inches                                                                                                    |
|                      | , ,                                                                                                    |

5.2 kg / 11 lbs 8 oz (excluding AC Adaptor)

|             | Owner's Manual                                    |
|-------------|---------------------------------------------------|
|             | CD-ROM (Sound Editor, Librarian, Playlist Editor, |
| Accessories | USB Driver)                                       |
| Accessories | USB Memory Protector                              |
|             | AC Adaptor (PSB-1U)                               |
|             | Power Cord                                        |

<sup>\*</sup> In the interest of product improvement, the specifications and/or appearance of this unit are subject to change without prior notice.

## **JUNO-Di Editor System Requirements**

|                  | Microsoft® Windows® XP Home Edition/<br>Professional      |
|------------------|-----------------------------------------------------------|
|                  | Microsoft® Windows Vista®                                 |
| Operating System | * This does not work with the 64-bit Edition of Windows®. |
|                  | * This does not work with the Windows® XP                 |
|                  | Media Center Edition.                                     |
| CPU              | Intel® Core™, Pentium® processor 1.5 GHz or               |
| Cru              | higher                                                    |
| RAM              | 512 MB or more                                            |
| Hard Disk        | 200 MB or more of free space                              |
| Display/Colors   | 1024 x 768 dots or higher/24 bit Full Color or            |
| Display/Colors   | more                                                      |
| Others           | CD-ROM Drive                                              |
| Ottleis          | USB port                                                  |

| Operating System | Mac OS X v10.4.3 or later                                   |
|------------------|-------------------------------------------------------------|
| CPU              | Intel® Core™/Xeon™, PowerPC G5                              |
| RAM              | 512 MB or more  * For Mac OS X v10.5 or later, 1GB or more. |
| Hard Disk        | 200 MB or more of free space                                |
| Display/Colors   | 1024 x 768 dots or higher/16.7 million colors or more       |
| Others           | CD-ROM Drive<br>USB port                                    |

\* Although Roland has tested numerous configurations, and has determined that on average, a computer system similar to that described above will permit normal operation of the JUNO-Di Applications, Roland cannot guarantee that a given computer can be used satisfactorily with the JUNO-Di Applications based solely on the fact that it meets the above requirements. This is because there are too many other variables that may influence the processing environment, including differences in motherboard design and the particular combination of other devices involved.

Weight

## Index

| Numerics                     |            | D                             |            | L                         |        |
|------------------------------|------------|-------------------------------|------------|---------------------------|--------|
| 2 BAND CHORUS                | 98         | D Beam Controller             | 39, 63     | [LCD CONTRAST] knob       | 20     |
| 2 BAND FLANGER               | 98         | D Beam Sens                   | 76         | Level                     | 64     |
| 2 BAND STEP FLANGER          | 98         | Damper pedal                  | 24         | Librarian                 | 85     |
| 2VOICE PITCH SHIFTER         | 102        | DBEAM SETTINGS                | 76         | LIMITER                   | 99     |
| 3D CHORUS                    | 98         | DC IN jack                    | 17         | Local Sw                  | 81     |
| 3D DELAY                     | 100        | Decay time                    | 65         | Local Switch              | 76     |
| 3D FLANGER                   | 98         | DELAY                         | 99         | LOFI COMPRESS             | 101    |
| 3D STEP FLANGER              | 98         | DEMO PLAY                     | 79         | LOFI NOISE                | 101    |
| 3TAP PAN DELAY               | 100        | Demo Songs                    | 21         | LOFI RADIO                | 101    |
| 4TAP PAN DELAY               | 100        | Dial                          | 57         | LONG DELAY                | 99     |
|                              |            | Display                       | 20–21      | Low Battery!              | 18     |
| A                            |            | DISTORTION                    | 98         | LOW BOOST                 | 94     |
| AC Adaptor                   | 17         | Drums                         | 40         | LOWER                     | 32, 66 |
| Accent                       |            | [DUAL] Button                 | 31         | Lower Level               | 60     |
| ANALOG DELAY                 |            | DUAL                          | 31, 55, 66 | LSB                       | 81     |
| ANALOG LONG DELAY            |            | Duration                      | 68         |                           |        |
| [ARPEGGIO] Button            |            |                               |            | M                         |        |
| Arpeggio                     | •          | E                             |            | Main Screen               | 58     |
| Arpeggio Hold                |            | Echo                          | 43         | Memory                    |        |
| Arpeggio Style               |            | Effect                        |            | MFX                       |        |
| Assign                       |            | Effect Edit                   |            | MFX 1–3 switch            |        |
| [ASSIGNABLE] Button          |            | Effects List                  |            | MFX Type                  |        |
| [ATTACK] knob                |            | ENHANCER                      |            | MFX1-3                    |        |
| Attack time                  |            | EQUALIZER                     |            | MIC IN [VOLUME] Knob      |        |
| Audio Files                  |            | Error Messages                |            | MIC IN SETTINGS           |        |
| Audio Level                  |            | [EXPRESSION] Button           |            | MIC INPUT jack            |        |
| AUTO PAN                     |            | [EXTRESSION] BUTTON           |            | Mic Mode                  |        |
| AUTO WAH                     |            | F                             |            | Microphone                |        |
| A010 WAI1                    | 93         |                               |            | MIDI                      |        |
| В                            |            | FACTORY RESET                 |            | MIDI Ch                   |        |
| _                            |            | Factory Settings              |            | MIDI Connectors           |        |
| Backlight                    |            | FAVORITE                      | 46, 55     | [MIDI CONTROLLER] Button  |        |
| Basic Operation              |            | Favorite                      |            | MIDI CONTROLLER] BULLON   |        |
| Batteries                    |            | Banks                         |            | MIDI Device               |        |
| Battery compartment          |            | Viewing/Removing a            |            | MIDI Sound Module         |        |
| BATTERY Indicator            |            | FAVORITE [BANK] Button        |            | MINUS ONE                 |        |
| Bend Range                   |            | FAVORITE [ON/OFF] Button      |            | Minus-One                 |        |
| Bend Range Up                | 59         | FLANGER                       | 97         | MODULATION DELAY          |        |
| C                            |            | G                             |            | Modulation Effect         |        |
| _                            |            |                               |            | Modulation Lever          |        |
| [C. CANCEL/MINUS ONE] Button |            | GATE                          |            | Mono/Poly                 |        |
| Center cancel                |            | GATED REVERB                  |            | Motif                     |        |
| Cho Send Level               |            | Grid                          |            | MSB                       |        |
| [CHORD MEMORY] Button        | 37, 69     | GUITAR AMP SIMULATOR          | 99         | MULTI STAGE PHASER        |        |
| CHORD MEMORY                 |            | • •                           |            | MULTI TAP DELAY           |        |
| Chord Memory                 | 69         | Н                             |            | Multi-effects             |        |
| Chord set                    | 69         | Headphone                     | 18         | Multi-Effects Parameters  |        |
| CHORUS                       | 55, 61, 97 | HEXA-CHORUS                   | 97         | Multitimbral              |        |
| Chorus Parameters            | 104        | HOLD PEDAL                    | 75–76      | Multitilibrai             | 80     |
| Chorus switch                | 61         | HOLD PEDAL jack               | 19, 24     | N                         |        |
| Chorus Type                  |            | HUMANIZER                     | 95         |                           |        |
| COMPRESSOR                   | 99         | _                             |            | Name                      |        |
| Computer                     | 83         | I                             |            | [NUMERIC] button          | 49, 57 |
| Connecting                   |            | INFINITE PHASER               | 96         | 0                         |        |
| Computer                     | 84         | Installing                    | 84–85      |                           |        |
| External Equipment           | 18         | ISOLATOR                      |            | Oct Range                 | 68     |
| Headphone                    | 18         |                               |            | OCTAVE [DOWN]/[UP] Button |        |
| Microphone                   |            | J                             |            | Octave Shift              |        |
| Pedal                        |            | JUNO-Di Editor                | 25         | Output Gain               |        |
| Portable Audio Device        |            | JONO DI LUILOI                |            | OVERDRIVE                 | 98     |
| Speaker                      |            | K                             |            | В                         |        |
| Continuous Hold              |            |                               |            | Р                         |        |
| Controller section           |            | KEY                           |            | Page                      | 57     |
| Cursor                       |            | Keyboard Settings for Playing |            | Part                      | 67, 82 |
| Cursor button                |            | KEYBOARD TOUCH                |            | Volume                    | 60     |
| [CUTOFF] knob                | 39, 66     | Knob                          |            | Part 1 Level              | 60     |
|                              |            | Knob Assign                   | 81         | Part 2 Level              | 60     |
|                              |            |                               |            | Part Edit                 | 60     |
|                              |            |                               |            | Parts to Mute             | 76     |

| Patch                       | 55         | Rhythm Pattern          | 35     | Tone Buttons                                              | 25. 6 |
|-----------------------------|------------|-------------------------|--------|-----------------------------------------------------------|-------|
| Patch Edit                  |            | Style/Rhythm Set        |        | Transmit Channel                                          | •     |
| Patch Level                 |            | Volume                  |        | [TRANSPOSE] Button                                        |       |
| Patch mode                  | 82         | Rhythm Pattern Group    |        | Transpose                                                 |       |
| Patch Rx/Tx Ch              | 76         | Rhythm Patterns         |        | TREMOLO                                                   |       |
| PATCH WRITE                 | 62         | Rhythm Set              |        | TREMOLO CHORUS                                            |       |
| Patches                     | 55         | Volume                  | 60     | Tx Channel                                                | 70    |
| PC                          | 81         | Rhythm Set List         | 116    | Tx Edit Data                                              | 70    |
| Pedal                       | 19, 24, 47 | RHYTHM SET WRITE        | 62     | Type                                                      | 64    |
| [PERFORM] Button            | 31         | Rhythm Sets             | 40     |                                                           |       |
| PERFORM WRITE               | 62         | RHYTHM WRITE            | 62     | U                                                         |       |
| Performance                 | 31, 56     | RING MODULATOR          | 96     | UPPER                                                     | 31    |
| Performance mode            | 82         | Roll Type               | 69     | Upper Level                                               |       |
| PHASER                      | 27, 95     | ROTARY                  | 29, 97 | USB COMPUTER connector                                    |       |
| PHONOGRAPH                  | 101        |                         |        | USB Driver                                                |       |
| Pitch                       |            | S                       |        | USB Memory                                                |       |
| Master Tune                 | 75         | Saving                  | 52.62  | Initializing                                              |       |
| Octave Shift                | 34         | USB Memory              |        | USB MEMORY FORMAT                                         |       |
| Transpose                   | 44         | SERIAL DELAY            |        | USB memory protector                                      |       |
| Pitch Bend Effect           | 29         | [SHIFT] Button          |        | User memory                                               |       |
| Pitch Bend/Modulation lever | 29         | SHUFFLE DELAY           |        | User performances                                         |       |
| PITCH SHIFTER               | 101        | SLICER                  |        | User tones                                                |       |
| Playing                     |            | SMF                     |        | UTILITY                                                   |       |
| Demo Songs                  | 21, 79     | Tempo                   |        |                                                           | 7     |
| Music Files                 | 71         | SMF Level               |        | V                                                         |       |
| Rhythm Patterns             | 74         | Soft Through            |        | - Val. Comm (Val. Str. Comm)                              | 7     |
| Song                        | 72         | [SOLO SYNTH] Button     | ·      | Velo Curve (Velocity Curve)<br>Velo Sens (Velocity Sense) |       |
| Playlist                    | 71         | SOLO SYNTH              |        | • •                                                       |       |
| Playing                     | 73         | [SONG LIST] Button      |        | Velocity                                                  |       |
| Playlist Editor             | 85         | SONG LIST               | •      | VERSION INFOViewing the Version                           |       |
| Polarity                    |            | SONG PLAYER             |        | 5                                                         |       |
| Portable Audio Device       | 19         | Volume                  |        | VK ROTARY                                                 |       |
| Portamento                  | 59         | Song Player section     |        | [V-LINK] Button                                           |       |
| Portamento Sw               | 59         | SOUND                   |        | V-LINK<br>VOCODER                                         |       |
| Portamento Time             | 59         | Sound generator section |        |                                                           | •     |
| [POWER] switch              | 20         | SOUND MODIFY            |        | [VOLUME] knob<br>Volume                                   | ZI    |
| Power                       | 20         | SPACE-D                 |        |                                                           | 61    |
| Power cord                  | 17         | SPEAKER SIMULATOR       |        | Part<br>Rhythm Pattern                                    |       |
| POWER SAVE MODE             | 76         | SPECTRUM                |        | Rhythm Set                                                |       |
| Preset memory               | 56         | Speed Ctrl              |        | Song Player                                               |       |
| [PREVIEW] Button            | 25         | [SPLIT] Button          |        | Tone                                                      |       |
| _                           |            | SPLIT                   | ·      | Volume Level                                              |       |
| R                           |            | Split Point             |        | VS DISTORTION                                             |       |
| Range                       | 64         | STEP FILTER             |        | VS OVERDRIVE                                              |       |
| Range Max                   |            | STEP FLANGER            |        | V3 OVERDRIVE                                              |       |
| Range Min                   | 64         | STEP PAN                |        | W                                                         |       |
| Receive Channel             |            | STEP PHASER             |        |                                                           |       |
| Registering                 |            | STEP PITCH SHIFTER      | 102    | [WRITE] Button                                            |       |
| Favorite                    | 45         | STEP RING MODULATOR     |        | WRITE                                                     | 5.    |
| [RELEASE] knob              | 65         | SUPER FILTER            |        |                                                           |       |
| Release time                | 65         | [SUPER LAYER] Button    | 41     |                                                           |       |
| [RESONANCE] knob            |            | SUPER LAYER             | 41, 55 |                                                           |       |
| RESTORE                     |            | Sustain level           |        |                                                           |       |
| Rev Level (Reverb Level)    | 76         | SYMPATHETIC RESONANCE   | 103    |                                                           |       |
| Rev Send Level              | 61         | Sync Mode               |        |                                                           |       |
| Rev Time (Reverb Time)      | 76         | SYSTEM                  |        |                                                           |       |
| Rev Type (Reverb Type)      | 76         | System memory           | 56     |                                                           |       |
| [REVERB] Button             |            | System settings         | 75     |                                                           |       |
| [REVERB] knob               |            | System Tempo            |        |                                                           |       |
| REVERB                      |            |                         |        |                                                           |       |
| Reverb                      |            | T                       |        |                                                           |       |
| Reverb Parameters           |            | TAPE ECHO               | 101    |                                                           |       |
| Reverb switch               | 61         | TELEPHONE               |        |                                                           |       |
| Reverb Type                 |            | Tempo                   |        |                                                           |       |
| REVERSE DELAY               |            | SMF                     |        |                                                           |       |
| Rhythm Edit                 |            | Temporary area          |        |                                                           |       |
| Rhythm Level                |            | Tone                    |        |                                                           |       |
| [RHYTHM PATTERN] Button     |            | PREVIEW                 | 25     |                                                           |       |
|                             |            | Selecting               |        |                                                           |       |
|                             |            | Volume                  |        |                                                           |       |
|                             |            |                         |        |                                                           |       |

#### **For EU Countries**

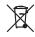

- This symbol indicates that in EU countries, this product must be collected separately from household waste, as defined in each region. Products (UK) bearing this symbol must not be discarded together with household waste.
- Dieses Symbol bedeutet, dass dieses Produkt in EU-Ländern getrennt vom Hausmüll gesammelt werden muss gemäß den regionalen Bestimmungen. Mit diesem Symbol gekennzeichnete Produkte dürfen nicht zusammen mit den Hausmüll entsorgt werden.
- Ce symbole indique que dans les pays de l'Union européenne, ce produit doit être collecté séparément des ordures ménagères selon les directives en vigueur dans chacun de ces pays. Les produits portant ce symbole ne doivent pas être mis au rebut avec les ordures ménagères.
- Questo simbolo indica che nei paesi della Comunità europea questo prodotto deve essere smaltito separatamente dai normali rifiuti domestici, secondo la legislazione in vigore in ciascun paese. I prodotti che riportano questo simbolo non devono essere smaltiti insieme ai rifiuti domestici. Ai sensi dell'art. 13 del D.Lgs. 25 luglio 2005 n. 151.
- Este símbolo indica que en los países de la Unión Europea este producto debe recogerse aparte de los residuos domésticos, tal como esté regulado en cada zona. Los productos con este símbolo no se deben depositar con los residuos domésticos.
- Este símbolo indica que nos países da UE, a recolha deste produto deverá ser feita separadamente do lixo doméstico, de acordo com os regulamentos de cada região. Os produtos que apresentem este símbolo não deverão ser eliminados juntamente com o lixo doméstico.
- Dit symbool geeft aan dat in landen van de EU dit product gescheiden van huishoudelijk afval moet worden aangeboden, zoals bepaald per gemeente of regio. Producten die van dit symbool zijn voorzien, mogen niet samen met huishoudelijk afval worden verwijderd.
- Dette symbol angiver, at i EU-lande skal dette produkt opsamles adskilt fra husholdningsaffald, som defineret i hver enkelt region. Produkter med dette symbol må ikke smides ud sammen med husholdningsaffald.
- Dette symbolet indikerer at produktet må behandles som spesialayfall i EU-land, iht. til retningslinjer for den enkelte regionen, og ikke kastes sammen med vanlig husholdningsavfall. Produkter som er merket med dette symbolet, må ikke kastes sammen med vanlig husholdningsavfall.

- Symbolen anger att i EU-länder måste den här produkten kasseras separat från hushållsavfall, i enlighet med varje regions bestämmelser. Produkter med den här symbolen får inte kasseras tillsammans med hushållsavfall.
- Tämä merkintä ilmaisee, että tuote on EU-maissa kerättävä erillään kotitalousjätteistä kunkin alueen voimassa olevien määräysten mukaisesti. Tällä merkinnällä varustettuja tuotteita ei saa hävittää kotitalousjätteiden mukana.
- Ez a szimbólum azt jelenti, hogy az Európai Unióban ezt a terméket a háztartási hulladéktól elkülönítve, az adott régióban érvényes szabályozás szerint kell gyűjteni. Az ezzel a szimbólummal ellátott termékeket nem szabad a háztartási hulladék közé dobni.
- Symbol oznacza, że zgodnie z regulacjami w odpowiednim regionie, w krajach UE produktu nie należy wyrzucać z odpadami domowymi. Produktów opatrzonych tym symbolem nie można utylizować razem z odpadami domowymi.
- Tento symbol udává, že v zemích EU musí být tento výrobek sbírán odděleně od domácího odpadu, jak je určeno pro každý region. Výrobky nesoucí tento symbol se nesmí vyhazovat spolu s domácím odpadem.
- Tento symbol vyjadruje, že v krajinách EÚ sa musí zber tohto produktu vykonávať oddelene od domového odpadu, podľa nariadení platných v konkrétnej krajine. Produkty s týmto symbolom sa nesmú vyhadzovať spolu s domovým odpadom.
- See sümbol näitab, et EL-i maades tuleb see toode olemprügist eraldi koguda, nii nagu on igas piirkonnas määratletud. Selle sümboliga märgitud tooteid ei tohi ära visata koos olmeprügiga.
- Šis simbolis rodo, kad ES šalyse šis produktas turi būti surenkamas atskirai nuo buitinių atliekų, kaip nustatyta kiekviename regione. Šiuo simboliu paženklinti produktai neturi būti išmetami kartu su buitinėmis atliekomis.
- Šis simbols norāda, ka ES valstīs šo produktu jāievāc atsevišķi no mājsaimniecības atkritumiem, kā noteikts katrā reģionā. Produktus ar šo simbolu nedrīkst izmest kopā ar mājsaimniecības atkritumiem.
- Ta simbol označuje, da je treba proizvod v državah EU zbirati ločeno od gospodinjskih odpadkov, tako kot je določeno v vsaki regiji. Proizvoda s tem znakom ni dovoljeno odlagati skupaj z gospodinjskimi odpadki.
- Το σύμβολο αυτό υποδηλώνει ότι στις χώφες της Ε.Ε. το συγκεκφιμένο προϊόν πρέπει να συλλέγεται χωριστά από τα υπόλοιπα οικιακά απορρίμματα, σύμφωνα με όσα προβλέπονται σε κάθε περιοχή. Τα προϊόντα που φέρουν το συγκεκφιμένο σύμβολο δεν πρέπει να απορρίπτονται μαζί με τα οικιακά απορρίμματα.

For China

## 有关产品中所含有害物质的说明

本资料就本公司产品中所含的特定有害物质及其安全性予以说明。

本资料适用于 2007 年 3 月 1 日以后本公司所制造的产品。

### 环保使用期限

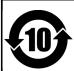

此标志适用于在中国国内销售的电子信息产品,表示环保使用期限的年数。所谓环保使用期限是指在自制造日起的规 定期限内,产品中所含的有害物质不致引起环境污染,不会对人身、财产造成严重的不良影响。

环保使用期限仅在遵照产品使用说明书,正确使用产品的条件下才有效。

不当的使用,将会导致有害物质泄漏的危险。

## 产品中有毒有害物质或元素的名称及含量

| 部件名称           | 有毒有害物质或元素 |       |       |             |           |             |
|----------------|-----------|-------|-------|-------------|-----------|-------------|
|                | 铅(Pb)     | 汞(Hg) | 镉(Cd) | 六价铬(Cr(VI)) | 多溴联苯(PBB) | 多溴二苯醚(PBDE) |
| 外売 (売体)        | ×         | 0     | 0     | 0           | 0         | 0           |
| 电子部件(印刷电路板等)   | ×         | 0     | ×     | 0           | 0         | 0           |
| 附件(电源线、交流适配器等) | ×         | 0     | 0     | 0           | 0         | 0           |

- 〇:表示该有毒有害物质在该部件所有均质材料中的含量均在 SJ/T11363-2006 标准规定的限量要求以下。
- ×:表示该有毒有害物质至少在该部件的某一均质材料中的含量超出 SJ/T11363-2006 标准规定的限量要求。 因根据现有的技术水平,还没有什么物质能够代替它。

For C.A. US (Proposition 65)

## WARNING

This product contains chemicals known to cause cancer, birth defects and other reproductive harm, including lead.

IMPORTANT: THE WIRES IN THIS MAINS LEAD ARE COLOURED IN ACCORDANCE WITH THE FOLLOWING CODE.

BLUE: NEUTRAL BROWN: LIVE

As the colours of the wires in the mains lead of this apparatus may not correspond with the coloured markings identifying the terminals in your plug, proceed as follows:

The wire which is coloured BLUE must be connected to the terminal which is marked with the letter N or coloured BLACK. The wire which is coloured BROWN must be connected to the terminal which is marked with the letter L or coloured RED. Under no circumstances must either of the above wires be connected to the earth terminal of a three pin plug.

-For EU Countries

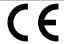

This product complies with the requirements of EMC Directive 2004/108/EC.

For the USA

## FEDERAL COMMUNICATIONS COMMISSION RADIO FREQUENCY INTERFERENCE STATEMENT

This equipment has been tested and found to comply with the limits for a Class B digital device, pursuant to Part 15 of the FCC Rules. These limits are designed to provide reasonable protection against harmful interference in a residential installation. This equipment generates, uses, and can radiate radio frequency energy and, if not installed and used in accordance with the instructions, may cause harmful interference to radio communications. However, there is no guarantee that interference will not occur in a particular installation. If this equipment does cause harmful interference to radio or television reception, which can be determined by turning the equipment off and on, the user is encouraged to try to correct the interference by one or more of the following measures:

- Reorient or relocate the receiving antenna.
- Increase the separation between the equipment and receiver.
- Connect the equipment into an outlet on a circuit different from that to which the receiver is connected.
- Consult the dealer or an experienced radio/TV technician for help.

This device complies with Part 15 of the FCC Rules. Operation is subject to the following two conditions:

- (1) this device may not cause harmful interference, and
- (2) this device must accept any interference received, including interference that may cause undesired operation.

Unauthorized changes or modification to this system can void the users authority to operate this equipment. This equipment requires shielded interface cables in order to meet FCC class B Limit.

For Canada

## NOTICE

This Class B digital apparatus meets all requirements of the Canadian Interference-Causing Equipment Regulations.

## **AVIS**

Cet appareil numérique de la classe B respecte toutes les exigences du Règlement sur le matériel brouilleur du Canada.

For C.A. US (Proposition 65)

## **WARNING**

This product contains chemicals known to cause cancer, birth defects and other reproductive harm, including lead.

For the USA -

## DECLARATION OF CONFORMITY Compliance Information Statement

Model Name: JUNO-Di Type of Equipment: Synthesizer

Responsible Party: Roland Corporation U.S.

Address: 5100 S.Eastern Avenue, Los Angeles, CA 90040-2938

Telephone: (323) 890-3700

## **Information**

When you need repair service, call your nearest Roland Service Center or authorized Roland distributor in your country as shown below.

AFRICA

#### **EGYPT**

Al Fanny Trading Office 9, EBN Hagar Al Askalany ARD E1 Golf, Heliopolis, Cairo 11341, EGYPT TEL: (022)-417-1828

#### REUNION

Maison FO - YAM Marcel 25 Rue Jules Hermann, Chaudron - BP79 97 491 Ste Clotilde Cedex, RELINION ISLAND TEL: (0262) 218-429

### **SOUTH AFRICA**

T.O.M.S. Sound & Music 2 ASTRON ROAD DENVER JOHANNESBURG ZA 2195, SOUTH AFRICA TEL: (011)417 3400

Paul Bothner(PTY)Ltd. Royal Cape Park, Unit 24 Londonderry Road, Ottery 7800 Cape Town, SOUTH AFRICA TEL: (021) 799 4900

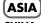

## CHINA

Roland Shanghai Electronics Co.,Ltd. 5F. No.1500 Pingliang Road Shanghai 200090, CHINA TEL: (021) 5580-0800

Roland Shanghai Electronics Co.,Ltd.

(BEIJING OFFICE) 10F. No.18 3 Section Anhuaxili Chaoyang District Beijing 100011 CHINA TEL: (010) 6426-5050

#### **HONG KONG**

Tom Lee Music Co., Ltd. Service Division 22-32 Pun Shan Street, Tsuen Wan, New Territories, HONG KONG TEL: 2415 0911

Parsons Music Ltd. 8th Floor, Railway Plaza, 39 Chatham Road South, T.S.T, Kowloon, HONG KONG TEL: 2333 1863

#### INDIA

Rivera Digitec (India) Pvt. Ltd. 411, Nirman Kendra Mahalaxmi Flats Compound Off. Dr. Edwin Moses Road. Mumbai-400011, INDIA TEL: (022) 2493 9051

## **INDONESIA**

PT Citra IntiRama Jl. Cideng Timur No. 15J-15O Iakarta Pusat INDONESIA TEL: (021) 6324170

### **KOREA**

Cosmos Corporation 1461-9, Seocho-Dong, Seocho Ku, Seoul, KOREA TEL: (02) 3486-8855

#### MALAYSIA

Roland Asia Pacific Sdn. Bhd. 45-1, Block C2, Jalan PJU 1/39, Dataran Prima, 47301 Petaling Jaya, Selangor, MALAYSIA TEL: (03) 7805-3263

### **VIET NAM**

VIET THUONG CORPORATION 386 CACH MANG THANG TAM ST. DIST.3, HO CHI MINH CITY VIET NAM TEL: 9316540

#### **PHILIPPINES**

G.A. Yupangco & Co. Inc. 339 Gil J. Puyat Avenue Makati, Metro Manila 1200. PHILIPPINES TEL: (02) 899 9801

#### SINGAPORE

SWEE LEE MUSIC COMPANY PTE. LTD. 150 Sims Drive. SINGAPORE 387381 TEL: 6846-3676

#### TAIWAN

ROLAND TAIWAN ENTERPRISE CO., LTD. Room 5, 9fl. No. 112 Chung Shan N.Road Sec.2, Taipei TAIWAN, R.O.C. TEL: (02) 2561 3339

### THAILAND

Theera Music Co. , Ltd. 100-108 Soi Verng Nakornkasem, New Road,Sumpantawongse, Bangkok 10100 THAILAND TEL: (02) 224-8821

## OCEANIA

### AUSTRALIA/ **NEW ZEALAND**

**Roland Corporation** Australia Pty.,Ltd. 38 Campbell Avenue Dee Why West. NSW 2099 AUSTRALIA

For Australia Tel: (02) 9982 8266 For New Zealand Tel: (09) 3098 715

## CENTRAL/LATIN **AMERICA**

#### **ARGENTINA**

Instrumentos Musicales S.A. Av.Santa Fe 2055 (1123) Buenos Aires ARGENTINA TEL: (011) 4508-2700

#### **BARBADOS**

A&B Music Supplies LTD 12 Webster Industrial Park Wildey, St.Michael, Barbados TEL: (246)430-1100

### BRAZIL

Roland Brasil Ltda Rua San Jose, 211 Parque Industrial San Jose Cotia - Sao Paulo - SP, BRAZIL TEL: (011) 4615 5666

Comercial Fancy II S.A. Rut.: 96.919.420-1 Nataniel Cox #739, 4th Floor Santiago - Centro, CHILE TEL: (02) 688-9540

#### COLOMBIA

Centro Musical Ltda. Cra 43 B No 25 A 41 Bododega 9 Medellin, Colombia TEL: (574)3812529

### **COSTA RICA**

JUAN Bansbach Instrumentos . Musicales Ave.1. Calle 11, Apartado

San Jose, COSTA RICA TEL: 258-0211

#### **CURACAO**

Zeelandia Music Center Inc. Orionweg 30 Curacao, Netherland Antilles TEL:(305)5926866

### DOMINICAN REPUBLIC

Instrumentos Fernando Giraldez Calle Proyecto Central No.3 Ens.La Esperilla Santo Domingo, Dominican Republic TEL:(809) 683 0305

#### **ECUADOR**

Mas Musika Rumichaca 822 v Zaruma Guayaquil - Ecuador TEL:(593-4)2302364

#### **EL SALVADOR**

OMNI MUSIC

75 Avenida Norte y Final Alameda Juan Pablo II, Edificio No.4010 San Salvador, EL SALVADOR TEL: 262-0788

#### **GUATEMALA**

Casa Instrumental Calzada Roosevelt 34-01,zona 11 Ciudad de Guatemala Guatemala TEL:(502) 599-2888

#### **HONDURAS**

Almacen Pajaro Azul S.A. de C.V. BO.Paz Barahona 3 Ave.11 Calle S.O San Pedro Sula, Honduras TEL: (504) 553-2029

#### MARTINIQUE

Musique & Son Z.I.Les Mangle 97232 Le Lamantin Martinique F.W.I. TEL: 596 596 426860

**Gigamusic SARL** 10 Rte De La Folie 97200 Fort De France Martinique F.W.I. TEL: 596 596 715222

#### MEXICO

Casa Veerkamp, s.a. de c.v. Av. Toluca No. 323, Col. Olivar de los Padres 01780 Mexico D.F. MEXICO

## **NICARAGUA**

**Bansbach Instrumentos** Musicales Nicaragua Altamira D'Este Calle Principal de la Farmacia 5ta.Avenida 1 Cuadra al Lago.#503 Managua, Nicaragua

### TEL: (505)277-2557 **PANAMA**

SUPRO MUNDIAL, S.A. Boulevard Andrews, Albrook, Panama City, REP. DE PANAMA TEL: 315-0101

## **PARAGUAY**

Distribuidora De

Instrumentos Musicales J.E. Olear y ESQ. Manduvira Asuncion PARAGUAY TEL: (595) 21 492147

## PFRU

Audionet Distribuciones Musicales SAC Juan Fanning 530 Miraflores Lima - Peru TEL: (511) 4461388

#### TRINIDAD

AMR Ltd Ground Floor Maritime Plaza Barataria Trinidad W.I. TEL: (868) 638 6385

#### URUGUAY

Todo Musica S.A. Francisco Acuna de Figueroa 1771 C.P.: 11.800

Montevideo, URUGUAY TEL: (02) 924-2335

#### VENEZUELA

Instrumentos Musicales Allegro,C.A. Av.las industrias edf.Guitar #7 zona Industrial de Turumo Caracas, Venezuela TEL: (212) 244-1122

## (EUROPE)

#### **AUSTRIA**

Roland Elektronische Musikinstrumente HmbH. **Austrian Office** Eduard-Bodem-Gasse 8, A-6020 Innsbruck, AUSTRIA TEL: (0512) 26 44 260

#### BELGIUM/FRANCE/ HOLLAND/ LUXEMBOURG

Roland Central Europe N.V. Houtstraat 3, B-2260, Oevel (Westerlo) BELGIUM TEL: (014) 575811

### CROATIA

ART-CENTAR Degenova 3. HR - 10000 Zagreb TEL: (1) 466 8493

## CZECH REP.

CZECH REPUBLIC DISTRIBUTOR s.r.o Voctárova 247/16 CZ - 180 00 PRAHA 8, CZECH REP. TEL: (2) 830 20270

#### **DENMARK**

Roland Scandinavia A/S Nordhavnsvej 7, Postbox 880, DK-2100 Copenhagen DENMARK TEL: 3916 6200

#### **FINLAND**

Roland Scandinavia As, Filial Finland Elannontie 5 FIN-01510 Vantaa, FINLAND TEL: (0)9 68 24 020

## **GERMANY**

Roland Elektronische Musikinstrumente HmbH. Oststrasse 96, 22844 Norderstedt, GERMANY TEL: (040) 52 60090

#### **GREECE/CYPRUS**

STOLLAS S.A. Music Sound Light 155, New National Road Patras 26442 GREECE TEL: 2610 435400

#### HUNGARY

Roland East Europe Ltd. Warehouse Area 'DEPO' Pf.83 H-2046 Torokbalint, HUNGARY TEL: (23) 511011

## **IRELAND**

Roland Ireland G2 Calmount Park, Calmount Avenue, Dublin 12 Republic of IRELAND TEL: (01) 4294444

## ITALY

Roland Italy S. p. A. Viale delle Industrie 8, 20020 Arese, Milano, ITALY TEL: (02) 937-78300

#### **NORWAY**

Roland Scandinavia Avd. Kontor Norge Lilleakerveien 2 Postboks 95 Lilleaker N-0216 Oslo NORWAY

#### TEL: 2273 0074 POLAND

ROLAND POLSKA SP. Z O.O. ul. Kty Grodziskie 16B 03-289 Warszawa, POLAND TEL: (022) 678 9512

#### **PORTUGAL**

Roland Iberia, S.L. Portugal Office Cais das Pedras, 8/9-1 Dto 4050-465, Porto, PORTUGAL TEL: 22 608 00 60

#### **ROMANIA**

FBS LINES Piata Libertatii 1, 535500 Gheorgheni, ROMANIA TEL: (266) 364 609

#### **RUSSIA**

MuTek Dorozhnaya ul.3,korp.6 117 545 Moscow, RUSSIA TEL: (095) 981-4967

#### SLOVAKIA

DAN Acoustic s.r.o. Povazská 18. SK - 940 01 Nové Zámky TEL: (035) 6424 330

#### **SPAIN**

Roland Iberia, S.L. Paseo García Faria, 33-35 08005 Barcelona SPAIN TEL: 93 493 91 00

#### **SWEDEN**

Roland Scandinavia A/S SWEDISH SALES OFFICE Danvik Center 28, 2 tr. S-131 30 Nacka SWEDEN TEL: (0)8 702 00 20

## **SWITZERLAND**

Roland (Switzerland) AG Landstrasse 5, Postfach, CH-4452 Itingen, SWITZERI AND TEL:(061)975-9987

## **UKRAINE**

EURHYTHMICS Ltd. P.O.Box: 37-a. Nedecey Str. 30 UA - 89600 Mukachevo, UKRAINE TEL: (03131) 414-40

## **UNITED KINGDOM**

Roland (U.K.) Ltd. Atlantic Close, Swansea Enterprise Park, SWANSEA SA7 9FL UNITED KINGDOM TEL: (01792) 702701

## MIDDLE EAST

## **BAHRAIN**

Moon Stores No.1231&1249 Rumaytha Building Road 3931, Manama 339 BAHRAIN TEL: 17 813 942

#### **IRAN**

MOCO INC. No.41 Nike St., Dr.Shariyati Ave., Roberove Cerahe Mirdamad Tehran, IRAN TEL: (021)-2285-4169

#### ISRAEL

Halilit P. Greenspoon & Sons Ltd.

8 Retzif Ha'alia Hashnia St. Tel-Aviv-Yafo ISRAEL TEL: (03) 6823666

#### **JORDAN**

MUSIC HOUSE CO. LTD. FREDDY FOR MUSIC P. O. Box 922846 Amman 11192 JORDAN TEL: (06) 5692696

#### **KUWAIT**

EASA HUSAIN AL-YOUSIFI & SONS CO.

Al-Yousifi Service Center P.O.Box 126 (Safat) 13002 KUWAIT TEL: 00 965 802929

#### **LEBANON**

Chahine S.A.L. George Zeidan St., Chahine Bldg., Achrafieh, P.O.Box: 16-5857 Beirut, LEBANON TEL: (01) 20-1441

#### OMAN

TALENTZ CENTRE L.L.C. Malatan House No.1 Al Noor Street, Ruwi SULTANATE OF OMAN TEL: 2478 3443

#### **QATAR**

Al Emadi Co. (Badie Studio & Stores) P.O. Box 62, Doha, QATAR TEL: 4423-554

#### **SAUDI ARABIA**

aDawliah Universal Electronics APL Behind Pizza Inn Prince Turkey Street aDawliah Building, PO BOX 2154, Alkhobar 31952 SAUDI ARABIA TEL: (03) 8643601

## **SYRIA**

Technical Light & Sound Center PO BOX 13520 BLDG No.17 ABDUL WAHAB KANAWATI.ST RAWDA DAMASCUS, SYRIA TEL: (011) 223-5384

**TURKEY** ZUHAL DIS TICARET A.S. Galip Dede Cad. No.37 Beyoglu - Istanbul / TURKEY TEL: (0212) 249 85 10

Zak Electronics & Musical Instruments Co. L.L.C. Zabeel Road, Al Sherooq Bldg., No. 14, Ground Floor, Dubai, TEL: (04) 3360715

## NORTH AMERICA

## CANADA

Roland Canada Ltd. (Head Office) 5480 Parkwood Way Richmond B. C., V6V 2M4 CANADA TEL: (604) 270 6626

#### Roland Canada Ltd. (Toronto Office) 170 Admiral Boulevard Mississauga On L5T 2N6 CANADA TEL: (905) 362 9707

#### U. S. A.

Roland Corporation U.S. 5100 S. Eastern Avenue Los Angeles, CA 90040-2938, U. S. A. TEL: (323) 890 3700

## Roland®

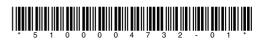